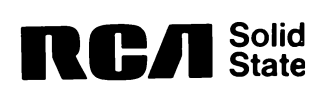

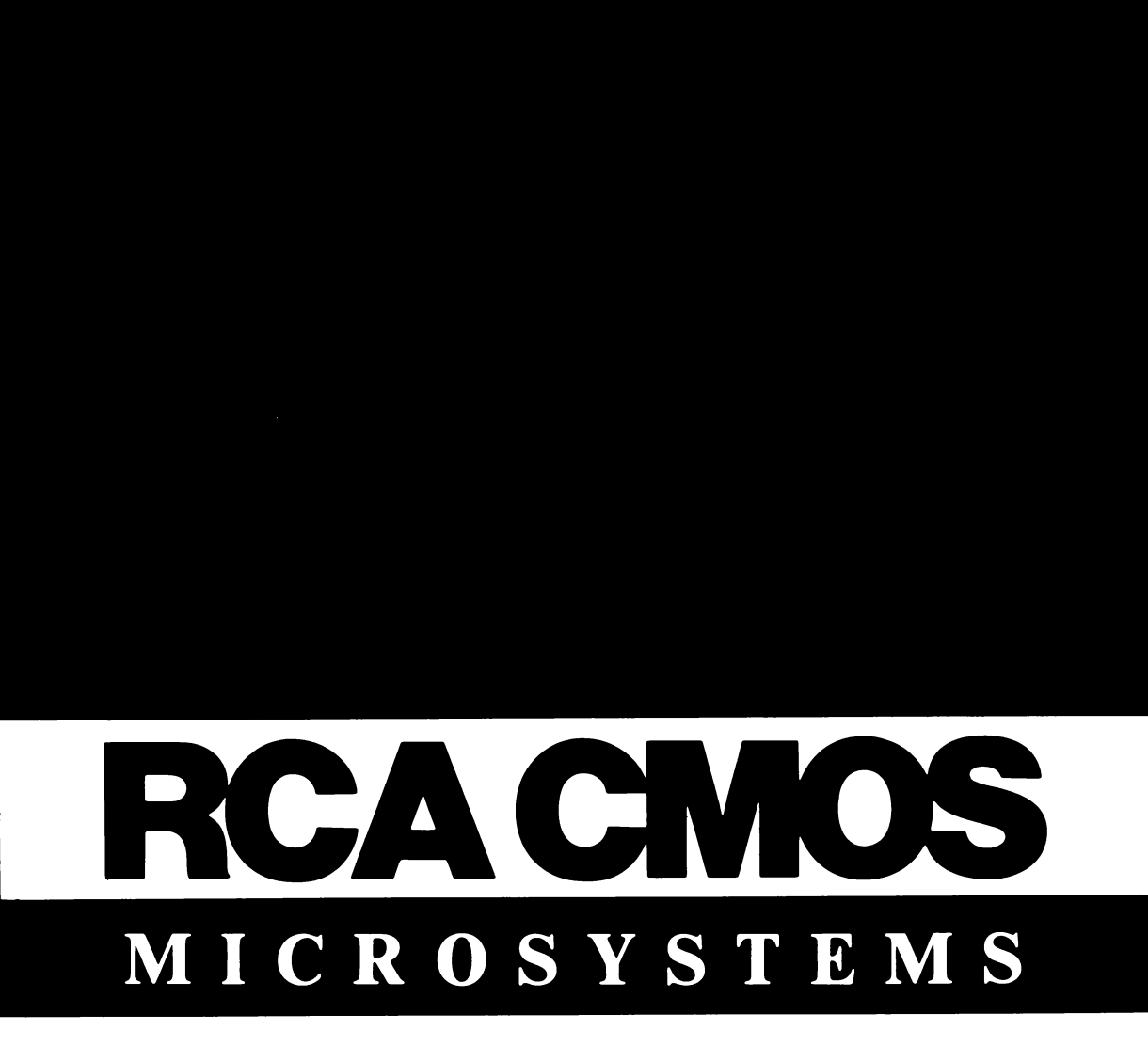

# **User Manual for the RCA MicroDisk Development System MS2000**

MPM-241 Suggested Price \$5.00

# **User Manual for the RCA MicroDisk Development System MS2000**

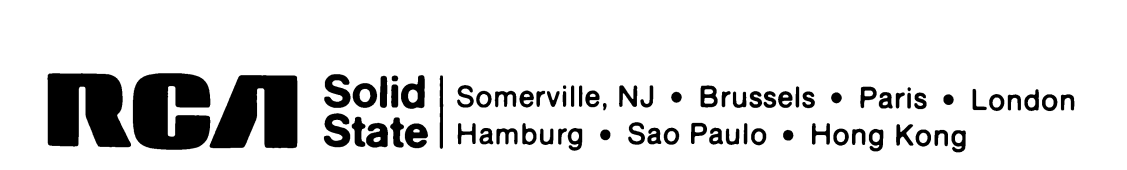

#### CLASS A **RADIO INTERFERENCE WARNING**

This equipment complies with the requirements in Part 15 of FCC Rules for a Class A computing device. Operation of this equipment in a residential area may cause unacceptable interference to radio and TV reception requiring the operator to take whatever steps are necessary to correct the interference.

2488834-1

### **The software described In this** manual Is **copyrighted by RCA Corporation.**

Information furnished by RCA is believed to be accurate and reliable. However, no responsibility is assumed by RCA for its use; nor for any infringement of patents or other rights of third parties which may result from its use. No license is granted by implication or otherwise under any patent or patent rights of RCA.

> Tradmark(s)® Registered Marca(s) Registrada(s)

# **Foreword**

The RCA MicroDisk Development System MS2000 is a microprocessor computer system designed to facilitate the development of hardware and software for applications based on the RCA 1800 series of CMOS microprocessors. It utilizes  $3-\frac{1}{2}$  inch, high-density microfloppy disk drives. The disks provide 645 kilobytes of on-line mass memory storage. Featuring higher speeds than its predecessors, the MS2000, with its new DMA controller, has reduced system load time to 0.6 second.

The MicroDisk Development System is contained in a 20-s10t Microboard Industrial Chassis containing not only the four Microboards provided, but also the power supply and the complete Dual Microfloppy Disk Drives. The chassis provides four additional spare slots for expansion and enhancements with any of the extensive line of RCA Microboards.

The memory includes 632 kilobytes of RAM, 2 kilobytes of ROM, and 645 kilobytes of on-line mass memory storage on microfloppy disks. Software provided includes an augmented resident monitor program UT71 and the MicroDOS operating system. MicroDOS includes an Editor and a MacroAssembler ASM8 that operates not only with all the RCA CMOS Microprocessors CDPI802A, CDPI805AC, CDPI806C, and CDPI806AC, but with RCA Microprocessors to be added to the expanding line.

Conversion programs are included that provide transportability of source code from all other RCA Development Systems to the MS2000.

Optional add-ons include a PROM Programmer package, BASICI, BASIC2, the CDPI8S040 CRT Terminal providing full-screen editing, and the MS3001 MicroEmulator.

This Manual describes in detail the hardware structure and the software features and commands of the MicroDisk Development System MS2000. The user should also refer to the *User Manualfor the CD P 1802 Microprocessor,* MPM-20 I, for a detailed description ofthe instruction set and the architecture of the CDPI802 CMOS Microprocessor.

# **CONTENTS**

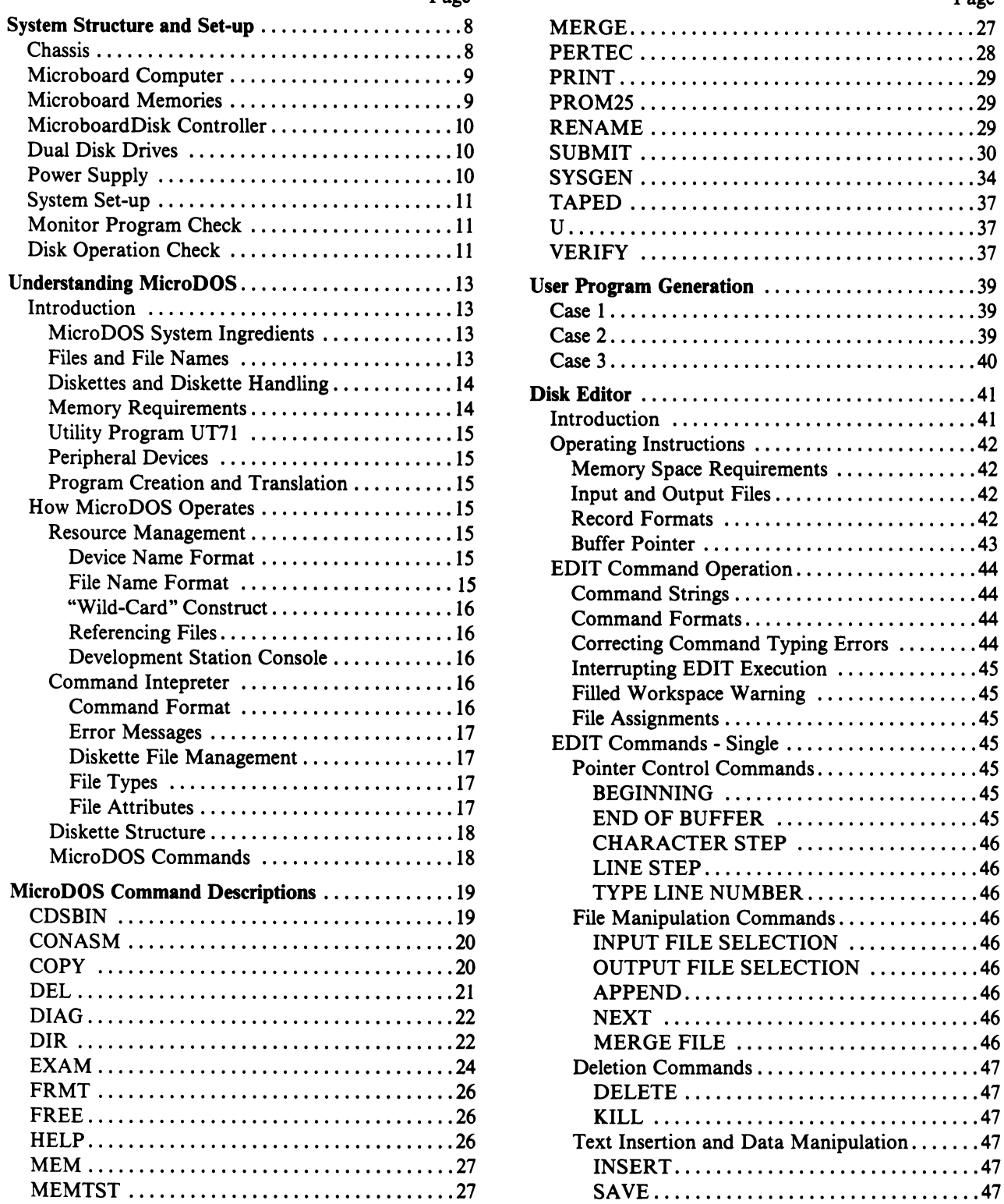

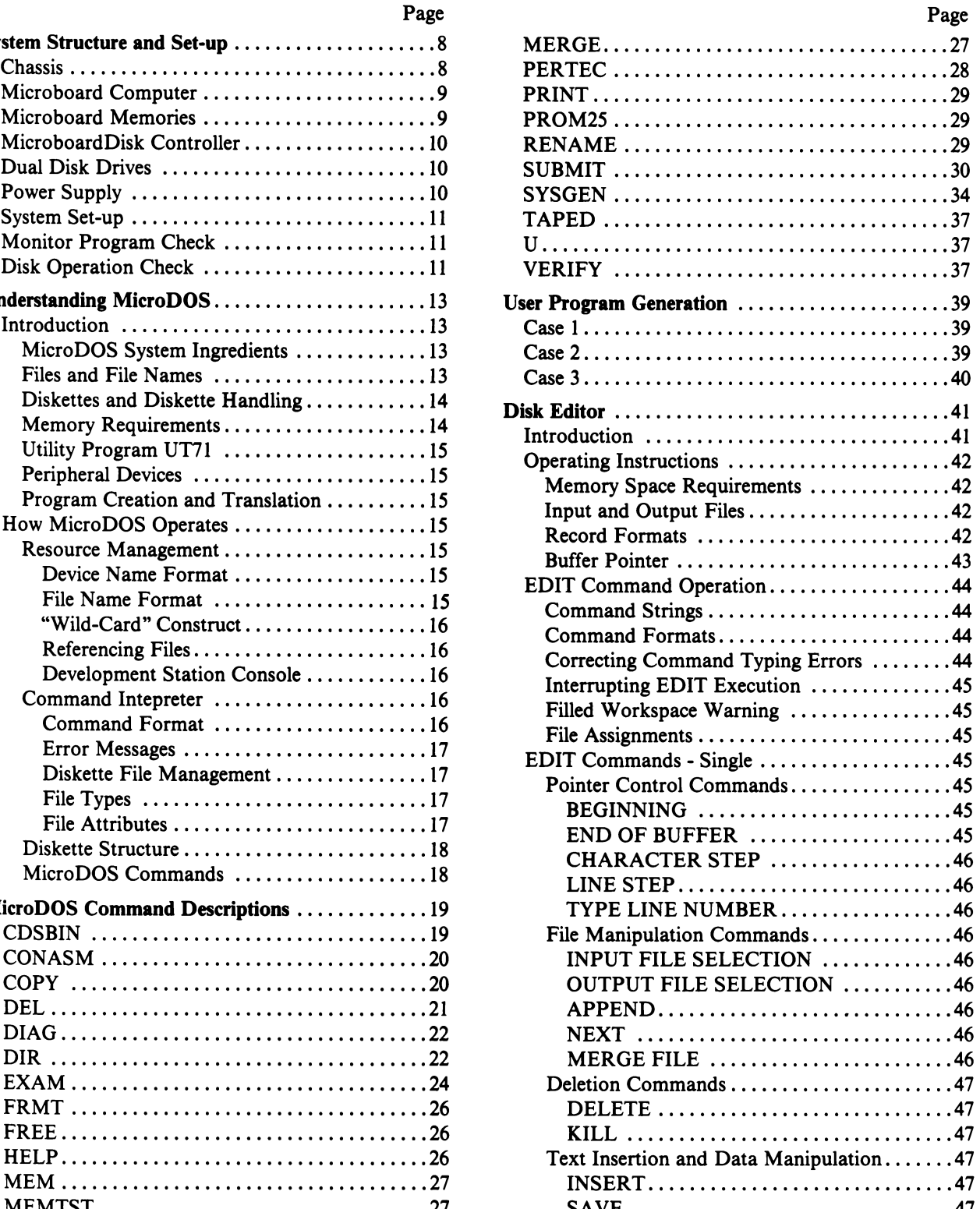

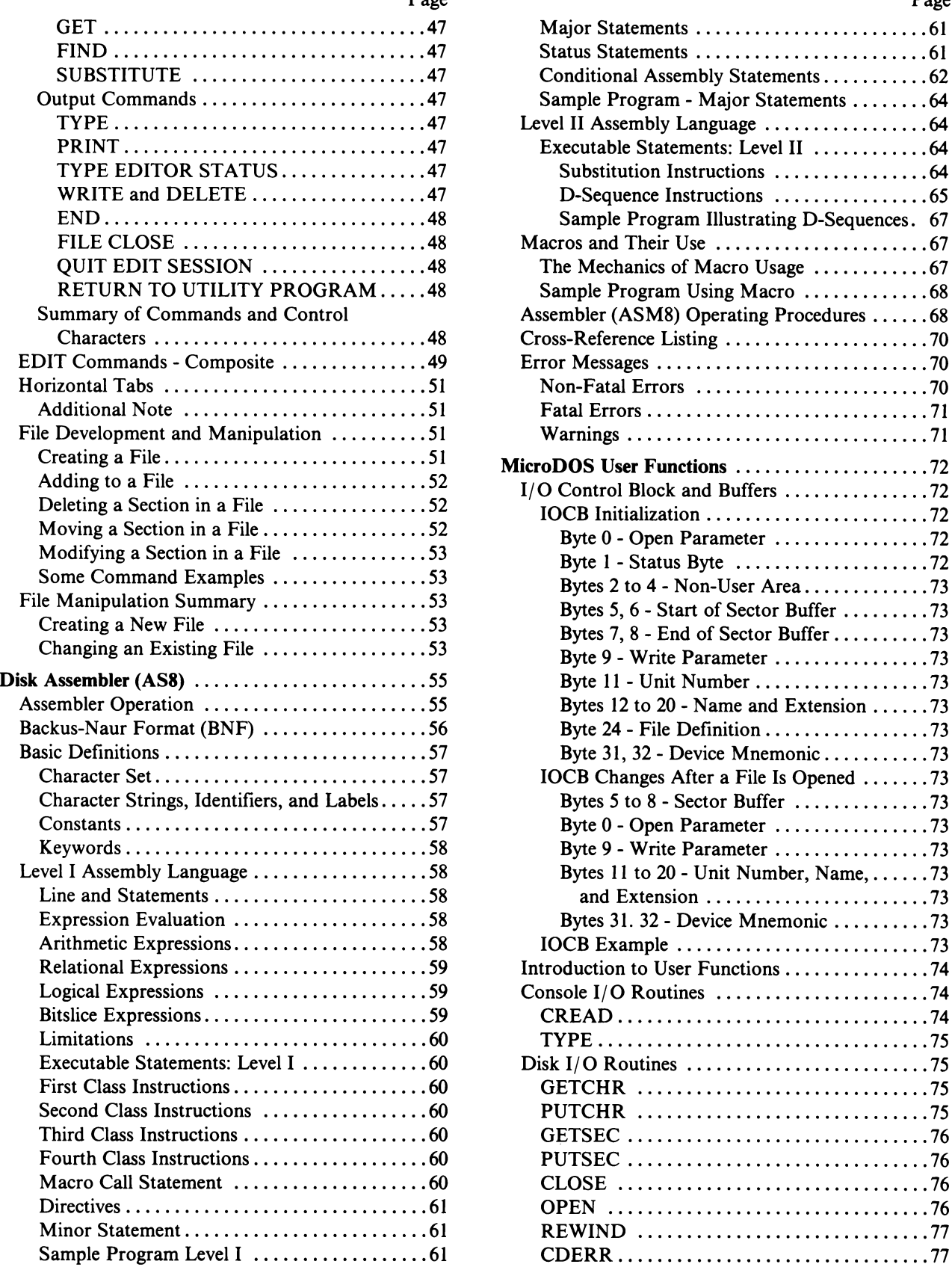

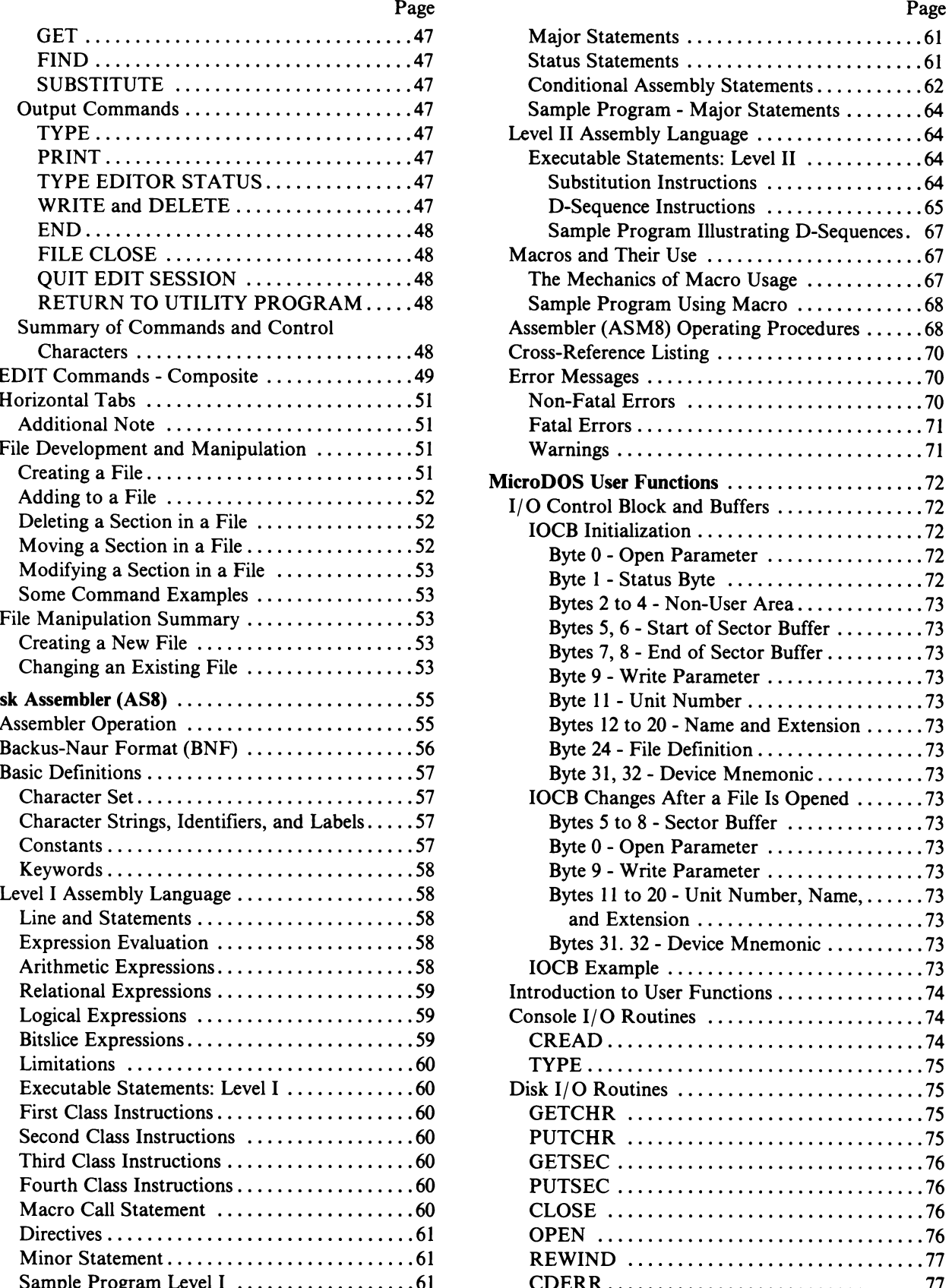

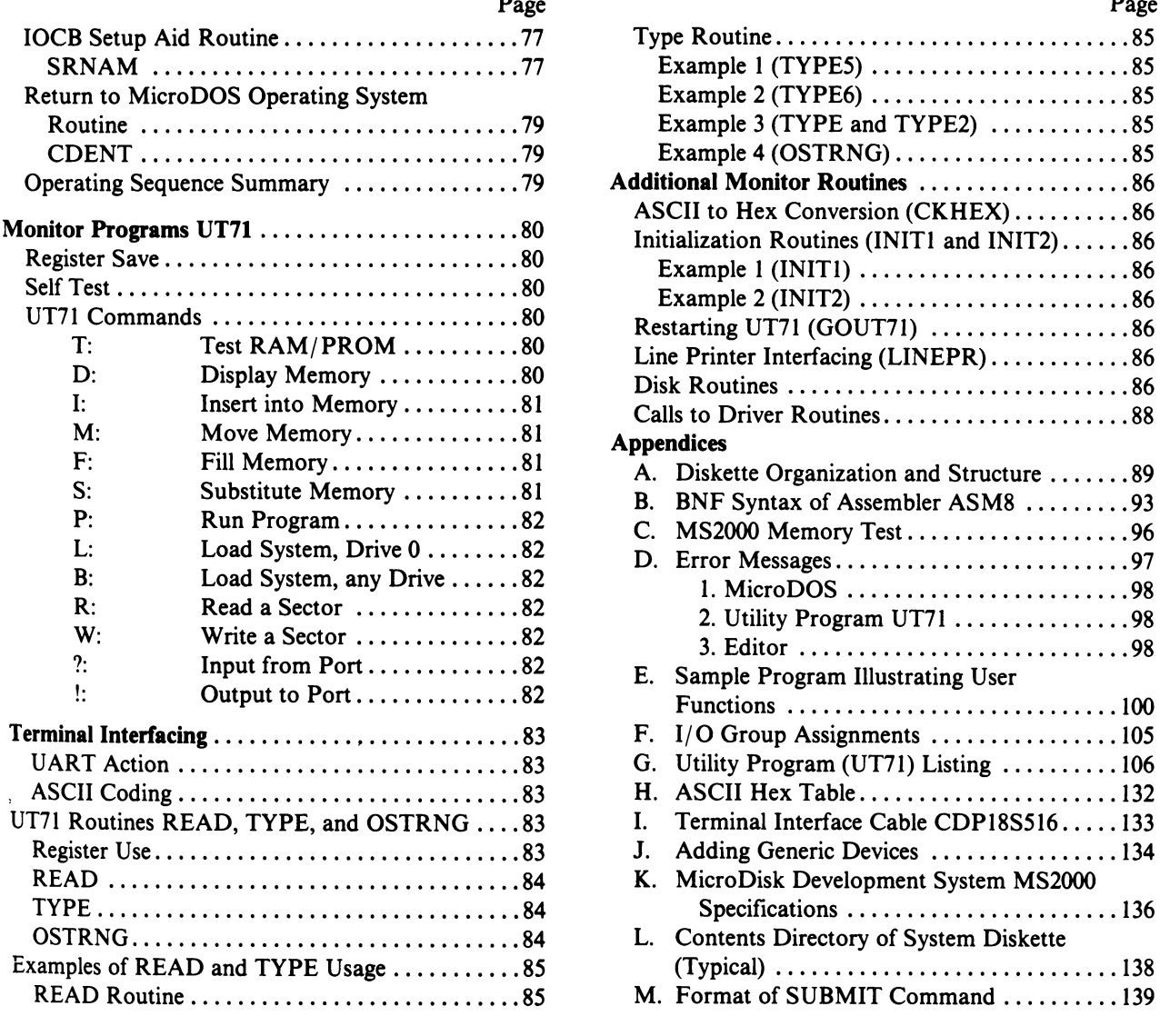

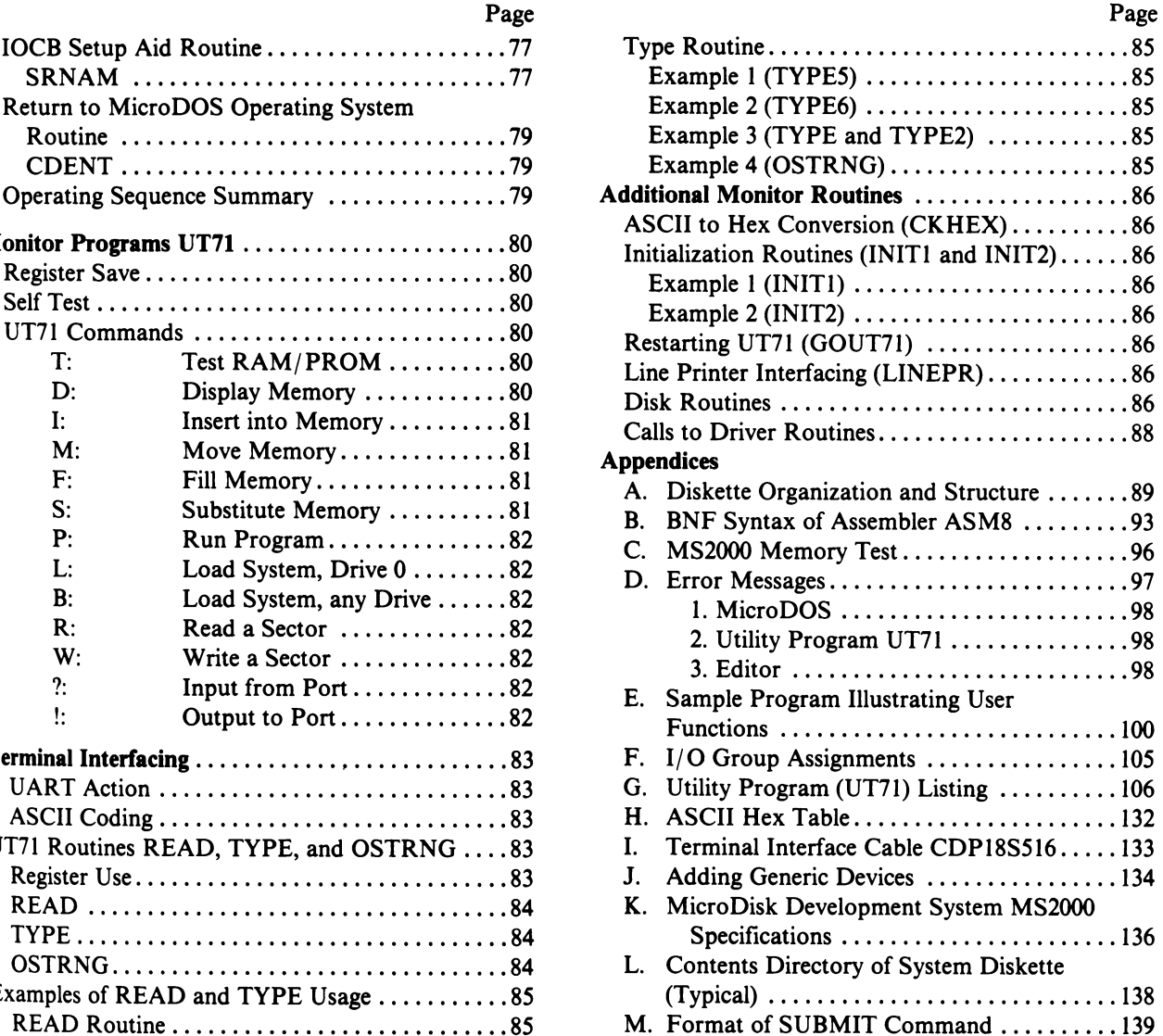

# **1. System Structure and Set-up**

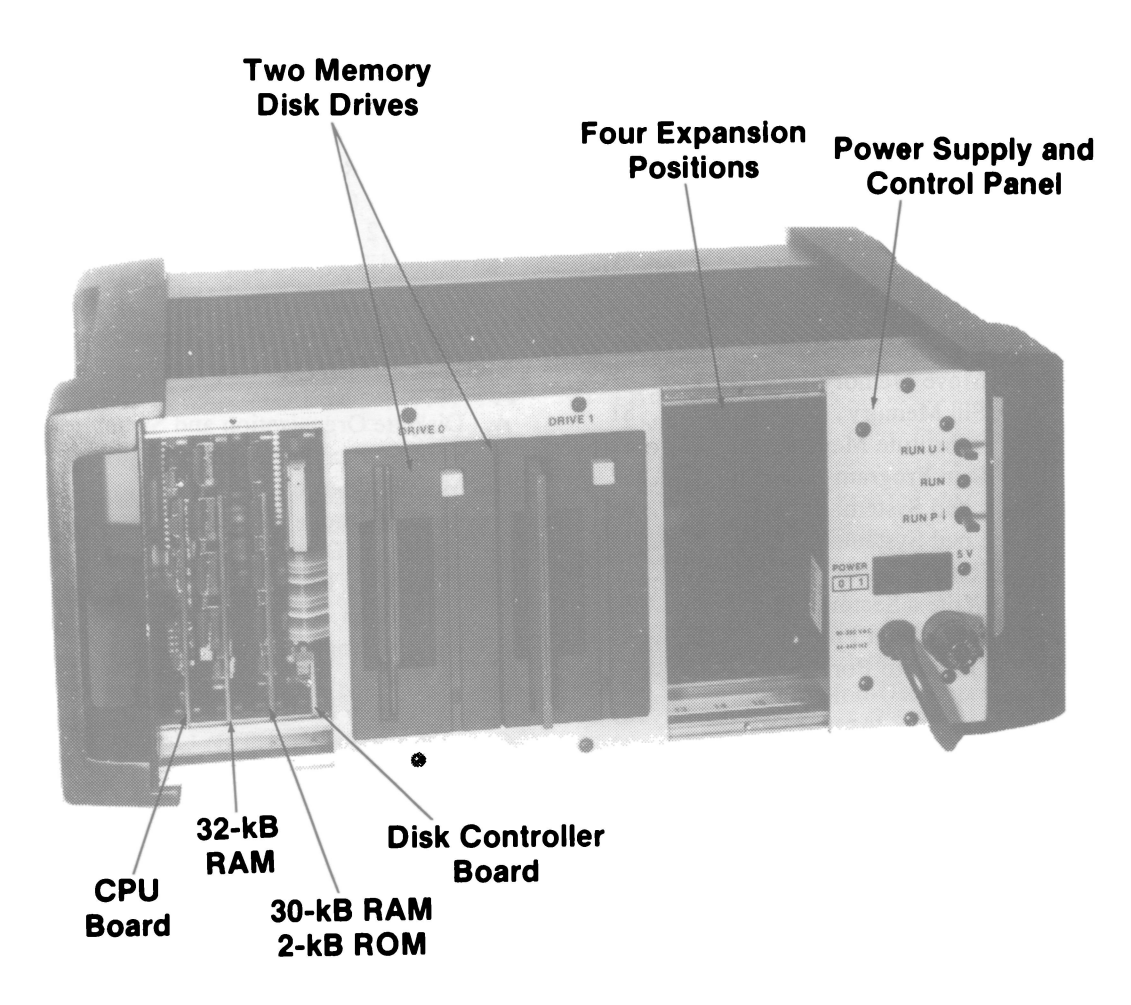

Fig. 1 - MS2000 chassis with two front covers removed to show typical module locations.

One of the features of the MicroDisk Development System MS2000 is its modular construction. Fig. I shows an arrangement of the modules that provides good mechanical and electrical balance. The modules that make up the MS2000 include:

- I. 20-Slot Microboard Industrial Chassis with Backplane
- 2. CMOS Microboard Computer (CPU)
- 3. Microboard Memory Module with 32 Kilobytes of RAM
- 4. Microboard Memory Module with 30 Kilobytes of RAM and 2 Kilobytes of ROM
- 5. Microfloppy Disk Controller
- 6. Dual Disk Drive Module
- 7. Power Supply Module

# **Chassis**

The chassis supplied with the MS2000 is a 20-slot customized MSI8820 Industrial Chassis. It includes an integral card rack, backplane, and case. The top and bottom covers are perforated and removable. The front and back covers are removable as are the side panels and end bezels.

The backplane is a standard Microboard universal backplane in which any module may occupy any position. To prevent magnetic interference between the MSIM40 power supply and the MSIM50 Disk Drives, always mount the modules with at least four card slots between them. Table I shows the backplane signals and their pin assignments.

The signal naming convention is to give each signal an

| Wire Side |                    |             |                                |     | <b>Component Side</b> |             |                                |  |
|-----------|--------------------|-------------|--------------------------------|-----|-----------------------|-------------|--------------------------------|--|
|           |                    | Signal      |                                |     |                       | Signal      |                                |  |
| Pin       | Mnemonic           | <b>Flow</b> | Description                    | Pin | <b>Mnemonic</b>       | <b>Flow</b> | Description                    |  |
| A         | TPA-P              | Out         | <b>System Timing Pulse 1</b>   | 1   | DMAI-N                | In          | <b>DMA Input Request</b>       |  |
| B         | TPB-P              | Out         | <b>System Timing Pulse 2</b>   | 2   | DMAO-N                | In.         | <b>DMA Output</b>              |  |
| C         | DB <sub>0</sub> -P | In/Out      | Data Bus                       | 3   | RNU-P                 |             | <b>Run Utility Request</b>     |  |
| D         | DB <sub>1-P</sub>  | In/Out      | Data Bus                       | 4   | INT-N                 | In.         | <b>Interrupt Request</b>       |  |
| E         | DB <sub>2</sub> -P | In/Out      | Data Bus                       | 5   | MRD-N                 | Out         | Memory Read                    |  |
| F         | DB3-P              | In/Out      | Data Bus                       | 6   | $Q-P$                 | Out         | <b>Programmed Output Latch</b> |  |
| н         | DB4-P              | In/Out      | Data Bus                       | 7   | SC <sub>0</sub> -P    | Out         | <b>State Code</b>              |  |
| J         | DB5-P              | In/Out      | Data Bus                       | 8   | SC <sub>1</sub> -P    | Out         | <b>State Code</b>              |  |
| Κ         | DB <sub>6</sub> -P | In/Out      | Data Bus                       | 9   | <b>CLEAR-N</b>        | In.         | <b>Clear-Mode Request</b>      |  |
|           | DB7-P              | In/Out      | Data Bus                       | 10  | <b>WAIT-N</b>         | In.         | <b>Wait-Mode Request</b>       |  |
| M         | $AD-P$             | Out         | <b>Multiplexed Address Bus</b> | 11  | $-5/-15V$             | —           | <b>Auxiliary Power</b>         |  |
| N         | $A1-P$             | Out         | <b>Multiplexed Address Bus</b> | 12  | <b>SPARE</b>          |             | Not Assigned                   |  |
| P         | $A2-P$             | Out         | <b>Multiplexed Address Bus</b> | 13  | <b>CLOCK OUT</b>      | Out         | Clock from CPU Osc.            |  |
| R         | $A3-P$             | Out         | <b>Multiplexed Address Bus</b> | 14  | $NO-P$                | Out         | I/O Primary Address            |  |
| S         | $A4-P$             | Out         | <b>Multiplexed Address Bus</b> | 15  | $N1-P$                | Out         | I/O Primary Address            |  |
| т         | $A5-P$             | Out         | <b>Multiplexed Address Bus</b> | 16  | $N2-P$                | Out         | I/O Primary Address            |  |
| U         | $A6-P$             | Out         | <b>Multiplexed Address Bus</b> | 17  | EF <sub>1</sub> -N    | In.         | <b>External Flag</b>           |  |
| ۷         | $A7-P$             | Out         | <b>Multiplexed Address Bus</b> | 18  | EF2-N                 | In.         | <b>External Flag</b>           |  |
| W         | MWR-N              | Out         | <b>Memory Write Pulse</b>      | 19  | EF3-N                 | In.         | <b>External Flag</b>           |  |
| x         | EF4-N              | In.         | <b>External Flag</b>           | 20  | +12V/+15V             |             | <b>Auxiliary Power</b>         |  |
| Υ         | $+5V$              |             | $+5V$ dc                       | 21  | $+5V$                 |             | $+5V$ dc                       |  |
| Z         | <b>GND</b>         |             | <b>Digital Ground</b>          | 22  | <b>GND</b>            |             | <b>Digital Ground</b>          |  |

Table I--Pin Terminals and Signals for the RCA Microboard Universal Backplane.

alphanumeric name descriptive of its major logic function, followed by either -N or -P. The -N means that the named function is true or asserted when the voltage on that particular wire is at ground. The -P means that the named function is true when the voltage is at +5 volts. Thus, a signal NAME-N, after passing through a logic inverter, becomes NAME-P, and vice versa.

The user may wish to rearrange the position of the existing modules when adding expansion modules. For example, if a U ART card or a Modem card is added, the two memory cards can be moved to slots 13 through 16 to place the serial-interface card near the left side for ease of cable entry. Alternatively, the cable may be passed under the disk-drive assembly at the front, top, or bottom and the serial card placed in slots 13 through 16. There is sufficient space to pass a 34-wire flat cable (wider cables may be folded). The size of the connector needed with the wider cables will require that the disk module be pulled part way out while placing the cable.

When using the PROM Programmer CDP18S680, the left side panel may be removed and the Programmer placed in slot 1 for access through the left-hand end bezel.

Always allow clearance for air circulation at the top and bottom of the chassis. Overheating and drive or supply failure could result otherwise.

# **Microboard Computer**

The Microboard Computer supplied as the CPU of the system is a variant of the CDPl8S605 Microboard Computer. The on-board memory has been left out because the system memory is wholly contained in the two memory Microboards. As a result, the CDPI802A Microprocessor and the CDPI854A UART are the main functional units. The UART provides the serial data path to an external data terminal through an RS232C interface. The baud rate is selectable by the setting of a DIP switch on the CPU Microboard. Baud rates from 50 to 19,200 are available. Table II is a baud rate selection chart showing the position of each of the four rockers of switch S1 for each output baud rate available.

# **Microboard Memories**

Both memory Microboards supplied with the MS2000 are made from the CDP18S628. One is populated with 32 kilobytes of RAM and occupies memory space from OOOOH through 7FFFH (H indicates hexadecimal notation). The other is populated with 30 kilobytes of RAM and 2 kilobytes of ROM. The ROM contains the monitor program UT71. The ROM occupies memory space

| 4<br>3<br>2<br>Baud*<br>00000000000000<br>C<br>C<br>C<br>C<br>cococ<br>19200<br>O<br>50<br>$\circ$<br>75<br>$\circ$<br>C<br>134.5<br>$\mathbf C$<br>$\circ$<br>200<br>$\circ$<br>$\circ$<br>600<br>oooooo<br>OCCC<br>O<br>2400<br>C<br>9600<br>C<br>4800<br>$\circ$<br>1800<br>$\circ$<br>1200<br>$\circ$<br>C<br>2400<br>$\mathbf C$<br>$\circ$<br>300<br>Ō<br>Ć<br>Ō<br>150<br>n | Switch S1 |   | <b>Output Rate</b> |
|----------------------------------------------------------------------------------------------------|-----------|---|--------------------|
|                                                                                                    |           |   |                    |
|                                                                                                    | O         | o | 110                |

Table II-Selection Chart Showing Rocker Positions for Each Baud Rate Available on the CPU Board.

Actual input to UART is 16 times the indicated output rate, assuming a clock frequency of 2.4578 MHz.  $O =$  open;  $C =$ clothes.

SOOOH through S7FFH, and the RAM SSOOH through FFFFH.

# **Microboard Disk Controller**

The Microboard Disk Controller CDPlSS6S1 provides the I/O interface between the system software and logic and the two disk drives. Instruction and status data are transferred by output and input commmands; bit data are transferred by Direct Memory Access (DMA). The logic to control the DMA process is built into the disk controller Microboard to interface with the on-chip DMA controller of the CDPlS02A on the CPU Microboard. At the end of a DMA transfer, external flag EF3 is used to signal the completion to the software.

The monitor program UT71 contains the I/O driver routines for performing all the commands for the disk operating system (MicroDOS). The disk controller can perform the following functions:

- 1. Seek a track
- 2. Format a track
- 3. Write a sector
- 4. Read a sector
- S. Read mUltiple sectors
- 6. Write multiple sectors
- 7. CRC READ (Read without data transfer but with error checking).
- S. Recalibrate (Return heads to home position on track 00).

The disk controller is capable of a variety of formats. Appendix A - **Diskette Organization and Structure**  shows the format and disk organization used by the MS2000 MicroDisk Development System.

# **Dual Disk Drives**

The two MicroDisk drives are contained in the MSIMSO module. The module occupies eight slots in the 20-slot chassis. An edge connector picks up power from the backplane, and power-conditioning circuits then provide +5 and +12 volts to the two disk drives. The signal cable is a "daisy chain" configuration using a 26-wire flat cable. The controller end of this cable is a SO-pin connector mating with the CDPlSS6S1 Microboard Controller. The controller is located immediately to the left of the disk drive module in the chassis. Be careful that the cable doesn't "push" on the cover of Drive 0: disk errors will result.

The drives are labeled 0 and 1, corresponding to the drive number used in MicroDOS commands. Drive 0 is the left drive.

The mating  $3\frac{1}{2}$ -inch diskette has a hard cover with a sliding cover over the head access window. As supplied, the diskettes are not write protected. Activate this feature by breaking out the protect tab, rotating it 90° counterclockwise, and reinserting it. Slide the tab outward for write protect and inward for write enable.

Always mount the MSIMSO at least four card slots away from the MSIM40.

# **Power Supply**

The MSIM40 Power Supply Module plugs into the system chassis and occupies four slots. The edge connector supplies  $+5$ ,  $+15$ , and  $-15$  volts to the system backplane and interfaces the control logic to the system.

An AC input cord, fuseholder, power on-off switch, and power-on indicator (+S volt LED) are on the front panel. In addition to the power functions, the front panel provides two system control switches and a running indicator.

The two control switches are momentary-action, double-throw types having a center-off position. The RUN UTILITY (RNU) switch, when pressed down, causes a system reset followed by a start at address SOOOH, the beginning of the monitor program UT71. The RUN PROGRAM (RNP) switch, when pressed down, causes a system reset followed by a start at address OOOOH, where a user program may have been stored in RAM. If either switch is pressed upward, a system reset is generated and latched until either switch is pressed down. The indicator LED labeled RUN is lighted during program execution and extinguished when an IDLE instruction, a WAIT condition, a RESET condition,or any malfunction preventing normal fetching of instructions is encountered.

# **System Setup**

As the first step in system setup, remove the chassis from the carton and place it on a table on its four rubber feet. Using a No. I Phillips screw-driver, remove the two screws from the left-most front cover (the one with the "RCA" on it). Remove the cardboard spacer that held the boards in place during shipment. Remove the leftmost board (the CPU board) by lifting up on the black card extractor on the top of the board. Push the card extractor down and carefully remove the CPU board. NOTE: Handle the board on the edges only since the CMOS parts on it are sensitive to static electricity. Locate the red four-position baud-rate switch and set the baud rate corresponding to your terminal, as given in Table II. In this table, C means on, 0 means off. Now reseat the other three boards by lifting up on their extractor. Then push it down and firmly press the boards back into place. Any of the boards may be removed for your inspection but remember to be careful in handling them; and make sure that they are firmly reseated. Finally, replace the CPU board in the left card slot. NOTE: Make sure the component side of the board faces left.

The lO-pin connector on the top edge of the board is the RS-232 terminal connector. Remove the black cable from the parts box, push the 10-pin end of the cable into the back of the chassis between the left rear handle and the chassis body. Then feed it into the slot in the forward part of the plate on the left side next to the CPU board. Finally, place the 10-pin connector over its mating pins on the CPU board, being careful to align the plugged hole with the position of the missing pin. Now connect the other end with the 25-pin D connector, to your terminal. If the sex of the connector is incorrect for your terminal, use the "gender bender" included in the parts box.

Next plug in the computer system and terminal; turn on the terminal, then the computer system. The red "5V" light on the right panel indicates the presence of the +5 volts DC.

# **Monitor Program Check**

With the +5 volts available, the red "RUN" light will come on and an asterisk and UT71 version number will be displayed on the terminal. The asterisk is the prompt for the UT71 Monitor program. (If no asterisk appears, try restarting the monitor program by depressing and releasing the RUN U toggle switch.)

Now type T (CR)

where (CR) means carriage return. The system should respond with

MEMORY OK

•

The "T" command does a checksum of the Monitor ROM, and does a read-write test on all RAM (RAM is left filled with "AAs").

Now type D8000 20 (CR) The system will respond with 8000 7100 F880 BOF8 8CBI F81F AIFI 21F8 D073 8010 81F6 CFF9 IOFC 8151 F33A 26D1 7381 FF03 •

The monitor command "D" displays the contents of memory at the terminal. The command displays the 20 hex (32 decimal) bytes of data starting at location 8000 on the terminal, then returns the prompt. Since terminal communication has been established, the front cover, removed earlier, can be replaced.

# **Disk Operation Check**

The system disks can now be used. Take the blueplastic-enclosed  $3\frac{1}{2}$ -inch diskette with the white stickon label from the parts box. This diskette contains the MicroDOS Operating System, some utility programs, and the Editor and Assembler.

Check to see if this disk has been "write-protected" to prevent data being inadvertently written to it, possibly destroying existing programs. To do this, find the small rectangular cutout in the corner of the back of the diskette, the side with the round metal hub in the center. If the removable tab is either missing or has slid against the outside edge of the cutout, the disk is write protected. If the disk has not been write-protected, you must complete the procedure described in the next paragraph.

Carefully pry up the tab and break it loose. Turn the tab 90° from its original position. On one of the short ends, there is a small protrusion. This will line up with the depression in the side of the slot from which the tab was removed. Carefully insert the tab in the slot, aligning the protrusion on the tab with the depression on the side of the slot, and snap the tab in place. When properly inserted, the tab will slide back and forth in the slot without coming out. Slide the tab towards the closest edge of the diskette. This will write-protect it. You can un-write-protect a disk with a missing tab by covering the slot with tape.

Turn the diskette over and slide the metal protector so that the oval cutout is in the center of the diskette in line with the load access hole in the blue plastic. The recording media can be seen through this hole. Now insert the diskette into the left disk drive, the one marked "DRIVE 0." Orient the diskette so that the metal hub is towards the right (away from the CPU board) and the edge with the head access hole fits into the disk drive slot first. Push the diskette all the way into the drive until it clicks into place and the red light on the drive blinks on then off. The diskette will not latch if improperly oriented. This completes the loading of the diskette.

Auto-shutter diskettes, mounted in drives so-equipped, will open and close the cover automatically.

Now load the disk operating system. Type "L", and the system will load the 12 kilobytes of operating system into memory. About 0.6 second after typing L, the MicroDOS prompt is issued:

#### (C) Copyright 1982 RCA Corporation MicroDOS X.X

The ">" sign is the MicroDOS prompt. The X.X will be

two digits, the revision number of the diskette (e.g., 0.0).

Now type DIR;S (CR) . This entry will run the disk directory program, which will display the name of the diskette and an alphabetical listing of all the files on the disk.

Next type HELP (CR) and follow the instructions given you on the first screen. The HELP utility gives a brief description and format of each of the MicroDOS utilities.

As a first use for the system prepare a second diskette in the parts box for use. This diskette must be formatted and initialized for MicroDOS;this is done by using FRMT and SYSGEN. Place this diskette in drive I in the same manner as described above for the system diskette, but don't write-protect it. Type FRMT (CR) and follow the instructions. When this task is complete, type SYSGEN;E (CR) and follow those instructions. You will then have created a duplicate of the system diskette. The original can be removed and set aside for safe keeping.

This description demonstrates only a very small part of the system capability. Refer to the remainder of this manual for descriptions of the other utilities and the Editor and Assembler.

# **2. Understanding MicroDOS**

# **Introduction**

The Microboard Disk Operating System (Micro-DOS) associated with the MicroDisk Development System MS2000 is a powerful and easy-to-use tool for software development. It is an interactive mass-memory storage system capable of dynamic file operation and management. Its commands, obtained via the system console, reference files stored on the diskette. By means of its dynamic operating system, MicroDOS keeps track of changes in file size during software development and allocates disk space as needed. Disk space not needed by a file is freed and made available for use by a different file. The file operating system can have multiple input and output files open at the same time and can thereby provide the user with considerable design flexibility. The operating system also provides a set of functions that can be called by a user program to perform utility operations such as open files, close files, and the like.

### **MicroDOS System Ingredients**

Use of the MicroBoard Disk Operating System (MicroDOS) requires a MicroDisk Development System MS2000. The software needed for MicroDOS operation includes the UT71 Utility Program, provided on ROM, and the programs provided on the Micro-DOS System Diskette. These programs include:

On Disk:

- 1. MicroDOS Operating System (OP. SYS)
- 2. MicroDOS System Commands (CDSBIN, COPY, DEL, DIR, FREE, MERGE, PRINT, RENAME, SUBMIT, SYSGEN, U, VERIFY)
- 3. MicroDOS Macro Disk Assembler (ASM8)
- 4. MicroDOS Disk Editor (EDIT)
- 5. Memory Save Program (MEM)
- 6. Diskette File Examination and Modify Program (EXAM)
- 7. Diskette Diagnostic Program (DIAG)
- 8. ASM4 to ASM8 Source Conversion Utility (CONASM)
- 9. Pertec to or from MicroDisk Transfer Utility (PERTEC)
- 10. Cassette to or from MicroDisk Transfer Utility (TAPED)
- 11. Memory Test Utility (MEMTST)
- 12. Diskette Format Utility (FRMT)
- 13. Instructions for MicroDOS (HELP)
- 14. Twelve User Functions

#### On ROM (UT7l)

- 1. Disk Loader
- 2. I/O Transfer Routines (READ, WRITE)
- 3. UT71 Self-Test Routine

#### **Files and File Names**

All user-generated programs stored on diskette are identified by file names of up to nine alphanumeric characters. The names for these files are devised and assigned by the user. Each diskette maintains a dynamic directory of all user files kept up to date automatically by the MicroDOS Operating System. Access to a user file is by its name only; the user has no need to know where a program resides and need not maintain track number information for any of the programs.

The major advantage of the MicroDOS Operating System and its use of file names is that only the Operating System is loaded into memory. All other function files stay on diskette and go into memory only when they are used. This dynamic file management system gives the user maximum service from the MS2000 memory capabilities for programming needs.

A file is composed of a set of sectors grouped into a set of clusters. Each cluster contains one sector. Files are located by MicroDOS only on one disk and are identified by name, extension, and device unit number.

The file name consists of from one to six alphanumeric characters and an extension consisting of from one to three alphanumeric characters. The first character of the file name and the extension must be alphabetic. The standard format for a file name is given by the following example:

#### FILENl.SXX:#

where FILENI is a 1 to 6 character name SXX is a 1 to 3 character extension, and # is the number of the drive unit (either 0 or 1)

All the MicroDOS system commands are files on the system diskette. These commands are brought into execution when the command name is typed on the console input. Because the main Operating System resides in memory in locations 9000-BFFF, its area cannot be used by any program. Care must be taken, therefore, not to write a program that uses that area. The majority of memory, however, is left available for execution of the system commands or the user programs. Once a system command or user program has finished operation, the memory area used is returned to the system so that other programs can use that same area.

All file names are stored on a special area of a diskette. This special area is called the Directory and is not the same as the DIR.CM utility which is discussed later in this manual. The Directory resides on track 0 of all diskettes and cannot be deleted. Any diskette that is to be used by MicroDOS must have this file. It can be generated only by the SYSGEN command. Thus, each new diskette must be initialized using the SYSGEN command before it can be used.

MicroDOS supports two types of files: ASCII and binary. ASCII files contain only ASCII characters. Examples are assembly source and object files. Binary files contain only binary information and are used for system programs such as the Assembler and Editor. Binary files require only half the space for storage and can be loaded twice as fast as their ASCII equivalents. Files generated by the system, however, are ASCII unless they have been created by use of the program CDS BIN, which converts an ASCII object file to binary.

A file called the Operating System appears in the Directory as OP.SYS and is designated as file type 3. This file is the actual MicroDOS Operating System and cannot be copied or merged. It can be deleted if the delete protection is removed with the RENAME command. It resides on tracks I through 3 and is also transferred only by the SYSGEN command. The information in this file is in binary. The Operating System does not have to be on a MicroDOS diskette. It only has to be on the diskette that is used to load MicroDOS. Not having the Operating System on the diskette frees three tracks for user information, approximately 4% of the diskette area. By means of the DIR command with S option, the presence of the Operating System on a diskette can be ascertained.

# **Diskettes and Diskette Handling**

The diskettes used by MicroDOS are of the doubledensity type and can store over 322,000 bytes. The drive mechanism has two drive units (the left hand one is designated 0; the right hand one is designated I). The system has a capacity of over 644,000 bytes of on-line storage.

To assure trouble-free reading and writing files, the

diskettes, although fairly rugged, must be handled and stored with care. To avoid damage to the recording surface and to prevent diskette deformation, the following specific precautions should be carefully observed.

- \* Close the disk guard cover when not in use.
- \* Do not touch its recording surface.
- \* Do not smoke when handling the diskette.
- \* Do not clean the recording surface.
- \* Do not bend the diskette or deform it with paper clips or other similiar mechanical devices.

The operating and storage environment must be compatible with the materials of the diskette. The environment of the diskette should meet the following criteria:

- \* No noticeable dirt, dust, or chemical fumes in the immediate area.
- \* Temperature between  $50^{\circ}$  F (10° C) and 115° F  $(45^{\circ} C).$
- \* Relative humidity between 8 and 80 percent.
- \* Maximum wet-bulb temperature of 85 $\degree$  F (30 $\degree$ C).
- \* No direct sunlight on diskette surface for prolonged periods.
- \* No nearby magnetic fields.

Loading a diskette into a drive mechanism and removing it requires a few precautions to avoid damage and to assure proper operation. These precautions include:

- \* Do not insert or remove a diskette unless power is applied to the System.
- \* Insert diskette with read/write access slot first.
- \* Insert diskette until it automatically becomes locked in.
- \* Do not remove a diskette from a drive if the select light for that drive shows any sign of activity.
- \* Format each new diskette with the FRMT utility and then initialize it with the SYSGEN utility
- \* Do not leave diskette idling in system for prolonged periods.

### . **Memory Requirements**

MicroDOS requires memory in the following areas:

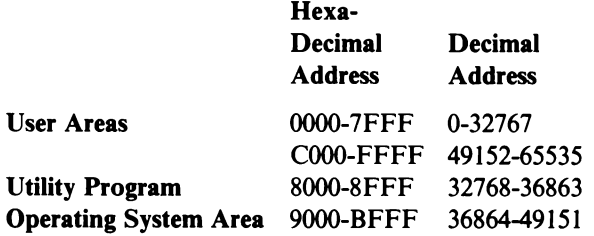

The user area (OOOO-7FFF and COOO-FFFF) is used by either the user programs or by MicroDOS commands. The memory area from 9000 to BFFF is reserved for MicroDOS.

#### **Utility Program UT71**

The Utility Program UT71 contains the bootstrap program that initially loads the Operating System into memory. It may be loaded from drive 0 with the "L" command or from any drive with the "B" command. If the specified drive does not contain a diskette, an error message is printed and control remains with UT71. To load the Operating System, place the system diskette in drive unit 0 and type L.

After the Operating System has been loaded, control is transferred to it. If the user wishes to use the debug feature in UT71, the user must press the RESET/RUN U key or return to the UT71 by typing U,8000. If the user is operating under UT71 and wishes to return to the Operating System, which was previously loaded, he must type P9000(CR).

#### **Peripheral Devices**

All communications between the peripheral devices is handled by either UT71 or the Operating System. Whenever the command interpreter requires I/O, it goes to the appropriate routine in UT71 or MicroDOS where the function takes place. When the function has been completed, control returns to the command interpreter. Usually the user will not have to be concerned with the peripheral devices because communication with them is handled by MicroDOS automatically.

#### **Program Creation and Translation**

With the Editor, the user can create or modify an existing program. The program may be stored on the diskette under a file name with or without an extension. Once the source file has been created on the diskette, it can be input to the Assembler or Editor by referring to its file name.

To speed the loading of object file modules and save space on the diskette, MicroDOS has a command that converts ASCII-HEX object files into binary object files (CDSBIN).

# **How MicroDOS Operates**

#### **Resource Management**

A major function of MicroDOS is to manage the resources of the development system so that the user does not have to. MicroDOS provides these functions by having a fixed way of identifying each file on the diskette and the peripheral devices such as the console or line printer.

Device Name Format. With MicroDOS, a specific name is assigned to each peripheral generic device. The device name always begins with the symbol "#" and includes two additional characters. The generic device names pre-assigned by MicroDOS include:

#TY Teletypewriter console printer #KB Console keyboard #LP Line printer #SC CRT screen

Additional names for other peripheral devices can be assigned by the user. A device name for the disk drive mechanism is not needed because its designation is implicit in the file name format.

File Name Format. Each file to be stored on the diskette is identified by a three-part designation consisting of a NAME, an EXTENSION, and a DRIVE NUMBER. Fig. 2 shows the format for assigning identifying designations to files. In this format, NAME is a user-assigned name consisting of an alphabetic character followed by up to five alphabetic or numeric characters.

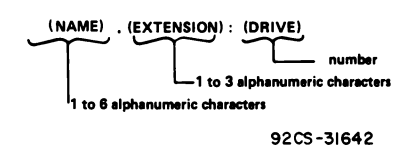

*Fig.* 2 - *Format for naming files.* 

The EXTENSION, separated from the NAME by a period, may be used to differentiate versions or revisions of the same program. The EXTENSION is one to three alphanumeric characters the first of which, like the NAME, must be alphabetic. Although an EXTEN-SION is not required when a file designation is assigned, if an EXTENSION is added it must be used every time the file is referenced. When the command CDSBIN is used, if an EXTENSION is not specified by the user, MicroDOS will assign one (CM).

The DRIVE portion of the file designation is a number, either 0 or I, preceded by a colon(:) and is the logical number of the drive unit. If the DRIVE number is not specified, MicroDOS assumes it is 0 except for the Editor and Assembler. If the file does not reside in the unit specified, an error message is printed.

Whenever FILENAME is used throughout this manual, it means:

::=<NAME>[.<EXTENSION>][:<DRIVE>]

Examples of FILENAMES are:

AB AB.XY AB.XY:O

"Wild-Card" Construct. When a directory is being searched for a file name, the user can take advantage of the "wild-card" construct with certain commands to broaden the search. The "wild-card" construct refers to the use of an asterisk \* in the place of some or all the characters in a name or extension. The asterisk means match anything when the directory is being searched. For example:

- NAME.\* means match any file name with NAME and extension or without an extension.
- $*$ .EXT means match any file name with EXT and any name.
- $*$   $*$   $$ means match any file name.

The asterisk can also specify a wild-card match for the remainder of the name or extension. For example:

AB\*.HEX - means match any file name with AB as first two characters of the name and HEX as the extension. These file names would match:

ABC.HEX, ABXYZ.HEX, AB.HEX.

Referencing Files. The MicroDOS method of referring to files by means of a user-selected name that can be both brief and mnemonic can save the user a great deal of time as compared to a physical retrieval and defining of the unit number and track number for a file. Micro-DOS keeps track of where the file was established and where it is located on the disk. The file name is converted by MicroDOS to physical addresses for the system to use when the file is opened.

The opening of a file reserves a table for referencing the file and for holding pointers to the file's beginning. As the user accesses the file, the pointers change. The system or the user program may continue to reference this file until it is closed. When one of the system commands (such as VERIFY) makes access to files, the opening and closing of files are done within the command. If the user writes a program that opens or closes files, the program must contain the open and close function. Refer to the chapter entitled MicroDOS User Functions, for more details.

Development Station Console. The console is used to echo the user input, display messages that direct the user to perform specific functions, or display data. It may be either a hard-copy terminal or a CRT terminal and is used to communicate with MicroDOS. The designation for the console input device is #KB and is actually the console keyboard. The designation for the console output device may be either #TY for a hard-copy terminal or #SC for a CRT terminal.

When #SC is selected as the output device and when a large data file is sent to the CRT screen, only 22 lines of data will be displayed at a time. The prompt "\*\*\*\*" will also appear at the bottom of the screen indicating that more data is to follow. The user may view the next 22 lines by pressing the space bar. This procedure is repeated until the entire file or message has been viewed.

A program that can be halted with the BREAK key (EXAM, COPY, etc.) can usually be either aborted with the Q key or continued with any other key after it has been halted by the BREAK key.

# **Command Interpreter**

The command interpreter is the main interface between the user and the Disk Operating System. The user enters commands through the main console device. Prior to command entry, however, the Operating System has to be loaded into memory from disk. The Operating System is designated MicroDOS VV.RR, where VV is the version number and RR is the revision number. MicroDOS tells the user that it is ready for more input, after it is loaded, by the single prompt ">". At this point, interrupts are disabled. If the user's program sets interrupts and returns to MicroDOS

through the system function CDENT, interrupts remain as set by the user's program. If the user reenters MicroDOS through P9000, interrupts will be disabled. Once MicroDOS is executed either by loading with the L command or by executing a P9000 from UT71, interrupts are disabled. Entering MicroDOS any other way will leave the interrupt state as the user program assigned them.

The command to the Operating System includes the name of the system file to be executed plus any parameters or options that the file may need. Because all commands are names of files stored on the disk, the user may add to the existing set of commands very easily.

Command Format. The format for the command line is given by:

> <FILENAME>[<DELIM> <IDENTIFIER>] [;<OPTIONS>]

where

<FILENAME> is of the form defined in Fig. 2

<DELIM> is a non-numeric character such as comma, space, or slash <IDENTIFIER> is either another file name or a generic device name

<OPTIONS> are either one or more  $\triangle$ IDENTIFIER $>$  or a  $\triangle$ NUMBER $>$  depending on the command

All system commands are given the extension "CM". If the user does not type an extension with the filename when specifying a command, MicroDOS will assume that it is "CM". A command cannot have a blank extension. When the user wishes to load an object file with a blank extension, he must add an extension after the file name with the RENAME command. The unit number default value is 0, unless otherwise specified.

When a file is loaded, one of three actions is taken. (1) If the file is a binary file created by CDSBIN, the file is loaded and executed at the starting address given by the COS BIN program. (2) If the file is an ASCII-HEX file, with no SU information at the end of the file, the file is loaded and control is passed to the command interpreter. To execute the loaded file, the user must press RESET/RUN U followed by a P and execution address command on the console device. (3) If the file is an ASCII-HEX file with the SU information at the end of the file, such as a listing or hex file created by the Assembler, the file will be loaded and executed at the address following the SU.

<OELIM> between file names in the command must be non-alphanumeric characters (such as  $\Delta$  or = or / or ,) that are not used by the file name.¢ The following commands, therefore, would all perform the same function.

```
DIR MEM.SOH
DIR=MEM.SOH 
DIR/ MEM.SOH 
DIR,MEM.SOH
```
In addition to the above delimiters, MicroDOS ignores leading spaces of a command and treats multiple spaces between commands as one delimiter.

If the file name is not found on the system, the

#### "FILENAME NOT FOUND"

message will be printed. If an erroneous file name such as 1.# is typed, the message

#### WHAT?

is typed and control is returned to the command interpreter. The CTRL-C character (03) will cause deletion of the entire command line. The LF character (OA) will type the current contents of the command line.

The rubout key (7F) will print a left bracket "[" followed by the deleted character. When the key for non-delete character is pressed, a right bracket "]" is printed followed by the pressed character. The rubout deletes the last character entered into the buffer. NOTE: Unless otherwise specified, all console inputs are terminated by a carriage return (CR). Note also that corrections cannot be made by backing the cursor and typing over the erroneous characters.

To pass control from MicroDOS to the Utility Program UT71:

Type U,8000 (CR) or press the RESET/RUN U key.

To pass control from UT71 to MicroDOS: Type P9000 (CR)

Error Messages. All error messages are displayed in a text manner. If a file name cannot be found, MicroDOS prints a message giving the file name requested and stating that it was not found. Recovery from error message depends on the MicroDOS program being executed. Subsequent chapters of this Manual explain the recovery from certain error messages and provide a listing of the error messages along with a description. The description aids in leading the user to a recovery procedure. A list of the MicroDOS error messages is given in Appendix D.

#### **Diskette File Management**

File Types. All data on the disk are in a combination of ones and zeroes. In different files, however, the combination of one and zero bits is interpreted in different ways. The Assembler and Editor, for example, create ASCII files and accept only ASCII files. The use of other types of files, such as binary, would yield unpredictable results. ASCII files may be printed. Other files on disk may have some printing result but they will probably be unreadable. For loading purposes, ASCII-HEX files must have an address associated with the object code.

Transferring a file from ASCII-HEX to binary is performed by the CDSBIN program. The resultant binary files consist of only a machine language representation of the program. There are no addresses in the file because all address information is in the file's descriptor area. An ASCII-HEX file, therefore, cannot be loaded as a binary file.

Some of the programs in MicroDOS such as CDSBIN add specific extensions to the file. Its default extension is CM. The other programs, however, such as the Editor, do not have any default extensions. Their default extension is three blank characters.

File Attributes. The attributes that may at the user's option be associated with a disk file include:

- 1. System (invisible)
- 2. Write protection

 $\in$  Symbol  $\Delta$  is used here to indicate a blank space.

- 3. Delete protection
- 4. Contiguous

When a file is created, all attributes are usually false or not set. By means of the RENAME command, all the attributes except contiguous may be set or reset. Contiguous must be set when the file is created.

A system file is one that is constantly used, such as the Assembler or Editor. These files do not appear in Directory lists and are not members of deleted sets unless a special option is selected when the DIR or DEL command is used.

Write protection is set so that a file cannot be written to. This protection prevents the user from inadvertently destroying a file.

Delete protection is set so that a file cannot be deleted with the delete command. To delete a delete-protected file, the user must first unprotect the file with the RENAME command and then delete the file.

A contiguous file is one that is stored without interruption in a set of contiguous sectors. The only file in the system that must be contiguous is the binary file because of the manner in which binary files are loaded by the operating system.

## **Diskette Structure**

Refer to Appendix A for details on diskette organization and structure.

# **MlcroDOS Commands**

Files on a disk can be manipulated by the user with either the system functions or the system commands. This section deals only with file manipulation by means of the system commands. The system functions are discussed later.

MicroDOS commands perform the following operations:

- l. Format new diskette
- 2. Initialize new diskette
- 3. Load and execute programs
- 4. Create, delete, and list diskette files and directories
- 5. Change file formats

All diskettes that have never been used are completely blank and must first be formatted with the FRMT utility. Once formatted, the diskettes must be initialized with the SYSGEN utility. Complete system diskettes may be generated.

Program loading and execution are performed by entering the file name. If the ASCII-HEX program is

not terminated by SUXXXX, control returns to the command interpreter. Control can then be passed to the program by means of UT71 or the MicroDOS U command. If the file is binary, execution starts at the address established by CDSBIN when the file was generated.

Program creation, deletion, and the control operations such as the listing of diskette files and directories are performed by the following commands.

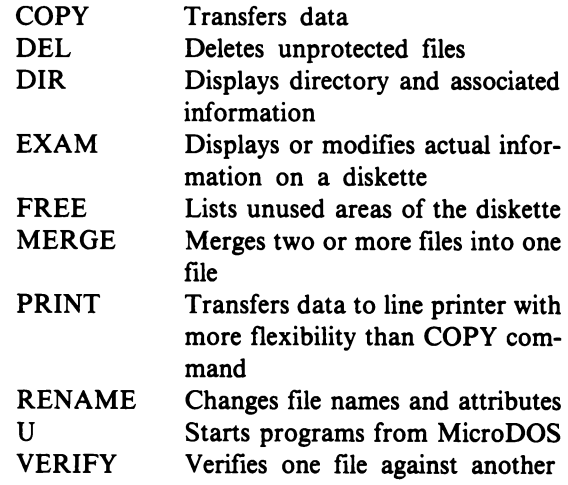

The use of the Assembler (ASM8) and Editor (EDIT) in the creation of files and the use of additional programs for diskette control and problem diagnosis are covered in later sections.

The changing of file formats and the editing and assembly of files are performed by the following commands.

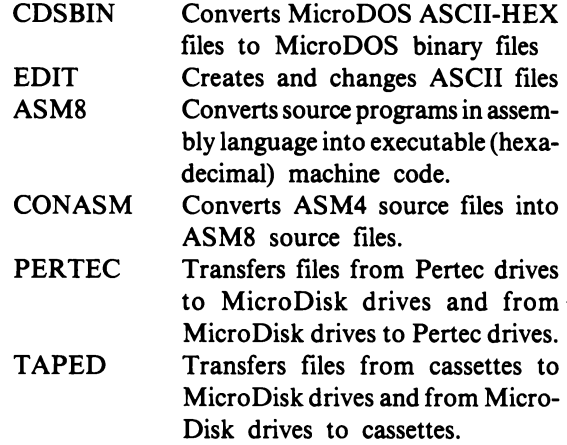

# **NOTE: Diskette Recovery**

If the directory on a system diskette becomes unusable, there is no way of recovering the data on that diskette. The user, therefore, should always keep backup copies of key files.

# **3. MicroDOS Command Descriptions**

This chapter describes in detail each system command available on MicroDOS. The commands included are:CDSBIN, CONASM, COPY, DEL, DIAG, DIR, EXAM, FRMT, FREE, HELP, MEM, MEMTST, MERGE, PERTEC, PRINT, RENAME, SUBMIT SYSGEN, TAPED, U, and VERIFY. ASM8 and EDIT, which are the Assembler and Editor, respectively, are discussed in greater detail in subsequent chapters.

For ease of use, the system command descriptions are given in a standard format which includes the command name, its purpose, its format, its action, error messages, and examples. In the description for each command, the angular braces  $\lt$  and  $\gt$  indicate required inputs. The square brackets [ and ] indicate optional inputs. The symbol ::= means "is defined to be." In the examples, the underlined material represents printout generated by the system such as prompts  $\geq$  or queries to the user. (CR) means carriage return.

Note: The system diskette is assumed to be in drive 0 in most of the following examples, so that the command name does not have to be followed by a specific drive number. If the system diskette was in drive 1, the command would have a ":1" appended to it.

A listing of all the MicroDOS error messages is given in Appendix D.

#### 1. Command: CDSBIN

#### 2. Purpose:

CDSBIN converts an assembler object file, an assembler listing file, or the ASCII-HEX file generated by the memory save program (MEM) file into a binary object file.

#### 3. Format:

CDSBIN<DELIM><CDSFILE>[,<BFILE  $\geq$ [;<OPTION $\geq$ ] (CR) Both <BFILE> and <CDS FILE> have the form <NAME>[.< EXTENSION>][:<DRIVE>]

where  $\langle$ CDSFILE $>$  is an ASCII-HEX loadable file and  $\langle$ BFILE $>$  will become a binary object loadable file. If  $\leq$ EXTENSION $>$  for  $\leq$ CDSFILE $>$  is omitted, then a blank is assumed. If  $\langle$ BFILE $\rangle$  is omitted, then the name portion of BFILE will be the name portion of CDS FILE and the extension will be CM.

 $\langle$ DRIVE $>$  is assumed to be 0.  $\langle$ OPTION $>$  is used to specify starting address in hexadecimal. <OPTION> default is address 0. Any CDSBIN-generated file will automatically start after it has been loaded. To prevent automatic starting, the user should make the starting address 9005 to return to MicroDOS or 8029 to return to UT71.

#### 4. Action:

The file  $\langle$ CDSFILE $\rangle$  is read to see how much contiguous disk space must be made available. Once the amount is determined,  $\langle$ BFILE $\rangle$  is allocated the required disk space.

The CDSBIN program is located in memory from F9A3-FFFF. If the user wishes to create a binary file that resides in this area, he must change the origin statement (starting point) ORG in the CDSBIN source file (CDSBIN.SR), reassemble the program, and create a new binary file using CDSBIN with the correct starting address specified in the CDSBIN command. With this new version of the CDS BIN program, the user may create the desired binary file.

If the starting address is specified, the specified address will override the address in the \$U record. The address must be a valid hexadecimal number in the range OOOO-FFFF, and it must be contained in the memory region spanned by BFILE. If not, an error message is printed.

#### S. Error Messages:

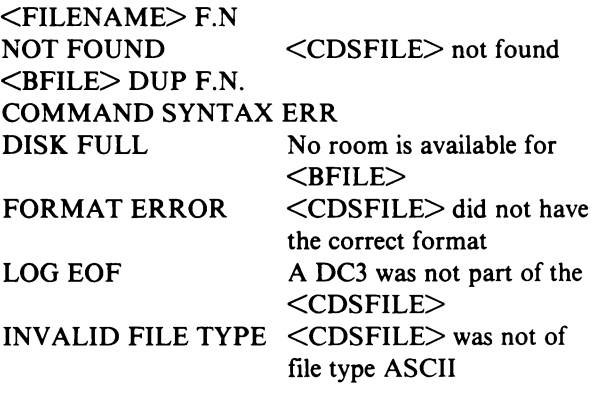

#### 6. Examples:

From an ASCII-HEX file AHFILE located on unit

0, generate a binary file on unit 0 called AHFILE.CM. The execution address is to be O.

$$
\geq \text{CDSBIN, AHFILE(CR)}\\ \geq
$$

From the same ASCII-HEX file, generate a binary file on unit 1 with the name AH.XY and the execution address of 1000 (hex).

 $\geq$  CDSBIN, AHFILE, AH.XY:1;1000(CR) >

#### 1. Command: CONASM

## 2. Purpose:

CONASM allows a program written in ASM4 source code to be used with the ASM8 assembler. The ASM4 source code must be error free.

### 3. Format:

- CONASM<DELIM><FILENAMEI>,< FILENAME2>[;<OPTIONS>]
- $\leq$ FILENAME1 $>$  is the ASM4 input source code file <FILENAME2> is the ASM8 output source code file
- <OPTIONS>;N Warnings and errors will not be inserted into output as comments

### 4. Action:

In a single pass, the syntax of the ASM4 source file is modified to conform to that of ASM8. Where context determines appropriate action, a warning is generated and the most likely use is considered. Where SETC,  $L^*$ (the length operator) are encountered, an error message is generated. Invalid characters also generate warnings and are replaced with the  $\Delta$  character. System limitations generate fatal errors. Warnings and errors are sent to the console screen (#SC) and, unless suppressed, are inserted into the output as comments.

### S. Error Messages:

The following message is generated if the input file name is incorrect.

INVALID INPUT FILE NAME RETYPE>

The following message is generated if the output file name is incorrect.

INVALID OUTPUT FILE NAME RETYPE>

The following messages are generated during warning conditions.

- \*\* WARNING \*\* THE NUMBER OF WARN-INGS HAS EXCEEDED 65,535
- \*\* WARNING \*\* THE NUMBER OF ERRORS HAS EXCEEDED 255
- \*\* WARNING \*\* AN ORG STATEMENT HAS BEEN CHANGED TO A DS STATEMENT
- \*\* WARNING \*\* AN INVALID CHARACTER HAS BEEN REPLACED WITH  $\Delta$
- \*\* WARNING \*\* A LABEL <LABEL> HAS BEEN TRUNCATED TO 9 CHARACTERS
- \*\* WARNING \*\* THIS MAY NEED TO PRE-CEDE THE FIRST USE OF EXPRESSION
- \*\* WARNING \*\* A LABEL <LABEL> HAS BEEN DUPLICATED BY TRUNCATION
- \*\* WARNING \*\* <LABEL> IS A SYSTEM, SOURCE LABEL DUPLICATE

The following messages are generated during error conditions.

- \*\*\* ERROR \*\*\* INPUT LINE EXCEEDS 80 CHARACTERS
- \*\*\* ERROR \*\*\* THE ERROR LIST HAS OVERFLOWED
- \*\*\* ERROR \*\*\* THE OUTPUT LINE BUFFER HAS OVERFLOWED
- \*\*\* ERROR \*\*\* AN UNBREAKABLE LINE TOO LONG HAS BEEN ENCOUNTERED
- \*\*\* ERROR \*\*\* UNBALANCED PAREN-THESES
- \*\*\* ERROR \*\*\* NO LABEL FOUND WHERE EXPECTED
- \*\*\* ERROR \*\*\* THE NEW ASSEMBLER CAN-NOT PROCESS SETC OR L STATEMENTS
- \*\*\* ERROR \*\*\* MISSING QUOTE IN A NUMBER
- \*\*\* ERROR \*\*\* SYMBOL\_ TABLE OVER-FLOW

The following messages are included at the end of the conversion to show the total number of warnings and errors.

- \* THERE WERE XXXXX WARNINGS IN THIS **CONVERSION**
- \* THERE WERE XXX ERRORS IN THIS CON-VERSION

# 1. Command: COpy

### 2. Purpose:

COPY is a generalized copy routine that can take a data file from one peripheral device to another. It can copy from disk to disk, disk to teletypewriter printer, disk to screen, keyboard to disk, and disk to line printer. It can copy either ASCII or binary.

### 3. Format:

COPY<DELIM><NAMEI><DELIM>  $\langle$ NAME2 $\rangle$  (CR)

<DELIM> is a command line delimiter  $\leq$ NAME1 $>$  is the name of the source file or source device, and  $\langle NAME2 \rangle$  is the name of the destination file or destination device.

- If  $\leq$ NAMEl $>$  is a disk file name, it is of the format <NAMEl>[.<EXTENSIONl>][:<DRIVEl>] and <NAME2> must be specified.
- If <DRIVEl> is not specified, "0" will be used.
- If  $\leq$ EXTENSION1> or  $\leq$ EXTENSION2> is not specified, blank will be used.
- If  $\leq$ NAME2 $>$  is a disk file name, it is of the format <NAME2>[<EXTENSION2>][:<DRIVE2>]

The following are mnemonics for the non-disk devices used with the command COPY:

- #LP Line printer
- #TY Teletypewriter printer
- #SC Console screen
- #KB Console keyboard

#### 4. Action:

Three types of file copying can be requested: Disk to disk Disk to device Device to disk

Disk-to-disk copy takes the information associated with one file name and copies it to the other file name. Both file names must be specified. Disk- to-device copy is a transfer from a disk file to a line printer or console printer. This transfer permits the printing of a disk file. Device-to-disk copy is a transfer from a keyboard to a disk file. Transfer from keyboard to disk file is terminated by entering CTRL-S (EOF).

To pause the transfer of the COPY program, press the BREAK key on the keyboard. To abort COPY after a pause, press the Q (QUIT) key. Any other key will continue the copying. Note: When #TY or #SC are used, both will output the file to the CRT screen. #TY will copy the file onto the screen until the BREAK key is pressed; #SC will only output 22 lines and then stop. To continue, the space bar must be pressed.

#### S. Error Messages:

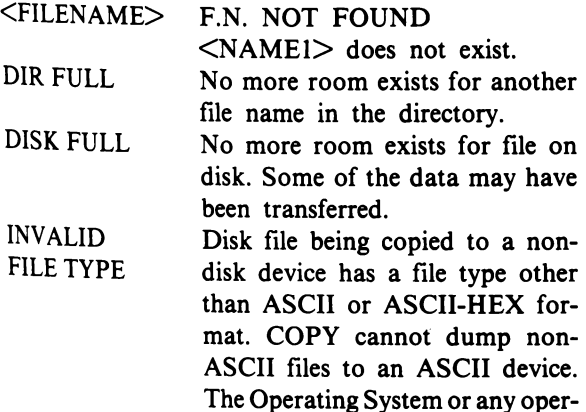

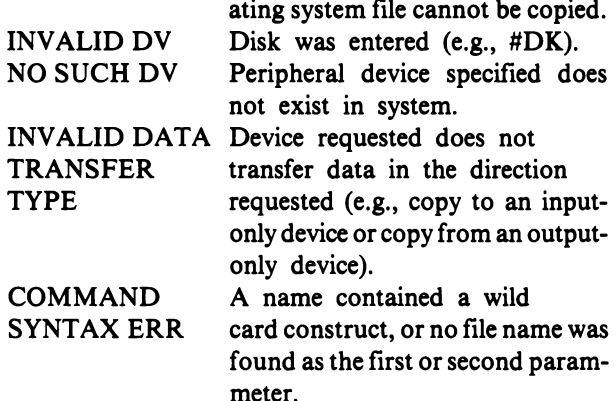

#### 6. Examples:

Copy the ASCII file ASCII to the screen.  $\geq$  COPY, ASCII,#SC (CR)

Copy the ASCII file ASCII on unit 0 to the ASCII file ASCII on unit 1.  $\geq$  COPY, ASCII, ASCII:1 (CR)

#### 1. Command: DEL

#### 2. Purpose:

DEL deletes MicroDOS file names from a directory and de-allocates all disk space belonging to the deleted file. A single file, a list of files, or a family of files may be deleted.

#### 3. Format:

- DEL<DELIM><NAME>[.<EXTENSION>][: <DRIVE> ][;<OPTION> ](CR)
- <DELIM> is a command line delimiter;
- <NAME> specifies a file name, a list offile names, or a family of file names,
- <EXTENSION> specifies an extension or a family of extensions, and
- $\langle$ DRIVE $>$  is the logical drive number.
- <OPTION>;S includes files with the system attribute when deleting.
- If the S option is not chosen, system files will not be deleted and
	- <FILENAME> F.N. NOT FOUND

error message will be displayed.

#### 4. Action:

The list of file names specified on the command line are searched for in the specified directories. If a specified file is not found in a directory, the message

<FILENAME> F.N. NOT FOUND

will be displayed. Otherwise, the message

<FILENAME> DELETED

will be displayed.

If a file to be deleted has the delete-protection attribute set, the message.

<FILENAME> IS DELETE PROTECTED

will be displayed. Protected files cannot be deleted until their protection has been removed (see RENAME command). Control will be passed back to the operating system when the last file name has been deleted.

#### S.Error Messages:

See 4. Action, above.

#### 6. Examples:

Delete file XYZ on unit 1 and QST on unit O.  $\geq$  DEL,XYZ:1,QST:0(CR)

Delete all files having the extension Al on unit 0, fIle Al on unit 1, and all files with the first two letters XY on unit O.

 $\geq$  DEL,\*.Al,:1,XY\*.\*(CR) Delete system file ABC.  $\geq$  DEL, ABC; S(CR)

For an explanation of the \* symbol, see "Wild-Card" Construct in the chapter entitled Understanding MicroDOS.

#### 1. Command: DIAG

#### 2. Purpose:

DIAG is a diskette diagnostic program that provides the facility of detecting media errors. These errors are called CRC (Cyclic Redundancy Check) errors. They indicate that the Read and Read CRC operations result in the detection of a possible data error. Some CRC errors can render a diskette unreadable by the Editor and Assembler. DIAG provides the user the option of attempting to fix such errors.

#### 3. Format:

DIAG(CR)

#### 4. Action:

Each sector on the diskette contains CRC bytes. These CRC bytes are generated from a cyclic permutation of data bits starting with bit 0 of the first byte and ending with bit 7 of the last byte. When data is read from a diskette, status bits are checked by the diagnostic program. The Floppy Disk System hardware automatically computes the CRC during a read operation, and if an error is found, the CRC status bit is set at the end of the read.

The diskette diagnostic program DIAG seeks each sector (starting from sector #01 of track #00 of the selected drive), and the Read CRC command is issued. If a CRC error is detected, the CRC Read operation is repeated. There are two types of CRC errors that can be detected:

1. A "SOFT" ERROR is an error that can be recovered by data rereading. A marginal diskette is indicated if many soft errors are present.

2. A "HARD" ERROR is an error that can not be fixed even by rereading.

If a CRC error is detected, 16 attempts to reread the data are made. If a successful read is made, the error will be labeled as being "soft". If the 16th attempt also fails, the error is considered "hard". After any detected error, the program prints a message giving the track number, sector number, and the type of the CRC error detected. A fix-up option is also provided to attempt fixing hard errors by rewriting the data back into the sector. If a hard error is not fixed by data rewriting, the user receives an "error-not-fixed" message and the specified sector should not be used for data storage. If the CRC error is corrected by data rewriting, the "error-fixed" message is printed and the specified sector can be used for data storage.

It should be noted, however, that a sector so "fixed" may now contain data not exactly the same as that which was originally intended. Because a CRC error was detected, some data was recorded incorrectly. Data rewritten by the fix-up routine attempts to remove the CRC discrepancy, but cannot correct a garbled byte. Thus, a file so fixed should be visually inspected for corrections and fixed by means of the EXAM program.

In the case of either a hard or soft error, the program continues processing the rest of the sector on the diskette.

Any diskette exhibiting errors has become marginal and should be copied immediately and the marginal disk discarded. The user can abort the program while it is testing the diskette by pressing and holding the BREAK key.

#### S. Error Messages:

In addition to the errors described under 4 above, if the drive fail bit is set, the "CK DRIVE" message is issued. In this case, the program has to be restarted.

### 6. Example:

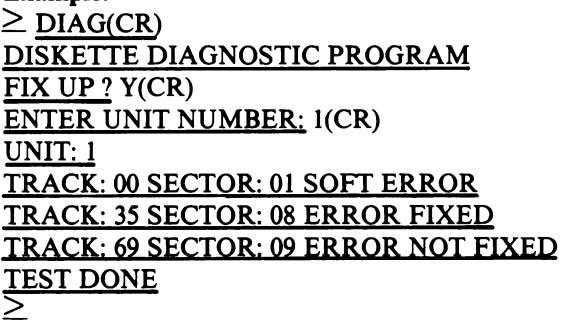

- 1. Command: DIR
- 2. Purpose:

DIR displays MicroDOS file names from a directory. An entire directory or selective parts of it may be displayed on the console screen. The minimum directory information displayed is a fIle name and extension. At the user's option, an entire directory entry, in addition to its allocation information, can be displayed.

#### 3. Format:

- DIR<DELIM><NAME>[.<EXTENSION>][: <DRIVE>]][;<OPTIONS>](CR)
- <DELIM> is a command line delimiter,
- <NAME> specifies a file name or a family of file names,
- <EXTENSION> specifies the extension or a portion of the extension,
- <DRIVE> specifies the logical disk drive number and
- <OPTIONS> specifies one of the following defined actions:<br>E - D
	- Displays entire directory entry information (attributes, starting sector number, file size, and directory entry number).
	- A Displays complete allocation description for each file name (segment descriptors).
	- L Displays directory information on the line printer.
	- S System files (files with'S' attribute) may be included when a family of files is displayed.

#### 4. Action:

The disk directory specified by  $\leq$ DRIVE $>$  is searched for the specified <NAME> and <EXTENSION>. If the drive number is omitted, drive 0 will be selected. If only the drive number is specified (explicitly or implicitly), all directory entries other than system files on that drive will be searched for. Directory entries found by the above search procedure will be displayed on the system console unless option 'L' is specified. The following format will be used to display the directory entries:

# DRIVE: DISKID:

```
NAME.EXTENSION[<ATTR><SSN>
```
<SIZEXDEN>]

 $\langle \text{ATTR}\rangle$  is a list of attributes,<br> $\langle \text{SSN}\rangle$  is the number

- is the number of data sectors actually used, and
- <DEN> is the entry's directory entry number (index to physical location in directory). <DEN> consists of two hexadecimal digits (an 8-bit binary number). The upper four bits are the physical sector number within the directory. The lower four bits are the entry's physical position within a directory sector (0-7). These quantities are displayed only if the 'E' or 'A' option has been specified.
- $\triangle$ DISKID $>$  is taken from the special ID sector. See SYSGEN command for information on DISKID. Refer to Appendix

A for details of diskette organization.

<ATTR> is always displayed as a six-character field of the form:

WDSC.# Each position contains either a letter or a period '.' indicating the presence or absence of that attribute, respectively. The following meanings are associated with the specific attribute positions:

- W = write protection
- $D =$  delete protection
- S = system file
- $C =$  contiguous allocation
- $#$  = file format a digit from 1 to 3
	- $1 =$  > binary
	- $2 =$  > ASCII
	- $3 =$  > Operating System

After all directory entries from the search have been displayed, the message

#### TOTAL NUMBER OF SECTORS: YYYYY TOTAL DIRECTORY ENTRIES SHOWN: XXXXX

will be displayed. XXXXX is a decimal count of the displayed directory entries. YYYYY is the sum of the size of all displayed files (decimal sectors). YYYYY is displayed only if the E or A option is used. If no directory entries are found in the search, the message

### NO DIRECTORY ENTRIES FOUND

will be displayed. After all entries returned by the search are displayed, control will be returned to the command interpreter.

If the A option is specified, the information contained in a file's first sector (sector pointer block) will be displayed in addition to the full directory entry. Following each displayed directory entry will be one line of allocation information for each segment of the file. The format follows:

#### SEG I SECT J SIZE K

where I is the segment number, J is the sector number that starts the segment, and K is the number of allocated sectors in the segment.

#### S. Error Messages:

See 4 above.

6. Examples:

Get a listing of the directory on unit O.  $\geq$  DIR(CR)

See if file QRS is on unit 1.  $\geq$  DIR, QRS: 1(CR)

List the directory information of all files on unit 0

with the extension CM.  $\geq$  DIR,\*.CM;E,S(CR)

List on the line printer all the allocation information for all files on unit O.

 $\geq$  DIR,\*.\*;A,L(CR)

For an explanation of the \* symbol, see "Wild-Card" Construct in the Chapter on Understanding MicroDOS.

#### 1. Command: EXAM

#### 2. Purpose:

EXAM is a utility program that allows examination or modification of information on a diskette.

#### 3. Format:

EXAM<DELIM>[;<OPTION>](CR)

<DELI M> is a command line delimiter, and <OPTION> is L if the header and data are to be printed on the line printer.

#### 4. Action:

After printing a header, the program asks for various parameters such as drive, track, sector, filename, physical sector, or logical sector depending on which mode is selected.

EXAM can operate in one of three modes. In the UNIT/TRACK mode, the user enters the drive, track, and sector that he wishes to examine or modify. In the PHYSICAL mode, the user enters the drive and the physical sector number. In the LOGICAL mode, the user enters the drive, the filename, and the logical sector number.

Each 512-byte sector is displayed as two 256-byte screens. The top of each screen displays a header containing decimal values that show such information as drive, track, sector, physical sector, filename, or logical sector depending on which mode is selected. The left side of each screen shows the position of each byte

within the sector. The right side of each screen shows the ASCII equivalent of the data bytes. All non-printing data bytes are presented as a '.' in this area. The bottom of each screen displays a menu of possible operations that can be performed after viewing a screen.

The user can halt the program while it is displaying data by pressing and holding the break key. After the program halts, it can be resumed by pressing the space bar. If the Q key is pressed, the program will revert to the menu.

If the modify function is selected, the program will ask how to modify the sector that is being displayed. The user can enter new information in either ASCII or hexadecimal. After the program prompts for the new data, the user should enter either MH for modify hex or MA for modify ASCII, a space, a hex number specifying the byte position in the displayed sector to start modifying, a space, and finally the new data. In the MA mode, the ASCII characters will be converted to their hexadecimal equivalents before being changed on the diskette.

#### 5. Error Messages

#### \*\*\*\*\*\* BEGINNING OF DISK \*\*\*\*\*\*

Message obtained when the user attempts to access a physical sector with a value less than O.

#### \*\*\*\*\*\* END OF DISK \*\*\*\*\*\*

Message obtained when the user attempts to access a physical sector with a value greater than 629.

#### 6. Example:

Examine physical sector 11 on the diskette in drive 1 and change byte FEH in this sector from a 35H to a 37H.

 $\geq$  EXAM(CR)

#### DISKETTE EXAMINATION PROGRAM

ENTER (L) LOGICAL (P) PHYSICAL (U) UNIT/TRACK :P(CR) ENTER DRIVE NUMBER: I(CR) ENTER PHYSICAL NUMBER :11(CR) **DRIVE: 1** PSN: 0011

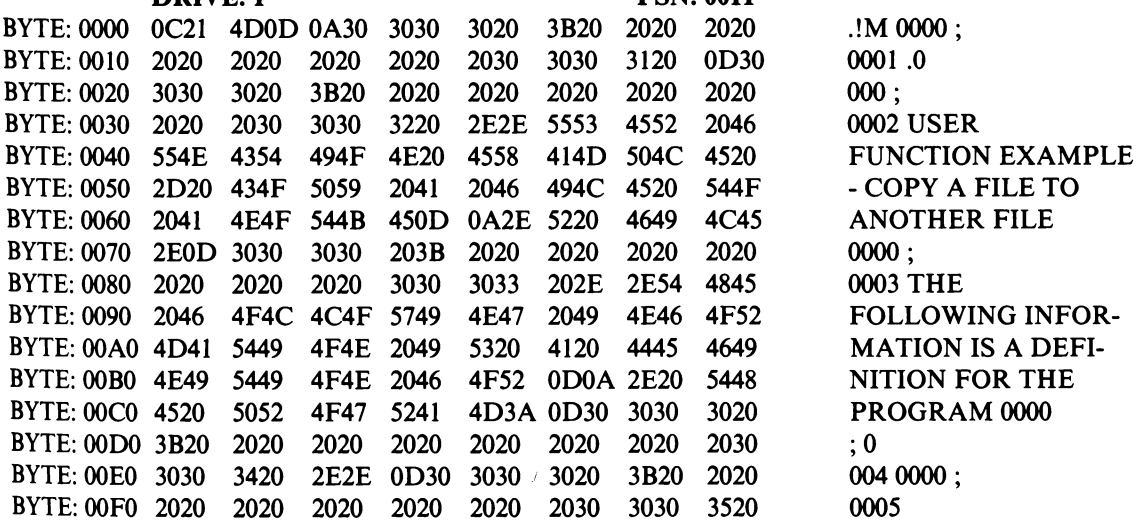

(I) AHEAD ONE SCREEN(2) AHEAD ONE SECTOR(3) AHEAD CONTINUOUS (4) BACK ONE SCREEN (5) BACK ONE SECTOR (6) BACK CONTINUOUS (7) MODIFY (8) NEW PSN (9) RESTART (A) EXIT

ENTER NUMBER OF DESIRED FUNCTION :7(CR) ENTER NEW DATA :MH FE 37(CR)

**DRIVE: 1** PSN: 0011 BYTE: 0000 0C21 4D0D 0A30 3030 3020 3B20 2020 2020 !M 0000; BYTE: 0010 2020 2020 2020 2020 2030 3030 3120 OD30 0001 .0 BYTE: 0020 3030 3020 3B20 2020 2020 2020 2020 2020 000 ; BYTE: 0030 2020 2030 3030 3220 2E2E 5553 4552 2046 0002 USER BYTE: 0040 554E 4354 494F 4E20 455B 414D 504C 4520 FUNCTION EXAMPLE<br>BYTE: 0050 2D20 434F 5059 2041 2046 494C 4520 544F - COPY A FILE TO BYTE: 0050 2D20 434F 5059 2041 2046 494C 4520 544F - COPY A FILE TO 450D 0A2E 5220 4649 4C45 ANOTHER FILE BYTE: 0070 2EOD 3030 3030 203B 2020 2020 2020 2020 0000; BYTE: 0080 2020 2020 2020 3030 3033 202E 2E54 4845 0003 THE BYTE: 0090 2046 4F4C 4C4F 5749 4E47 2049 4E46 4F52 FOLLOWING INFOR-BYTE: ooAO 4D41 5449 4F4E 2049 5320 4120 4445 4649 MA TION IS A DEFI-BYTE: ooBO 4E49 5449 4F4E 2046 4F52 ODOA 2E20 5448 NITION FOR THE BYTE: 00C0 4520 5052 4F47 5241 4D3A 0D30 3030 3020 E PROGRAM: 0000 BYTE: 00D0 3B20 2020 2020 2020 2020 2020 2030 : 0 BYTE: 0000 3B20 2020 2020 2020 2020 2020 2020 2030 ;0 BYTE: ooEO 3030 3420 2E2E OD30 3030 3020 3B20 2020 004 0000; BYTE: ooFO 2020 2020 2020 2020 2020 2030 3030 3720 0007

(I) AHEAD ONE SCREEN (2) AHEAD ONE SECTOR (3) AHEAD CONTINUOUS (4) BACK ONE SCREEN (5) BACK ONE SECTOR (6) BACK CONTINUOUS (7) MODIFY (8) NEW PSN (9) RESTART(A) EXIT ENTER NUMBER OF DESIRED FUNCTION :A(CR)

 $\geq$ 

#### 1. Command: FRMT

2. Purpose: FRMT is used to format a new diskette or one that that has been damaged by a magnetic field. It will completely erase all previous headers and data, write a new header for each sector, and fill each sector with its corresponding track value in hexadecimal. It verifies each track and reports errors.

All diskettes will be formatted with double-density, 512 bytes per sector and nine sectors per track (numbered 1 to 9). The user may specify drive number, (0-3, defaults to 1), number of tracks (70 or 80, defaults to 70), and single or double-sided (defaults to single).

#### 3. Format:

FRMT(CR)

### 4. Action:

FRMT prints the following message:

RCA MICRODISK FORMAT PROGRAM DEFAULT VALUES:

DRIVE  $# = 1, #$  OF TRACKS = 70,  $#$  OF SIDES = 1 FORMAT, CHANGE/PRINT DEFAULTS, OR QUIT (F, C, P, OR Q)?

If the user presses the C key, the program will prompt for new drive number, number of tracks, and singleor double-sided. Keys outside the specified ranges will be ignored except for (CR) which will return to the menu.

If the user presses the P Key, the present set of default values for drive, number of tracks, and single- or double-sided will be printed.

If the user presses the Q key, the program will return to MicroDOS.

If the user presses the F key, the program will prompt with:

### OK TO FORMAT DRIVE X (Y/N)?

(X is the selected drive number). If the user responds with any key but Y, the program will return to the menu. If Y is pushed, the diskette in the selected drive will be formatted and verified. If a drive not ready or write-protected condition is found, the program returns to the menu. If a track does not successfully format and verify on the first try, but does within 5 tries, a soft error message and the track number will be printed. If the track cannot be verified in 5 tries, a hard error message is printed. Pushing the break key at any time will abort the operation.

### S. Error Messages:

### DRIVE NOT READY DURING (ACTION), TRACK XX

A Drive-not-ready signal was encountered. The (ACTION) could be a SEEK, FRMT, or VERIFY

attempt. The track number is in decimal.

DRIVE OR CONTROLLER FAILED DURING (ACTION), TRACK XX.

A drive fail signal was encountered during (ACTION).

DISKETTE WRITE PROTECTED DURING FOR-MAT, TRACK XX.

A write protect signal was encountered when attempting to format.

SOFT ERROR DURING VERIFY, TRACK Xx. A CRC or other disk read error was encountered during the CRC READ. It was recovered within 5 tries.

HARD ERROR DURING VERIFY, TRACK XX. An error as above was not correctible within 5 tries.

TERMINATION ERROR DURING (ACTION), TRACK XX.

An otherwise unidentified error was encountered.

1. Command: FREE

### 2. Purpose:

FREE informs the user how many non-allocated sectors remain on the disk and how many unused directory entries are available.

#### 3. Format:

FREE[<DELIM>:<DRIVE>] (CR)

<DELIM>is a command line delimiter, and  $\leq$ DRIVE $>$ is the logical drive number. If  $\leq$ DRIVE $>$ is not specified, 0 will be assumed.

#### 4. Action:

FREE will cause the following message to be printed on the display:

DRIVE O DISKID: (DATE AND ID FROM ID SECTOR)

#### XXXXX SECTORS YYYYY FILES

XXXXX and YYYYY are decimal numbers. The maximum number of free sectors on the disk is 620; the maximum number of entries allowed in the directory is 128 if the capacity of the disk will allow this number of files.

#### S. Error Messages:

None applicable

#### 6. Example:

List on the console the free area of drive 1.  $\geq$  FREE :1(CR)

#### 1. Command:

**HELP** 

#### 2. Purpose:

HELP is a file that contains instructions for using each of the other MicroDOS commands.

#### 3. Format:

HELP(CR)

#### 4. Action:

After HELP is loaded, a numbered listing of the MicroDOS commands is displayed on the screen. The operator enters the number of the command he plans to use followed by (CR). HELP then displays the instructions for using the selected command.

#### s. Error Messages:

None applicable

#### 1. Command: MEM

#### 2. Purpose:

MEM is used to save on a diskette user object code located anywhere in memory. A memory file thus saved may later be rapidly reloaded into memory. Data is saved in ASCII-HEX format.

#### 3. Format:

MEM(CR)

#### 4. Action:

MEM normally resides in memory FB8C through FFFF. Memory from 0000 to FFFF may be selectively saved by this command. The program is written so that only the first ORG statement need be changed to relocate it. Relocation is accomplished by use of the Editor program to change the ORG statement and the Assembler program to generate object code.

Once assembled, the hex code file should be converted to a binary file by use of CDSBIN. The MEM program is loaded by the command interpreter.

After

#### MEM(CR)

is keyed in, the program starts by typing the following header message.

## DISK SAVE PROGRAM FIRST ADDR?XXXX(CR)

The user should enter the first address of memory to be saved. The program then asks

#### LAST ADDR?XXXX(CR)

The user replies to this query with an address XXXX. Memory from the first address up to and including this address is selected for saving.

Next, MEM requests the selection of a disk file name.

#### WRITE?FILENAME (CR)

#### S. Error Messages:

See Appendix B, MicroDOS Error Messages.

#### 6. Examples:

Copy a program onto disk that is loaded in memory at location 0000 through 0340. Give it the file name WFIL2. MicroDOS is currently in control.

 $\geq$  MEM(CR) DISK SAVE PROGRAM FIRST ADDR?0000(CR) LAST ADDR?034O(CR) WRITE?WFIL2(CR)  $\geq$  CDSBIN WFIL2(CR) ..To convert to binary .. file WFIL2.CM which .. starts execution at .. 0000.

The saved program can be called from disk at any time by typing its file name WFIL2.CM.

See Appendix C - MS2000 Memory Test. MEMTST

1. Command: MERGE

#### 2. Purpose:

MERGE copies and merges one or more ASCII files. Its main use is for continued files or multi-diskette files generated by the assembler or the editor. The ASCII files do not have to be terminated by a DC3.

#### 3. Format:

MERGE<DELIM>NAMEI>[ <DELIM><NAMEn>]n(CR)  $\triangle$ DELIM $>$  is a command line delimiter.  $\leq$ NAME1 $>$  is the name of the destination file, <NAMEn> is the names of the files to be merged

The default values for any extension is three blank characters. The default value for any unit number is O.

#### 4. Action:

MERGE copies the first file from the source list into the destination file name. Whenever a null file name is encountered, the MERGE command adds a DC3 to the output file and closes all opened files. If any of the source file names cannot be found, an error message is printed. MERGE then allows the user to retype the erroneous file name or to exchange disks (i.e., put into the drive being used for the source files the diskette containing the desired files) and retype the file name. MERGE cannot be aborted by pressing the BREAK key. It can be aborted only by typing a (CR) in response to a request to retype file name. The DC3 end-of-file marker will be removed from files before they are merged.

If the destination file name was incorrectly typed or if the file name already exists on the diskette, MERGE will inform the user and allow him to correct the file name or replace the diskette with another diskette. The resulting file name will have the attributes of the first file in the input file list. MERGE should be used only on ASCII or ASCII-HEX files.

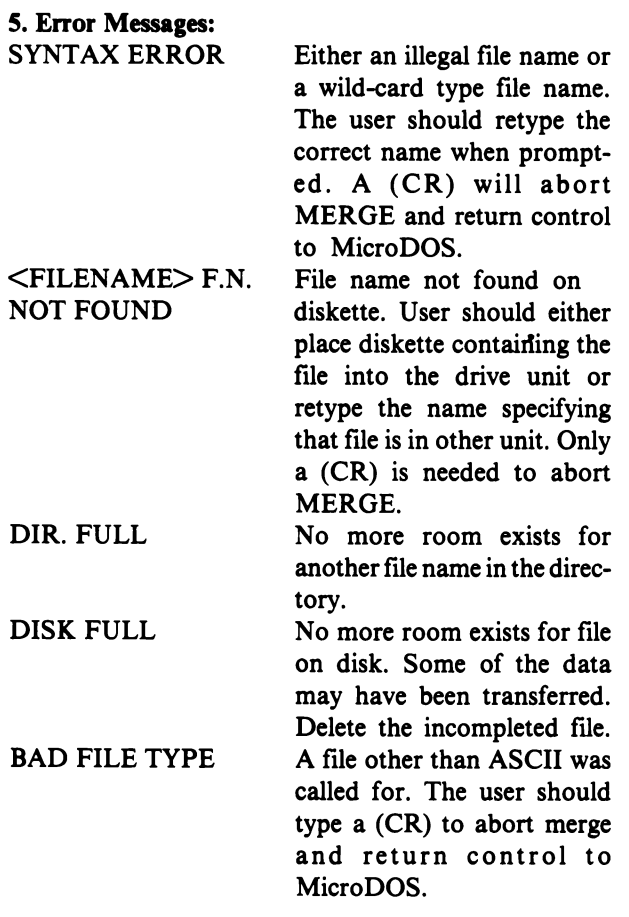

#### 6. Example:

Merge files SOURCE.XI and SOURCE.X2 into file DESTFN.

 $\geq$  MERGE DESTFN, SOURCE. X1, SOURCE.X2(CR)

#### 1. Command:

#### PERTEC

#### 2. Purpose:

PERTEC is used to copy an ASCII file from a Pertec drive to a MicroDisk drive or from a MicroDisk drive to a Pertec drive. It can also generate a binary file from a hexadecimal or list file in a Pertec drive to a MicroDisk drive.

# 3. Format:

PERTEC(CR)

#### 4. Action:

When the transfer is from the Pertec drive to the MicroDisk drive, the user should first prepare a source, hexadecimal, or list diskette of the desired input file on an 8-inch diskette. It must be in unit/ track format and start on track O. This requirement can be met by use of the FCOPY command. This diskette must then be placed in Pertec drive O.

After the program is loaded, it will print the following:

#### 8" TO MICRODISK ASCII OUTPUT (A) 8" TO MICRODISK BINARY OUTPUT (B) OR MICRODISK TO 8" ASCII OUTPUT?(C)

If the user types an A, the copy-ASCII mode is selected. The program then prompts for the name of the output file that will be generated on the MicroDisk drive. After this name is entered, the entire file is copied from the Pertec drive to the MicroDisk drive.

If the response to the initial prompt had been a B, the generate-binary mode would be selected. The program prompts for the name of the output flle and execution address. After these names are entered, the entire hexadecimalor list file is loaded from the Pertec drive into memory. The hexadecimal or list flle must have been assembled from a source file that had an END statement. A binary file is then generated on the Microdisk drive. This binary file will automatically start execution at the specified address if it is later loaded from the MicroDisk drive. If no address is specified, execution starts at address OOOOH.

If the response had been a C, the program will ask for the input fllename on the MicroDisk drive. After the name is entered, it will ask if it is OK to write to unit 0, track 0 on the Pertec drive. If a Y is entered, the ASCII copy will take place.

In any mode, the program can be aborted by pressing the BREAK key. The following will be printed

#### \*\*ABORTED\*\*

Control will then be returned to the operating system.

#### 5. Error Messages:

<OUTFILE> DUP F.N.

The specified output file name already exists.

#### 6. Examples:

Copy the ASCII file in Pertec drive 0 to MicroDisk drive I and give it the name ABC.XYZ.

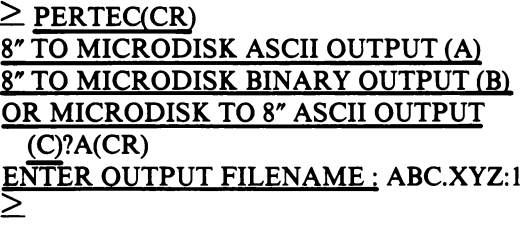

Convert the list file in Pertec drive 0 to a binary file in MicroDisk drive 0 and give it the name TEST.CM. Specify an execution address of 024CH.

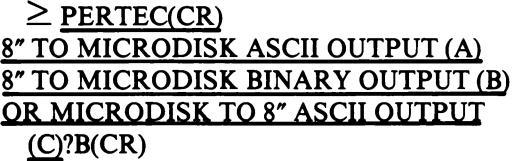

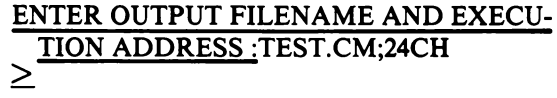

#### 1. Command: PRINT

#### 2. Purpose:

PRINT gives the user a variety of options in outputting one or more fIles to a line printer.

#### 3. Format:

PRINT<DELIM><FILENAME>[ ;<OPTIONS>](CR)

<FILENAME>is the name of the fIle to print. Both drives will be searched if no unit number is specified. If no fIle name is given, a blank page will be ejected. A fIle name may actually consist of a list of files to be printed.

# <OPTIONS><br>H - Sup

- Suppress the header that comprises the name of the file and the name of the diskette.
- P Suppress the page numbers.
- Lnn Use nn lines per page  $(0 \leq nn \leq 100)$

Snn - Skip nn-1 lines between each printed line.  $(1\leq nn\leq 99)$ 

- D If a line contains one or more CONTROL-H characters, count it as a doublesized line and adjust the line counter accordingly.
- Ttttttt...d Print the text, tttttt..., at the top of each page. The delimiter, d, is either an ESCAPE character or the end of the command line.
- Cnn- Print nn copies of each file specified.  $(0\leq nn\leq100)$

E - Exit the print program.

- Wnnn Width of paper. nnn columns per page. (0<nnn<200). Starts with 117 columns. Remembers last W command.
- Xnnn Width of paper for this command line, nnn columns per page. (0<nnn<200) Remembers old width and restores it after finishing present command.
- N- Suppress resetting page numbers between files. Action is that page number will continue from lst page of previous file. N command is inoperative if C command is specified.

#### 4. Action:

If both the file name and the options are omitted when the PRINT program is loaded, the program responds with a prompt ":" after which commands can be entered.

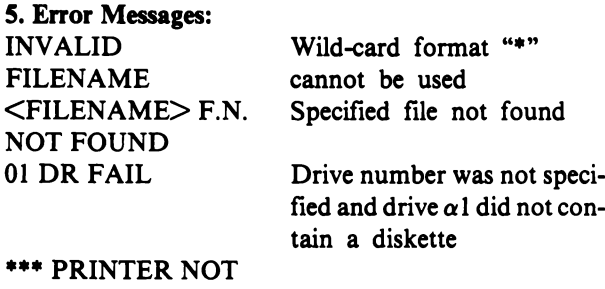

READY. CONTINUE OR EXIT  $(C/E)$ ? Line printer not ready

#### 6. Examples:

Print a single fIle and return to MicroDOS  $\geq$  PRINT MEM.SR(CR)

Print a file ABC and suppress the header and page numbers.

 $\geq$  PRINT ABC;HP(CR)

With print already loaded, print 5 copies of file report.

~REPORT;CS(CR)

With print already loaded, return to MicroDOS.  $\therefore E(CR)$ 

#### 1. Command: PROM25

Operating instructions for this command are given in the technical literature for the PROM Programmer CDP18S680.

#### 1. Command: RENAME

#### 1. Purpose:

RENAME allows the names, extensions, and attributes to be changed in a directory. The information in the file remains the same.

#### 3. Format:

RENAME<DELIM><FILENAM1>

 $[$ , <FILENAM2> $[$ ; <ATTR> $]$ (CR)

<DELIM> is a command line delimiter;

 $\leq$ FILENAM1 $>$  equals  $\leq$ NAM1 $>$ 

[.<EXTENSION1>][:<DRIVE> which is the name of the fIle for which the name or attributes are to be changed.

#### <FILENAM2> equals <NAM2>

<EXTENSION2> which is the new fIle name.

The contents of  $\leq$ ATTR $>$  is the new set of attributes.

If  $\leq NAM2$  is omitted, then  $\leq NAM1$  will be used. If the  $\leq$ EXTENSION $\geq$  is omitted, a blank will be used. If  $\langle \text{DRIVE1} \rangle$  is omitted, 0 will be used.

 $\leq$ ATTR $>$  will be one or more of the following letters having the meanings indicated.

- D Set delete protection
- W Set write protection
- S Set system file program
- N Set non-system file program
- X Remove delete and write protection

#### 4. Action:

The name or attributes of a file name or a family of file names will be changed. <FILENAMI> must be specified. Either <FILENAM2> or <ATTR> or both must be specified. If <FILENAM2> or <ATTR> is not specified, the message "INPUT FILENAME AND/OR ATTRIBUTES" will be printed requesting the information. If <FILENAM2> is a duplicate file name, a duplicate file name message will be printed and the RENAME command will be aborted. If <FILENAMI> does not exist, a "FILENAME NOT FOUND" message will be printed and the RENAME command will be aborted.

The command line interpreter allows a file name to be specified with the "wild-card" construct "\*.\*". With the RENAME command, however, only a partial wildcard construct can be used. An asterisk may appear to the left of the period or to the right of the period but it cannot be placed in both positions. If two asterisks are used in this manner, an illegal file name message will be printed and the RENAME command will be aborted. With RENAME, however the complete wild-card construct "\*.\*" may be used for changing attributes.

If a unit number is associated with <FILENAM2>, it will be ignored and only the unit associated with <FILENAMI> will be used.

#### S. Error Messages:

See 4. Action, above.

#### 6. Examples:

Change the extension on all file names having the extension DEF to the extension XY.

 $\geq$  RENAME\*.DEF,.XY(CR) Change the name of file ABC.XY to XYZ.AB.  $\geq$  RENAME ABC.XY,XYZ.AB(CR)

Make file XYZ on unit I delete protected.  $\geq$  RENAME XYZ:1;D(CR)

Remove all protection from files on unit I having the extension CM.

 $\geq$  RENAME \*.CM:1;X(CR)

Change the name of file XYZ to ABC and make it a system file

 $\geq$  RENAME XYZ, ABC; S(CR)

Change all file names that have ABC as the name portion of the file name to XYZ, as the new name portion of the file name.

 $\geq$  RENAME ABC.\*, XYZ.\*(CR)

#### 1. Command: SUBMIT

#### 2. Purpose:

SUBMIT is a program that permits sequences of commands to MicroDOS or application programs to be stored in a command definition file and executed. It is especially useful for repetitive operations, and frees the user from keystroke errors and keyboard attendance during serial program execution.

A special command defmition file named AUTO. SUB is automatically sought when MicroDOS is initially loaded. This permits the user to define execution of an initial sequence of commands immediately following load of MicroDOS. if AUTO. SUB does not exist, no attempt is made to execute from such a file. Since a search for this file is made on drive 0, the user will notice disk activity on drive O. Subsequent warm start of MicroDOS from the UT level may bypass execution of AUTO.SUB by starting execution of MicroDOS at address #9005.

A command file language permits additional features during command file execution:

- passes up to 10 parameters at command file invocation time
- types messages to the terminal display  $(\sim$ TYPE)
- directs that input be tken from the terminal keyboard rather than the command file, with resumption of execution from the command file  $(\sim$ LREAD,  $\sim$ KREAD)
- annotates the command file  $(\sim$ COMMENT)
- exits from the command file to MicroDOS  $(\sim$ EXIT)
- automatically translates dollar sign character (\$) to esc character for EDIT
- recognizes the break key to abort command file execution
- detects error calls to CDERR of MicroDOS and recovers by suspending command file execution to give user a choice to either continue or abort
- supports an index  $(\sim J)$  which may take on a range of values from 0 to 99. It may be set, incremented by one, or decremented by one  $(\sim$ SETJ,  $\sim$ INCJ,  $\neg$ DECJ $\neg$
- controls sequencing through the command file with jumps ( $\sim$ GOTO) and conditional tests ( $\sim$ IF)

### 3. Format

SUBMIT<delim><filename> [<param>  $\langle$ delim $\rangle$ ... $(CR)$ 

The <delim> may be a space or comma character.  $\leq$  filename $\geq$  is the command definition file.

Parameters, up to a maximum of 10, may be passed to the command file when SUBMIT is invoked. These parameters may be referenced in the command file as  $\sim$ 0,  $\sim$ 1,  $\sim$ 2,... $\sim$ 9. During command file processing, these parameters are replaced by their actual values, taken from the invocation line.

The command definition file is prepared by the user with the editor. The default file extension may be .SUB and the default drive may be 0 for the command definition file. It may contain all printable ASCII characters plus space character and carriage return and linefeed. Five characters are given special treatment.

- linefeeds are ignored, carriage returns must separate each command line
- All dollar signs (\$) are converted to an esc character for EDIT.CM.
- The tilde  $(\sim)$  is the command file character. It precedes command file keywords and the command file index.
- The percent  $(\%)$  indicates a command file label. It is part of label references and definitions.
- The end of file (DC3) character must terminate the command file. The editor normally inserts this character into a command file.

A command definition file is assumed to have default extension SUB and exist on drive O. Its contents may consist of

- MicroDOS commands or application program names
- responses to MicroDOS commands
- responses to application programs if they perform keyboard reads via READ of UT (for ex, EDIT, ASMS, MEM, PROM25)
- command file commands

#### 4. Action

SUBMIT works in two phases. In phase 1, it reads and processes the command definition file creating an intermediate file named Z.TMP on drive O. If the diskette in drive 0 is write protected or the drive is not active, Z.TMP is assigned to drive 1. Phase 1 occupies memory starting at #COOO and loads phase 2 code into memory #SA50-#SFFF. Phase 2 code also resides in #B2EB-#844O.

Phase 1:

- resolves parameters
- tokenizes command file commands
- converts \$ character to esc character
- $\bullet$  deletes  $\sim$  COMMENT lines
- resolves labels and their references
- detects, reports and then aborts on errors

The final action of phase 1 is to set the high bit of the high byte of register E as the command file flag and to rewind Z.TMP for phase 2. Phase 2 is the runtime phase. Execution of intermediate file Z.TMP is performed. Phase 2:

Phase 2:

- substitutes READ of keyboard via UT with a read from Z.TMP
- executes all command file keyword commands
- detects, reports and aborts on errors
- detects error calls to CDERR to give the user a choice to either continue or abort
- sounds the bell character and exits to MicroDOS upon detection of end of command file (DC3)

Caution-do not use SUBMIT with the PLM compiler because both programs use the same memory space between #SA50-#SFFF. Some programs which do not use READ of UT will not work with SUBMIT (for ex. BASIC2).

SUBMIT files may be chained, but not nested. That is, SUBMIT may be the last command in a command definition file, but it may not appear in the middle of a command definition file.

A BNF (Backus-Naur Form) of the command file language is located in Appendix B. Below is a description and examples of command language. A carriage return (CR) delimits the end of a command line. A space delimits between parts of the command file line.

#### Expressions

All expresions consist of an operator between two operands. a single space delimiter must be present between operands and operator. The operands may be numeric constants, string constants,  $\neg J$  index, or parameters. If a parameter is referenced as a string constant it must be enclosed in quotes. If the parameter is referenced as a numeric constant, no quotes are used. A numeric constant may be a maximum of 2 digits. A string constant may be a maximum of 12 characters in length, otherwise truncation to 12 characters occurs.

Only relational operators are permitted  $(=, \leq, \leq, \leq)$  $\geq$ ,  $\leq$   $\leq$ ,  $\geq$ =). Only the  $\sim$ IF command contains an expression.

Examples

$$
53 \leq -J
$$
  
\n'ANYSTRING' = ' $\sim$ 0'  
\n0 = 0  
\n $\sim$ 1 > 0

All command file commands are recognized by their first unique characters. The possible command files commands are ~COMMENT, ~IF, ~GOTO, ~TYPE,  $\neg$ LREAD,  $\neg$ KREAD,  $\neg$ SETJ,  $\neg$ DECJ,  $\neg$ INCJ,  $\sim$ EXIT. They may be abbreviated respectively to  $\sim$ C,  $\sim$ IF,  $\sim$ G,  $\sim$ T,  $\sim$ L,  $\sim$ K.  $\sim$ S,  $\sim$ D,  $\sim$ IN,  $\sim$ E.

#### COMMENT

The  $\sim$ COMMENT permits user annotation of the command file. These are especially useful for maintenance and readability reasons. The  $\sim$ COMMENT lines are deleted by phase 1, so they do not appear in the intermediate file.

Examples

 $\sim$ COMMENT This file interfaces the EDIT program to -COMMENT automatically make backups of files

#### $-IF$

The  $\sim$ IF command permits conditional sequencing based on the evaluation of an expression. If the expression is found to be true the command file command following the expression is executed. Otherwise the next line is executed.

Examples

 $\sim$ IF  $\sim$ J = 0  $\sim$ GOTO %LABELI  $\sim$ IF ' $\sim$ 0' $\sim$ " $\sim$ EXIT  $\sim$ IF $\sim$ 0=1 $\sim$ IF $\sim$ 1=1 $\sim$ GOTO%LI

#### $\sim$ GOTO

The  $\sim$ GOTO command provides a means of altering the flow of command sequences. It permits ajump to a labeled line, either forward or backward. Labels must begin with a percent sign character  $(\%)$ . Labels are composed of a maximum of 9 alphanumeric characters following the percent sign. They are entered into a symbol table during phase 1 and used to resolve label references. At the end of phase 1, if any labels are not defined, an error message is issued and command file processing aborts.

Examples

```
\simGOTO %BEGIN
-GOTO %ENDALL
```
#### $\sim$ SETJ,  $\sim$ DECJ,  $\sim$ INCJ

The  $\sim$  J index may be changed in value by operations to set it, decrement it by one, and increment it by one.  $\sim$ J has a default value of 0, and may take on the range of values between 0 and 99. If  $\sim$  J takes on a value less than 0, a phase 2 error message:

 $\neg$ UNFL

occurs. If  $\sim$  J takes on a value greater than 99, a phase 2 error message:

 $\sim$ OVFL

occurs.

Example:

-SETJ 98 -INCJ -DECJ

This sequence sets  $\sim$  J to 98, increments it by one, and then decrements it by one. The final value of  $\sim$ J is 98.

#### $\neg$ LREAD,  $\neg$ KREAD

The read commands permit pause for keyboard input during phase 2 of command file execution.  $\neg$  LREAD permits a line of input terminated by a cariage return, while  $\sim$ KREAD permits input until a termination keystroke (control d) is input. These features are useful for entering additional options at the end of a command line or to pause in mid execution to check for errors before proceeding.

Caution:  $\neg$ LREAD and  $\neg$ KREAD must be terminated by a (CR) in command definition file because phase 1 recognition ignores all characters beyone K or L until a (CR) is detected.

If the user wishes to use  $\sim$ KREAD for a mid command line pause, he continuation of that command line must be on a new line.

Example

$$
COPY \sim KREAD
$$

#### DEST.FN

During phase  $2, \sim$ KREAD suspends execution so the user may enter via the keyboard the name of the source file which will then be copied to DEST.FN. Note the space needed before DEST.FN.

As another example,  $\neg$ LREAD is used to permit completing options for the DIR command.

Example

DIR X. X;~LREAD

This example pauses for keyboard input to complete the options for the DIR command.

#### $\sim$ TYPE

The  $\sim$ TYPE command permits message display during execution of a command file. These messages may prompt the user for specific action during command file processing or simply report progress.

Example

 $\sim$ TYPE Please change disks in drive 1 and type (CR) then ready  $\neg$ LREAD

This sequence types a message to user to perform the action of a disk change and then pauses with the  $\neg$ LREAD command, continuing after the (CR) character is keystroked.

#### $\neg$ EXIT

The  $\sim$ EXIT command directs that the command file is to be exited and control given to MicroDOS. No further commands are taken from the command file. This command can ensure that certain lines of the command file are not executed. For example if an error in handling routine is located at the end of a command file, an EXIT command would be placed preceding the routine:

Example

 $\sim$ EXIT %ERROR

The  $\sim$ EXIT command used in conjunction with the  $\sim$ IF command is useful for providing more than one execution path in a command file:

Example

```
\simIF '\sim0' = " \simEXIT
\simIF '\sim0' = 'TAPE' \simGOTO
  %TAPEIT 
\simIF '\sim0' = 'DISK' \simGOTO
  %DISKIT 
-TYPE no valid device found 
\negEXIT
%TAPEIT ~COMMENT process
  tape file
.\simEXIT
%DISKIT ~COMMENT process
  disk file
\negEXIT
```
This command file tests a parameter for equality to the string value of null, TAPE, or DISK. If TAPE or DISK if found  $\sim$  GOTO branches to the appropriate path for handling that type of file. The  $\neg$ EXIT command before the label % TAPEIT ensures that commands after the label are not executed unless an explicit branch to that label is made. The  $\sim$ EXIT command before the label % DISKIT serves the same function.

#### Limits

The limits of values allowed in command files are summarized below:

- $\sim$  J value range is 0 to 99
- Numeric constants may be only 1 or 2 digits, they are treated as decimal values
- String constants must be enclosed in quotes; maximum length is 12 characters
- Labels are preceded by the percent  $(\%)$  character, followed by a maximum of 9 alphanumeric characters. The maximum number of labels is 10, otherwise the symbol table overflows
- Maximum number of parameters is 10. Parameters may be a maximum of 12 characters.

#### S. Error Messages

During phase I, in most cases, when errors are detected an error message with a line number is displayed and command file processing is aborted. In two cases, however, warning messages are issued and processing continues. These cases are:

- when a null parameter value is found
- when string constants are truncated to 12 characters in length

During phase 2, two conditions may cause an abort:

- when the break key is depressed
- if a runtime error such as  $\sim$  J value overflow or underflow, or bad expression

The format of a phase I error is a line number message followed by an error message. For example:

> ERROR IN LINE NUMBER 00004 COMMAND FILE OPERATOR ERROR

Phase I error messages and some possible causes are detailed below:

CAN'T OPEN COMMAND FILE-command definition file not on default drive 0, does not have default extension SUB, or not given in invocation line

CAN'T OPEN COMMAND WORK FILE-insufficient space on diskette in drive 0, diskette not present in drive 0

CAN'T READ COMMAND FILE-attempt to read from command definition file fails

CAN'T REWIND COMMAND WORK FILE-attempt to rewind Z.TMP file at end of phase 1 processing fails

COMMAND FILE DUPLICATE LABEL-a second definition is found for a label already defined

COMMAND FILE KEYWORD PROBLEM-attempt to find end of  $-KREAD$  or  $-LREAD$  command fails

COMMAND FILE LABEL REFERENCE NEVER DEFINED-at end of phase 1, a label is found to be undefined

COMMAND FILE OPERAND ERROR-attempt to recognize an operand as a string constant,  $\sim$ J index, or numeric constant fails

COMMAND FILE OPERATOR ERROR-operator not recognized, only  $\iff$ ,  $\iff$ ,  $\iff$   $\iff$   $\iff$  are permitted

COMMAND FILE SYMBOL TABLE OVERFLOWattempt is made to enter more than 10 symbols in symbol table

COMMAND LINE FILENAME ERROR-attempt to recognize command definition filename from invocation line fails

COMMAND LINE PARAMETER ERROR-parameter exceeds 12 characters in length, in the invocation line

EXPR SPACE DELIM NOT FND-a space delimiter is expected in expression but is not found

IMPROPER USE OF TILDE  $(\sim)$ - $\sim$  was not recognized to be part of command file command, or  $\sim$  J, or parameter

INVALID STRING OPERATOR-operator found that is not  $\infty$  or  $=$ 

NUMBER EXCEEDS 2 DIGITS-numeric constants must be 2 digits or less

SETJ FOLLOWED BY A STRING EXPR—numeric constant must follow SETJ, but a string constant is found

TARGET OF GOTO NOT PRECEDED BY PER- $CENT (\%)$ —expected label reference following a GOTO not found

#### UNEXPECTED END OF FILE FOUND-a DC3

character found before logical end of command file found

Phase 2 error messages are as follows:

~CMD FILE ABORT--break key was detected

 $\neg$ EXPR ERR—operand other than  $\neg$ J, numeric constant, or string constant found

~OVFL--J exceeds 99 in value

 $\sim$ UNFL $\sim$ J below 0 in value

 $\sim$ SETJERR—value for  $\sim$ SETJ does not evaluate to a numeric value

 $\neg$ ERR, TYPE Y TO CONTINUE $\gt$ —call to CDERR detected, command file execution is suspended, user is given choice to continue or abort.

#### 6. Examples:

Four examples follow illustrating how the command file facility may be used.

Example 1 contains simply the commands to MicroDOS that perform an assembly, creation of a binary file, and execution of the binary file.

The file EXl.SUB contains the following:

ASMB USEMAC.ASM,MAC.ASM,USEMAC. LST:I;M

CDSBIN USEMAC.LST:I,USEMAC.CM:O USEMAC.CM

At invocation time the command line appears as: SUBMIT EX.lSUB

Example 2 shows how parameters may be passed into a command file to allow varying source assembly and macro files to be assembled, made into binary files, and then executed. This command file performs the same sequence of steps as the one in Example 1 but it has the additional versatility that it may be used to assemble files other than nust USEMAC.ASM and MAC.ASM In a file named EX2.SUB is the following:

ASMB~0.ASM,~1.ASM,~0.LST:1; M CDSBIN  $\neg$ 0.LST,  $\neg$ 0.CM:0  $\neg$ 0.CM

#### The invocation line appears as: SUBMIT EX2.SUB USEMAC,MAC

Example 3 shows a command file to automate use of EDIT.CM. It invokes the editor, specifies the input and output files, performs the appends to bring the file into workspace, and lists the first 22 lines. After the user completes his edit session by a control D deystroke, the command file performs an exit from the editor, creates a backup file, and renames the most recent output file as the most current version of the edited file. The user may think of his file as having a constant name.

In a file names EX3.SUB is the following:

EDIT  $ROSS-0.-1:1$  $-0.$ TMP AAB22T\$\$-KREAD ESSUSSDEL  $\sim$ 0.BAK:1 RENAME  $\sim$  0.  $\sim$  1:1, BAK RENAME  $\sim$ 0.TMP:1, $\sim$ 1

This file is invoked as:

SUBMIT EX3.SUB TEDIT,DAT

Example 4 illustrates use of the control structures and index. The parameter specifies the number of times the command file is repeated.

In a file named EX4.SUB is the following:

 $\sim$ SETJ 1

 $\%$ START ~COMMENT this is a backup routine for disks

 $\sim$ TYPE Put a new diskette into drive

1, type (CR) when ready to proceed COPY F1.EXT:0 F1.EXT:1~LREAD

COPY F2.EXT:O F2.EXT:I

COPY F3.EXT:O F3.EXT: 1

 $\neg$ INCJ

 $\sim$ IF  $\sim$ J $\lt$  =  $\sim$ 0 $\sim$ GOTO %START

Notice the placement of the  $\neg$ LREAD command to insert a pause before the COPY command is completed with a (CR).

When this file is invoked as:

SUBMIT EX4.SUB3

Three backup copies of the specified files may be made.

#### 1. Command: SYSGEN

# 2. Purpose:

SYSGEN is used to initialize new disks before they can be used by MicroDOS or to duplicate MicroDOS files from one diskette to another. It can be used to duplicate selective programs or entire diskettes to provide a backup copy. SYSGEN can be used to produce identical copies of diskettes or to produce the same information reorganized to eliminate file gaps that may have been generated during editing and program development. The reorganization will physically remove all previously deleted files and leave all unused sectors in one block rather than scattered throughout the diskette. This capability helps to compact data on the disk and frees up additional storage area. The system diskette should be in unit 0 and the new diskette in unit I.

#### 3. Format:

SYSGEN <DELIM> [;<OPTIONS>](CR)

<DELIM> is a command line delimiter, and

<OPTIONS> is one or more of the letters listed below with their meanings.

L List the file names being copied on the line printer

- N Do not print the copied file names on the console or printer
- O Copy the operating system<br>D Omit conving the operating
- Omit copying the operating system; retain existing DISK ID and directory on unit 1
- E Make an exact copy of the diskette in drive 0. No file reorganization will take place. Every sector will be written exactly as it is on the disk in drive O.

#### 4. Action:

After the SYSGEN program has been loaded into memory and the directory has been loaded from the diskette in unit 0, the following message is printed.

INPUT USERID>

Up to 44 characters may be assigned to the USERID. This information will be placed in the ID sector. Whenever a DIR or FREE command is executed, the USERID will be printed.

After the user presses (CR), the following message is printed.

#### INPUT DATE (MM/DD/YY»

Up to eight characters may be assigned to the date. No specific format is required for the date; the format shown is only a suggestion. This information will be placed in the ID sector. Whenever a DIR or FREE command is executed, the DATE will be printed.

After the date has been typed, the following message appears:

#### SELECT COMMAND-TYPE H FOR HELP

The user may type any of the following commands which will perform the prescribed function. Any command may be repeated any number of times.

#### **HELP**

Format: H(CR)

Action: The HELP command lists the format of the following commands and gives a short description of each command.

# PRINT SELECTED FILES

Format: P(CR)

The P command will list on the console or line printer all the files from the directory of the diskette in unit 0 that are selected to be copied when the copy function begins.

#### PRINT NON-SELECTED FILES

Format: N(CR)

Action: The N command will list on the console or line printer all the files from the directory of the diskette in unit 0 that are not selected to be copied when the copy function begins.

#### **OUIT**

Format: Q(CR)

Action: When all commands finish executing, control is returned to SYSGEN The QUIT command is used to return control to the operating system.

#### SELECT FILES TO BE COPIES

- Format: S[<DELIM><FILENAME SEQUENCE>](CR) <DELIM> is a command line delimiter, <FILENAME SEQUENCE>::=<FILE DESCRIPTORS>[,<FILE DESCRIP-TOR>]n <FILE DESCRIPTOR>:: =<FILENAME>/<FAMILY NAME>/ <FILE NO.>/ «FILE NO.>-<FILE NO.»  $\leq$ FILE NO. $>$  is the number associated with the file name from the listing produced by the PRINT or PRINT NON-SELECTED FILES command. «FILE NO.>-<FILE NO'» includes all the files between these numbers for selecting files to be copied.
- Action: After SYSGEN has begun, the first S or D command given will automatically perform the complement function for all file names not specified in the command. Each following S or D command, then, will perform only the explicit function. The select command will select all the files in the <FILENAME SEQUENCE> for copying.

## DESELECT FILES TO BE COPIED

- Format: D[<DELIM><FILENAME SE- $QUENCE > I(CR) < QELI$  is a command line delimiter, and <FILENAME SEQUENCE> is a list of files to be deselected as described in the command "SELECT FILES TO BE COPIED".
- Action: After SYSGEN has begun, the first S or D command given will automatically perform the complement function for all file names not specified in the command. Each following S or D command, will perform only the explicit function. The deselect command will deselect all the files in the <FILENAME SEQUENCE> from being copied.

#### REINPUT ID AND DATE

Format: I

Action: The following message is printed

#### INPUT USERID>

Up to 44 characters may be assigned to the USERID. This information will be placed in the ID sector. Whenever a DIR or FREE command is executed, the USERID will be printed.

After the user presses (CR), the following message is printed:

INPUT DATE

 $(MM/DD/YY)$ 

Up to eight characters may be assigned to the date. No specific format is required for the date; the format shown is only a suggestion. This information will be placed in the ID sector.

Whenever a DIR or FREE command is executed, the USERID will be printed.

## COPY COMMAND

Format: C(CR)

Action: The transfer of data will begin from unit 0 to unit I under the following conditions:

> 1. If no D or S command is executed, then SYSGEN will select all the files displayed in the P command for transfer. The disk will be reorganized with all free space in one block at the end of the disk. 2. If  $S^*$ <sup>\*</sup> is typed, the result will be the same as in the previous paragraph.

> 3. If  $D^*.*$  is typed, the output disk will have a blank directory with a copy of the operating system also on the diskette, if 0 (copy the operating system) had been typed as an option. Other wise, only a blank directory would be copied.

For all copies other than exact copies, file names will be printed on the console or line printer. If the operating system is to be copied, the user must be sure that the operating system is on the diskette in unit O.

The BREAK key aborts the printing of file names or the copying of diskettes.

### S. Error Messages:

If the diskette in drive I is write protected, the following will be printed.

THE DISKETTE IN DRIVE I IS WRITE PROTECTED

If after five attempts to read a track from drive 0 fail, the following will be printed:

## TERMINATION ERROR WHILE READING FROM DRIVE 0

If after five attempts to write a track to drive I fail, the following will be printed:

#### TERMINATION ERROR WHILE WRITING TO DRIVE I

In each case, control is returned to the operating system.

## 6. Examples:

Make an exact copy.

 $\geq$ SYSGEN;E(CR) IS IT OK TO COPY TO DRIVE I?Y EXACT COPY BEING MADE

## $#Q(CR)$

Reorganize files on a diskette containing an operating system. The system diskette in unit 0 must contain an operating system.

 $\geq$  SYSGEN ;  $0$ (CR) TYPE USERID>XXXX(CR) TYPE DATE>XXXX(CR)  $#S^*.*(CR)$ . Select all files to be copied  $\#C(CR)$  ... Make a system diskette IS IT OK TO COPY TO DRIVE I?Y  $\sharp Q(CR)$  ... Return to command interpreter

Reorganize flies on a diskette not containing an operating system.

 $\geq$  SYSGEN(CR) TYPE USERID>XXXX(CR) TYPE DATE>XXXX(CR)  $\overline{\text{H}S^*.*(CR)}$  $\overline{\textbf{H}}$ C(CR) IS IT OK TO COPY TO DRIVE 1?Y  $\sharp$ Q(CR)

Copy only the flies having the extension CM from a diskette.

 $\geq$  SYSGEN(CR) TYPE USERID>XXXX(CR) TYPE DATE>XXXX(CR) #D\*.\*(CR)..Deselect all files #S\*.\*CM(CR)..Select all .CM files  $\#C(CR)$ IS IT OK TO COPY TO DRIVE 1?Y  $#Q(CR)$ 

Initialize a new diskette to have a blank directory.

 $\geq$  SYSGEN(CR) TYPE USERID>XXXX(CR) TYPE DATE>XXXX(CR)  $\text{HD}^*$ . \* (CR).. Deselect all files #C(CR) IS IT OK TO COPY TO DRIVE I?Y  $\#Q(CR)$ 

Add six flies from 0 to existing MicroDOS diskette in unit 1.
$\geq$  SYSGEN; D(CR)  $#S$  1-6(CR). Select first six files to be copied  $\#C(CR)$ IS IT OK TO COPY TO DRIVE 1?Y  $\sharp$ Q(CR)

#### 1. Command: TAPED

#### 2. Purpose:

TAPED is a copy routine that can take a data file from disk to cassette tape or from cassette tape to disk. It can copy ASCII only.

#### 3. Format:

TAPED<DELIM><NAME1> <DELIM><NAME2>(CR)

<DELIM> is a command line delimiter

 $\leq$ NAME1 $>$  is the name of the source file or source device, and

 $\langle NAME2 \rangle$  is the name of the destination file or destination device.

If  $\langle$ NAMEl $\rangle$  is a disk file name, it is of the format <NAMEl>[.<EXTENSIONl>][:< DRIVEl>] and <NAME2> must be specified.

If  $\langle \text{DRIVE1} \rangle$  is not specified, "0" will be used.

If <EXTENSION1> or <EXTENSION2> is not specified, blank will be used.

If  $\langle NAME2 \rangle$  is a disk file name, it is of the format  $<$ NAME2 $>$ [ $<$ EXTENSION2 $>$ [ $<$ DRIVE2 $>$ ]

The following are mnemonics for the non-disk devices used with the command TAPED:

#TR Read from tape

#TW Write to tape

#### 4. Action:

Two types of file copying can be reqested: Disk to device Device to disk

Disk-to-device copy is a transfer from a disk file to a cassette tape. Device-to-disk copy is a transfer from a cassette tape to a disk file.

To pause the transfer of the TAPED program, press the BREAK key on the keyboard. To abort TAPED after a pause, press the Q (QUIT) key. Any other key will continue the copying.

#### S. Error Messages:

<FILENAME> F.N. NOT FOUND

 $<$ NAME $1$ > does not exist.

- DIR FULL No more room exists for another file name in the directory.
- DISK FULL No more room exists for file on disk. Some of the data may have been trans ferred.

INVALID FILE TYPE Disk file being copied to a non-disk device has a file type other than ASCII

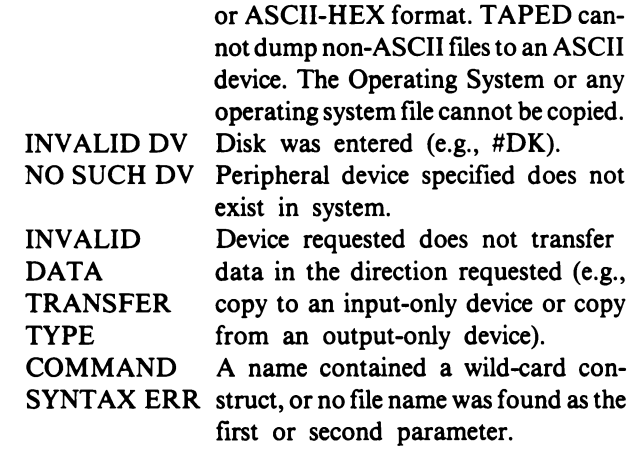

#### 6. Examples:

Copy the ASCII file ASCII to the cassette tape.  $\geq$ TAPED,ASCII,#TW(CR)

#### Command: U

#### 2. Purpose:

U is a utility program that allows restarting CPU execution at any specified address while MicroDOS is still in control.

#### 3. Format:

U<DELIM>< ADDRESS>[<DELIM> <PARAMETERS> ](CR)

#### 4. Action:

The program in memory located at the starting address specified will be executed. In addition, any specified parameters will be passed to the program being executed.

#### S. Error Messages:

None applicable.

#### 6. Examples:

Restart UT71 at 8000H  $\geq U$  8000(CR)

Provided that the Directory program has been loaded into memory, restart is giving the file name ABC: I;E as a parameter.

 $\geq U,0000, ABC:1; E(CR)$ 

#### 1. Command: VERIFY

#### 2. Purpose:

VERIFY compares two disk files. If any of the sectors do not compare, a message will be printed. If all sectors compare but one file is longer than the other, a message will be printed.

#### 3. Format:

VERIFY<DELIM><FILENAMl> <DELIM><FILENAM2>(CR) <DELIM> is a command line delimiter.

If the extension for <FILENAM1> or <FILENAM2> is omitted, a blank will be assumed. If <DRIVE> is omitted for <FILENAM1> or <FILENAM2>, zero will be assumed.

#### 4. Action:

When a successful verification has been completed, the following message is printed:

FILE #1 IDENTICAL TO FILE #2

The VERIFY command compares sectors between file 1 and file 2. If two sectors are not equal, the following message will be printed:

FILE #1 LSN XXXXX IS UNEQUAL TO FILE #2 LSNYYYYY

Verification will continue until the end of file is reached.

If the files are unequal in length, the following message will be printed:

#### FILE #X IS LONGER THAN FILE #Y

x, Yare either file 1 or file 2. Upon completion, control returns to the command interpreter.

If the files are of different types, they will not be compared and the following message will be printed:

#### MIXED FILE TYPES

and control is returned to the command interpreter.

Any time during the comparison, control can be returned to the command interpreter by pressing the BREAK key. The following message is printed:

#### \*\*ABORTED\*\*

# **4. User Program Generation**

The user of the MicroDisk Development System MS2000 will generally be creating one of three types of programs:

1. A program designed to run on the MicroDisk Development System itself.

2. A program designed to run on a different CDPl802-based system, such as a Microboard system, but for which hardware is not yet available.

3. Same as 2, except that hardware is available and the program is to be downloaded into the hardware and tested.

In all cases, the original source file is created using the Editor. The file is then translated into machine code by use of ASM8 assembler or one of the optional compilers available. Finally, the program is loaded and tested. From this point on the operational procedure varies. Note also that the programs have to be molded to the hardware on which they are to be run.

The following paragraphs give a brief summary of the programming considerations for each of these three cases. Details on use of the programming and debugging tools of the MS2000 are given in subsequent chapters. For general CDPl802 programming information, refer to the User Manual for the CDP1802 Microprocessor, MPM-20l.

## **Case 1**

Programs designed to run on the MS2000 must adhere to the programming conventions of RCA software. Register assignments are:

- RO Do not use; reserved for DMA operations.
- Rl Do not use; reserved for interrupt.
- R2 Points to a free byte on a stack; stack grows toward lower addresses.
- R3 Program counter.
- R4 Contains address of the CALL routine in  $UT71$
- R5 Contains address of the RETURN routine in UT71.
- R6 Points to a return point (or immediate byte) after a subroutine call.

The user should refer to the routine INITl and INIT2 described in the chapter on Monitor Program UT71, for aid in setting up the registers. He should also study the chapter on MicroDOS User Functions, to find out how to interface the MicroDOS operating system so as to be able to read and write disk files, input from the keyboard, and the like. At a more elementary level, the chapter on Monitor Programs UT71 tells how to directly interface the Monitor Program UT71. Note that these functions require additional specific register assignments.

Programs planning to use MicroDOS functions must avoid the area where MicroDOS resides. Refer to the memory map given in Fig. 3. For similar reasons, a program cannot be loaded into the Utility Program's memory area.

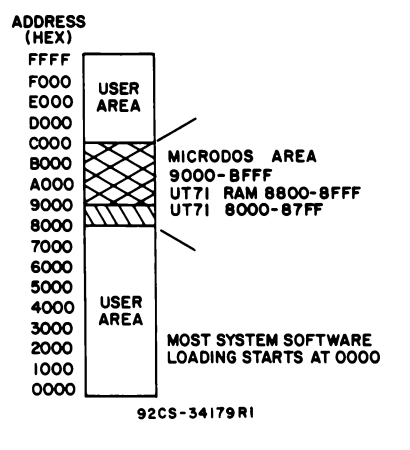

*Fig.* 3 - *System Memory Map.* 

Once a program has been written and assembled, it can be loaded simply by typing its filename. Either a complete listing file, a hexadecimal-only file, or a binary file can be loaded this way. Unlike binary files, listing files may not begin to execute immediately. This delay is usually preferable during the debugging phase. The U command is used to start a loaded listing file.

## Case 2

Programs intended to be run on a different CDP 1802 based system and for which the specific hardware is not yet available can be loaded into the MS2000, and the terminal can be "borrowed" through interfacing with

MicroDOS user functions. Or, sections of code requiring no I/O can be tested in the System's RAM. The same considerations apply as for Case 1.

# Case 3

A program designed for another system can be transported and debugged in one of two ways: (I) the program can be burned into PROM's, using a PROM programmer, or, (2) the program can be down-loaded into a RAM-based system using the MicroEmulator MSE3001 or the Micromonitor CDP18S030 and MOPS software. In either case, the MicroEmulator or the Micromonitor as a stand-alone device or, the Micromonitor in conjunction with MOPS, can be used for debugging.

# **5. Disk Editor**

## **Introduction**

The MS2000 Disk Editor (EDIT) is a program that facilitates the creation and modification of local files for storage on a floppy disk. Typically, the files are source programs. However, they may also be any other kind of conventional document.

After the user has written his assembly language program and wants to assemble and run it, he immediately faces the problem of converting the hand-written source file into a machine-readable form. This conversion involves a keyboard-to-disk operation in which lines on the coding sheet are transcribed to become lines on a source file. The Disk Editor will be used at this point to create the source file. The Editor provides assurance that the created files are in proper format for later reading by the assembler and for later modification, if necessary, by the Editor. Details on formats are given in the description of the Editor which follows.

Once a source file has been created and a first Assembly run made, it is very likely that error diagnostics will be returned by the Assembler asking for corrections to the source file to conform to its rules.

Typically, the changes required at this point are "trivial" but necessary. For example, spaces may have to be removed in one or more expressions. The same symbol may have been erroneously used for two purposes. An operation mnemonic may have been misspelled or a punctuation character such as a comma, colon, or single quote omitted. The number of possible trivial errors is clearly large.

To correct the errors and to alter the source file to conform the program to the Assembler's rules, the Editor is used. Typically, modifications at this point merely involve insertion and deletion of single characters or replacement of a small string of characters by a substitute string. The erroneous source file is used as an input to the Editor and the user generates a corrected source file as an output. The new file is then assembled or reassembled. At this point other trivial errors may appear that were not apparent on the first run. For example, an erroneous instruction operand may not have been flagged on the first assembly because its associated statement label or operation mnemonic may have also been in error. Thus, a new Edit-Reassemble pass may be necessary. Finally, a programs developed to which the Assembler does not object. At this point, a first run can take place.

The probability of a logical error in the program depends on its length and the previous experience of the programmer. Assuming one or more logical errors are found (via some "debugging" procedure), the source file must again be modified. Often such modifications are no longer trivial. For example, it may be necessary to find all instructions that branch to a given location and precede some of them with one or more instructions currently not in the program. Often, it may be necessary to delete some code or insert some code or move some code to a different point in the program. Several duplicated sets of in-line instructions may have to be removed and replaced with calls to one common subroutine which is to be added. The user may decide to "clean up" the program logically, in anyone of several ways, or to improve its "readability" by modifying its comments or statement formats (by inserting TAB's or SPACE's, for example).

Such modifications to the source file also involve use of the Editor. After they are completed, a reassembly may again turn up new errors of the "trivial" variety. And so on. Thus the generation of a bug-free program typically involves the chart shown in Fig. 4. It is thus quite likely that the amount of time spent "conversing" with the Editor will be much larger than that spent with the Assembler.

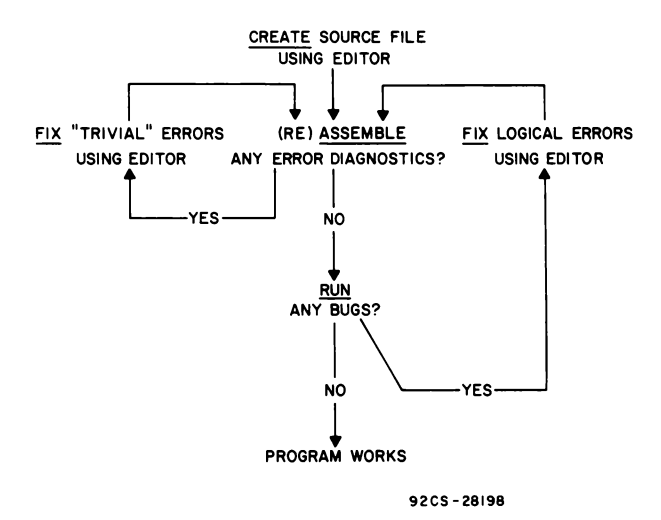

*Fig. 4 - Flowchart for "bug-free" program.* 

A source program may be viewed as a long sequence of characters. When the Disk Editor Reads the source file, it places this character sequence in memory, with the code in each memory byte representing one source program character. The user is then free to type commands to the Editor to manipulate the memory representation of the program. For example, the user may identify a specific location and specify a character sequence to be inserted there. He may also identify certain characters to be deleted or altered. He may ask the Editor to search for the occurrence of specific character sequences, after which further memory modifications (corrections) may be made.(Details of available commands are given later).

After he is satisfied that the new memory representation of the file contains all of the desired changes (frequently the user begins an editing session with a hand-written list of the changes to be made), he asks the Editor to write (create) a new file containing the new version of the program. This new file is then used as the input file for a reassembly.

## **Operating Instructions**

#### **Memory Space Requirements**

The EDIT program occupies approximately 6 kilobytes of memory space. It is supplied on the MicroDOS System Diskette for loading into the RAM of the MS2000.

EDIT requires about 100 bytes of the RAM work space for its own internal purposes. The remainder of the available RAM space is used as an editing area called a buffer. Virtually all EDIT operations involve the buffer. EDIT is designed to take advantage of all of the available RAM space below 8000H for its buffer area.

### **Input and Output Flies**

Normally, a user creates a file using EDIT by filling the buffer from the  $I/O$  terminal keyboard and then causing EDIT to write this information onto a diskette (which will contain the created file).

An existing (input) file may be modified (edited) by reading portions of it into the buffer, then using EDIT commands to alter the contents of the buffer, and finally writing the results onto the output file. Typically, the output file is a new version of the input file. After an editing session, the new version is retained and the old version is discarded (although it may be temporarily saved for future reference or backup).

Thus, EDIT has means to read an input file into the

buffer, means to examine and modify the contents of the buffer in many ways, and means to write the buffer contents onto an output file. Alternatively, when an input file does not exist, the user creates an output file by loading the buffer from the keyboard.

## **Record Formats**

In order to understand the various commands EDIT is designed to execute, it is fundamentally important that the user understand how information is normally recorded on the disk and in the buffer.

A file is a sequence of records or lines. Each line consists of a sequence of characters. The length of a line is restricted to 78 or fewer characters of data. Thus, a line in a file is normally printable as a line on the  $I/O$ terminal printer. Each character is represented by an 8-bit ASCII code or byte, either on the file or in memory. Typically, every character in a line is a printable character (including space or blank). Every nonprinting character code represents a control character. A control code may be generated on the keyboard either by hitting an appropriately marked key (e.g., RETURN, ESC, etc.) or by depression of the CTRL button while hitting another key. The terminal reacts to the receipt of a control character in one of several possible ways. Some control characters (such as carriage return, line feed, bell, etc.) cause the terminal to execute a specific control function. Other control codes either are ignored by the terminal or may generate a special symbol on the display.

A line in a file may contain control characters (with certain restrictions to be discussed later). EDIT treats most of the control characters it encounters within a line in the same manner as it treats printing characters. However, certain control characters have special meaning in EDIT.

The proper format for disk files is shown in Fig. *S.*  Each line is terminated with a CARRIAGE RETURN (CR), and an optional LINE FEED (LF). Note that the last line of the disk should be followed by a "dummy" line containing only the single character DC3. DC3 is a special control character generated on the keyboard by hitting CTRL and S. It acts as an END OF FILE indicator.

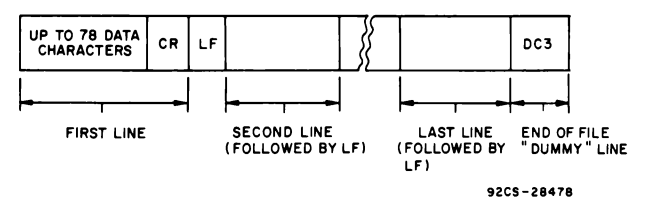

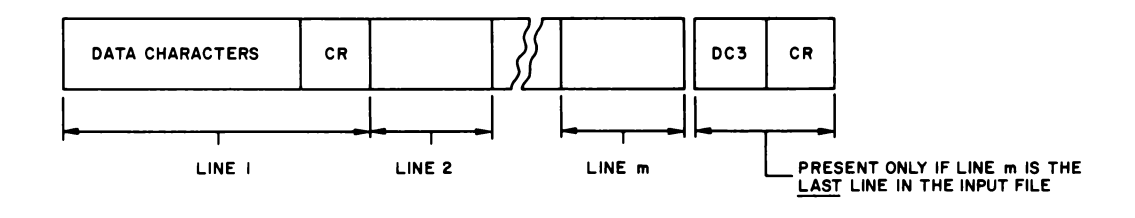

*Fig.* 6 - *Memory buffer format.* 

File records read by EDIT are deposited into the buffer as they appear on the diskette, but with all LF's ignored. While EDIT operates on the data in its buffer, it specifically uses the CR character as an indicator of the end of a line. (Recall that a line has a variable length.)A new line is assumed to start with the next character in the buffer. Thus, the buffer format is of the form shown in Fig. 6.

When EDIT is depositing keyboard data into its buffer, the ASCII code equivalent of each struck key (any printing character and almost any control character, with exceptions as noted below) goes into memory and is also "echoed" back to the printer. EDIT, however, especially ignores the LF key. Further, when the RETURN key is hit, the CR character goes into memory and a CR, LF pair of characters is echoed back to the printer to start a new line. Thus, the user terminates a line of keyboard input with a single carriage RETURN. Normally, then, the LF character should not appear at any point in the buffer.

Whenever EDIT transmits a CR character to the terminal, it automatically appends to it LF and NULL characters to provide sufficient time delay for the carriage to settle.

It is conceivable that because of a user error, one or more lines on the input file or in the buffer may exceed the 78 data character length restriction. For example, data alterations in the buffer may have resulted in deleted CR's. (Note that each CR deleted in the buffer causes the concatenation of its adjacent lines.) EDIT has the following provisions for handling lines that exceed the length restriction:

- (1) Whenever EDIT is outputting a line to the terminal as the result of a user TYPE command, if the line exceeds 78 characters, a "LINE TOO LONG" message will also be printed.
- (2) If EDIT encounters too long a line while writing from the buffer to the disk, the line will be broken up, using as many 78-data character records as are necessary each terminated by a CR.
- $(3)$  A line which is too long on the input file is truncated to 78 characters, with a CR appended, in the buffer.

#### **Buffer Pointer**

92CM- 28214

The total RAM space available for the buffer is generally partially filled. When EDIT is first initialized, the buffer is empty. When data is added to the buffer (from the keyboard or from the disk input file) the buffer expands. When data is deleted, the buffer contracts. EDIT continually keeps track of the present extent of the buffer within the work space.

EDIT maintains a virtual pointer which identifies some point between two characters in the buffer. This pointer has the same function as what is commonly called a "cursor". Most EDIT operations are executed relative to this pointer. Further, several EDIT operations exist specifically to alter the location of the pointer. Because the pointer is not visible, it is the user's responsibility to keep track of where the pointer is. Often, its location is verified by asking EDIT to type information in the buffer at the current pointer position. Alternatively, the user may first initialize the pointer to a known reference point (e.g., the beginning or end of a line, or the beginning or end of the buffer) and then move it relative to this known origin.

In illustrative examples, the location of the pointer is indicated with an arrow below and between the two buffer characters. For example, in

#### AB CDE

the character before the pointer is B and that after the pointer is C.

Unless otherwise noted, whenever text is deleted from the buffer, the character sequence to be deleted exists either immediately to the right or immediately to the left of the pointer. After the deletion, the buffer has contracted by the number of characters deleted. If the field deleted is to the right of the pointer, the character immediately to the left of the pointer remains the same. The character to the right of the pointer then becomes the character that was immediately to the right of the deleted field. A corresponding statement can be made for deletion to the left of the pointer.

When text is inserted, the buffer expands. Unless otherwise noted, text is inserted between the two characters at the position of the pointer. After the insertion, the

pointer is positioned immediately after the inserted test. Thus, the character to the right of the pointer remains the same.

The execution of many EDIT operations starts at the present pointer position and proceeds either towards the end or towards the beginning of the buffer. EDIT insures that the pointer cannot be moved past the present limits of the buffer. If the pointer reaches the beginning or the end of the buffer, the operation stops -leaving the pointer at that point. For example, if the pointer is positioned n characters from the end of the buffer and the user asks to move the pointer m characters to the right, with m greater than n, then the operation will stop after the buffer pointer has been incremented by only n.

# **EDIT Command Operation**

## **Command Strings**

When control is transferred to EDIT, it will print the initial message

#### COSMAC DISK EDITOR VER.X.XX

and then follow this message with its " $\rightarrow$ " user prompt. The  $\rightarrow$  prompt always indicates that EDIT is ready to receive a new user command from the keyboard (having executed the previous one).

After receiving the  $\rightarrow$ , the user types a sequence of one or more commands which EDIT will execute in 'order. The first command should tell EDIT where to read the input file and where to write the output file. (See later discussion of EDIT File Assignments.) Most commands may be optionally delimited (ended) by an ESCAPE character. Commands which include text arguments of variable length must include this character to define the end of a text field. The command string is always terminated by two successive ESCAPES.

Because the (CR) character (often used as a line terminator) is treated by EDIT as data, it cannot be used as the command terminator. EDIT uses instead the ESCape character.

The system operates in the full duplex mode. Normally, a program merely "echoes" back to the display which it has just received from the keyboard. However, whenever EDIT receives an ESC character, it is echoed back to the display followed by a \$ to give a visual indication of the ESC key depression. Thus, a typical command string normally appears on the screen as

#### COMMAND1\$COMMAND2\$... COMMANDn\$\$

where in most cases the separating ECS's are optional

but the final pair is mandatory. A command string must be terminated by two depressions of the ESC key.

## **Command Formats**

The heart of the command is a single letter mnemonic (such as "T" for TYPE, "I" for INSERT, etc.). In many cases, this letter may be optionally preceded by a decimal number (later denoted by n) indicating the number of characters or lines involved. Further, in some cases this number may be preceded by a minus sign (-) indicating a direction (from the present pointer position) toward the beginning of the buffer rather than toward the end (as is normally assumed). If no number is present, EDIT assumes the value 1.

Given an arbitrary pointer location, the possible EDIT interpretations for n are normally as follows:

- (I) Character Operations: Positive n identifies the n characters to the right of the pointer (including control characters and spaces). Negative n identifies the n characters to its left. Unless otherwise noted n=O results in no operation.
- (2) Line Operations: Positive n identifies all characters to the right of the pointer up to and including the nth CR encountered. If the pointer is in the middle of a line, the first line will constitute only the remainder of that line. Negative n identifies all characters to the left of the pointer up to but not including the  $-n + 1st$  CR. If the pointer is in the middle of a line, the last line (in this set of lines) will consist of only those characters in the present line to the left of the pointer. Thus,  $n=0$  specifically indicates the portion of the present line to the left of the pointer.

In certain cases a command mnemonic letter is followed by one or two variable-length text arguments (whenever the user needs to specify some sequence of characters to insert or to search for). All such arguments must be terminated by the ESC character (echoed as \$). In subsequent discussion, an arbitrary text argument will be denoted by a symbolic statement such as "text".

## **Correcting Command Typing Errors**

A typing error in a command string may be corrected by use of the RUBOUT (DEL) character to 'erase" previous characters already typed. Each time EDIT receives a RUBOUT within a command string, it erases the last character from its stored version of the command string. Further, it echoes back to the terminal the character just erased. For example, suppose the user types the command string ABS\$DE (each of the letters

is a valid command mnemonic) followed by four rubouts. On the terminal, he would see

# **ABCSDEEDSC**

where the last four characters were those erased. The characters AB would then remain in EDIT's stored command string register. Clearly, any such erasures must occur before the double ESC character, which terminates the command string, is struck.

If EDIT finds an invalid command while in execution of a command string (i.e., after the user has typed the double ESC), it returns to the user the error message

BAD COMMAND?? "xxxx..xx\$"

where xxxx..xx reproduces that part of the command string that has not been executed.

## **Interrupting EDIT Execution**

The user may usually stop EDIT execution by depressing and holding the BREAK key on the keyboard. This key is used, for example, to stop a long typeout. On receipt of the BREAK, EDIT stops execution at whatever point was reached and returns to the command input mode by issuing another prompt. To assure the clean entry of succeeding commands, the DEL key should be depressed to erase any erroneous noise characters that may have been entered as a result of the break.

After a BREAK, the user should normally verify or reinitialize the buffer pointer position before resuming further editing.

### **Filled Work Space Warning**

If EDIT determines that a command string threatens to use up the remaining work space, it will stop echoing keyboard input characters to the printer and will echo instead the BELL control character causing the 1/0 data terminal to ring its bell as a warning. The user should immediately respond by erasing part of it with the RUBOUT key until the bell stops echoing. It is particularly important during an INSERT that when the bell sounds, additional characters are not entered. The last few characters of the buffer should be deleted and the INSERT mode ended. Mter some of the buffer is written out, the user should go back and repair the last line as necessary. An attempt to insert more characters after the bell can result in the loss of the entire buffer contents. The WRITE AND DELETE command W is used to empty the buffer onto the diskette.

If the EDIT runs out of space during command execution, it will return the error message

MEMORY FULL"xxx..xx\$"

where again, xxx... xx is a reproduction of the unprocessed part of the command string.

## **File ASSignments**

The Editor program is loaded by means of the command interpreter. Output generated by the program is underlined. The S symbol indicates the ESC key.

### $\geq$  EDIT COSMAC DISK EDITOR VER X.X  $\Rightarrow$

At this point EDIT is asking the operator to assign an input file and output file. A new file name can be established during the course of an EDIT session without having to restart the EDIT program. The new file can be established any time after a  $\rightarrow$  is received. Each time EDIT is restarted, via the E, Y, or Q commands (explained in the next section EDIT Commands),the output and input files are closed. The format for input and output file name assignments is shown below.

$$
\frac{\Rightarrow}{\text{READ}} = \text{FILENAME} \times \text{CR} \text{...} \text{Default unit No.}
$$
\n
$$
\text{S0} \quad \text{S0}
$$
\n
$$
\frac{\Rightarrow}{\text{S0}} = \text{FILENAME} \times \text{CR} \text{...} \text{Default unit No. is 1}
$$
\n
$$
\frac{\Rightarrow}{\text{S0}}
$$

Note:The R and 0 commands may be issued at the same time as shown below.

$$
\frac{\Rightarrow}{\text{READ} = \text{FILENAME} \geq (\text{CR})}{\text{WRITE} = \text{FILENAME} \geq (\text{CR})}
$$

~

## **EDIT Commands - Single**

This section contains a summary of the individual commands that EDIT is designed to recognize. Each command is described with a specification of its acceptable format and an explanation of its execution. Examples are also given.

## **Pointer Control Commands**

### BEGINNING

Format: B

Execution:Pointer repositioned to the beginning of the buffer.

#### END OF BUFFER

Format: Z Execution: Pointer repositioned to the end of the buffer. Note:This command must be used with caution. If the current buffer contains a DC3, the Z command will reposition the pointer beyond the DC3. Any insertion made after the Z is typed, consequently, will not be added to the file because it is beyond the DC3 or end-offile. The user, therefore, should always type Z-L to position the pointer in front of the DC3.

## CHARACTER STEP

Format: nC

Execution: Step pointer right (or left¢) by n characters.

#### LINE STEP

Format: nL

Execution:Step pointer down (or up) by n lines.

#### TYPE LINE NUMBER

Format: \* Execution: Type line number of pointer position within buffer.

## **File Manipulation Commands**

## INPUT FILE SELECTION

Format: R Execution: Causes EDIT to type

#### READ = <FILENAME>

The operator should respond with the file name of the source file. This command may be issued at any time during the edit session. This command opens a file for reading. If the R command is entered by mistake, the operator should respond to the "READ=" prompt with an (ESC) or (CR). The read assignment will be unchanged.

#### OUTPUT FILE SELECTION

Format: 0 Execution: Cause EDIT to type

#### WRITE = <FILENAME>

The operator should respond with the file name of the source file. This command may be issued at any time during the edit session. If the O command is entered by mistake, the operator should respond to the "WRITE=" prompt with an (ESC) or (CR). The write assignment will be unchanged. This command opens a file for writing.

#### APPEND

Format: A

Execution: Lines are read from the input file (continuing from the last line) and appended to the end of the buffer. The operation continues until one of the following occurs:

(1) End of file character detected (i.e., last line has been read).

(2) 3/4 of the remaining available space has been filled. (3) 100 lines have been transferred.

The pointer is repositioned to the beginning of the first appended line. In large memory systems, multiple appends may be used to bring additional lines into the buffer. Multiple APPEND commands must be typed as a string of A's. The form nA is not acceptable.

Note: The keyboard BREAK key should not be used during execution of an APPEND.

#### **NEXT**

Format: nN

Execution: Lines are read from the input file (continuing from the last line) and appended to the end of the buffer. The operation continues until one of the following occurs:

(1) End of file character detected (i.e., last line has been read).

(2) 3/4 of the remaining available space has been filled. (3) n lines have been transferred.

### MERGE FILE

Format: M

Execution: Allows further appends to the buffer. The difference between this command and an A(ppend) command is that once an end-of-file marker (DC3) is read, EDIT will not allow further Appends until this M(erge) command has been issued. After the M command is issued, the Append is used to bring subsequent sections of a second file into memory. When this command is used, it is assumed that the end of the current file is already in the buffer. To merge this file with another one, the user must first delete the end-of-file marker from the buffer, select the input file to be merged, and then issue the M command. An example is given below. Output generated by EDIT is underlined.

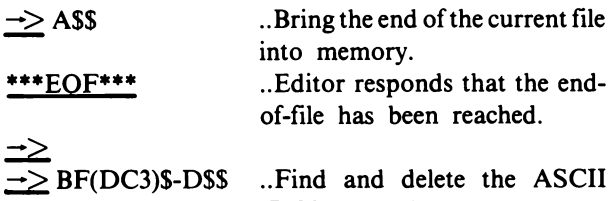

(DC3) control ..character end-of-file marker

<sup>¢</sup> A positive (unsigned) n indicates the direction of right or down; a negative n indicates left or up for all commands.

 $\Rightarrow$  RSS READ=XY2(CR)  $\rightarrow$  MSS

.. Select file to be merged

.. Enter the first portion of the new file at the end of the memory buffer

Repeated A100W\$\$ commands are then issued until the next EOF is found. The second file is now following the first.

## **Deletion Commands**

### DELETE

#### Format: nO

Execution: n characters right (or left) adjacent to the pointer are deleted.

#### KILL

Format: nK

Execution: n lines right (or left) adjacent to the pointer are deleted.

## **Text Insertion and Data Manipulation**

#### INSERT

Format: Itext\$

Execution: Typed text is inserted to the left of the present pointer position. The text may contain multiple lines.

#### SAVE

#### Format: nX

Execution: Copy n lines adjacent to the pointer into a special SAVE area external to the buffer. The pointer position is not changed. Previous contents of the SA VE area are overwritten. EDIT types CAN'T SAVE if there is insufficient room in the SAVE area and it does not save any lines. EDIT clears the SAVE area if n=0 (zero).

### **GET**

#### Format: G

Execution: Equivalent to a INSERT, but uses the present contents of the SAVE area as an implicit text argument. Note: SAVE and GET are especially useful in sequence as a copying mechanism to MOVE text.

EDIT dynamically allocates the available RAM work space to its SAVE area, stack area, and the buffer or editing area. Once lines have been SAVE'd, they remain in the SAVE area indefinitely until the next SAVE command overwrites them. If many characters have been SAVE'd, the area available for the buffer will be proportionally reduced. The SAVE area is not automatically cleared by a GET command. Several GET commands may be issued against the same SA VE area. It is good practice, therefore, to clear the SAVE area when it is no longer needed in order to make that area available to the buffer. This step is accomplished by typing OX (zero-X).

If an attempt is made to save more lines than there is room for, EDIT will type

#### CAN'T SAVE "XXXX... XX\$"

and will not transfer any lines to the SAVE area. XXXX ... XX is the portion of the command not executed.

#### FIND

#### Format: Ftext\$

Execution: A search for the specified character sequence "text" occurs from the current pointer position toward the end of the buffer. It stops either when a match is first encountered or when the end of the buffer is reached. In the first case, the pointer ends positioned immediately after the matching string. In the latter case, a "CAN'T FIND" message is printed, and the pointer position is unchanged.

#### **SUBSTITUTE**

Format: S search text \$substitute text\$

Execution: Operates as FIND does above (using search text as the search argument). However, on a match, the substitute text replaces the matching sequence with the pointer positioned after the inserted text. The substitute text must not be omitted from the command.

## **Output Commands**

### TYPE

Format: nT

Execution: Type the n lines adjacent to the current pointer. The pointer position remains unchanged.

### PRINT

#### Format: nP

Execution: The n lines adjacent to the pointer are sent to a printer or punch if one is provided. The pointer position remains unchanged. The lines are not deleted from the buffer.

#### TYPE EDITOR STATUS

#### Format:#

Execution: Type out size of the buffer, number of bytes available, size of the save area, and the end of memory.

### WRITE and DELETE

### Format: nW

Execution: n is treated as positive. The n lines at the beginning of the buffer are written to the output file and

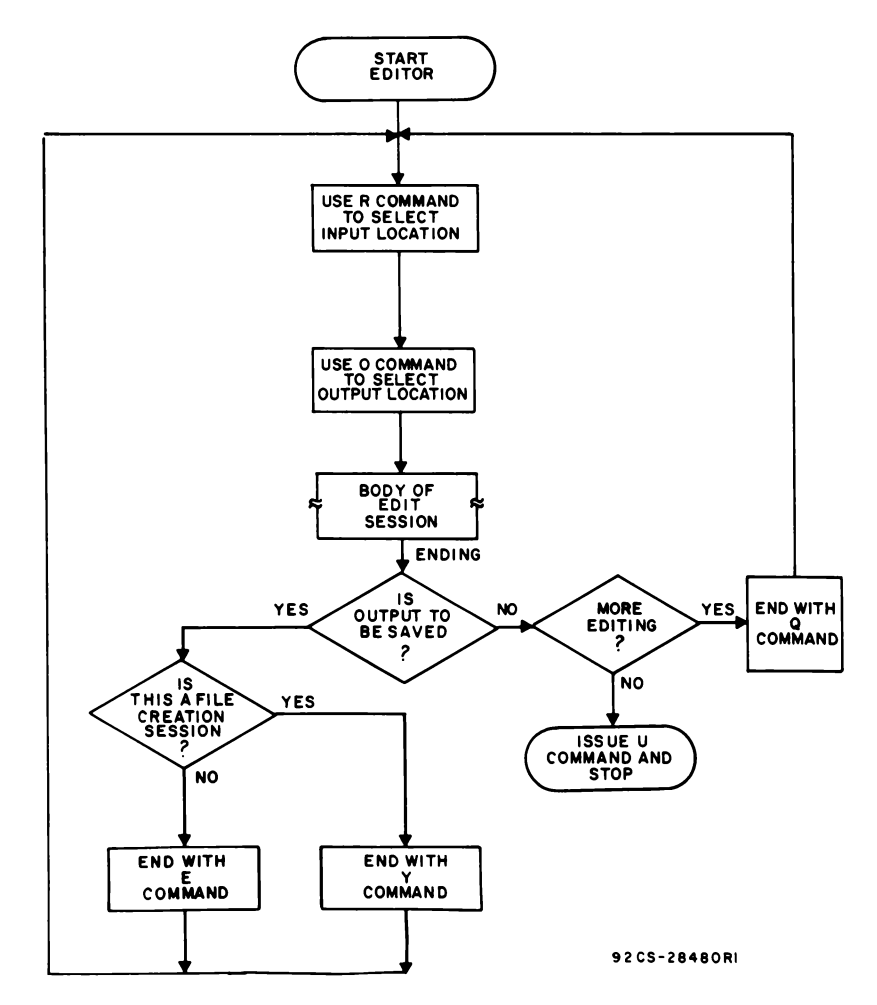

Fig. 7 - Flowchart showing methods for terminating an EDIT session.

deleted from the buffer. The pointer ends up positioned at the beginning of the remaining buffer.

### END

#### Format: E

Execution: The buffer is written to the output file and any lines remaining on the input file are then copied to the output file and the file is closed. EDIT then reinitializes for a new editing session with buffer cleared and with the pointer positioned at the beginning of the work space.

## FILE CLOSE

#### Format:Y

Execution: Places an end-of-file character (DC3) at the end of the working buffer, outputs the buffer to disk, and restarts EDIT. ALL FILE CREATION SES-SIONS MUST END WITH THIS COMMAND. Fig. 7 shows the methods of terminating an edit session. The Y command may also be used to truncate a copied file.

#### QUIT EDIT SESSION

#### Format: Q

Execution: Restarts EDIT. Execution of this command destroys the contents of the working buffer. Fig. 7 shows alternate methods of terminating an edit session. The output file is not closed.

#### RETURN TO UTILITY PROGRAM

#### Format: U

Execution: Restarts CDOS, which will type  $a >$  to the terminal indicating that it is ready to accept commands. No closing of file will take place.

## **Summary of Commands and Control Characters**

A summary listing of the foregoing commands together with the meaning of each one is given in Table III. A summary of the special EDIT control characters

| Format                                     | <b>Meaning</b>                                                                                                    |  |
|--------------------------------------------|----------------------------------------------------------------------------------------------------|--|
| $\overline{\mathbf{R}}$                    | Define input (Read file name). Response READ=FILENAME                                                                                                    |  |
|                                            | Define output file name. Response WRITE=FILENAME.                                                                                                    |  |
| $\begin{array}{c} 0 \\ B \\ Z \end{array}$ | Move pointer to BEGINNING of buffer.                                                                                                    |  |
|                                            | Move pointer to END of buffer.                                                                                                    |  |
| nC                                         | Step pointer right (or left) by n CHARACTERS.                                                                                                    |  |
| $\lfloor nL \rfloor$                       | Step pointer down (or up) by n LINES.                                                                                                    |  |
| l≉.                                        | TYPE out the line number of the pointer within the buffer.                                                                                                    |  |
| A                                          | APPEND lines to end of buffer from input file. Reposition pointer to beginning of<br>APPENDed area.                                                                     |  |
| $\mathsf{lnN}$                             | APPEND the next n lines into the buffer, if there is room. Default for n is 1.                                                                                          |  |
| nD                                         | DELETE n characters after (or before) pointer.                                                                                                    |  |
| nK                                         | KILL n lines after (or before) pointer.                                                                                                    |  |
| Itext\$                                    | INSERT text at present pointer position. (Position pointer after it).                                                                                                   |  |
| nX                                         | Save n lines after (or before) pointer. (Pointer position unchanged.)Clears the SAVE<br>area if $n=0$ .                                                                 |  |
| G                                          | GET the last SAVEd lines and INSERT them.                                                                                                    |  |
| Ftext\$                                    | FIND the first occurrence of text, searching from present pointer position toward end of<br>buffer. If found, position pointer after the match. If not, type CANT FIND. |  |
| Ssearch text \$substitute<br>text\$        | FIND search text and SUBSTITUTE substitute text for it.                                                                                                    |  |
| nT                                         | TYPE n lines after (or before) pointer. (No change in pointer location.)                                                                                                |  |
| nP                                         | PRINT/PUNCH n lines after (or before) pointer. (Buffer and pointer remain un-<br>changed.)                                                                              |  |
| nW                                         | WRITE (and delete from buffer) the first n buffer lines on the output file. n is positive.<br>(Pointer ends up at beginning of remaining buffer.)                       |  |
| #                                          | TYPE Editor status.                                                                                                    |  |
| E                                          | END the editing session. Equivalent to an nW, with n equal to or greater than the                                                                                       |  |
|                                            | number of buffer lines, followed by a copy of remaining input file to output file.                                                                                      |  |
| Y                                          | Used to end a file-creation session. Places an end-of-file marker on the bottom of the<br>buffer and outputs the buffer.                                                |  |
| Q                                          | Restart Editor program and clear buffer.                                                                                                    |  |
| $\mathbf M$                                | Merge buffer contents with selected input file.                                                                                                    |  |
| U                                          | Exit to MicroDOS.                                                                                                    |  |

**Table III - EDIT Command Summary** 

is given in Table IV. The EDIT error messages are summarized in Table V.

DISK FULL SET UP CONTINUATION FILE WRITE?

is of interest because it tells the user how to proceed. The user should replace the full disk with one that has free space and then enter the continuation <FILENAME> after WRITE? The remaining output will be stored under this file name. Caution must be exercised, however, when disks are being changed that the source input is not removed. This file continuation procedure can be

used any number of times. Before anything is done with the output files, however, they must be merged by means of the CDOS MERGE command. MERGE is The EDIT error message the only program that can accept multi-file inputs.

# **EDIT Commands - Composite**

EDIT also permits the user to specify **composite**  commands. A composite command is a command string (one or more commands) enclosed within angle brackets  $(\leq \dots \geq)$ . A command string may be preceded by a decimal number indicating the number of times that the string within the brackets should be executed.

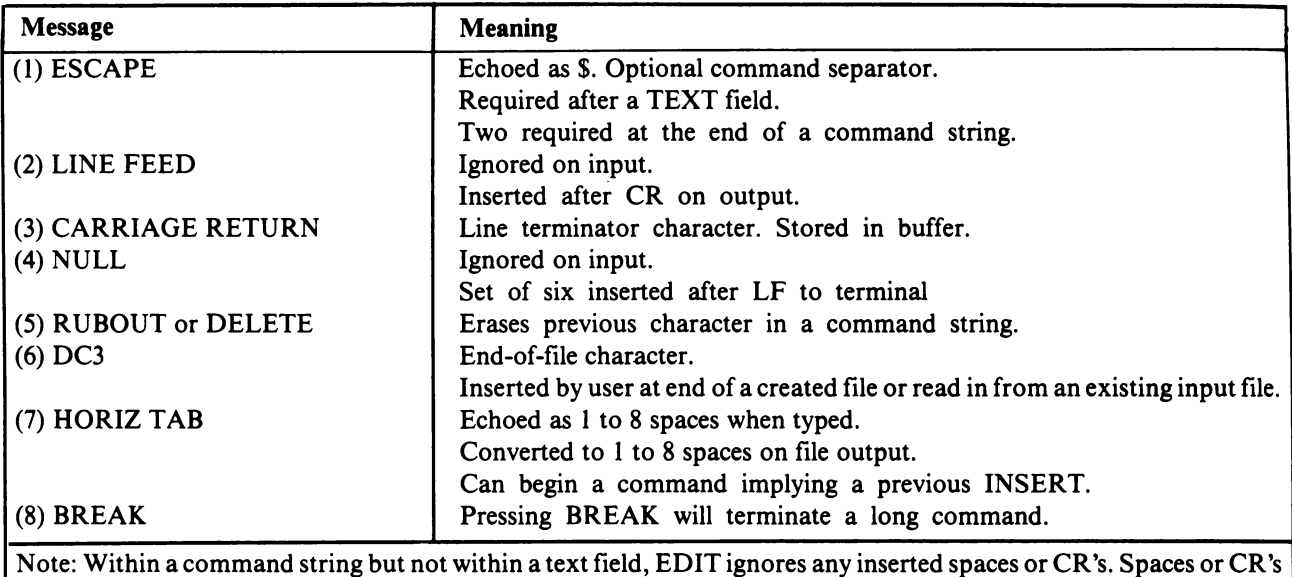

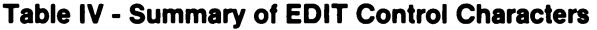

Note: Within a command string but not within a text field, EDIT ignores any inserted spaces or CR's. Spaces or CR's may be used to improve the readibility of the command string if desired.

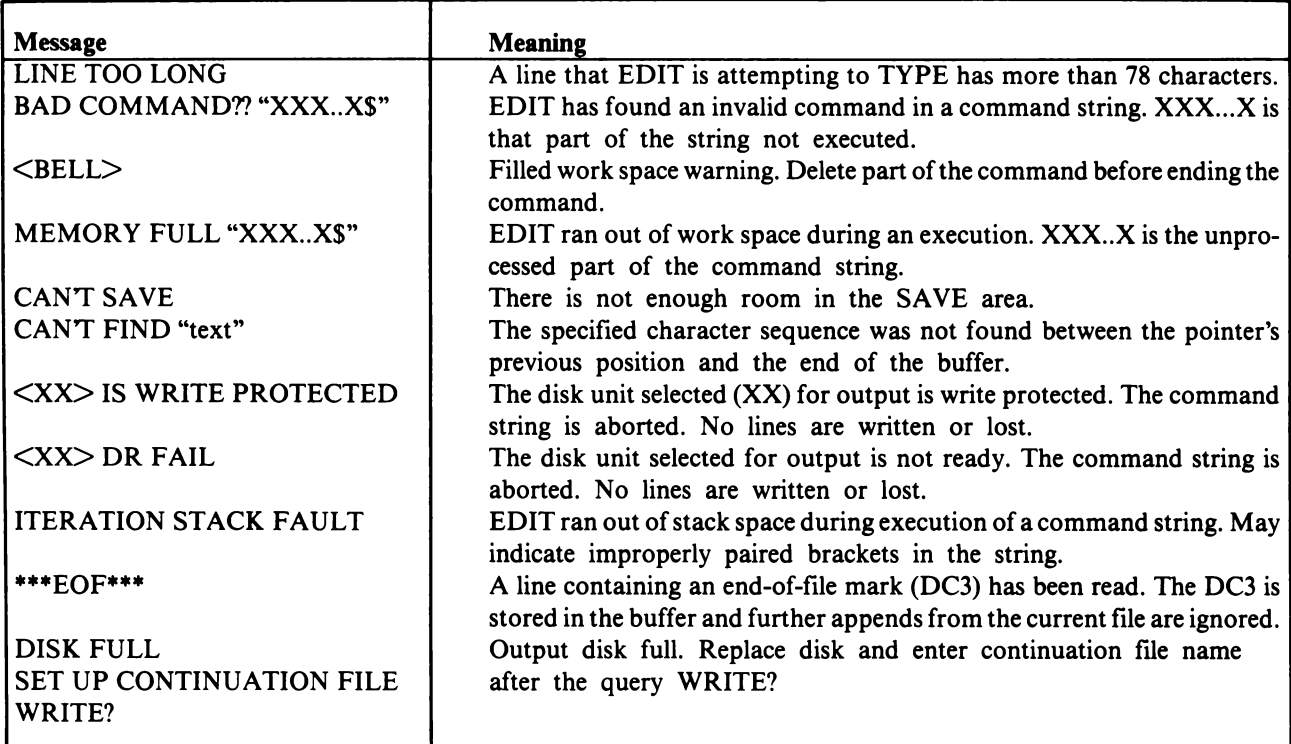

### **Table V - EDIT Error Messages**

One composite command may include another. Thus, EDIT permits the "nesting" of commands. For example.

B5<3C4<D I\$>L>\$\$

causes replacement of the 4th through the 7th characters

in the first 5 lines in the buffer by spaces. The pointer ends positioned at the beginning of the sixth line.

With nested commands, the user must be aware of the order in which commands will be executed and the number of times individual operations will occur. The following example should indicate the general algorithm. Other examples will be given later. Consider the command string

a<b<CSI>C<d<e<C S2>CS3>CS4> >

where the lower case letters represent numbers and where each CSi represents an elementary command string. Fig. 8 indicates EDIT's flow chart for the execution of this command string. It is derived by properly pairing the angle brackets in the string.

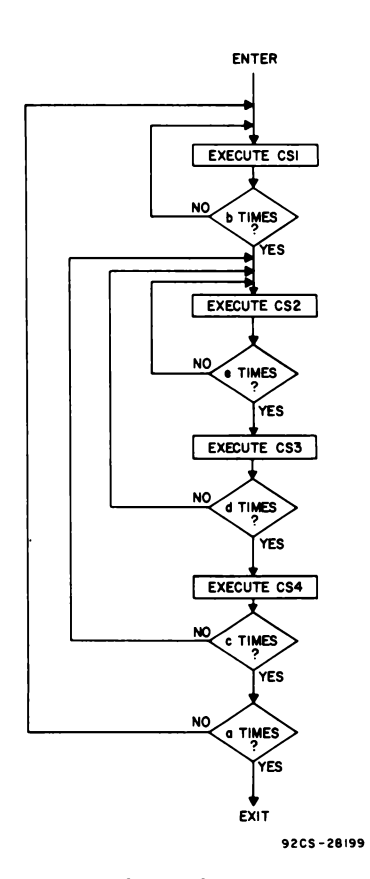

*Fig.* 8 - *Execution of nested composite commands.* 

Notice, for example, that CS2 is executed a number of times equal to the product of a, c, d, and e.

To execute a nested command, EDIT maintains a stack in part of the available work space. The amount of stack space required depends on the depth of nesting in the command, i.e., on the number of loops within loops, • as in Fig. 8, which in turn depends on the depth of bracket-pairs-within-bracket-pairs in the command string. If EDIT runs out of stack space during execution, it will issue the error message:

#### ITERATION STACK FAULT.

This error message is most likely to occur if the

brackets in the command string are not paired properly. In particular, it occurs if a bracket is missing.

Note that if the user fails to terminate a text string with the required ESC character, all subsequent characters until an ESC does occur will be treated as part of the presumed text string. Thus, it is quite possible that a missing ESC in a nested command string could also result in the "improperly paired-brackets" error message

ITERATION STACK FAULT.

## Horizontal Tabs

EDIT assumes an implicit horizontal tab stop after every eight character positions in a line. If the user types a HORIZ TAB character (CTRL and I) as part of a text field, EDIT will insert this character into its buffer, but it will echo back to the printer a sufficient number of spaces to reach the next implied tab stop. HORIZ TAB characters read from the input file are loaded into the buffer as is. On output, each HORIZ TAB buffer character is converted into the required number of spaces, extending the line length in the process. Thus, HORIZ TAB characters cannot appear on the output file. The TAB character can be used to produce straight columns in a source file.

NOTE: As a special case, EDIT interprets a text beginning with a HORIZ TAB character as if an INSERT command had preceded it.

#### Additional Note

Normally, the INSERT of a non-existent text field (i.e., the command 1\$) results in no operation. Further, it is normally illegal to precede an INSERT command with a numeric argument. However, the specific command nI\$ (combining the two), is legal. It causes the insertion of a single character whose ASCII decimal value is n(modulo 128). For example, 971\$ will cause insertion of an "a" (hex 61).

## File Development and Manipulation

In this section, information is given on the development and manipulation of a file through the use of the EDIT. In addition, some useful common sequences are given to illustrate EDIT's data manipulation facilities.

#### Creating a File

A file is created by a repeated sequence of the following steps:

- (I) Fill buffer from keyboard with sequence of INSERT's
- (2) WRITE buffer to output file.

A single I command may take as an argument a text string of arbitrary length. Thus, many lines may be inserted with a single I command. Each line is terminated by pressing the RETURN key. A typical INSERT will thus appear on the printer as

I line I line 2 line n\$\$

because each CR is echoed as CR, LF. Such commands may be sequenced until the buffer is nearly filled. These sequences are then normally followed by an nW (WRITE) command with n equal to or greater than the number of lines in the buffer. By use of the W command, the buffer is cleared after the WRITE to the output file and is ready for a new set of INSERT's.

The last line of a created file should be followed by the insertion of a terminating dummy line consisting of the single character DC3 (CTRL and S) indicating the end of the file. The DC3 character is automatically added when the Y command is used to end a file-creating session. The file-terminating commands Y and E also generate a string of null characters after the DC3 to assure that data is written on the diskette.

## **Adding to a File**

A section is added to an existing file by first copying the portion before the insert and finally copying the portion after the insert. The first copy involves one or more APPEND's followed by WRITE's up to the APPEND which reads in the section of the input file containing the insertion point. Note that appending to the end of a file may also be considered as an insertion just before the last DC3 terminating line.

Assuming the insert point is arbitrarily located within the buffer, several variations exist for adding text material. For any of these variations, the pointer must first be moved to the insert point. Then a sequence of INSERT's is made at that point, particularly if the amount of the inserted material is small. Alternatively, one could SAVE all lines following the pointer (with an  $nX$ , n sufficiently large), delete them with an nK command, and then WRITE the data remaining in the buffer with an nW (n sufficiently large). The buffer then becomes empty with all records preceding the addition written to the output file. Additional INSERT's and WRITE's may now be made. Finally, a GET followed by a WRITE will attach the material after the insert point. Now, if there is more unread material on the input file, the GET may be followed directly by an END command. This command will automatically copy the remaining input file.

In summary, one inserts material into an existing file by beginning with a copy sequence (a series of APPEND's followed by WRITE's). Then, with the pointer positioned properly, one may execute nX nK nW (n sufficiently large). Now, one operates in the CREATE mode with INSERT's followed by WRITE's. Finally a GET or GnW will complete the sequence.

When appending to the **end** of a file, one has the alternative of removing, after the last APPEND, the dummy termination line via a Z-IK command string. Operation then is as in the CREATE mode. For this case, the Y command should be used to terminate the file.

## **Deleting a Section in a File**

To delete a section in a file, the user should first copy up to the deletion point, as previously discussed. Lines to be omitted may then be explicitly deleted from the buffer (by nK, with pointer properly positioned). If further lines to be deleted exist on the input file, further APPEND's are required.

### **Moving a Section In a File**

Assume that the file section to be moved is sufficiently small. If the movement is toward the end of the file, the following sequence may be used:

(1) Copy input file up to the section to be moved.

(2) SAVE the section to be moved. Then DELETE it in the buffer.

(3) Continue copying the input file up to the insertion point.

(4) GET and WRITE the SAVE'd section.

(5) Copy the remaining part of the input file.

If the movement is toward the beginning of the file, one must first find the section to be saved, SAVE it, DELETE it, and then reinitialize the input file. After this, the sequence of steps 3, 4, and 5 above will effect the insertion.

Several complications of this simple procedure can occur. First, the material to be moved may overlap two APPEND's. In this case, one does not SAVE until the second APPEND has been executed. Second, the material to be moved may consist of a substantial portion of the input file so large that it must first be copied on to a third temporary file which might be called an "insertion file". If this condition exists, the user should be sufficiently familiar with EDIT so that he will be able to create and use this special temporary file.

## Modifying a Section In a File

By now the reader should be reasonably familiar with the commands APPEND, WRITE, END, INSERT, SAVE AND GET.

The most common use of EDIT is to modify the contents of a file at a given point (typically, to correct an error). To make such a modification, the user must first read that section of the file into the buffer. Normally, a copy of the initial portion of the file is necessary, up to the APPEND which brings into the buffer the section to be modified. Now, the remaining EDIT commands are available to effect the modification. After the change is made, the process is terminated with an END command if modifying an existing file, or the Y command if the file is being created.

## Some Command Examples

Below are several examples of useful command sequences to further acquaint the reader with EDIT's data manipulation facilities. In each example a command string is given and followed by a short explanation of what it will do.

(I) Assume the pointer is arbitrarily positioned within a line in the buffer:

- 0LT Types the entire line leaving the pointer at its beginning.
- $OTT$  Also types the entire line, but leaves the</u> pointer unchanged.
- $0K$  Erases the portion of the line to the left of the pointer.
- $K$  Erases the portion of the line to the right of the pointer.
- QLK Erases the entire line.

For each of the following command sequences, it is assumed that n is sufficiently large.

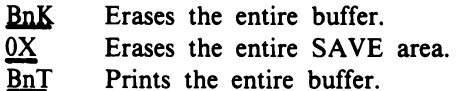

(2) Assuming the pointer is positioned at the beginning of a line in the buffer,

#### nXnKZ-mLG

will move the next n lines to m lines from the end of the buffer and erase them from their original position.

(3) The command

Bn<mCI SL>,

for n sufficiently large, inserts a field of spaces in all lines at a point m characters from the beginning of each line. (4) One can also scan the entire buffer with a FIND or SUBSTITUTE command by similarly using a sufficiently large numeric argument (called n below). The command will terminate when the end of the buffer is found with a CAN'T FIND message. For example:

Bn<Sfield1\$field2\$> will replace all occurrences of field1 by field2.

Bn<Ftext\$-mD> will delete all occurrences of text, if m=the length of the text field.

Bn<Ftext\$0LT1L> will print all lines containing text.

 $Br <$ Ftext\$0LK $>$  will delete all lines containing text.

 $Br < F; SI(CR)$ \$ $>$  will break all lines containing semicolons into as many lines as there are semicolons - each terminating in a semicolon. (Note: In this case, any line originally ending in a semicolon will be followed by a "line" containing zero characters).

Bn<SS(CONTROL I)SL> will replace the first space in every line in the buffer by a horizontal tab control character.

 $Br < A50T50K$  will perform the following n times; append in the next (first) section, type it, and delete it from the buffer. This command string can be used to type a long file that can't be held all at once in the buffer. It is particularly useful in typing the listing output file of the assembler.

## File Manipulation Summary

This section summarizes the steps needed to create a new file or to change an existing file.

## Creating a New File

- 1. Use  $O$  (Output) to define the file that will be created. (Will default to drive I if drive is not specified).
- 2. Use  $I$  (Insert) to input text to buffer. End insert mode with ESCape ESCape (SS).
- 3. Use  $\underline{B,Z,C,L,D,K,X,G,F,S,T,P,*}$ , or  $\underline{H}$  as needed to edit.
- 4. Use Y (Close file) to output buffer contents to disk and to end the edit session.

### Changing an Existing File

- 1. Use  $\underline{R}$  (Read) to define the file that will be edited. (Will default to drive 0 if drive is not specified).
- 2. Use Q (Output) to define the file that will be created. (Will default to drive I if drive is not specified).
- 3. Use  $\underline{A}$  or  $\underline{N}$  (Append) to bring lines from the input file into the editor buffer.
- 4. Use  $\underline{B},\underline{Z},\underline{C},\underline{L},\underline{D},\underline{K},\underline{X},\underline{G},\underline{F},\underline{S},\underline{T},\underline{P},*$ , or  $\underline{\#}$  as needed to edit.
- 5. If the entire file to be edited is too large to fit in the

editor buffer, use  $\underline{W}$  (Write) to write out edited text to the disk. Then repeat steps 3, 4, and 5 as needed.

6. Use  $\underline{E}$  (End) to output buffer contents and/ or the rest of the file to disk and end the edit session.

# **6. Disk Assembler (ASM8)**

The computer understands only programs written in machine code, a sequence of hexadecimal characters. Most people, however, find that writing programs in machine code is usually tedious and often frustrating because of the need to keep track of where each instruction is located in memory and where all the variables are stored. An assembler is a program which automatically performs these housekeeping functions, allowing the user to write programs using convenient symbols, names, and expressions. The user can also add comments to his program to aid in debugging, and to make understanding and documenting easier.

The MS2000 disk assembler (ASM8) is such an assembler. It allows the user to program in assembly language. The ASM8 produces the machines code (hexadecimal) which can then be executed on the CDPI800-series microprocessors. A simple comparison of the same program in machine and assembly language, shown in Fig. 9, illustrates the ease of using assembly language. The ASM8 is designed to run under MicroDOS without the need of another computer. It includes level I, level II, macro, and cross-reference capability. Each of these capabilities is discussed in this chapter.

#### MACHINE **CODE** ASSEMBLY LANGUAGE (ASM8)

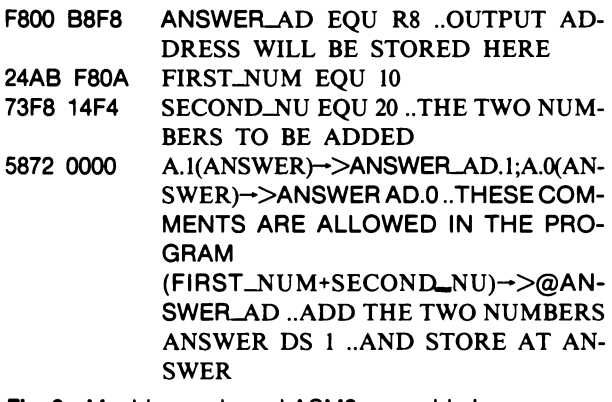

Fig. 9 - Machine code and ASM8 assembly language compared.

The assembly language program consists of a sequence of lines called the source code. Most of these lines are directly translated by ASM8 into machine code and placed in an output fill called the listing along with an echo (reprinting) of the source code. The hexadecimal portion of the listing is called the object code and is the machine-executable program. Some lines do not directly produce code, but rather tell the assembler to do something. These lines are called directives.

In this manual, the assembly language is described using illustrative examples and BNF notation. A full description of the language in BNF is given in Appendix B. BNF is a concise and easy-to-understand format for learning and reviewing assembly language.

Note: The MicroDisk Development System MS2000 can assemble and edit Microprocessor CDP1804, CDP1805, and CDP1806 instructions, and a hexadecimal or listing file that contains these instructions can be downloaded into the system under test through the Micromonitor CDPI8S030 or through the MicroEmulator MSE3001. The CDP1804, CDP1805 and CDP1806 instructions can be run and debugged by the Micro-Emulator but not by the Micromonitor. An alternative method of transporting assembled CDPI804, CDP1805, or CDPI806 code is to program it on a PROM and install the PROM into the system under test.

## **Assembler Operation**

ASM8 is a two-pass assembler. In the first pass the symbol table consisting of user-defined labels and constants is created. In the second pass the object code and the listing are generated.

As AM8 runs, it simulates filling a memory with the machine-code equivalent of the user's source program. A two-byte location counter is used to point to the area in this simulated memory where the next piece of code is to be inserted. As each statement is coded, the hexadecimal equivalent is inserted in the actual object file on disk, and the location counter is advanced by the number of byes whose insertion into memory it has simulated. The programmer can also control and reference the location counter if he wishes. This simulation allows ASM8 to predict the results and effects of actual loading.

The most useful function of an assembler is keeping track of where branch points are and where variables are stored. To perform this function, an assembler builds a symbol table. Each identifier (defined later) is entered in the table along with the address in memory that it stands for or whatever information is appropriate to it. The user references the symbol table whenever he uses an identifier. The user can add to the symbol table by defining an identifier. Both of these uses of the symbol table are described in greater detail later.

The user may often wish to use a numeric or literal constant in his program. He may wish to address two consecutive bytes in memory, for example. If he were programming in machine code, he would have to address each one of these bytes separately. The assembler evaluates simple expressions and allows the programmer to name one byte "WEIGHT," for example, and the next byte would then be "WEIGHT + I."The use of this feature is explained in detail later.

## **Backus-Naur Format (BNF)**

BNF notation is a concise and convenient way to express the syntax of a language. There are two major elements in notation: terminal and non-terminal elements. A terminal element is written exactly as it would appear when used; a non-terminal element is a description of something and always appears between angle brackets. For example:

<FIRST THREE LETTERS OF THE  $ALPHABET$ :=  $ABC$ 

ABC is not a description of the item, it is the item itself. There are no commas between the letters, because a comma is not part of the alphabet. Likewise, there are no spaces between the letters as spaces are not part of the alphabet. "FIRST THREE LETTERS OF THE ALPHABET" is a description and appears between angle brackets. The symbol  $::=$  can be read as "is defined as" and will be used in every definition. Where there is a choice between alternatives, the symbol! will be used to separate the choice.

Examples:

```
\langleone\rangle ::= 1<plus sign> ::= +
\leqminus sign\geq::= -
\langle \text{tree} \rangle ::= \langle \text{woody plant} \rangle\langlebinary digit\rangle ::= 0!1
```
A binary digit could be either a  $0$  or a  $1$ , but not both. A binary digit can be only a 0 or a 1. A decimal digit can be defined in two ways.

<decimal digit> ::= O! 1 !2!3!4!5!6!7!8!9!  $\le$ decimal digit $>=$   $\le$ binary digit $>$ !2!3!4!5!6!7!8!9!

Notice that the decimal digit could be defined by explicity listing every possibility or by defining it in terms of already defined objects. The use of the description of a binary digit eliminates the need to explicity list o and 1.

#### Example:

 $\langle$ primary color $\rangle ::= \langle$ red $\rangle$ ! $\langle$ green $\rangle$ ! $\langle$ blue $\rangle$ <American coin names> ::= PENNY!NICKEL! DIME!HALF-DOLLAR

Note that PENNY is the name itself and so is a terminal element. Red as a non-terminal element describes the color, not the name of the color.

<certain breed of dog> ::= <collie>!<German shepherd>!<br/>beagle> <certain name of dog> ::= REX!SPOT!SHAD! ROVER

If it were necessary to list every possible combination explicity, BNF would be an extremely voluminous description of anything. Fortunately, it is possible to describe an item recursively, using its own description as part of the description. An unsigned binary number can be defined recursively as follows:

 $\langle$ unsigned binary number $\rangle ::= \langle$ binary digit $\rangle$  $\le$ binary digit $>$   $\le$ unsigned binary number $>$ 

Under this definition 01 is an unsigned binary number because it is 0 (a binary digit) followed by 1 (an unsigned binary number) and 1 is an unsigned binary number because it is 1 (a binary digit). Both the first and second part of the definition were used. 03 is not an unsigned binary number because 03 is not a binary digit (0 or 1 only), and though 0 is a binary digit, it is not followed by an unsigned binary number. Because 03 does not satisfy either of the alternatives of the definition, it is not an unsinged binary number. Notice that under the definition of an unsigned binary number, any string of 1's and 0's of any length is an unsigned binary number. In practice, the computer has finite capacity and there are usually additional restrictions. These restrictions will be given as notes in the text.

Examples:

```
<forest> ::= <tree>!<tree><forest> 
<crowd> ::=<person>!<person><crowd>
```
In reading BNF notation, blanks are ignored. Where a blank is required by syntax of the language, the special character  $\Delta$  is used. In order to improve the readability of the BNF in the text, many of the spaces have been removed. If there is a question concerning syntax, the syntax description in Appendix B is complete and should be referred to.

It is important to remember that the assembler will be interpreting the program instructions using the syntax described in this manual.

# Basic Definitions

#### Character Set

ASM8's character set includes all twenty-six uppercase letters, all ten decimal digits, and all other printing ASCII characters.

#### Character Strings, Identifiers, and Labels

A character is any of the characters in ASM8's character set. A character string is any sequence of characters. Any valid line of assembly language is a character string, but not any character string is a valid line of assembly code. An identifier is any character string of up to nine alphanumeric characters, beginning with a letter. An identifier may contain as many break characters as desired, but may not contain any special characters including spaces. If break characters are in any identifier they are counted as part of the nine alphanumeric characters that make up the maximum length identifier. A label is an identifier that is used to mark a location in the program. A label always begins in column 1, and ASM8 assumes that any identifier beginning in column 1 is a label.

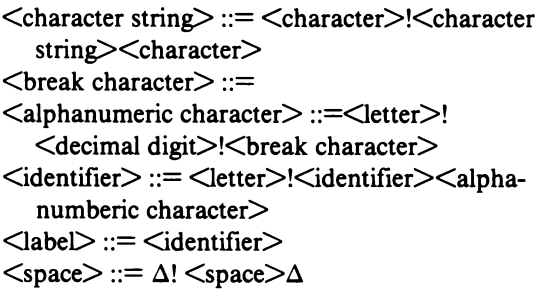

#### Examples:

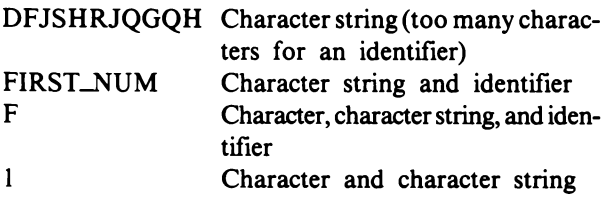

Note that while an identifier is always a character string, a character string may not always be an identifier.

#### Constants

ASM8 recognizes two types of constants: numeric and literal. A literal constant is simply any character string between quotes. A common error is to forget the closing quote on a literal constant. The assembler then considers the rest of the line to be part of the literal constant.

<literal constant> ::= '<character string>'

When no other constants are defined on the same line, a literal constant can be 72 characters long.

There are four types of numeric constants: binary, octal, decimal, and hexadecimal. A binary constant is a string of 1's and 0's followed immediately by a B. An octal constant is a string of octal digits (0-7) followed immediately by a Q. A decimal constant is a string of decimal digits (0-9) followed immediately by a D. A hexadecimal constant is a string of hexadecimal digits (0-9, A, B, C, 0, E, and F) followed immediately by an H. The D at the end of a decimal digit is optional. When ASM8 encounters a string of digits without either a B, Q, 0, or H following it, it assumes that the string is a decimal constant. ASM8 immediately converts numeric constants to their hexadecimal equivalents and literal constants to their ASCII equivalents. All numeric constants are truncated to two bytes.

 $\langle$ binary digit $\rangle ::= 0!1$ 

 $<$ octal digit $> ::=$   $<$ binary digit $>$  !2!3!4!5!6!7

 $\le$ decimal digit $> ::=$   $\le$ octal digit $>$  !8!9

 $\leq$ hexadecimal digit $> ::=$   $\leq$ decimal digit $>$ !A!B!C!D!E!F

- $\langle$ binary constant $\rangle ::= \langle$ binary digit $\rangle$ B! $\langle$ binary digit><br/>>binardy constant>
- $\lt$ octal constant $\gt$  ::=  $\lt$ octal constant $\gt$ Q! $\lt$ octal digit><octal constant>

 $\leq$ decimal constant $\geq$  ::=  $\leq$ decimal digit $\geq$ ! $\leq$ decimal digit>D!<decimal digit><decimal constant>

<hexadecimal string> ::= <decimal digit>!<hexadecimal string><hexadecimal digit>

 $\leq$ hexadecimal constant $\geq$ ::= $\leq$ hexadecimal string $\geq$ H

Note that not spaces are allowed within numeric constants and that spaces within literal constants are considered valid parts of the constants.

#### Examples:

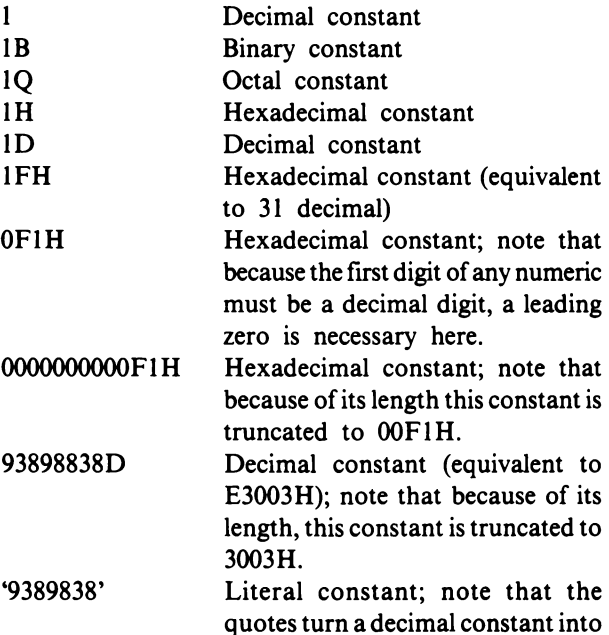

## Errors:

FIH

Interpreted as an identifier because it begins with a leter.

### Keywords

ASMS reserves several words for special use. These reserved words should not be used as identifiers because they may cause confusion if used in Level II statements. The mnemonics for the instruction sets of the CDP1800series microprocessors are reserved keywords, as are the register names RO, RI, R2, etc. Other keywords will be mentioned throughout this manual. If a keyword is used as an identifier, ASMS attempts to code it properly; but if unable to, ASMS returns a duplicate-label error message.

## **Level I Assembly Language**

#### Line and Statements

Obviously, not all combinations of characters result in valid lines of assembly language just as not all combinations of characters result in valid English sentences. An English sentence is made up of words and, in the same manner, a line of assembly is made up of statements.

There are four kinds of lines: executable, major, macro call, and minor. Each of these types of lines has a unique syntax. In machine code, there may be no spaces; but in ASMS, spaces may be added anywhere to improve readability. Normally, a space is a string of any number of blanks or spaces. A statement set is a string of up to ten executable statements (which will be defined later) separated by semicolons (;). Spaces may be arbitrarily inserted between executable statements in a statement set. A comment is any character string preceded by two periods ( .. ) and may be added to any line to facilitate reading. ASMS prints out the comment on the listing, but otherwise ignores it. Executable lines are lines that contain a major statement, and minor lines contain a minor statement. Executable lines may begin with a label in column I. Anything other than an identifier must not begin in column I. One can always add a label to any line that does not already have one, but except for use with executable lines, the labels are useless. Executable, macro call, major, and minor statements are discussed in the following pages. Each line ends with a carriage return and cannot be more than SO characters long, exclusive of the carriage return.

```
<space> ::= \Delta!<space> \Delta\leqstatement set\geq:=\leqexecutable statement\geq!\leqstate-
   ment set>; \leqstatement set>
```
A statement set may not contain more than ten executable statements.

 $<$ comments $> ::=$  ..  $<$ character string $>$ 

All lines must end with a carriage return and mayor may not be commented.

- $\langle$  =  $\langle$  =  $\langle$  =  $\rangle$  =  $\langle$  =  $\langle$  =  $\langle$  =  $\rangle$  =  $\langle$  =  $\langle$  =  $\langle$  =  $\rangle$  =  $\langle$  =  $\langle$  =  $\rangle$  =  $\langle$  =  $\langle$  =  $\rangle$  =  $\langle$  =  $\langle$  =  $\rangle$  =  $\langle$  =  $\langle$  =  $\rangle$  =  $\langle$  =  $\langle$  =  $\rangle$  =  $\langle$  =  $\langle$  =  $\rangle$  =  $\langle$  =  $\langle$ <carriage return>
- $\leq$ executable line $\geq$  ::=  $\leq$ label $\geq$   $\leq$ statement set $\geq$ <line ending>!<Space><statement set><line ending>
- $\leq$ macro call line $\geq$  ::=  $\leq$ label $\geq$  $\leq$ macro call statement><line ending>!<space><macro call statement><line ending>
- $\langle$ major line $\rangle$ ::= $\langle$ label $\rangle$  $\langle$ major statement $\rangle$  $\langle$ line ending>!<space><major statement><line ending>

Labels with major lines are virtually useless, but are acceptable.

 $\langle$ minor lines $\rangle$ ::= $\langle$ minor statement $\rangle$  $\langle$ line ending $\rangle$ 

#### Expression Evaluation

A convenient feature of ASMS is its ability to evaluate expressions in the source code. These expressions can then be used as the operands in various statements.

Arithmetic Expressions: As explained earlier, ASMS keeps a location counter that points to the address in the simulated memory where the next piece of machine code is to be placed. The value of this location counter can be used in an expression by using the symbol, \$. Likewise, the value of an identifier, once defined, may be used in an expression by merely using its name. A term (explained below) may be used by putting it in parentheses according to normal algebra practice. A constant can be used in an expression, but whenever a constant is used, only the last two bytes of its hexadecimal equivalent are used. When evaluating an expression, ASMS normally carried two bytes, but often the programmer will wish to address only the upper or lower byte of a number. The programmer can do so by using the operators  $A.0(*)$  to extract the low-order byte of \*, or by using  $A.1$ (\*) to extract the high-order byte of \*. (\* is used here to represent a term, which will be explained later.) No spaces may appear between the period and either the A or binary digit. An expression may also contain special elements called dummies. Dummies are identifiers within brackets,[], and always stand for another identifier or constant. Their use is explained later. The location counter, a constant, a literal constant, an identifier, the least or most significant byte, and a dummy are all known as arithmetic elements. If a literal constant is used, it is truncated to its last two bytes.

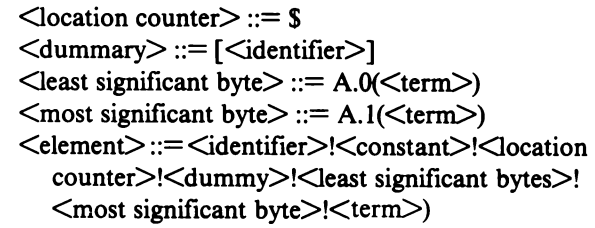

Examples:

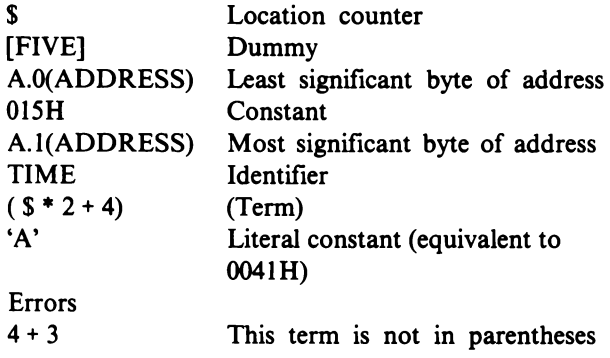

Expressions can be built up according to the normal rules of algebra. Factors may be multiplied together or divided to produce other factors. Terms can be added together or subtracted. Except where parentheses override the hierarchy, negation is performed first followed by mUltiplication or division from left to right, and then by addition or subtraction from left to right.

<factor> ::= <element>!+<element>!-<element> !<factor>\*<factor>!<factor>/<factor> <term> ::= <factor>!<term>+<term>! <term>-<term>

Examples:

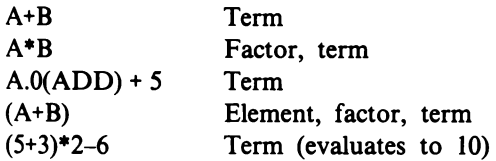

Relational Expressions: The term is the highest form of arithmetic result. But, because for certain statements logical results are needed, ASM8 is capable of comparing two terms to obtain a logical result. There are six relational operators, .EQ., .GT., .LT., .LE., .GE., and .NE.. The result of a comparison can be "NOTTED" by use of the operator .NOT.. Spaces may be inserted arbitrarily before or after any relational operator.

 $\le$ relational operator $> ::=$  .EQ.!.LT.!.GT.!.LE. !.GE.!.NE.

 $\leq$ relation $\geq$  ::=  $\leq$ term $\geq$  $\leq$ relational operator $\geq$ <term>!.NOT. <relation>

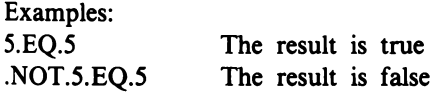

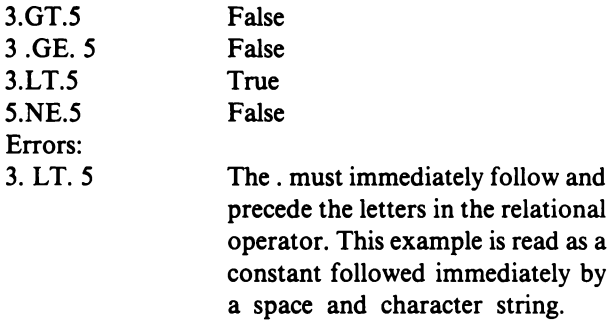

 $3$ 

Logical Expressions: Just as arithmetic expressions can be built by the rules of ordinary algebra, logical expressions can be built by the rules of Boolean algebra. The three operators are .AND., .XOR., and .OR .. The result of an .AND. operation is true if and only if both operands are true. The result of an .XOR. operation is false if the two operands are equal and true if the operands are unequal. The result of an .OR. operation is true if either or both of the operands is true .. AND. operations are performed first, followed by .XOR. and .OR. operations, except where parentheses are used to override the hierarchy. Spaces may be inserted arbitrarily before or after the operators.

 $\leq$ logical element $\geq$ ::= $\leq$ relation $\geq$ ! $\leq$ logical term $\geq$ ! <logical element> .AND. <logical element> <logical factor> ::= <logical element>!<logical factor $>$ .XOR.  $\leq$ logical factor $>$  $\leq$ logical term $\geq$  ::= $\leq$ logical factor $\geq$ ! $\leq$ logical term $\geq$ .OR.  $\leq$ logical term $>$ Examples: ADR .GT. lOOOH .AND. A.O(ADR) .EQ. 0 Logical element .NOT. (ADD .LT. FIVE+BEGIN) .OR. THIS .GT. THAT Logical term 5\*TEN - -6 .EQ. 0 .AND. B.EQ.EIGHT

.OR. A .EQ.B Logical term 'THIS' .EQ. 'THAT' .OR. 'I' .EQ. 'I' Logical term

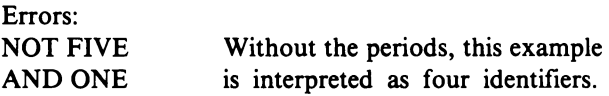

Bitslice Expressions: When ASM8 encounters a relation, it evaluates one in the same way that it evaluates an arithmetic operation, except that it returns only one of two values: OFFFFH  $(-1H)$  for true, and 0000H  $(0)$  for false. The logical operators actually work on a bit-by-bit basis so that a term may be used as a logical element instead of a relation. Because this facility can lead to programming complications, it is not recommended that the beginning programmer use it.

#### Examples:

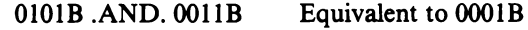

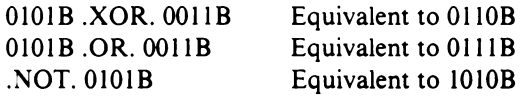

Limitation: Because the assembler must store partial results to expressions, there are limits to the size and complexity of expressions that can be evaluated. The general guideline is never to use an expression that has more than twenty elements or twenty operators. An operator is any of the normal logical, relational, or arithmetic operators.

 $\leq$ arithmetic operator $\geq$ ::= +!-!\*!/  $\leq$ byte extraction operator $\geq$  ::= A.0( !A.1)  $\leq$ relational operator $\geq$ ::= .EQ. !.NE. !.LT. LGE. !.LE. LGT. <logical operator> ::= .NOT.!.AND.!,OR.LXOR.

## Executable Statements: Level I

Level I executable statements consist of CDPI800 series mnemonics and the appropriate operands. The CD P 1800-series instruction set can be divided into four classes. The first class contains those instructions that have no operands. The second class of instructions includes those that require a single operand which must be a register. The third class includes those that require an immediate operand. The fourth class contains those instructions that require both a register and an immediate operand.

A register is any hexadecimal constant, an R followed immediately by a hexadecimal digit, or a term. Only the last four bits of the hexadecimal digit or term result are used. Some of the third class instructions require operands that are only one byte. If the operand given or evaluated is longer than one byte, the low-order byte is used. If the instruction requires two bytes and the operand given or evaluated is only one byte, the highorder byte is O. an operand string is a set of immediate operands and registers, separated by commas. There can be no more than 49 characteres in the operand string.

In summary, the operand must be appropriate to the instruction. An executable statement is any first class instruction, a second class instruction and a register, a third class instruction and an immediate operand, or a fourth class instruction, a register, and an immediate operand.

```
\langleregister\rangle ::= \langleterm\rangle!R\langlehexadecimal digit\rangle\leqimmediate operand\geq::= \leqterm\geq
```
 $\leq$ operand string $\geq$  ::=  $\leq$ immediate operand $\geq$ !<register>

!<operand string>, <operand string>

#### First Class Instructions:

For all types: IDL, NOP, SEQ, REQ, SAV, MARK,

RET. DIS. LDX. LDXA. STXD. IRX. OR. XOR. AND, SHR, SHRC, SHL, SHLC, ADD, ADC. SD, SDB, SM, SMB, SKP, LSKP, LSZ, LSNZ, LSNF, LSQ, LSNQ, LSIE

For types CDPI80SC, CDPI806C, CDPI804AC, CDPl80SAC and CDPI806AC only: LDC, GEC, STPC, DTC, STM, SCMI, SCM2, SPMI, SPM2, ETQ, XIE, XID, CIE, CID, BCI, BXI

For types CDPI804AC, CDPI80SAC, and CDP 1806AC only: DADD, DADC, DSM, DSMB, DSAV.

#### Second Class Instructions:

for all types: SEP, SEX, LDN, LDA, STR, INC, DEC, GLO, PLO, GHI, PHI

For types CDPI80SC, CDPI806C, CDPI804AC, CDPI80SAC, and CDPl806AC only: RLXA, RSXD, RNX, SRET.

#### Third Class Instructions:

For all types: LDI, ORI, XRI, ANI, ADI, ADCI, SDI, SDBI, SMI, 5MBI, BR, NBR, BZ, NBZ, BDF, BPZ, BGE, GNF, LBR, LBZ, LBNZ, LBDF, LBQ, LBNQ, NLBR, BM, BL, BQ, BNQ, OUT, INP

For types CDPI804AC, CDPI80SAC, and CDP 1806AC only: DADI, DACI, DSMI, DSBI.

#### Fourth Class Instructions:

For types CDPI80SC, CDPI806C, CDPI804AC, CDPI80SAC, and CDPI806AC only: RLDI, SCAL

For types CDPI804AC, CDPI80SAC, and CDP 1806AC only: DBNZ

 $\leq$ executable statement $\geq$ ::= $\leq$ first class instruction $\geq$ !<second class instruction><register> !<third class instruction><immediate operand> !<fourth class instruction><register>, <immediate operand>

Examples:

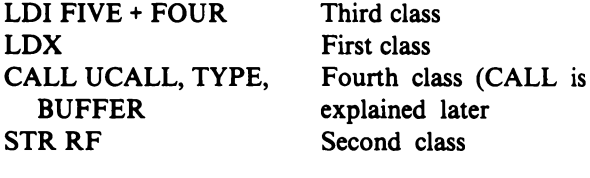

## Errors:

- LDI LDI requires an operand; it is thrid class
- LDI No spaces are allowed in instruction mnemonics

Macro Call Statement. A macro is explained in detail later, but it can be thought of as a user-defined mnemonic. Once defined, it can be used in the same manner as any other mnemonic except that it may not be part of a statement set. A macro call statement consists of the macro name followed by a space and an operand string if appropriate. The operands that make up the operand string must be in the order and type that is correct for that macro. Because the assembler cannot know what the programmer's macro does, it cannot tell if it has been provided with an incorrect operand string. The macro name can be any identifier.

 $\leq$ macro name $\geq$ ::=  $\leq$ identifier $\geq$  $\leq$ macro call statement $\geq$  ::=  $\leq$ macro name $\geq$  $\leq$ operand string $\geq$ 

Directives. As stated earlier, certain lines of the source code do not directly result in a piece of machine mode. These directives use keywords similar to mneomonics called pseudo-ops. There are two types of directives, the major and minor statements. The minor statements are used to change the location counter or the symbol table. The minor statements must begin in column I. Two of them must begin with a label, and three must begin with either a label or a space in column 1. None of the major statements may begin in column I, but like the executable statements, all may have an operational label preceding them.

Minor Statement. There are five types of minor statements. The first of these statements, the simplest, is used to change the symbol table. It is called the EQUATE statement. The EQUATE statement consists of a label (beginning in column I) followed by a space, the word EQU, another space, and an immediate operand, a label, or a register. When ASM8 encounters an EQUATE statement, it puts the label in the symbol table along with the value that it is equated to.

The second type of minor statement is the constant declaration. It consists of an optional label followed by a space, the word DC, another space, and an operand string. When the assembler encounters a constant declaration it simply places the immediate operands directly into the object code, with the exception that literal constants are not truncated to two bytes.

The third type of minor statement, is the storage declaration. It is an optional label followed by a space, the word DS, another space, and a term. When the assembler encounters a storage declaration it defines the label as the starting address of a buffer area whose length is equal to the term. In handling both the constant and storage declarations, ASM8 advances the location counter by the number of bytes inserted. Two statements, the ORG and PAGE statements change the location counter directly. The ORG statement consists of an optional label followed by a space, the word ORG, another space, and a term. The location counter is set equal to the value of the term. The PAGE statement consists of an optional label followed by the word PAGE, and it sets the location counter to the start of the

 $\leq$ equate statement $\geq$  ::=  $\leq$ label $\geq$  EQU  $\leq$ term $\geq$ :<label> EQU <register> <constant declaration> ::= <label> DC  $\leq$ operand string $>$ !<space> DC <operand string>  $\leq$ torage declaration $\geq$  ::=  $\leq$ label $\geq$  DS  $\leq$ term $\geq$  $\langle \text{org statement} \rangle ::= \langle \text{label} \rangle$  ORG  $\langle \text{term} \rangle$ !<space> ORG <term>  $\langle$  page statement $\rangle ::= \langle$ label $\rangle$  PAGE !<space> PAGE Examples: FIVE EQU 5 Equate statement **OUTPUT DS 10** Storage declaration (10 bytes) OUTPUT ORG \$+10 Advance the location counter by 10 bytes and label the first byte. Note that this statement is equivalent to the statement above DC 'THE QUESTION' Constant declaration (ASCII encoded) INPUT DS INPLENGTH Storage declaration DC 568393H, 5798192H Constant declaration (truncated to 83938192H) NEWPAGE PAGE Page statement

next page. (A page is equal to 256 bytes.)

Sample Program - Level I. Fig. 10 is a sample program that illustrates some of the elements of level I assembly language that have already been covered.

Major Statements. There are two types of major statements: status and conditional assembly.

Status Statements. The status statements are the simpler of the two sets. There are six types of status statements. The simplest is the END statement which tells ASM8 that there are no more assembly lines to process and to ignore anything that follows. This statement should be the last line of any program. The next statement, the EJECT statement, tells ASM8 to insert a top-of-form character in the output. It does not affect the processing. A NOLIST statement directs the assembler to cease echoing the source code to the listing. The machine code is still inserted in the listing, but the source code is no longer printed. A LIST statement tells the assembler to resume echoing the source code and thus cancels the effect of the NOLIST statement. Each of these statements consists of a keyword that may be arbitrarily preceded or succeeded by spaces. The keywords are END, EJECT, NOLIST, and LIST. The remaining two major statements are used with macros. They are used to indicate the beginning and end of a macro. These

| THIS PROGRAM IS A SAMPLE PROGRAM.                 |  |  |  |  |
|---------------------------------------------------|--|--|--|--|
| IT WILL ADD TWO NUMBERS TOGETHER.                 |  |  |  |  |
| THIS PROGRAM IS NOT EFFICIENT, BUT IS INTENDED TO |  |  |  |  |
| ILLUSTRATE THE USE OF ASSEMBLY LANGUAGE.          |  |  |  |  |
| THE NUMBERS ARE DEFINED SO THAT THEY              |  |  |  |  |
| CAN BE CHANGED EASILY                             |  |  |  |  |
| REGISTER 8 WILL BE USED AS A TEMPORARY            |  |  |  |  |
| PUT THE FIRST NUMBER IN THE D REGISTER            |  |  |  |  |
| PUT IT IN THE LO ORDER BYTE OF THE                |  |  |  |  |
| TEMPORARY                                         |  |  |  |  |
| <b>LCLEAR THE D REGISTER</b>                      |  |  |  |  |
| "CLEAR HI ORDER BYTE OF THE TEMPORARY             |  |  |  |  |
| "BRANCH AROUND THE NEXT AREA                      |  |  |  |  |
| <b>LADD A CONSTANT FOR NO REASON</b>              |  |  |  |  |
| PUT THE LO ORDER BYTE OF THE TEMPORARY            |  |  |  |  |
| INTO THE D REGISTER                               |  |  |  |  |
| ADD THE SECOND NUMBER                             |  |  |  |  |
| "PUT THE SUM BACK IN THE TEMPORARY                |  |  |  |  |
| PUT THE HI ORDER BYTE OF THE ANSWER's             |  |  |  |  |
| <b>ADDRESS IN R7 FOR LATER USE</b>                |  |  |  |  |
| PUT THE REST OF THE ADDRESS IN R7                 |  |  |  |  |
| <b>GET THE SUM</b>                                |  |  |  |  |
| AND PUT IT IN THE ANSWER BUFFER                   |  |  |  |  |
| .STOP                                             |  |  |  |  |
| "SET ASIDE ONE BYTE FOR THE ANSWER                |  |  |  |  |
|                                                   |  |  |  |  |

Fig. 10 - Sample Level I assembly language program.

statements are explained later in detail, but they are presented here because they have the same form and function as the other major statements.

 $\leq$ end statement $\geq$  := END  $\leq$ label $\geq$ !END  $\leq$ eject statement $\geq$  := EJECT  $\leq$ nolist statement $\geq$  ::= NOLIST  $\text{Clist statement}$ := LIST  $\leq$ macro statement $\geq$ ::= MACRO  $\leq$ endm statement $\geq$  ::= ENDM

Remember that because major lines do not have labels, all of these statements must begin in a column other than I.

#### Examples:

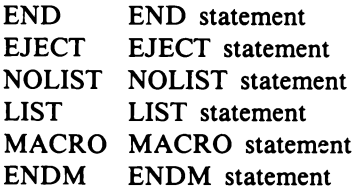

Conditional Assembly Statements. Conditional assembly statements tell the assembler to assemble portions of the source code only if certain conditions are met. A LINE block is a sequence of lines. An IF block begins with an IF line and ends with an ENDIF line. There is an ELSE line between the IF and the ENDIF lines. When ASM8 encounters an IF line, it evaluates the

logical term. If the result is true, then the statements between the IF line and the ELSE line are processed. If the result is false, then the statements between the ELSE line and the ENDIF line are processed. The IF line consists of the keyword IF followed by a logical term separated by a space. The ELSE and ENDIF statements have the same format as the status statements, using the keywords ELSE and ENDIF.

The IF blocks can be nested (an IF block can contain an IF block) but it must be remembered that the assembler associates an ELSE or ENDIF line with the IF line that most recently preceded it. It is good practice to always include the ELSE statement explicity in the source code.

 $\langle$  statement $\rangle ::=$  IF  $\langle$ logical term $\rangle$  $\leq$ else statement $\geq$  ::= ELSE <endif statement> ::= ENDIF  $\langle$  \line block  $> ::=$  \line >! $\langle$  \line block  $>$  \line >  $\langle$  if block $\rangle ::= \langle$  if statement $\langle$  line block $\rangle$  $\leq$ else line $\leq$ line block $\leq$ endif line $>$ 

Remember that each line is separated from the next by a carriage return, and that the line blocks could be empty (contain no lines).

The next type of conditional assembly block is the DO block. The DO block consists of a DO line, followed by a LINE block and then by an ENDD line. The DO statement consists of the keyword DO, a space, a ONE EQU I

dummy, and then either an  $=$  and an increment list, or a : and a list of replacement values. The increment list consists of three expressions separated by commas. Each of these expressions is truncated to I byte, so that its range is from 0 to 255. The replacement list consists of a series of terms separated by commas. The values of the terms in a DO line may not be changed within the DO block. An attempt to do so will result in incorrect code.

If the  $=$  and increment list are used, then the lines within the DO block are assembled several times. The first time they are assembled, the dummy has the value

.. THIS IS A SAMPLE OF WHAT CAN BE DONE WITH MAJOR STATEMENTS

of the first constant in the increment list, called the beginning value. The third constant is called the step value, and the dummy is incremented by the step value each time the DO block is assembled. The second constant is called the ending value. The assembler continually increments the dummy until its value exceeds the ending value. It then resumes normal processing after the ENDD statement. If the: and replacement list are used, then the dummy takes on a different value from the replacement list each time the block is assembled until there are no more values left in the list.

A DO block may be nested within another DO

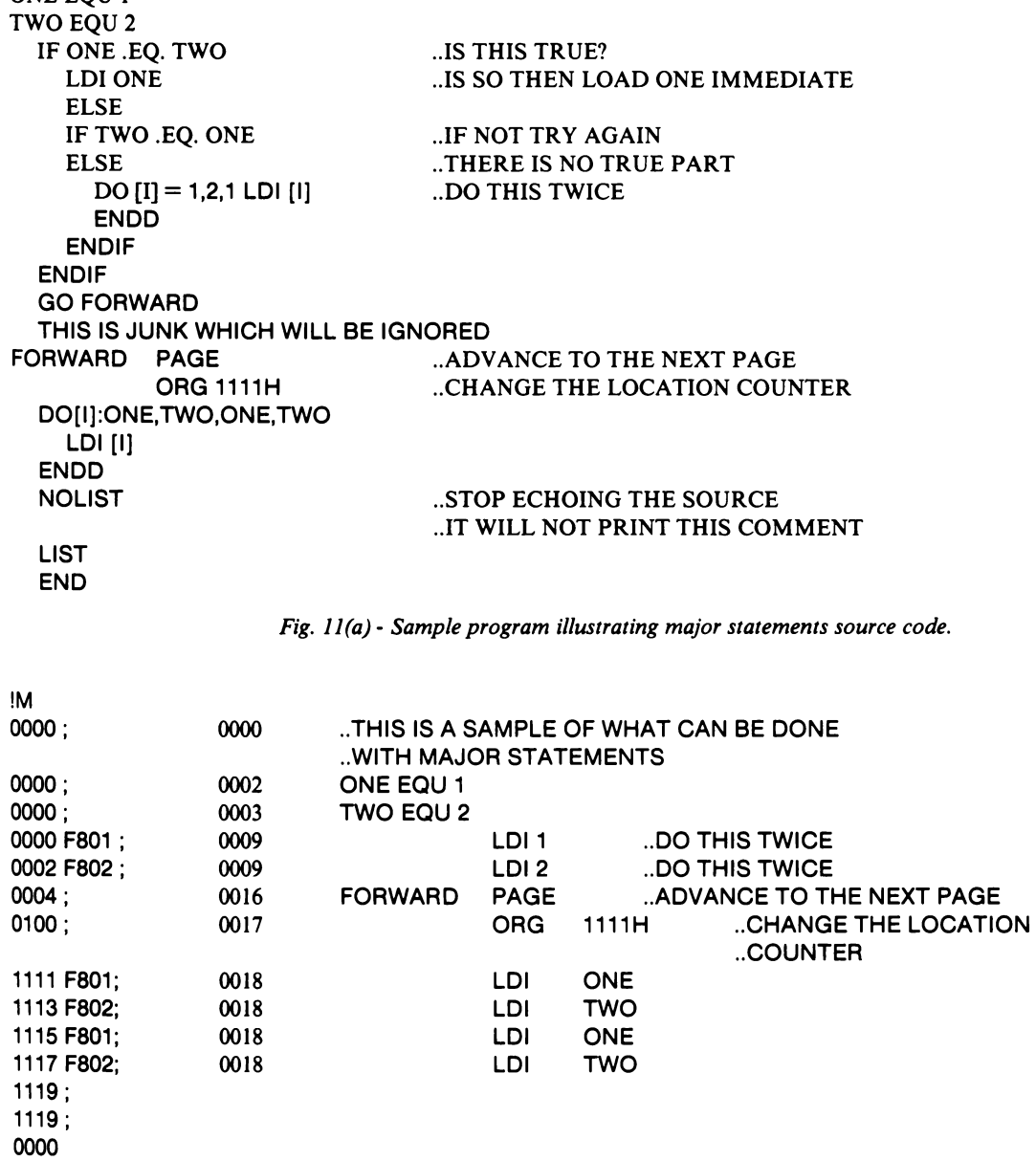

*Fig. 11(b)* - *Sample program illustrating major statements listing.* 

block, but the assembler associates an ENDD statement with the DO line that most recently precedes it.

```
\leqbeginning value\geq ::= \leqconstant\geq\leqending value\geq::= \leqconstant\geq\leqstep value\geq ::= \leqconstant\geq\langle <do statement\rangle ::= DO \langle \langle dummy\rangle :
    \leqoperand string\geq! DO \le dummy> = \le beginning value>,
    \leqending value\geq, \leqstep value\geq<endd statement> ::= ENDD 
\langledo block\rangle ::= \langledo line\rangleine block\rangle<endd line>
```
Remember that each line is separated by a carriage return.

There is one remaining conditional assembly statement - the GO statement. The format for the GO statement is GO followed by a space and a label. When the assembler encounters a GO statement, it stops processing the source code until it finds the label. Because the assembler cannot find the label if it precedes the GO statement, it must not precede.

 $\leq$ go statement $\geq$  ::= GO  $\leq$ label $\geq$ 

When the conditional assembly statements are used, it should be remembered that a GO statement cannot point to a label that is outside the DO or IF block the go line is in, or to a label that precedes it.

Sample Program - Major Statements. The sample program in Fig. II illustrates the use of major statements. Immediately following the source code, Fig. II(a), is the listing, Fig. ll(b). A comparison of the two illustrates how the major statement directs the assembler.

## Level II Assembly Language

In order to make programming easier, in Level II operations several of the op-code mnemonics can be replaced with codes that correpond to their most frequent use. Likewise, operations involving the D register can be done using D-sequence instructions. In Dsequence instructions, special characters are used instead of op-code mnemonics making D-sequence instructions similar in appearance to APL statements. (APL is a high-level programming language).

#### Executable Statements: Level II

Substitution Instructions. The substitutions for the opcode mnemonics fall into two forms. The mnemonics and their substitutions are listed in Table VI. The first form involves simply the use of an immediate keyword in the same way that the mnemonic was used. These keywords are IDLE, GOTO, NOGOTO, SKIP, RE-TURN, DISABLE, POP, PUSH, SAVE, GOSTATE, CALL, and EXIT. EXIT is treated like a first class instruction and CALL is treated like a macro call in that it is followed by an operand string. They are used to execute the standard call and return procedures. In order to use them, the registers 2 through 6 must already be set aside for the standard call and return procedure. They can be initialized by using the Utility Program UT71 built-in subroutines, INITl and INIT2 (Refer to Chapter 8). The operands of CALL consist of the address of the subroutine, followed by any inline parameters that the programmer wishes to pass. EXIT has no operands.

The second form consists of the word IF followed by a space, a BRANCH keyword, another space, and the keyword GOTO. The BRANCH keywords indicate the condition on which a branch is to take place. They are =0, Q, &=0, DF, PZ, GE, EFt, EF2, EF3, EF4, NQ,  $&>0$ ,  $&>0$ , NDF, MINUS, LESS, NEF1, NEF2, NEF3, and EF4.

#### Table VI - Level II Substitutions for **Level I Mnemonics**

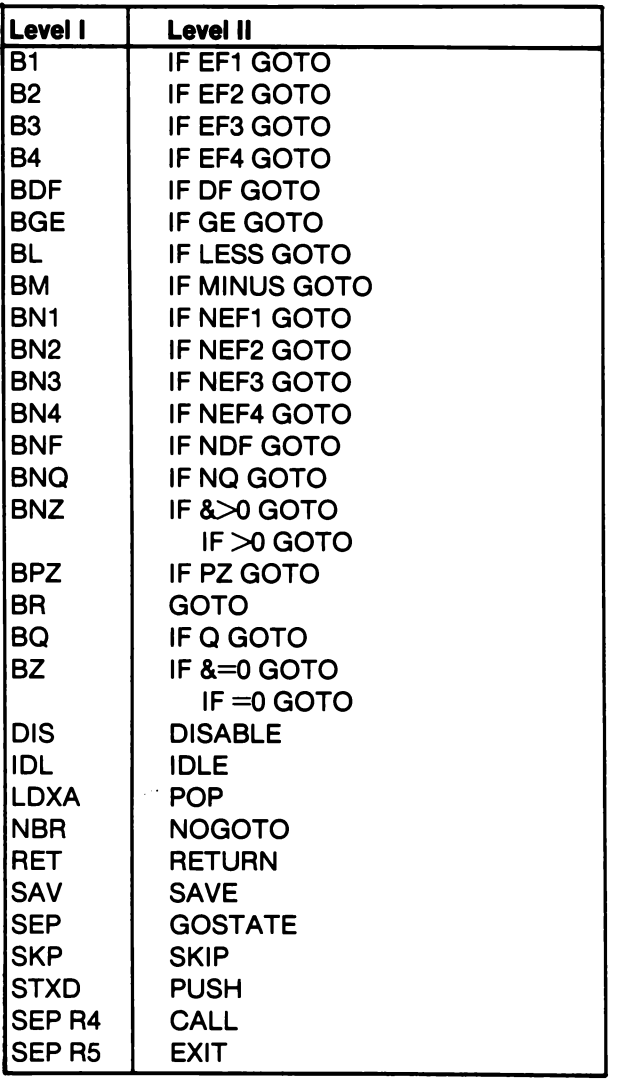

<immediate keyword> ::= IDLE!GOTO !NOGOTO!SKIP!RETURN!DISABLE!POP !PUSH!SAVE!GOSTATE!CALL!EXIT <branch keyword> ::= O!Q!&=O!DF!PZ!GE! !EF1!EF2!EF3!EF4!NQ!&>O!>O!NDF! !MINUS!LESS!NEF1!NEF2!NEF3!NEF4  $\leq$ substitution $\geq$  ::= IF  $\leq$ branch keyword $\geq$ GOTO!<immediate keyword>

#### Examples:

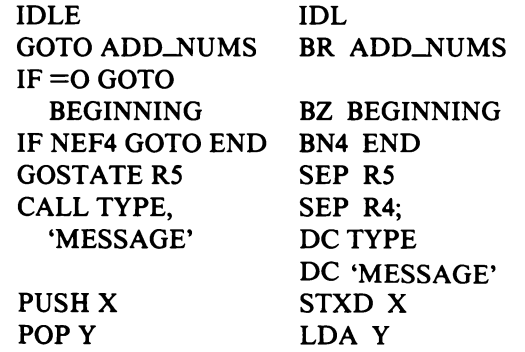

D-Sequence Instructions. The D-Sequence instructions consists of three parts; the load part, the manipulation part, and the storage part. What each of these parts corresponds to is listed in Table VII. Not all parts are needed in a statement. Any single part can be present or all can be present. Two parts can also be present, but if more than one part is present, the order load, manipulation, and storage part must be maintained.

The load part tells the assembler what should be loaded into the D-register. A register name followed by a.O or .1 indicates that either the low- or high-order byte of that register should be loaded into D. A constant, identifier, or term in parentheses indicates that the value of that constant, identifies or term should be loaded immediately into the D-register. An @ indicates that the D-register should be loaded from memory. If a register name follows the @, then the byte pointed to by that register is used. If no register name is specified, the register named by the X register is used. If a "precedes the register name it indicates that the X-register should be set to point to that register. If memory is accessed and a ! ends the load part, the contents of the register used is incremented. If the @ ends the load part, a comment in parentheses may be inserted immediately (without spaces) after the @.

The manipulation part tells the assembler what is to be done with the D-register. There are 9 binary operations which can be performed and 4 unary operations. The binary operations are  $+(add), -(subtract), -+(sub-)$ tract and negate),  $+$ " (add with carry),  $-$ " (subtract with borrow), -+"(subtract and negate with borrow), .AND. (and), .OR. (or), and .XOR. (exclusive or). The manipulation part for the binary operations consists of the operator symbol followed without spaces by the source of the second operand. The source can be a memory location, a constant, an identifier, or a term in parentheses. If a constant, identifier, or term is used, its value is immediately used. To use the memory, an @ immediately follows the operation symbol. Immediately following the @ there is a " followed by a register name. The X-register is set to register name and the register points to the memory byte that is used. The unary operators are  $/2$  (shift right), \*2 (shift left),  $/2$ " (shift right circular) or \*2" (shift left circular).

The storage part tells the assembler what to do with the contents of the D-register. All storage parts begin with  $\rightarrow$  (a minus followed by a greater than). If a register name followed by .0 or .1 follows the arrow  $(\rightarrow)$ , the contents are stored in the low- or high-order byte of that register. If an  $\sigma$  follows the arrow, the contents are stored in memory. If a register name follows the  $\sigma$ , it points to the byte in memory where the D-register contents are to be stored. If no register name follows the  $\sigma$ , the register specified by the X-register is used. The  $\sigma$  may be followed by a - indicating that the contents of the register used should be decremented. If the - is used, then the register name (if there is one) must be separated from the - by a ". The X-register is set to the register name given. If the  $\sigma$ - is the end of the storage part, then a comment within parentheses may immediately follow the *0-.* 

 $\langle$ load part $\rangle ::= @$ !@!!@ $\langle$ register $\rangle$ ! !@<register>! !@"<register>!@( <character string» !<register>.0!<register>.1!<term> <object> ::= @!@"<register>!<term>  $\leq$ operator $> ::= +! - ! - ! + ! + "! - "! - * "!$ .AND. !,OR.!.XOR.  $\leq$ manipulation part $\geq$ ::=  $\leq$ operator $\geq$  $\leq$ object $\geq$ !/2!\*2!/2"!\*2"  $\leq$ storage part $> ::= \rightarrow \leq$ register $> 0$  $! \rightarrow \text{Xregister}$ .1 !->@<register>!->@-!->@-"<register> !->@-(<character string>)  $\langle$ D-sequence statement $\rangle$  ::=  $\langle$ load part $\rangle$ !<manipulation part>!<storage part> !< load part><manipulation part> !< load part> storage part>  $\leq$ manipulation part $\leq$ storage part $\geq$ !< load part><manipulation part>  $\leq$ storage part $>$ 

Note that no spaces are allowed between the special characters involved or between the special characters and any identifiers or registers that are used. There is also a limit on the length of a Level II statement. It may contain no more than thirty-nine characters.

|                            |                      | 1800                                                                    |
|----------------------------|----------------------|-------------------------------------------------------------------------|
| <b>Symbol</b>              | Level I              | <b>Action</b>                                                           |
| <b>Load Part</b>           |                      |                                                                         |
| @                          | <b>LDX</b>           | $M(R(X))\rightarrow D$                                                  |
| @"N                        | <b>SEX N;LDX</b>     | $N \rightarrow > X; M(R(X)) \rightarrow > D$                            |
| @(COMMENT)                 | LDX COMMENT          | $M(R(X))\rightarrow D$                                                  |
| @N                         | LDN N                | $M(R(N))\rightarrow D$ FOR N $\sim$ 0                                   |
| N.0                        | <b>GLON</b>          | $R(N).0 \rightarrow D$                                                  |
| N.1                        | <b>GHIN</b>          | $R(N)$ .1 $\rightarrow$ D                                               |
| @N!                        | LDA N                | $M(R(N))\rightarrow D;R(N)+1\rightarrow R(N)$                           |
| <b>CONSTANT</b>            | <b>LDI CONSTANT</b>  | $A.0$ (CONSTANT) $\rightarrow$ D                                        |
| @!                         | <b>LDXA</b>          | $M(R(X))\rightarrow D;R(X)+1\rightarrow R(X)$                           |
| <b>Manipulation Part</b>   |                      |                                                                         |
| $+@$                       | <b>ADD</b>           | $D+M(R(X)) \rightarrow D$ F,D                                           |
| +@"N                       | <b>SEX N;ADD</b>     | $N \rightarrow X; D + M(R(X)) \rightarrow D F, D$                       |
| +CONSTANT                  | <b>ADI CONSTANT</b>  | D+CONSTANT->DF,D                                                        |
| -@                         | <b>SM</b>            | $D-M(R(X))\rightarrow DFD$ , D                                          |
| $-Q''N$                    | <b>SEX N;SM</b>      | $N \rightarrow X; D-M(R(X)) \rightarrow D F, D$                         |
| -CONSTANT                  | <b>SMI CONSTANT</b>  | D-CONSTANT->DF,D                                                        |
| -+@                        | <b>SD</b>            | $M(R(X))$ -D $\rightarrow$ >DF,D                                        |
| -+@"N                      | <b>SEX N;SD</b>      | $N \rightarrow X; M(R(X))$ -D $\rightarrow$ >DF,D                       |
| -+CONSTANT                 | <b>SDI CONSTANT</b>  | CONSTANT-D->DF,D                                                        |
| $+$ "@                     | <b>ADC</b>           | $D+M(R(X))+DF \rightarrow D F, D$                                       |
| +"@"N"                     | <b>SEX N:ADC</b>     | $N \rightarrow > X; D + M(R(X)) + DF \rightarrow D F, D$                |
| +"CONSTANT                 | <b>ADCI CONSTANT</b> | D+CONSTANT+DF->DF,D                                                     |
| -"@                        | <b>SMB</b>           | $D-M(R(X))$ -NDF $\rightarrow$ DF,D                                     |
| -"@"N                      | <b>SEX N;SMB</b>     | $N \rightarrow X; D-M(R(X))$ -NDF $\rightarrow$ >DF,D                   |
| -"CONSTANT                 | <b>SMBI CONSTANT</b> | D-CONSTANT-NDF->DF,D                                                    |
| -+"@                       | <b>SDB</b>           | $M(R(X))$ -D-NDF $\rightarrow$ DF,D                                     |
| -+"@"N                     | <b>SEX N;SDB</b>     | $N \rightarrow > X; M(R(X)) - NDF \rightarrow > DF, D$                  |
| -+"CONSTANT                | <b>SDBI CONSTANT</b> | CONSTANT-D-NDF->DF,D                                                    |
| AND.@                      | <b>AND</b>           | $D. AND.M(R(X)) \rightarrow D$                                          |
| .AND.@"N                   | <b>SEX N;AND</b>     | $N \rightarrow X; D. AND.M(R(X)) \rightarrow D$                         |
| .AND.CONSTANT              | <b>ANI CONSTANT</b>  | D.AND.CONSTANT->D                                                       |
| OR.@                       | <b>OR</b>            | $D.OR.M(R(X))\rightarrow D$                                             |
| .OR.@"N                    | <b>SEX N;OR</b>      | $N \rightarrow X; D.OR.M(R(X)) \rightarrow D$                           |
| .OR.CONSTANT               | <b>ORI CONSTANT</b>  | D.OR.CONSTANT->D                                                        |
| .XOR.@                     | <b>XOR</b>           | $D.XOR.M(R(X))\rightarrow D$                                            |
| .XOR.@"N                   | <b>SEX N;XOR</b>     | $N \rightarrow X; D.XOR.M(R(X)) \rightarrow D$                          |
| .XOR.CONSTANT              | <b>XRI CONSTANT</b>  | D.XOR.CONSTANT->D                                                       |
| /2                         | <b>SHR</b>           | SHIFT D RIGHT NONCIRCULAR                                               |
| $\cdot$                    | <b>SHL</b>           | SHIFT D LEFT NONCIRCULAR                                                |
| /2"                        | <b>SHRC</b>          | SHIFT D RIGHT CIRCULAR                                                  |
| *2"                        | <b>SHLC</b>          | SHIFT D LEFT CIRCULAR                                                   |
|                            |                      |                                                                         |
| <b>Storage Part</b>        |                      |                                                                         |
| $\rightarrow$ N.0          | PLO <sub>N</sub>     | $D \rightarrow R(N)$ .0                                                 |
| $\rightarrow$ N.1          | PHI <sub>N</sub>     | $D \rightarrow > R(N)$ .1                                               |
| $\rightarrow \geq 0$ N     | <b>STRN</b>          | $D \rightarrow > M(R(N))$                                               |
| $\rightarrow \geq 0$ -     | <b>STXD</b>          | $D \rightarrow>M(R(X)); R(X)-1 \rightarrow R(X)$                        |
| $\rightarrow \geq 20 - 12$ | <b>SEX N;STXD</b>    | $N \rightarrow > X; D \rightarrow > M(R(X)); R(X)-1 \rightarrow > R(X)$ |
| →>@-(COMMENT)              | <b>STXDCOMMENT</b>   | $D \rightarrow>M(R(X)); R(X)-1 \rightarrow R(X)$                        |

**Table VII - D-Sequence Statements** 

Note 1: Whereever an N appears, a register may be placed. (R followed by ahexadecimal digit or a hexadecimal constant less than 10H).

Note 2: Wherever the word constant appears, a constant or valid identifier may be placed.

Note 3: Wherever an @ appears at the end of a part (not followed by "N, N, or !), it may be replaced with @ (comment). Note 4: Note that  $\rightarrow$   $\geq$  will result in STXD instruction.

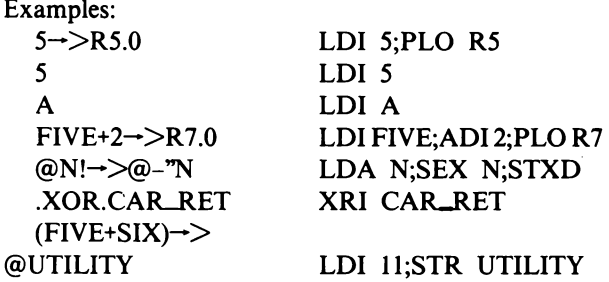

Sample Program Illustrating D-Sequences. Fig. 12 is a repeat of Fig. II, the first sample program written in Level II assembly. It illustrates the use of the D-sequence statements and substitutions.

## **Macros and Their Use**

A macro is a programmer-defined collection of statements that, in its entirety, has been assigned a special mnemonic or name by the programmer. Once a macro has been defined, the programmer may call in the macro by the use of its name in the same way that a normal mnemonic would be used. When the assembler encounters a mnemonic that is not a normal op-code, mnemonic, or identifier, it checks to see if it is a macro name. If it is, the assembler substitutes the lines of the macro into the listing. This process is called text insertion or macro expansion.

When the assembler inserts the text of a macro into the listing it can make changes to the text in two basic ways. The calling line may have parameters in the form of operands which are to be substituted for certain dummies in the macro. Using the major directives for conditional assembly, the programmer may direct the assembler to assemble only portions of the macro text.

It is important that a programmer understand the difference between a macro and a subroutine. A subroutine is a subprogram which occupies a single memory area but can be called several times from various locations through a process called subroutine linkage. A macro is a set of lines of assembly language that are inserted at assembly time. The macro approach eliminates all linkage problems and is faster in execution, but probably results in more code than the subroutine approach.

A collection of macros in a single file is called a macro library. Effectively, a macro library extends the set of op-code mnemonics. The capabilities of the machine as seen by the assembly programmer can be greatly expanded by the use of a good macro library.

ASM8 recognizes macros in two locations. They may be in the same file as the main program (though not interspersed with it) or they may be in a special file containing a macro library.

#### The Mechanics of Macro Usage

In order to allow the programmer to use macros, three major statements have already been introduced. They are the MACRO, ENDM and EXITM statements. The MACRO statement instructs the assembler that the statements that follow are part of a macro and should be the first line of any macro. The ENDM statement tells the assembler that the end of the macro has been reached and should be the last line of any macro. The EXITM statement tells the assembler to cease processing statements until it encounters an ENDM statement.

The second line, immediately following the MACRO statement must be the macro definition. The macro definition consists of the name of the macro followed by a space and dummy list. The dummy list is a sequence of dummies separated by commas and may have an arbitrary number of spaces around the commas. At assembly time, these dummies are replaced throughout the macro by the corresponding operands of the calling statement.

| THIS IS A REPEAT OF THE PROGRAM           |                                         |  |  |  |
|-------------------------------------------|-----------------------------------------|--|--|--|
| TO ADD TWO NUMBERS TOGETHER.              |                                         |  |  |  |
| FIRST_NUM EQU 25                          | THE NUMBERS ARE DEFINED SO THEY CAN     |  |  |  |
| <b>SCND_NUM EQU 31</b>                    | <b>BE EASILY CHANGED</b>                |  |  |  |
| UTILITY EQU R8                            | "REGISTER 8 WILL BE USED AS A TEMPORARY |  |  |  |
| FIRST_NUM->UTILITY.0                      | PUT THE FIRST NUMBER INTO THE           |  |  |  |
|                                           | <b>LLOW ORDER BYTE OF R8</b>            |  |  |  |
| .AND.0->UTILITY.1                         | "CLEAR THE HIGH ORDER BYTE OF R8        |  |  |  |
| <b>GOTO ADD_NUMS</b>                      | <b>LUSE A SUBSTITUTE</b>                |  |  |  |
| OF8CCH,134DH<br>DC.                       | "MAJOR STATEMENTS ARE UNCHANGED         |  |  |  |
| ADD_NUMS UTILITY.0+SCND_NUM $\rightarrow$ |                                         |  |  |  |
| UTILITY.0                                 | ADD THE SECOND NUMBER                   |  |  |  |
| $A.0(ANSWER) \rightarrow > R7.0$          | PUT THE ANSWER'S ADDRESS IN R7          |  |  |  |
| A.1(ANSWER) $\rightarrow$ >R7.1           |                                         |  |  |  |
| UTILITY.0 $\rightarrow$ $\otimes$ R7      | "STORE THE ANSWER                       |  |  |  |
| <b>IDLE</b>                               |                                         |  |  |  |
| <b>ANSWER</b><br>DS                       |                                         |  |  |  |

Fig. 12 - Sample program illustrating use of D-sequence.

 $\leq$ macro statement $\geq$  ::= MACRO  $\leq$ endm statement $\geq$  ::= ENDM <exitm statement>::= EXITM  $\langle$  dummy list $\rangle ::= \langle$  dummy $\rangle$ !<dummy list>,<dummy list>  $\leq$ macro definition $\geq$ : $=\leq$ macro name $\geq$  $\le$ dummy list $\ge$  $\langle$ macro $\rangle$  ::=  $\langle$ macro line $\rangle$  $\leq$ macro definition line $>$  $\langle$ line block $\rangle$ endm line $\langle$ 

#### Examples:

TYPE [MESS-LENG],[MESSAGE] LOOK [REGISTER] FIND [CHARACTER],[SUBSTITUTE], [END] NEXT TIME

In order to operate with dummies, the assembler must keep a substitution list. For a particular line, the substitution list consists of dummies associated with all the macros that the line is in, as well as the dummies associated with the DO blocks that the line is in. The dummies are separated by commas, and there are no spaces in the list. The length of this substitution list should never exceed forty-two characters.

The assembler reads each of the macros into memory before it processes them. There is an upper limit of twelve kilobyes on the total cumulative size of the macro source code.

A convenience of the assembler is its index variable symbol, [XX]. This symbol has an implicit numeric value of 00 to 99. Whenever an [XX] is encountered, the assembler substitutes for it the number of times that the current macro has been called. Each time the macro is called, it is incremented by 1. When the macro is called for the first time,  $[XX]$  has a value of 00. This index symbol can be used to tell a macro how many times it has been called, or it may be appended to a generic identifier (of less than 8 characters) to form continually changing labels. This capability is useful when a macro must call itself recursively. Often, when a macro calls itself, the duplication of labels creates confusion and generates error messages. If the index symbol is used and appended to a general name then the labels are unique.

#### Examples:

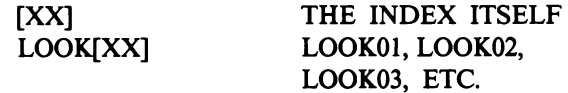

#### Sample Program Using Macro

Fig. 13 is a listing of a program that uses a macro to examine a register.

# **Assembler (ASM8) Operating Procedures**

ASM8 can have up to two inputs and three outputs. The user must specify the input files. These input files are the source file and an optional macro library file. The outputs are the listing flle, the error flle, and the cross-reference file. The user can direct the first two of these output files to either the disk, teletypewriter (#TY or #SC), or line printer (#LP). The cross-reference flle, however, must be a disk file because ASM8 uses it as an intermediate file for creating the cross-reference table.

The command line consists of the command ASM8 followed by a space, the source fllename, and a string of up to four fllenames or devices, separated by spaces and followed by a semicolon and string of options. The order of names or devices is macro filename, listing destination, cross-reference listing destination, and error listing destination.

ASM8 <source filename>[,<macro filename>]  $\lceil$ ,  $\lceil$  disting filename or device  $>$ ]  $\left[ \right. \leq$ xref filename or device $\geq$ ] [, < error filename or device > ] [;<options>]

The options and defaults specify which of these files or destination devices are necessary. If no options and no fllenames are given (except for the source flle name) there is no macro flle or cross-reference listing, and the listing is sent to the disk with a filename of  $\leq$ source name $\geq$ .LST:  $\leq$ opposite of source $\geq$ . The error listing goes by default to the teletypewriter (#TY).

ASM NAME.SCR LISTING - NAME.LST: I ERRORS -#TY

Note: If the cross-reference listing file or the error file is named by the user, the listing flle must also be named.

The options specify which of the outputs are to be created, but those that are created must appear in the command line in the order of macro, listing, crossreference listing, and error listing.

- M Specifies that a macro file will be used.
- $X$  Specifies that a cross-reference listing will be created. It will have a default value of  $\leq$ source name>.XRF:<opposite drive from source>
- N Specifies that a listing will not be created. If this option is not used, the default value will be <source name>.LST:<opposite drive from source>
- H Specifies that the listing shall contain the hex code only.
- P Specifies that the assembler should pause after loading to allow the changing of disks.

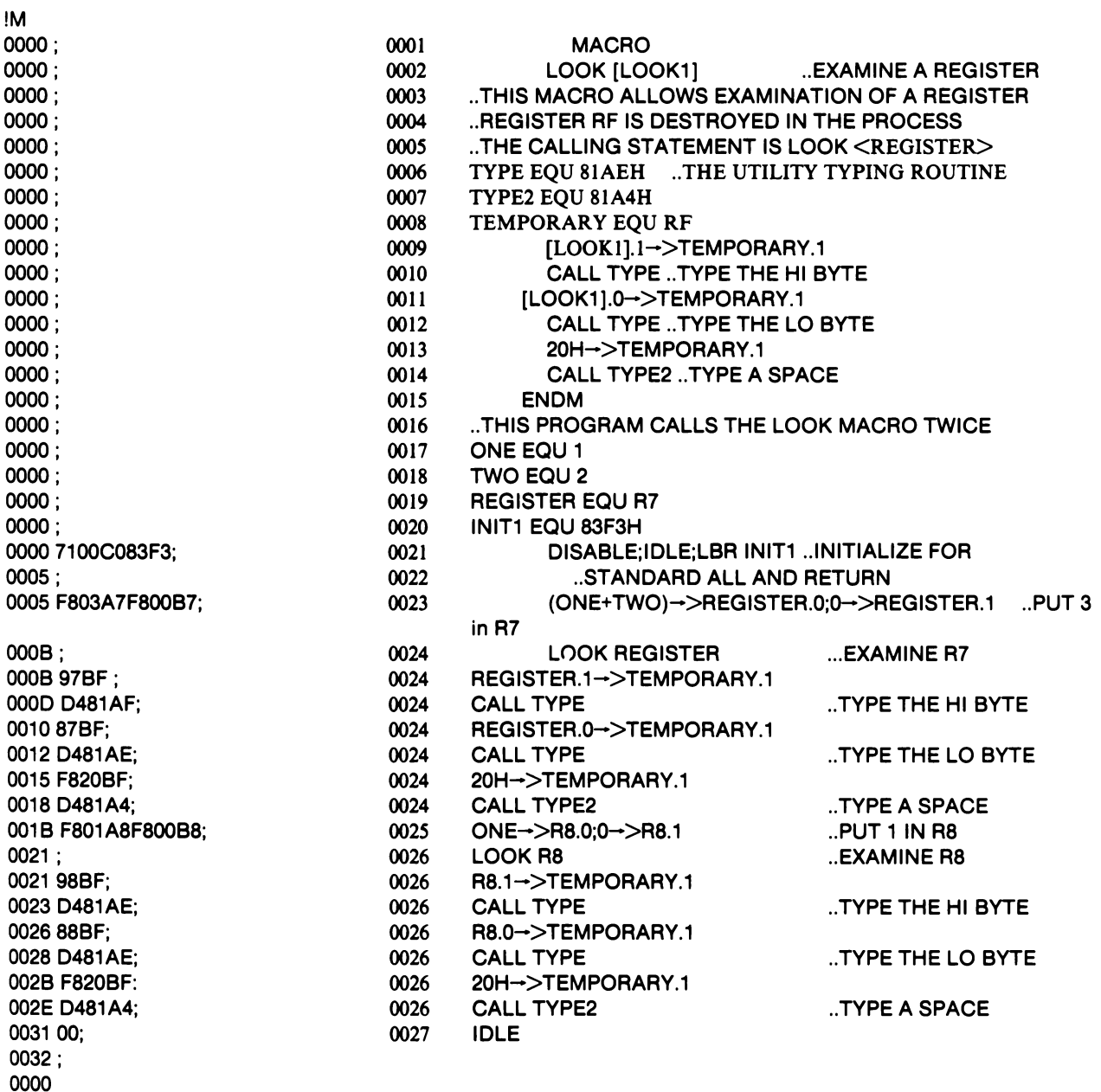

Fig. 13 - Sample program illustrating use of macros.

- B Specifies that the symbol table will not be initialized and that the symbol table existing in memory will be used.
- T Specifies that the cross-reference listing should be formatted in 80 character lines instead of the default 132 character lines.

Examples:

```
ASM8 MYPROG;P 
  SOLVEE = MYPROG:0 MACRO = NONELISTING = MYPROG.LST:O 
  XREF LISTING = NONE 
  ERRORS = #TY
```
The assembler will pause after loading itself to allow for changing of disks.

ASM8 MYPROG.S, MAC. M;MH  $SOURCE = MYPROG.S:0 MACRO = MAC.M:0$  $LISTING = MYPROG.HEX:1$  $XREF$  LISTING  $=$  NONE  $ERRORS = #TY$ 

The listing contains only the hex code.

ASM8 MYPROG.S, #LP, #LP, #LP;XB  $SOLVEE = MYPROG.S:0 MACRO = NONE$  $LISTING = #LP$ 

 $XREF$  LISTING = #LP  $ERRORS = #LP$ 

The assembler will not initialize the symbol table.

ASM8 S,M,L,X,E;MXNT  $SOURCE = S:0 MACRO = M:0$   $LISTING = L:1$  $XREF$  LISTING =  $X:1$  $ERRORS = E:1$ 

All the listings will be in 80-character format.

Fig. 14 summarizes graphically the assembler operating procedures, source, and destination.

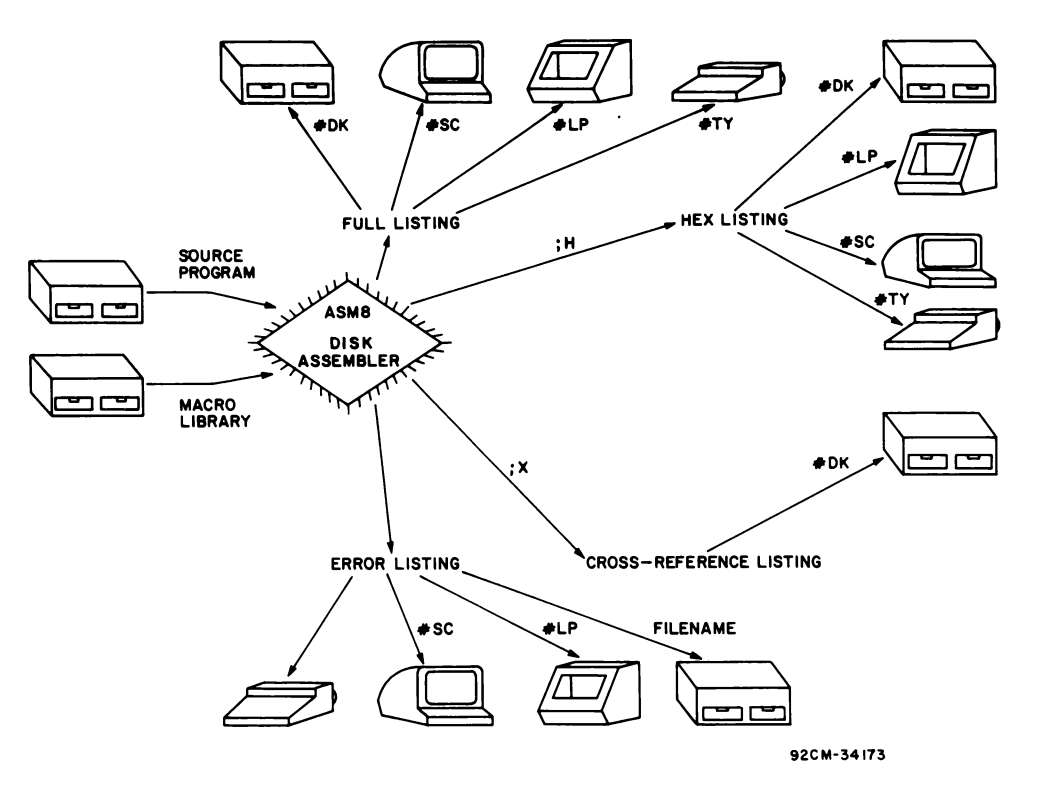

Fig. 14 - ASMB data flow diagram.

## **Cross-Reference Listing**

The assembler will upon request output the crossreference table. The first column in the cross-reference listing is the symbol or identifier. Next is its address or value. Third is the line number of the source code where that identifier was defined. The remainder of each line is a list of the lines in the source code where that identifier was retereneed.

The cross-reference file can often be useful in locating spelling errors in a program. Fig. 15 is the cross-reference

listing from the example program, Figs. 10 and 12. The U in the cross-reference listing indicates that UTILITY was defined as a register and has no address or value.

## **Error Messages**

#### Non-Fatal Errors

ASM8 will flag simple errors and will report the cause of each while it continues to process. Table VIII is a list of these errors and contains suggestions to the user to aid in determining the cause of the errors.

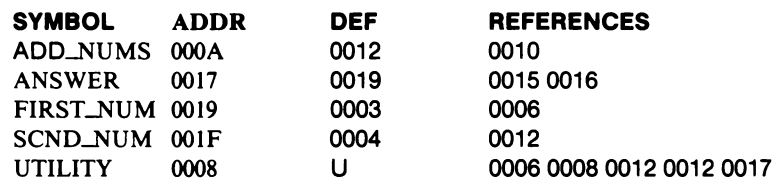

Fig. 15 - Cross-reference listing.

## Table VIII - ASM8 Error Messages

1. \*\*\* ILLEGAL LABEL - ?????????? \*\*\* The ?'s are replaced with the label found. Check to see if accidentially a number began in column 1, defining it as a label. Check to see if the label name is a valid-op-code mneomonic. 2. \*\*\* DUPLICATE LABEL - ?????????? \*\*\* The ?'s are replaced with the label found. Check to see if a macro with the same label in it has been called twice. Are two similar labels misspelled? 3. \*\*\* ILLEGAL OPERATION - ?????????? \*\*\* The ?'s are replaced with the op-code found. Is there a misspelled op-code? 4. \*\*\* UNDEFINED SYMBOL - ?????????? \*\*\* The ?'s are replaced with the symbol found. Check for misspelling both at the line flagged and at the definition point. 5. \*\*\* ILLEGAL EXPR - ?????????? \*\*\* The ?'s are replaced with the last ten characters before the error detection point. Check to see if the expression is missing anything such as parentheses. 6. \*\*\* BR OUT OF RANGE - ???? \*\*\* The ?'s are replaced with the paged address. A 7. \*\*\* ILLEGAL CONST - ???? \*\*\* constant left out? 8. \*\*\* OPERAND MISSING \*\*\* number of operands required. 9. \*\*\* IF STATEMENT ERROR \*\*\* assumed. 10. \*\*\* INVALID REG - ?? \*\*\* that its value is an addressable register. 11. \*\*\* ILLEGAL OPERAND - ?????????? \*\*\* tion.

## Fatal Errors

Under certain conditions ASM8 will no longer be able to continue processing the source file. For such "fatal errors," the message

### ASMABORTED

will appear on the teletypewriter followed by the conditions causing the abort. These conditions represent system size limitations, and the remedy is a reduction in complexity or size of the source file. They are

#### SYMBOL TABLE OVFLO

- Too many symbols were defined WORK AREA OVFLO - Too complex a DO LOOP was created MACRO STORE OVFLO - Too many macros were defmed MACRO DEF ERROR - There was an incomplete or erroneous macro definition
- DO LOOP ERROR

short branch goes to a point on a different page and must be changed to a long branch.

- The ?'s are replaced with the constant found. Did an identifier begin with a number or is an H or Q on the end of a hexadecimal or octal
- Check the op-code to see how many and what type of operands are required for it. If it is a macro call, check the macro definition for the
- The expression in the IF statement did not produce a logical true or false. A true result is
- The ?'s are replaced with the number in question. Check the spelling of the identifier and
- The ?'s are replaced with the operand in ques-

### - A DO LOOP was set up incorrectly

In addition to the above, if more than 99 erors are encountered on the first pass, 'ASM ABORTED' will appear with no further explanation. In this case the user need only to attend to the errors already reported and then rerun his assembly.

### Warnings

There may also be situations in which the output may appear to be completely correct but probably is not. In these cases ASM8 will issue warning messages to the teletypewriter. These warning messages are

#### X-REF TABLE OVFLO

- The cross-reference listing is incomplete (more than 6144 references)

DUPLICATE MACRO NAME

- Macro expansions may be incorrect

LOC CTR ERROR

- The final values of the location counter after each pass were different

# **7. MicroDOS User Functions**

The set of MicroDOS User Functions that can be called directly from an application program is a significant feature of the MicroDOS Operating System. In this chapter, the uses of the specific functions are described. It is important, however, to have an understanding of two basic concepts, the  $I/O$  Control Block and the Buffers, before the user functions can be utilized.

## **1/0 Control Block and Buffers**

The 10CB (1/0 Control Block) is a depository of information for the  $I/O$  channel through which the user is communicating. An 10CB is a software analog of the hardware interface boards found in any computer system. One 10CB must be set up for each channel of communication. Thus, a standard data terminal would have two 10CB's associated with it; one for characters received from the keyboard, and another for information sent to the terminal for display. Reading a disk file requires a single 10CB; reading from and writing to a disk file requires a total of two.

For some user function routines such as TYPE (which outputs characters to the terminal) the 10CB is already set up and the user need not be concerned with it. The appropriate 10CB for TYPE was set up previously because the MicroDOS operating system is already in communication with the terminal. A separate 10CB, however, will have to be set up for any disk reading or writing that is wanted.

The second important concept is the buffer. A buffer is simply a reserved block of RAM through which data is passed on its way to and from the  $I/O$  devices. The CREAD routine, for example, is structured to imput data to the buffer as it is received from the keyboard. Later the input characters can be examined and acted upon by the user's program. Similarly, the TYPE routine picks up data bytes from a specified buffer area and outputs them to the terminal. Disk  $I/O$  is handled a sector at a time (512 bytes) and is similarly passed through a buffer. A part of the information in the  $IOCB$ is the two addresses specifying the start and the termination of the sector buffer. Buffer areas must be reserved for all  $I/O$  operations through MicroDOS. For disk 10CB's, the reserved area must be 512 bytes in length.

When an error occurs, the state of the 10CB is indeterminate.

#### **IOCB** Initialization

Fig. 16 shows the structure of how an 10CB is initialized. A description of each area follows.

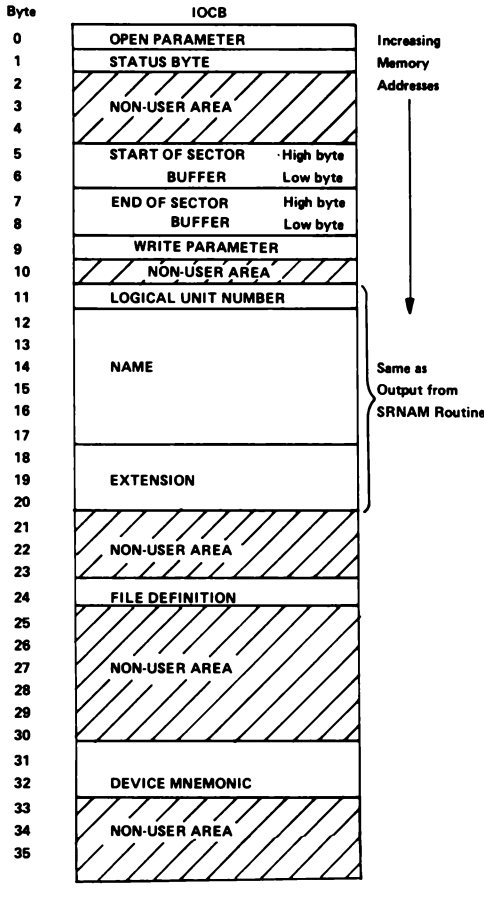

92CS-31641

Fig. 16 - Diagram of Input/output Control Block (IOCB) Structure.

Byte  $0$  – Open Parameter. Any file or  $I/O$  device can be opened for reading or writing. The value of byte 0 specifices which operation is to be performed. For READ the appropriate value is BIH. For WRITE the appropriate value is 7AH. If the value 7BH is used, a new file will be opened if one does not already exist. Otherwise, it will open the existing file for writing.

Byte 1 - Status Byte. When a user function is called, it places a value in byte 1 to indicate whether or not the
operation requested was successful. A zero indicates success. Non-zero numbers are coded erro-message representations. Appendix D provides a listing of the error-message numbers and their meanings. In addition, the value C9H will be placed in byte I when an end-of-file marker has been read. The appropriate message can be automatically written to the terminal by calling the user function CDERR, which will be discussed later.

Bytes 2 to 4 - Non-User Area. This area, as well as bytes 10,21 to 23, 25 to 30, and 33 to 35, is not available to the user.

Bytes 5,6 - Start of Sector Buffer. In bytes 5 and 6, the user enters the starting (lowest value) address of the associated buffer. The high byte is entered in 5 and the low byte in 6.

Bytes 7,8 - End of Sector Buffer. In bytes 7 and 8, the user enters the last (highest) address of the buffer. The high byte is entered in 7 and the low byte in 8. For disk IOCB's the buffer length must be 512 bytes. For other input devices the buffer length should be the maximum number of data bytes to be received plus one. For other output devices the buffer length is equal to the length of the maximum number of bytes to be transmitted.

Byte 9 - Write Parameter. When a disk file is opened for writing, byte 9 defines the number of clusters to be allocated for the file (a custer  $= 1$  sector). The standard allocation of 27 clusters is denoted by zeros in this byte. Any non-zero values denote the number of clusters: 1,2,3, ... etc. Because additional space will be automatically allocated as needed, it does not matter if the file size is not known. An attempt to over-allocate to accommodate the largest possible file may result in a "DISK FULL" indication when, in actuality, the file might fit.

Byte 11 - Unit Number. Byte 11 is set to '0' for the left disk drive or to '1' for the right one. It normally should be set to zero as the default value. If a drive is specified as part of the file name (as in  $NAME. EXT:DRIVE\#$ ), the user function SRNAM will put the drive # in this byte. Bytes 12 to 20 - Name and Extension. The six-byte name and the three-byte extension (stored in ASCII) is the name associated with a disk file. Again, the SRNAM routine can be used to fill in these bytes. For non-disk IOCB's bytes 11 to 20 have no meaning. Note: This area must be initialized with the ASCII 'space' character (20H) each time before SRNAM is called.

Byte 24 - File Definition. Byte 24 defines the disk file type (binary or ASCII) and attributes. MicroDOS system files are all of the binary type; in general, usergenerated files are ASCII. Attributes occupy various bit positions as given in Fig. 17. The attribute is enabled when the bit is set to '1'.

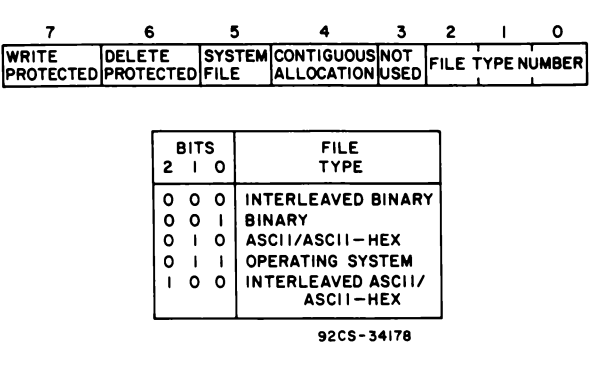

Fig. 17 - Attitude bit positions.

Bytes 31, 32 - Device Mnemonic. Five different device mnemonics are presently supported by MicroDOS. The user should enter one of the pairs of characters given below in ASCII code into these two bytes. The SRNAM routine can be used to fill in these bytes. The default value of DK, however, should be entered by a user program.

- DK identifies the disk for both input or output IOCB's
- LP identifies the line printer for output
- TY identifies a teletypewriter for output
- KB identifies the console keyboard for input
- SC identifies the console video screen for output

#### IOCB Changes After a File Is Opened

A file must be opened before any disk read or write operation can take place. The routine OPEN is used for this purpose. OPEN is described in detail in the next section. OPEN, however, changes many values of the initialized IOCB in order to set up various pointers. Specifically, the following alterations are made:

Bytes 5 to 8 - Sector Buffer. OPEN will use the buffer area indicated by these bytes and over-write any data already there.

Byte 0 - Open Parameter. Bit 4 of this value is reset to 0 when a file is openend. Thus, for read operations the value becomes AIH and for write it becomes 6AH. Bit 4 is set to 1 when a file is closed.

Byte 9 - Write Parameter. This value is replaced by a pointer to the present position in the Sector Buffer.

Bytes 11 to 20 - Unit Number, Name, and Extension. These values are replaced by pointers to the disk file.

Bytes 31, 32 - Device Mnemonic. This area becomes a pointer to the appropriate code in the MicroDOS operating system for the device  $I/O$  operation.

#### IOCB Example

As an example of a complete initialized IOCB, Fib. 18 shows one set up for reading the ASCII disk file called TOM,CHK on drive zero. Any number of flles can be open simultaneously, limited only by available RAM.

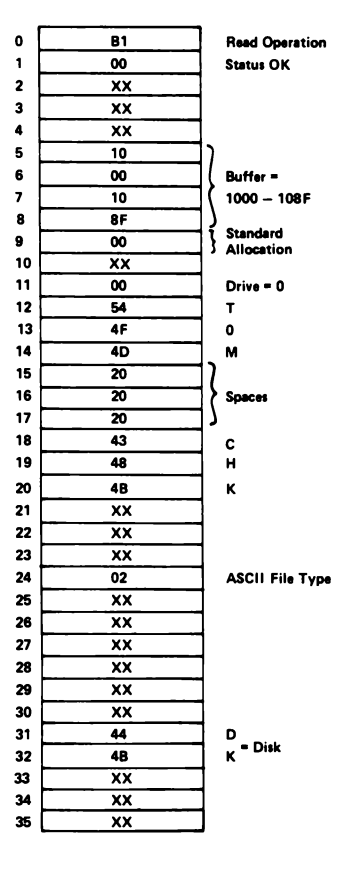

92CS-31637

Fig. 18 - Typical IOCB for reading a disk file named TOM.CHK.

# **Introduction to User Function**

In this section the MicroDOS functions that the user can call directly from an application program are described. These functions, among other things, allow the user to read or write to and from disk files. Some of these functions are conveniences to facilitate setting up the IOCB. Others are called to do the actual I/O operations in a way analogous to the UT71 READ and TYPE routines (See next chapter, Utility Program UT71). The MicroDOS console read and type routines themselves use UT71 READ and TYPE to do byte I/O transfers. MicroDOS console routines, however, are designed to operate on buffers of data rather than a byte at a time.

The general form for calling a user function is:

CALL UCALL,<FN>,[<PARMn>]

where: CALL EQU OD4H (The assembler will do the translation)

UCALL EQU 0B453H  $\langle$  FN $\rangle$  is the value assigned to the function <PARMn> are parameters passed to the called routine

The Standard Call and Return Technique (SCRT) must be adhered to when these conventions are used. The conventions are as follows:

R2=stack pointer R3=program counter R4=address of CALL routine ¢ R5=address of RETURN routine ¢ R6=pointer to return point

Most CPU registers are preserved during a call to a user function (saved and then restored). Up to 52 bytes of the stack are required for a call.

# **Console 1/0 Routines**

1. Function: CREAD

- 2. Value:12H
- 3. Description:

CREAD is used to read a line from the console device into a buffer.

4. Format:

CALL UCALL,CREAD,BUFFER,BYTECT

where: BUFFER is the starting address of the RAM buffer into which the data is to be put. Its length must be  $BYTECT + 1$ , where BYTECT is the number of characters to be input. BUFFER will contain the entered characters plus the terminating carriage return from low-to-high address. With the exceptionof (CR), the following characters (RUBOUT, CANCEL, and LINE FEED) are handled as special control functions and are not put into the buffer.

R UBOUT (7FH): When a R UBOUT is pressed, a left bracket "[" is printed followed by the deleted character. When a NON-RUBOUT is pressed, a right bracket ''|" is printed followed by the pressed character. The RUBOUT deletes the last character in the buffer thus providing a built-in line-editing function.

CANCEL (CTRL-C): Deletes all characters in the buffer and awaits the next character.

LINE FEED: Displays the contents of the buffer on the next line and awaits the next character.

CARRIAGE RETURN: Terminates input. (This character is put into the buffer and causes a carriage return and line feed.)

Before typing: Increasing addresses  $\longrightarrow$ Buffer  $\lceil$ After typing "ABCD(CR)": Buffer | ABCD(CR) **time** 

S. Example:

Input a line of up to 20 characters in a buffer starting at location IOOOH.

UCALL EQU 0B453H CREAD EQU 12H BUFFER EQU lOOOH

#### CALL UCALL,CREAD,BUFFER,21

- I. Function:
- 2. Value: 14H
- 3. Description:

TYPE outputs the defined text to the terminal.

4. Format:

CALL UCALL,TYPE,BUFFER

where: BUFFER contains the data to be typed.

Typing will be terminated by a null (OOH) character in the buffer. Data will be output from low to high addresses.

#### S. Example:

UCALL EQU 0B453H TYPE EQU 14H

CALL UCALL,TYPE,MSGI

MSG1 DC ODOAH, MICRODOS TEST PRO-GRAM',OOH

# Disk 1/0 Routines

1. Function: GETCHR

TYPE

2. Value: 08H

3. Description:

This routine reads a character from an opened file and returns the character in RF.I.

4. Format:

CALL UCALL,GETCHR,IOCB

where: IOCB has previously been opened. See the OPEN function. The status byte of the IOCB will be updated by this routine and should be checked for an error. If the status byte is non-zero, CDERR should be called to print the error message.

#### S. Example:

Read a character from an opened file and check for an end-of-file marker.

UCALL EQU 0B453H CDERR EQU 28H

*t As described in the* User Manual for the CDPI802 Microprocessor, MPM-20I.

GETCHR EQU 08H STATUS EQU 9 .. R9 contains IOCB + I

# CALL UCALL,GETCHR,IOCB

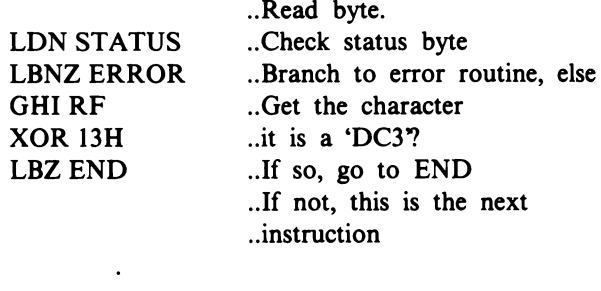

IOCB DC OBIH .. This is the first byte of the .. IOCB for the file being .. read

# ERROR CALL UCALL,CDERR,IOCB

..Display error message

- 1. Function: PUTCHR
- 2. Value: OEH

3. Description:

This routine outputs a character to an opened file. The character must be placed in RF.I before the routine is called.

4. Format

#### CALL UCALL,PUTCHR,IOCB

where: IOCB has been previously opened. The status byte of the IOCB will be updated. After calling this routine, the user should call CDERR to print any error messages.

The last character output for most ASCII files should be DC3 (13H), the end-of-file marker. Then, the PUT-SEC user function must be called before the file is closed. This call assures that the last 512 bytes will be written on the diskette.

S. Example:

Close the disk file being writen to. UCALL EQU 0B453H PUTCHR EQU OEH CDERR EQU 28H CLOSE EQU 02H STATUS EQU 9 .. R9 contains IOCB + I

LDI 13H; PHI RF..Output end-of-file marker CALL UCALL,PUTCHR,IOCB LDN STATUS ...Check status byte **LBNZ ERROR** 

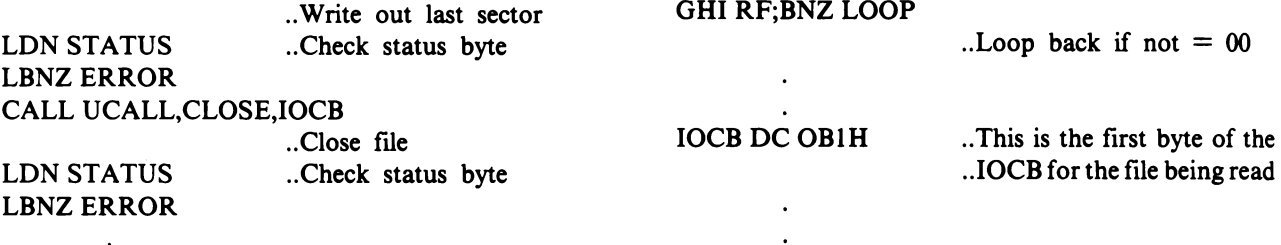

ERROR CALL UCALL,CDERR,IOCB .. Display error message

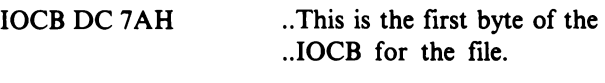

1. Function: GETSEC

2. Value: 06H

3. Description:

The GETSEC routine causes one sector (512 bytes) to be read from the opened file into the sector buffer described by the 10CB.

#### 4. Format:

CALL UCALL,GETSEC,IOCB

where: IOCB is associated with the opened file.

After each call to this routine, MicroDOS sets up the 10CB so that the user can read from the next consecutive sector. The status byte of the 10CB will be updated. After calling this routine, the user should call CDERR to print any error messages. This utility is not required under normal conditions because consecutive calls to GETCHR will automatically advance to the next sector every 512 bytes. It is included as a convenience for those wishing to write their own special programs and keep their own byte count. If the user wants to randomly access a logical sector in a file, he can change bytes 19 and 20 in the IOCB so that they equal the desired logical section before the call to the routine is made.

### S. Example:

Search an opened file for the first sector containing a NULL as the first character.

UCALL EQU 0B453H GETSEC EQU 06H GETCHR EQU 08H STATUS EQU 9 ...R9 contains  $IOCB + 1$ 

LOOP CALL UCALL,GETSEC,IOCB

.. Point to next sector LDN STATUS;LBNZ ERROR .. Check status CALL UCALL,GETCHR,IOCB .. Get first character LDN STATUS;LBNZ ERROR

ERROR CALL UCALL,COERR,IOCB

.. Display error message

.. Check status

1. Function: PUTSEC

2. Value: 10H

3. Description:

The PUTSEC routine causes one sector (512 bytes) to be written to the opened file from the sector buffer described by the 10CB.

# 4. Format:

CALL UCALL,PUTSEC,IOCB

where: IOCB is associated with the opened file. After each call to this routine, MicroDOS sets up the 10CB so that the user can write the next consecutive sector. The status byte of the 10CB will be updated. After calling this routine, the user should call COERR to print any error messages.

If disk transfers are being done on a character basis, this routine should be called after the last byte (the end-of-file marker DC3) is output to a file to make sure that the last 512 bytes actually get written on the diskette. See the example under PUTCHR. If the user wants to randomly access a logical sector in a file, he can change bytes 19 and 20 in the 10CB so that they equal the desired logical section before the call to the routine is made.

- 1. Function: CLOSE
- 2. Value: 02H
- 3. Description:

The CLOSE routine performs all the necessary functions after a file has been used.

4. Format:

CALL UCALL,CLOSE,IOCB

where: IOCB relates to the file that is to be closed. The status byte of the 10CB must be checked after each CLOSE operation by calling CDERR. The CLOSE function does not write out any partially filled sectors nor does it add DC3 as the last character in the file. Its main function is to deallocate disk space no longer required. See the example under PUTCHR .

- 1. Function: OPEN
- 2. Value: OOH
- 3. Description:

The OPEN function prepares a file for subsequent use.

#### 4. Format:

# CALL UCALL,OPEN,IOCB

The IOCB must be initialized before a file is opened. Attempting to read or write to an unopened file will cause errors. A call to OPEN will change almost all areas of the IOCB from their initialized values. The status byte of the IOCB will also be updated by this routine. After calling this routine, the user should call CDERR to display any error messages.

Note: OPEN uses the buffer area pointed to by the IOCB. OPEN, therefore, should be called before valid data is accumulated in an output buffer.

#### S. Example:

Open a file for which the IOCB has been set up and read the first character.

UCALL EQU 0B453H OPEN EQU OOH GETCHR EQU OSH STATUS EQU 9 ... R9 contains  $IOCB + 1$ 

CALL UCALL,OPEN,IOCB .. Open file LDN STATUS;LBNZ ERROR .. Check status CALL UCALL,GETCHR,IOCB ..Get first character

IOCB DC OBIH ...This is the first byte of the IOCB

#### ERROR CALL UCALL,CDERR,IOCB .. Display error message

I. Function: REWIND

#### 2. Value: 04B

3. Description:

The REWIND function positions the IOCB pointer to the beginning for the file.

### 4. Format:

#### CALL UCALL,REWIND,IOCB

where: IOCB relates to the file that is to be "rewound". After this routine is called, the next character read will be the first character of the file.

- I. Function: CDERR
- 2. Value: 28H

3. Description:

The CDERR routine displays a pertinent error message from the library of error messages.

4. Format:

## CALL UCALL,CDERR,IOCB

where: IOCB is the Input Output Control Block containing the error number in its status byte.

After a user function requiring an IOCB as a parameter is called, that function returns in the status byte a zero for no error or a non-zero value which identifles an error. See Appendix D for a complete listing of Micro-DOS error messages with their identifying humbers and meanings. The CDERR function displays the correct error message for the error condition.

#### S. Example:

Read a byte from an opened file and check for an error condition. Register R9 will be used as a pointer to the status byte.

UCALL EQU 0B453H GETCHR EQU OSH CDERR EQU 2SH STATUS EQU 9  $\ldots$ R9 contains IOCB + 1

CALL UCALL,GETCHR,IOCB .. Get character LDI A.O(IOCB + 1);PLO STATUS .. Point R9 to status byte LDI A.1(IOCB  $+$  1); PHI STATUS LDN STATUS; LBNZ ERROR .. Get status and check

ERROR CALL UCALL,CDERR,IOCB .. Display error message

IOCB DC OBIH

.. This is the flrst byte of .. the IOCB

# IOCB Setup Aid Routine

# 1. Function SRNAM

#### 2. Value: 24H

#### 3. Description:

The SRNAM (Search-for-File-Name) routine searches a specified input buffer for a file name, and then reformats and moves the information to the appropriate area of an IOCB. It is designed to help in setting up an IOCB by taking file name information from a line buffer (put there by CREAD) and relocating it into an IOCB.

#### 4. Format:

#### CALL UCALL,SRNAM,PACKET

where: PACKET is a special 4-byte pointer in which the first two bytes point to the input buffer and the second two bytes point to the unit number byte in an IOCB. Fig. 19 depicts the operation of SRNAM.

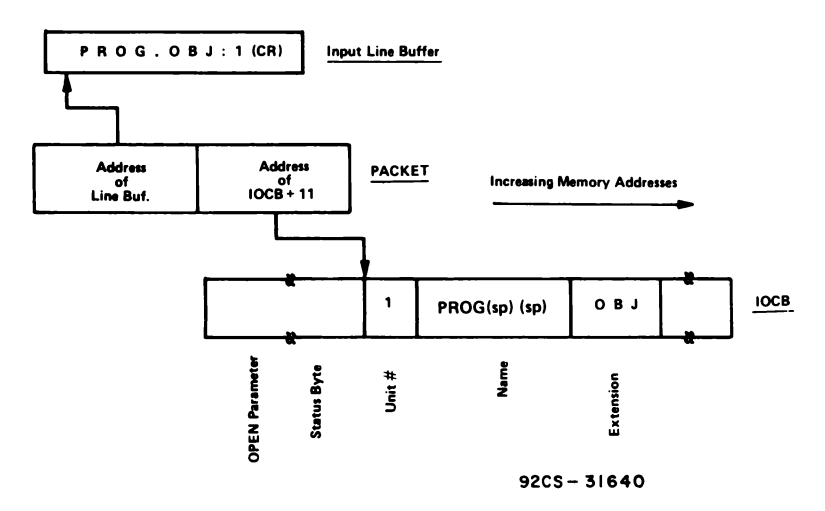

Fig. 19 - Pictorial representation of SRNAM operation.

SRNAM maintains a status word (located at B452H) to indicate the results of its operation. A valid file name found is indicated byOOH in this byte. The setting of the various bits have the following meanings.

Bit  $0=1$ ; an asterisk  $*$  (wild-card) was found in the file name.

Bit  $1 = 1$ ; an \* was found in the extension.

Bit  $2=1$ ; a device name (LP,TY,SC,KB, or DK) was found instead of a file name. The device mnemonic will be placed in the proper area of the IOCB.

Bit  $7=1$ ; no file name was found.

SRNAM may be called repeatedly to pick up a series of file names from an input buffer and place them in various IOCB's. The IOCB-pointer part of PACKET must be changed each time to perform this operation, but the input-buffer-pointer section of PACKET is automatically positioned past each file name as it is encountered. SRNAM makes no changes to the input buffer. SRNAM returns to the caller after each file name is encountered. However, it will not search past a semicolon or carriage return.

SRNAM will not place delimiters in the file name area, and spaces encountered before the file name will not be used. Any characters found after the maximum allowed for a field will be discarded. For example, if eight characters are used for the file name, only the first six will be placed in the output buffer. The output data is changed only if that area was encountered in the search. Before calling SRNAM, therefore, the IOCB should be initialized to the desired default values by setting the Unit Number  $= 00$ , filling the NAME and EXT areas with 20H (ASCII space), and setting the Device Mnemonic area to DK (ASCII).

#### S. Example:

By means of CREAD, two file names have been

entered into a line buffer (BUFI). Using SRNAM, put the names into IOCBI and IOCB2.

BUFI contains

ABI2.M, XYX.N:I (CR) PACKET is set up as follows:

ADDRESS OF BUFI ADDRESS OF IOCBI + II

 $IOCB1 + 11$  and  $IOCB2 + 11$  were initialized as follows:

\ O\(sp)(sp)(sp)(sp)(sp)(sp)\(sp)(sp)(sp) \

After the first call to SRNAM, PACKET will look like:

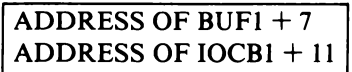

and OICB1 looks like:

 $O[AB12(sp)(sp)]M(sp)(sp)$ 

Next, PACKET is reinitialized to point to IOCB2 and looks like:

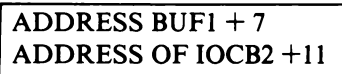

A second call to SRNAM makes PACKET look like:

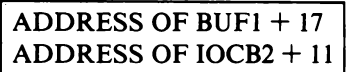

and IOCB2 looks like:

 $1|XYZ(sp)(sp)(sp)|N(sp)(sp)$ 

Note how SRNAM updates the input address so that the user can keep calling SRNAM to find a series of file names.

# **Return to MicroDOS Operating System Routine**

- I. Function:
- 2. Value: IEH
- 3. Description:

The CDENT routine returns program control to the MicroDOS operating system. The  $\geq$  prompt will be output to the terminal.

# 4. Format:

CALL UCALL,CDENT

This function, rather than an LBR 9000H, should be used to return control to the operating system. Note that this function does not close files, update the director, or save the CPU status.

# **Operating Sequence Summary**

The following is a summary of the steps necessary to do disk I/O with MicroDOS user functions.

- I. Reserve buffer areas: 512 Bytes for a disk channel SO bytes or less for keyboard input. 4 bytes for SRNAM packet.
- 2. Set up as many IOCB's as required. Set the OPEN parameter for read or write. Fill in the sector buffer pointers.

Set Unit  $\sharp=0$  (for default) or as required.

Fill file name and extension areas with 20H or name, if fixed.

Set file definition.

CDENT

Fill in device mnemonic  $= DK$  (for default) or as required.

- 3. Set up PACKET pointing to input buffer and IOCB.
- 4. Call CREAD to input file name, if a variable.
- 5. Call SRNAM to move file name to IOCB. Check status byte at B452H.
- 6. Call OPEN. Check status byte of IOCB. If nonzero, call CDERR to output the error message and reinitialize the IOCB.
- 7. Call GETCHR or PUTCHR to do disk read or write. Check status byte of IOCB. If non-zero, call CDERR to output the error message.
- S. When writing is finished, output 13H (end-of-file marker) and call PUTSEC. Check status byte of IOCB. If non-zero, call CDERR to output the error message.
- 9. Call CLOSE. Check status byte of IOCB. If nonzero, call CDERR to output the error message.
- 10. To return to the MicroDOS operating system, call CDENT.

A sample program illustrating the use of user functions is given in Appendix E.

# **8. Monitor Programs UT71**

The Monitor Program UT71 enables the user to examine or alter memory, begin program execution at a given location, do I/O from the keyboard, or transfer data between disk and memory. In addition, it can set up half- or full-duplex operation, load the operating system, or perform a test on itself. These functions are accomplished through a series of monitor commands that are initiated by typing D, F, I, M, S, P, T, L, B, ?, !, R, or W. The functions include memory display (D), memory fill (F), memory insert (I), memory move (M), memory sutstitute (S), run program (P), self test (T), load operating system (L or B), do I/O from keyboard (? or !), and disk read  $(R)$  or write  $(W)$ . Also included are the standard read and type routines that provide communication with the user's terminal. Finally, the monitor contains routines that communicate with the RCA MSIM 50  $3\frac{1}{2}$ -inch micro floppy disk drives through the CDPl8S651 disk controller.

After the system is powered up, the monitor issues an asterisk prompt "\*" indicating that it is ready to accept monitor commands. Pressing RESET/RUN U will also result in the same prompt.

# **Register Save**

When the system is started from RESET / RUN U, the contents of the CPU registers are saved in RAM at 8COOH. The contents of RO and RI however, are destroyed by the process. The contents of the saved registers can be examined by displaying memory at 8COOH for 20 bytes. This register-save feature can be used to debug machine-language programs. First, insert an IDLE instruction (00) in the program code at the appropriate place. Next, execute the program and wait until the IDLE is reached. Then press RESET/RUN U and examine memory at 8COOH to determine the contents of the registers at the registers at the time the ID LE was encountered.

# **Self Test**

The user can start the self-test function from the monitor by typing aT.

The test will perform an 8-bit checksum of the UT71 PROM. The results should be zero. If not, the system will print:

PROM BAD

Next, it will perform a read/write test on all RAM. It starts at 8800H and wraps around, ending at 7FFFH. If a bad location is found, the test ends and prints:

#### RAM BAD, P(PAGENO)

If all the tests pass, the following will be printed:

#### MEMORY OK

When the self test is finished, control is returned to the monitor.

# **UT71 Commands**

Following is a description of the UT71 commands. Note that all address, data, and byte counts are entered as hexadecimal numbers. In the examples given, the characters generated by the system are underlined. The monitor prompt is an asterisk \*.

#### **TCommand**

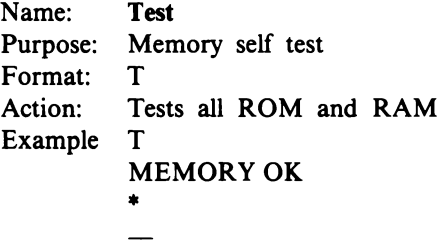

#### **DCommand**

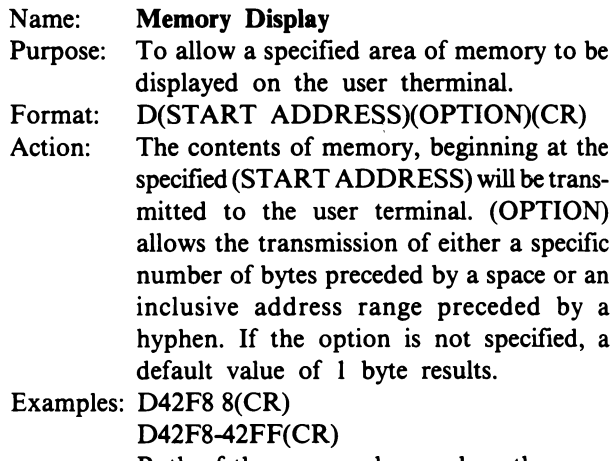

Both of these examples produce the same output.

#### I Command

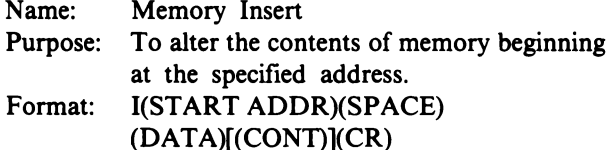

Action: A memory location is accessed at the specified (START ADDR). The (DATA) required is one byte specified by two hex digits. The (CONT) option allows data to be continued onto the next line on the terminal with or without changing the current memory address. A (COMMA) will not change the address and after the user inserts (CR)(LF), additional data may be entered. If a (SEMICOLON) is entered and after a user-inserted (CR)(LF), a new address is anticipated. The semicolon allows noncontiguous memory to be loaded with a single insert command. The command may be terminated at any point by the entry of a (CR) not preceded by a (COMMA) or (SEMICOLON).

Examples: I42F8 7100F840BOF88CBI (CR)

142F8 7100F840,(CR)(LF) BOF8,(CR)(LF) 8CBI(CR)

142F87100F840BO;(CR)(LF) 43B6 94FB903AOF(CR)

The first and second examples give identical results. The second provides improved readibility at the data terminal output. The third example enters data into two memory areas, starting at 42F8 and 43B6.

# MCommand

- Name: Memory Move Purpose: To move a block of data from one area of memory to another area.
- Format: M(SOURCE ADDR)(OPTION)(SPACE) (DEST ADDR)(CR)
- Action: Data is copied from memory source location beginning at the (SOURCE ADDR) into locations specified by the (DEST ADDR). (OPTION) allows the transfer of either a specific number of bytes preceded by a space or an inclusive address range preceded by a hyphen. There is no restriction on the direction of the move and the areas may overlap.

Examples: M42F8 8 43F8(CR) M42F8-42FF 43F8(CR)

#### M43B0-43BF 42BO(CR) M43B0-43BF 43B2(CR)

#### FCommand

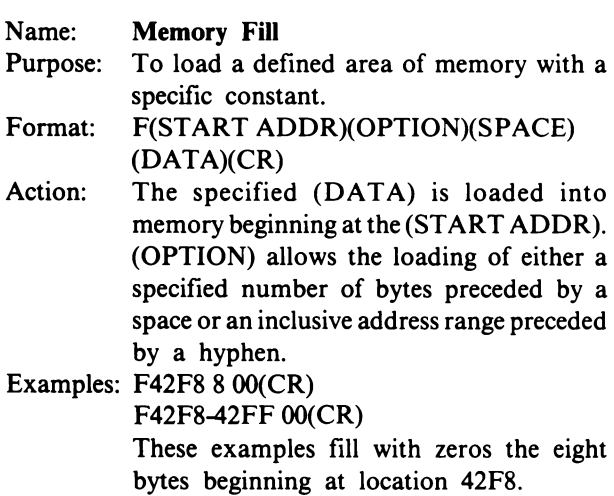

### **S Command**

- Name: Memory Substitute
- Purpose: To display and, if desired, alter the contents of sequential memory locations beginning at the specified address.
- Format: S(START) ADDR)(OPTION)(CR)
- Action: A memory location is accessed at the specified (START ADDR). Its contents will not be displayed, however, until (OPTIONS) is entered. (OPTIONS) allows two methods of display. If (SPACE) is entered, the current data will be displayed on the same line followed by a hyphen. New data may be entered at this point. Only the last byte entered will be written. If no data is entered, the current data will remain unchanged. If a (LF) is entered, a (CR)(LF) will result and the current memory address will be echoed to the terminal prior to the printing of current data. New data may be entered as described above. The command can be terminated by a (CR) or continued by the entry of any of the OPTIONS).

Examples: S42F8 63-71 00- OF-CO(CR) The current data of 63 is changed to 71. The

00 data is retained, and the OF is changed to CO

S42F8 71- 00- CO- 11-82(LF)

42FC 52-AE(LF)

42FD OO-F8 11-40 23-A3(CR)

In this example, the 71, 00, and CO are retained and the II is changed to 82. Each (LF) causes the next address to be followed by its data.

# P Command

#### Name: Program Run

- Purpose: To allow a user program to be run beginning at the specified address.
- Format: P[(START ADDR)](CR)
- Action: The user program will begin execution at the specified (START ADDR) with  $P = 0$ and  $X = 0$ . If the (START ADDR) is not specified, the default value is 0000.

### LCommand

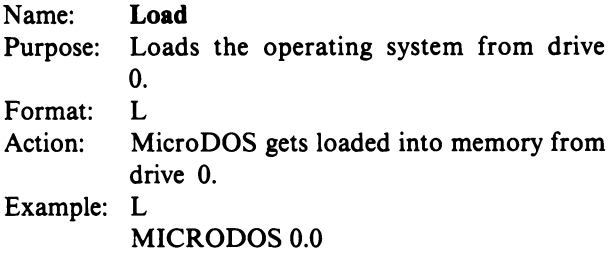

```
~
```
### B Command

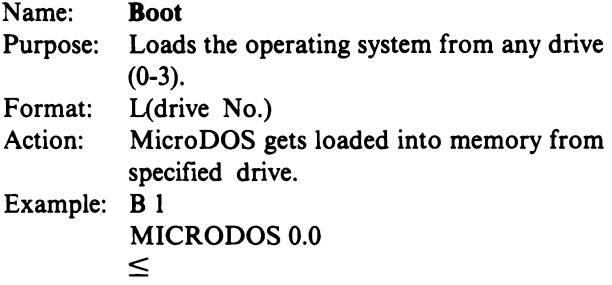

# R Command

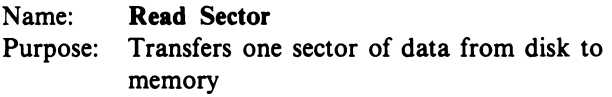

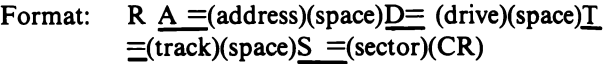

Action: One sector (512 bytes) of data is transferred from the specified disk, track, and sector to memory starting at the specified address. Drive number must be from 0 to 3, track from 0 to *4S* hex, and sector from 1 to 9. All defaults are to O.

### WCommand

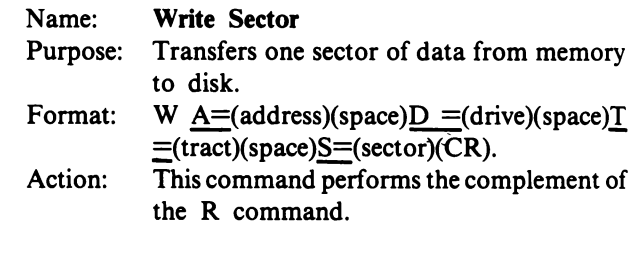

## ?Command

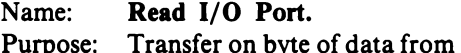

Purpose: Transfer on byte of data from input port to screen.

Format: ?  $G = (group no.)(space)P = (port no.)(CR)$ .

Action: One byte of data from group address and port number specified is printed on the screen.

# I Command

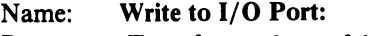

- Purpose: Transfer one byte of data from keyboard to output port.
- Format: !  $G = (group no.)(space)P = (port no.)$  $(space)B = (data)(CR).$
- Action: One byte of data is output to the group address and port specified.

# **9. Terminal Interfacing**

# **UART Action**

Terminal interfacing is handled by UT71 by means of a UART. TYPE routines in UT71 test to see that the holding register of the UART transmitter is empty and if so, pass the byte to be typed to the UART and then return program control to the caller. READ routines test the Data Available signal from the UART, and when that signal is true, a byte is picked up and returned to the caller. The UART's control register is initialized by UT71 for the serial format consiting of one start bit, eight data bits, and two stop bits, as illustrated in Fig. 20. User programs may change the control word, if desired.

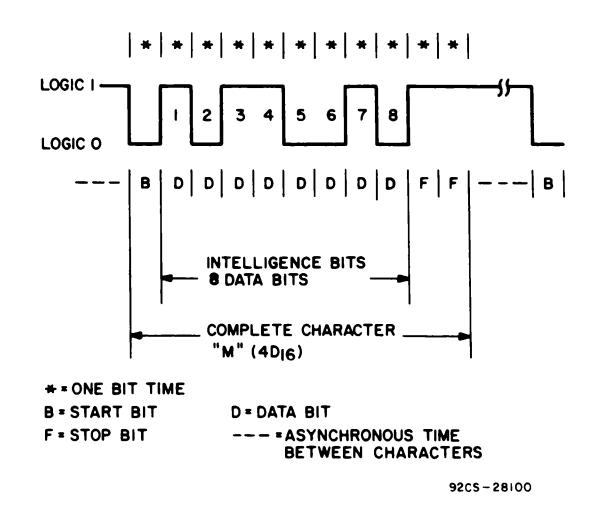

Fig. 20 - Data terminal bit serial output for the character"M".

Refer to Appendix F for the I/O Group I assignments for the UART.

#### **ASCII Coding**

The system is designed to interface to a data terminal via a serial ASCII code using an EIA RS232C standard electrical interface. When a key is struck on a terminal, the information denoting that character is converted to its ASCII code and appears on the output terminals as a serial data-bit stream. The serial data from the central processor for the letter 'M' is shown in Fig. 20. The character is framed by a start bit B and two stop bits FF. By convention two stop bits are used for data transmission at 10 characters per second although 1,  $1-1/2$ , or 2 are also acceptable outputs from various data terminals.

# **UT71 Routines READ, TYPE, and OSTRNG**

The UT71 READ and TYPE routines provide the basic software mechanism for communication between the system and the data terminal. Several different routines are available to facilitate different types of I/O data transfers.

#### Register Use

All READ and TYPE routines use R3 as their program counter and return to the caller with SEP R5. They can be called directly from a program that can use R5 as its program counter, or they may be called through the Standard Call and Return Technique (SCRT) described in the User Manual for the CDP1802 Microprocessor, MPM-201 in the Section "Programming Techniques" under the heading "Subroutine Techniques." This programming technique is the most general and is recommended.

The upper half of register RE (RE.I) holds a control constant. The least significant bit specifies whether or not characters read in should be "echoed" (full-duplex) or not echoed (half-duplex). A zero in the LSB specifies echo, a I specified no echo. UT71 initializes RE.I to zero for full-duplex operation. If the first character read by UT71 after its initialization is a Line Feed character, the value in RE.1 will be changed to a '1'. Otherwise, operations will proceed with  $RE.1 = 0$ .

The most significant bit of RE.I specifies whether the Command File Interpreter is in control. If set, UT71 will branch to the Interpreter to spot the character. It is very important to always restore RE.I before doing any read routine.

Two bytes of RAM are needed by the READ and TYPE routines. These routines assume that R2 points to free RAM and  $M(R(2))$  is altered by them. In general, the user can set R2 to any free RAM location. UT71 uses a byte in its dedicated RAM for this purpose.

RF.I is used in certain cases to pass the byte being read or typed between the calling routine and these subroutines. When READ is exited, it leaves the input byte in RF.I. When TYPE is entered at location 81 A4, the byte to be typed is taken from RF.I.

All routines alter RE.O and RF.O. They also alter D, DF, and X. The READ routine leaves the input byte in D as well as in RF.I if CALL and RETURN subroutines of UT71 are used. But the byte in D will be destroyed if the Standard Call and Return Technique, described in MPM-201, is used.

#### READ

When READ exits, R3 is ready for entry at READAH (see Table IX). When TYPE exits, R3 is ready for entry at TYPES (see same table).

The READ routine has two entry points - READ and READAH. The former acts as described above and has no other side effects. The latter operates just as READ does, but with the following side effect. If the character read in is a hex character (0-9. A-F) then the 16-bit

Table IX - UT71 Utility Routine.

| <b>Entry</b><br><b>Name</b> | <b>Absolute</b><br><b>Address</b> | Function                                                                 |
|-----------------------------|-----------------------------------|--------------------------------------------------------------------------|
| <b>READ</b>                 | 813E                              | Input ASCII $-\rightarrow$ RF.1 (if non-<br>standard linkage)            |
| <b>READAH</b>               | 813B                              | Same as READ. If hex chara-<br>cter, $DIGIT - \rightarrow RD$ (see text) |
| <b>TYPE5</b>                | 81A0                              | Output ASCII Character at<br>M(R5). Then increment R5                    |
| TYPE6                       | 81A2                              | Output ASCII character at<br>M(R6). Then increment R6                    |
| <b>TYPE</b>                 | 81A4                              | Output ASCII character in<br>RF <sub>1</sub>                             |
| TYPE2                       | 81AE                              | Output hex digit pair in RF.1                                            |
| <b>OSTRNG</b>               | 83F <sub>0</sub>                  | Output ASCII string at M(R6).<br>Data byte 00 ends typeout               |
| <b>CKHEX</b>                | 83FC                              | $RF.1(ASCII) \rightarrow \rightarrow RE.0$ (hex)                         |
|                             |                                   | and RD.0 (hex); $DF = 1$ if<br>hex, $DF = 0$ if not hex.                 |
| <b>INIT1</b>                | 83F3                              | Initialize R2, R3, R4, R5, X, P                                          |
| INIT <sub>2</sub>           | 83F6                              | Initialize R2, R4, R5, X, P                                              |
| GOUT71                      | 83F9                              | Return to UT71                                                           |
| <b>LINEPR</b>               | 850E                              | Output RF.1 to line printer port                                         |
| <b>CALLR</b>                | 8364                              | SCRT call routine                                                        |
| <b>RETR</b>                 | 8374                              | <b>SCRT</b> return routine                                               |

#### **Notes**

- (I) All routines use R3 as program counter, exit with SEPS, and alter registers, X, D, DF, RE, RF, and location M(R2).
- (2) READ and READAH exit with R3 pointing back at READAH.
- (3) All five TYPE routines exit with R3 pointing at TYPES.
- (4) RO, RI, and R4.1 are altered while storing registers.

contents of RD are shifted four bits to the left, and the 4-bit hex equivalent of the input character is entered at the right. DF is then set to I on exiting. If the input character is not a hex character, RD is not affected, but DF is set to 0 on exiting.

#### TYPE

The TYPE routine has four different entry points. Three of them simply specify different places to fetch the character from: TYPE types from RF.I, TYPES types from M(RS) and increments *RS,* and TYPE6 types from M(R6) and increments R6. TYPE 2 is an entry which results in RF.I being typed out in hex form as two hex digits. Each 4-bit half is converted to a ASCII hex digit (0-9, A-F) and separately typed out.

Notice that the READ routines are designed to facilitate repeated calls to READAH, while the TYPE routines are designed for repeated calls to TYPES.

#### OSTRNG

Another routine, OSTRNG, can be used to output a string of characters. OSTRNG picks up the character string pointed to by R6 and tests each character for zero. The characters should be already encoded in ASCII. If a zero is found (ASCII 'null'), the program terminates and returns to the caller via a SEP *RS.* If the character is not zero, it is typed out to the terminal.

Tables IX and X include summaries of the functions and calling sequences just described.

| <b>Register</b><br><b>Name</b> | <b>Register</b><br>Number | <b>Function and Comments</b>            |
|--------------------------------|---------------------------|-----------------------------------------|
| <b>SP</b>                      | R <sub>2</sub>            | Stack pointer. UT71 uses $R2 =$<br>8CFF |
| <b>PC</b>                      | R3                        | Program counter for UT71                |
| <b>CALL</b>                    | R4                        | Call routine pointer                    |
| <b>RETN</b>                    | R5                        | Return routine pointer                  |
| <b>LINK</b>                    | R6                        | Subroutine data link                    |
| ASL                            | <b>RD</b>                 | Assembled into by READAH                |
|                                |                           | (input hex digits)                      |
| <b>AUX</b>                     | RE                        | RE.1 holds echo bit.                    |
|                                |                           | RE.0 is used by all READ and            |
|                                |                           | TYPE routines and by OST-               |
|                                |                           | RNG and CKHEX.                          |
| <b>CHAR</b>                    | RF                        | RF.1 holds input/output ASCII           |
|                                |                           | character.                              |
|                                |                           | RF.0 is used by all READ and            |
|                                |                           | TYPE routines and by OSTRNG             |
|                                |                           | and CKHEX.                              |

Table X - UT71 Register Usage

# Examples of READ and TYPE Usage

The following examples should help clarify how to use the UT71 READ and TYPE subroutines. Most examples use the standard subroutine linkage which requires that R2 point at a free RAM location.

# READ Routine

This sample program will read four ASCII-hex characters into register RD translating them from ASCII to hex in the process. Reading will terminate when a carriage return is entered. Entry of a non-hex digit other than a carriage return will cause a branch to an error routine written previously by the user. This sample program uses the standard Subroutine Call and Return Technique (SCRT).

READAH EQU 813BH

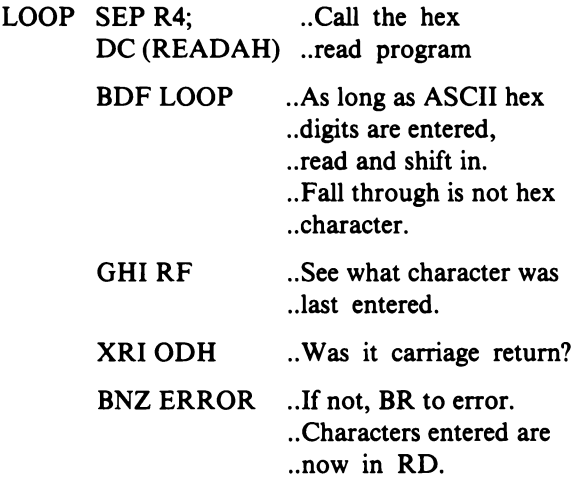

The READ routine (at 8l3EH) could be used similarly to enter characters; however, READ only enters them one at a time into RF.l writing over the previous entry. An alternative technique is to use RS as the main program counter (since all READ and TYPE routines terminate with a SEP RS) and call the program with a SEP R3 (since all READ and TYPE routines use R3 as their program counter). The following example illustrates this technique.

### TYPE Routines

Example 1 (TYPES). This program outputs a single character using the TYPES routine. It uses RS as the program counter.

LDI 81H ...Set R3 to TYPE5 routine PHI<sub>R3</sub> LDIOAOH PLO<sub>R3</sub> LDI OFFH ... Set R2 to free RAM location .. 3FFFH

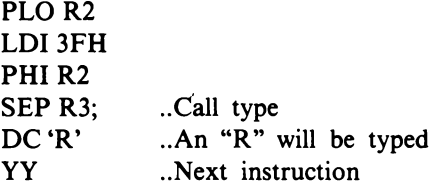

Example 2 (TYPE6). This program outputs a character using the TYPE6 routine. When called using the Standard Call and Return Technique, this routine is particularly useful for typing an immediate byte. After typing the byte at M(R6) (which is pointing to the byte immediately following the call) a return is made to the caller past the typed byte.

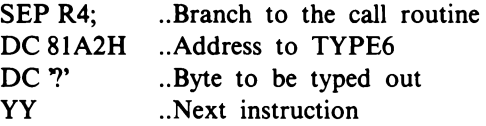

Example 3 (TYPE and TYPE2). The TYPE and TYPE2 routines pick up the byte in RF.1 for typing. TYPE simply outputs the character, whereas TYPE2 considers RF.l a hex digit pair which it encodes in ASCII before typing. This example types out the hex digits *'DS'* and uses Standard Call and Return Technique .

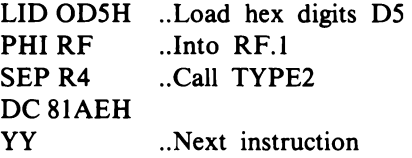

Note that all type routines, except TYPE2, expect the character they pick up to be already encoded in ASCII.

Example 4 (OSTRNG). An entire message can be typed by using the OSTRNG routine. The ASCII bytes pointed to by R6 will be typed. When a '00' byte is detected, OSTRNG returns to the caller. This example will output the string.

RCA COSMAC MICROPROCESSOR

The Standard Call and Return Technique should be used.

#### OSTRNG EQU 83FOH

SEP R4; DC (OSTRNG) ...Call OSTRNG DC 'RCA COSMAC' ... lst Line DC ODOAH ...(CR)(LF) DC 'MICROPROCESSOR' ..2nd Line DC OOH ... End of Text

# **10. Additional Monitor Routines**

#### **ASCII to Hex Conversion (CKHEX)**

The ASCII to hex conversion routine, CKHEX, examines the ASCII character in RF.1. If this character is not a hex digit, CKHEX returns to the user (via SEP R5) with DF=0. If the character is hex, CKHEX returns with  $RE.0$  = hex digit,  $DF=1$  and with the digit shifted into the least significant 4 bits of register RD. CKHEX uses the registers described above and, as with the other routines, is most readily handled via the Standard Call and Return Techniques. CKHEX is located at 83FCH.

#### **Initialization Routines (INIT1 and INIT2)**

Two routines are provided, INITl and INIT2, to initialize CPU registers for the Standard Call and Return Technique. These routines set up registers as follows:

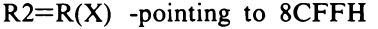

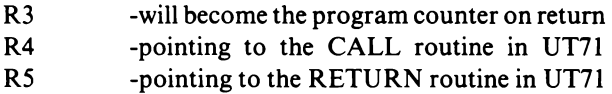

The only difference between INITl and INIT2 is the location to which they return. INITI returns to location 0005 with  $P = 3$ ; INIT2 simply returns by setting  $P = 3$ and assumes that the user has already set R3 pointing to the correct return point. These programs are intended as a convenience to free the user from generating the overhead code required by the standard subroutine technique. They may also be used as an integral part of custom support programs running on the MS2000. Their absolute addresses are INITl EQU 83F3H and INIT2 EQU 83F6H

The INIT routines should be used to set up R4 and R5. Following are examples of the use of these programs:

#### Example 1 (INITl): INITl EQU 83F3H

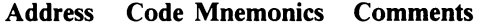

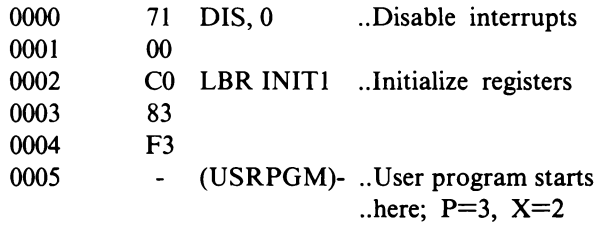

#### Example 2 (INIT2): INIT2 EQU 83F6H

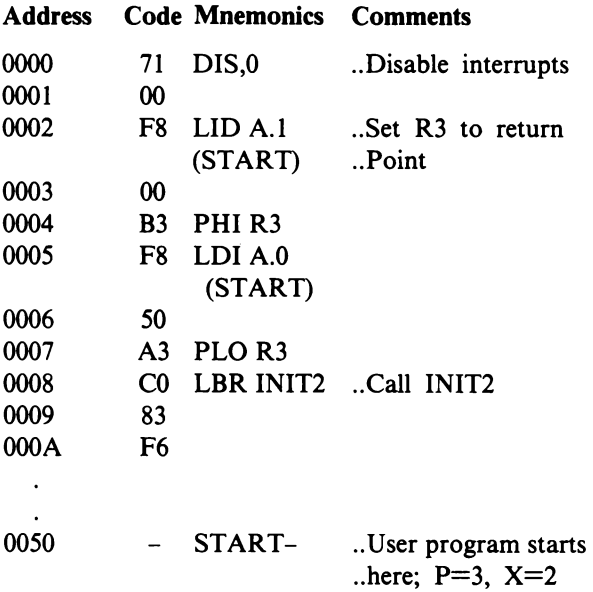

#### **Restarting UT71 (GOUT71)**

A means is provided to automatically transfer control back to UT71 from a user program. An entry point routine, GOUT71, is provided for this purpose. When entered via this routine, UT71 will restart and issue a \* prompt to the terminal. A long branch to GOUT71 at location 83F9H will cause this transfer.

#### **Line Printer Interfacing (LiNEPR)**

The utility routine LINEPR located at 850EH is supplied for line printer interfacing. It will output the byte in RF.I to a line printer port. Line feeds are suppressed, but carriage returns are replaced with a line feedcarriage return pair. Return is made with  $DF=1$ , unless the character in REI is an ASCII 'DC3' (end-of-file marker). In that case, the DC3 is not output, and  $DF=0$ on return. This routine should be called with the Standard Call and Return Technique.

#### **Disk Routines**

The loader is a routine that loads memory by doing track reads. It can load the I2-kilobyte MicroDOS operating system in approximately one second. Data is transferred to memory by DMA starting at address 9000H to BFFFH.

The loader resides in memory starting at 84OOH. It requires a RAM area to set up a buffer containing the bytes to be output to the disk controller and to store the resulting status information. In addition, a stack area is required for operation. RAM area between 8FOOH and 8FFFH is used for this purpose.

To load the operating system, first place a diskette containing MicroDOS into drive O. Then type L after the \* prompt. After the operating system is loaded, it will print a header followed by  $a >$  prompt, indicating that it is ready to accept MicroDOS commands.

If the user wants to go back to the monitor, he can use the U utility command and enter \$U 8000. The monitor will issued the \* prompt and wait for monitor commands. The user can go back to the operating system by entering P 9000.

If the user did not initially insert a diskette in drive 0, or if the data that was loaded into memory was not an operating system, the following will be printed:

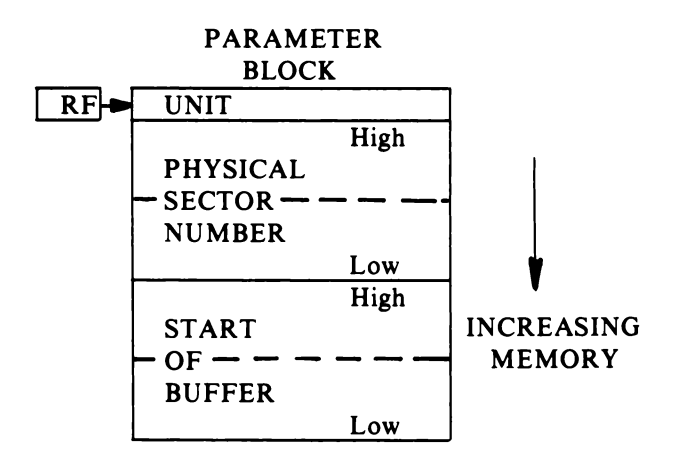

Fig. 21 - Conditions for calling SEEK, READ, and WRITE routines.

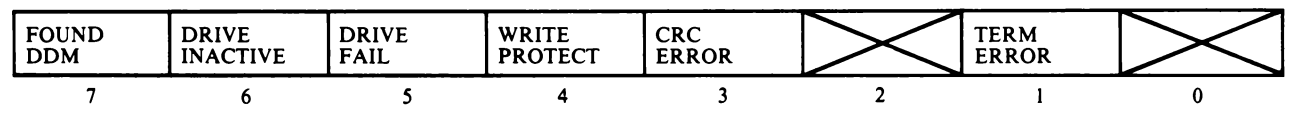

Fig. 22 - RD.O Status byte showing arrangement of bits after a driver function is finished.

| <b>INIT1</b> | EQU 83F3H          |                                   |
|--------------|--------------------|-----------------------------------|
| <b>SEEK</b>  | EQU 87F6H          |                                   |
| READ         | EQU 87F9H          |                                   |
| WRITE        | EQU 87FCH          |                                   |
|              | <b>DIS</b>         | DISABLE                           |
|              |                    | <b>INTERRUPTS</b>                 |
|              | DC <sub>0</sub>    |                                   |
|              |                    | LBR INITI  INITIALIZE             |
|              |                    | <b>REGISTERS</b>                  |
|              | $A.1(PARM)$ -      |                                   |
|              |                    | $\rightarrow$ RF.1 POINT AT PARA- |
|              |                    | <b>METER BLOCK</b>                |
|              | $A.0(PARM)$ -      |                                   |
|              | $\rightarrow$ RF 0 |                                   |
|              |                    |                                   |
|              |                    | START CALL SEEK SEEK TO TRACK 0   |
|              |                    | CALL READ READ PSN 0 INTO         |
|              |                    | <b>MEMORY</b>                     |
|              |                    | CALL WRITE WRITE MEMORY           |
|              |                    | <b>BACK TO PSN 0</b>              |
|              |                    | LBR START DO IT AGAIN             |
|              |                    | ORG 1000H PARAMETER BLOCK         |
| <b>PARM</b>  | DC 00H             | .UNIT 0                           |
|              | DC 0000H PSN 0     |                                   |
|              |                    | DC 2000H READ/WRITE               |
|              |                    | <b>BUFFER</b>                     |

Fig. 23 - Example demonstrating use of SEK, READ, and WRITE routines.

## MICRODOS NOT LOADED

and the monitor will reissue the \* prompt.

The monitor also contains the routines SEEK, READ, and WRITE. These routines perform the actual driver functions that link the operating system with the disk drives.

#### **Calls to Driver Routines**

The following information is for users who may want to utilize the disk I/O routines in UT71.

The SEEK, READ, and WRITE routines must be

called in accordance with the conditions shown in Fig. 21.

After the driver function is finished, RF will remain pointing at the unit byte. RD.O will contain a status byte showing the result of the operation. Fig. 22 shows the arrangement of the status bits in RD.O.

The example in Fig. 23 demonstrates the use of the SEEK, READ, and WRITE routines in UT71. It is a complete program that will continuously read from and write to PSN 0 on drive O. Programs written by the user should test the status bits in RD.O after each call to a disk routine to determine if that function was successfully performed. Recovery from failed functions should be accomlished with retry logic.

# **Appendix A-Diskette Organization and Structure**

Each diskette has 70 tracks with 9 sectors on each track (630 sectors per diskette). However, from MicroDOS's point of view, the diskette is divided up into clusters with 1 sector in each cluster.

The system diskette has two basic configurations, one with a directory and operating system and one with a directory only. These configurations are generated with the SYSGEN command. Because the operating system requires about 4 per cent of the diskette, diskettes with directory only have more disk area for storage of the user's work files.

MicroDOS assumes that a file is a string of bytes. When a file is created, a certain number of clusters is allocated to it. If more space is needed for the data than initially allocated, MicroDOS automatically allocates more space. Once a file has been created by the user, the operating system returns to the system any unused disk cluster so that the next file to be created can use this freed-up space. No cluster can be allocated to two different files.

# Diskette Information Format

# TRACK 0

## Sector  $1 = DISKID$

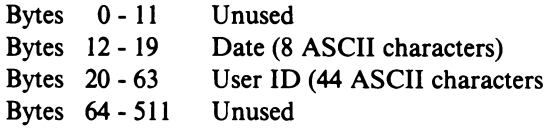

#### Sector 2 - 9 = DISK DIRECTORY

Every 16 bytes  $=$  one file directory entry Within an entry:

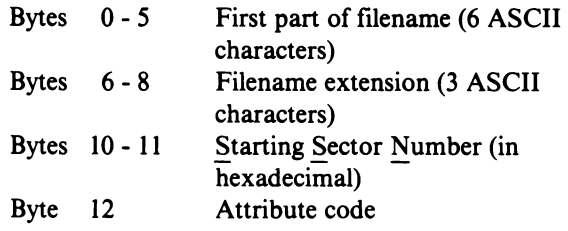

# TRACK 1

Sector 1 = CLUSTER ALLOCATION TABLE

The first 623 bits indicate the status of the 630 clusters on the disk:  $1 = in$  use,  $0 =$  free. Each cluster has 1 sector in it. Note that there are:

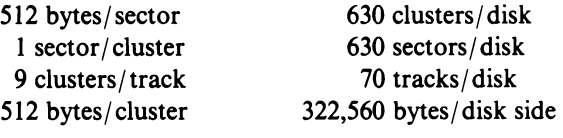

NOTE: Tracks are numbered 0 - 69 (00H-45H) Sectors are numbered 1 - 9 (0IH-09H) Bytes are numbered beginning at 0 Bit 0 is the LSB on right-most bit in a byte

# Start Sector Number (SSN)

The integer portion of the quotient SSN/9 equals the track number, while the remainder  $+1$  indicates the sector within the track. For example, sector 114 is located at sector 7 on track 12.

Non-contiguous files may be broken up into 1 to 57 segments, which may be distributed throughout the disk. A segment my contain 1 to 128 contiguous clusters depending on how much contiguous free space there is at that location on the disk.

The first sector of the first segment of any file is the SSN given in the disk directory. It is called the Retrieval Information Block (RIB) and contains information needed to locate all segments of the file. The file's data starts in the sector following the RIB.

RIB (located by the SSN given in the directory)

Each 24 bits may contain one Segment Descriptor Word. SDW's are of two types:

SDW: (If file takes more than 1 segment

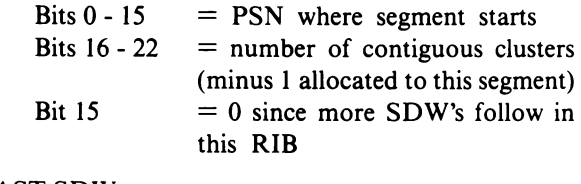

LAST SDW:

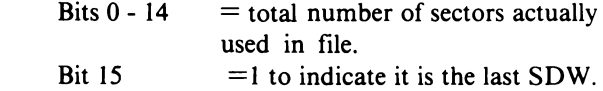

For binary files the RIB also contains:

Bytes  $500-501$  = number of bytes in the last sector Bytes  $502-503$  = number of sectors to load  $504-505$  = starting load address in RAM Bytes  $506-507$  = entry address for program execution

CRC errors that show up during a disk write and persist after five tries cause a deleted data mark to be placed in the sector and that sector is passed over without losing data. That sector is never used again by MicroDOS.

Free space, however, is determined by the number of unused clusters and does not reflect the unusable sectors with DDM's.

# Physical Structure (Decimal PSW)

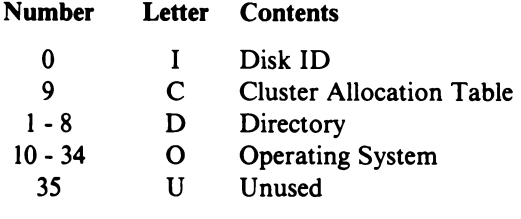

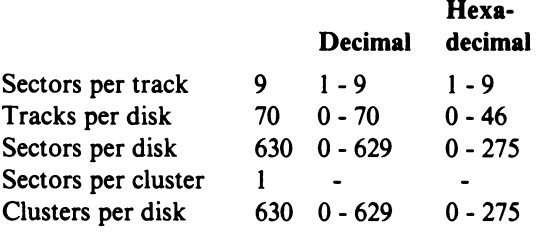

# Diskette Structure

Following is a set of diagrams that describe the disk structure of MicroDOS.

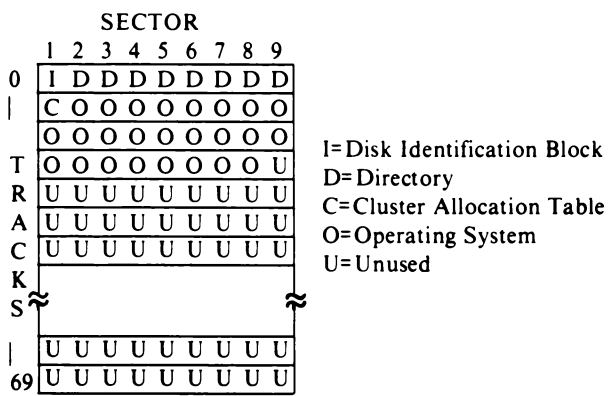

## Disk Identification Block

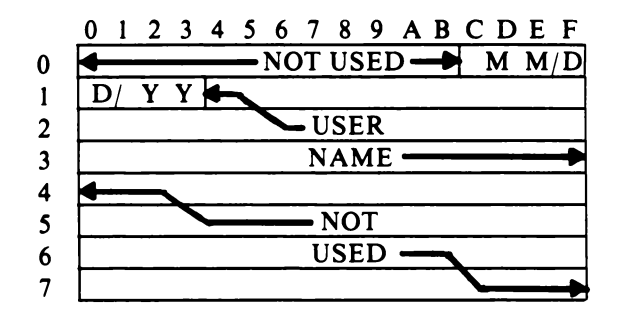

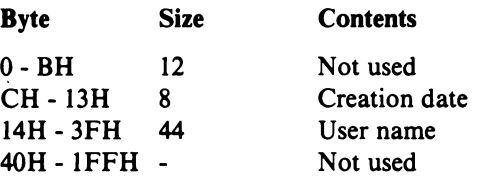

### Cluster Allocation Table (CAT)

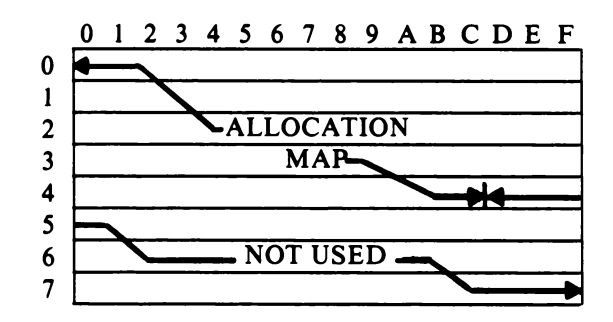

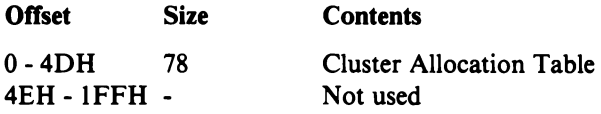

Each byte of the Cluster Allocation Table (CAT) contains 8 bits for 8 clusters of allocation. Byte 4DH must have bit 0 set to "1" because no sector corresponds to this cluster number. All unused bytes have bits set to "I".

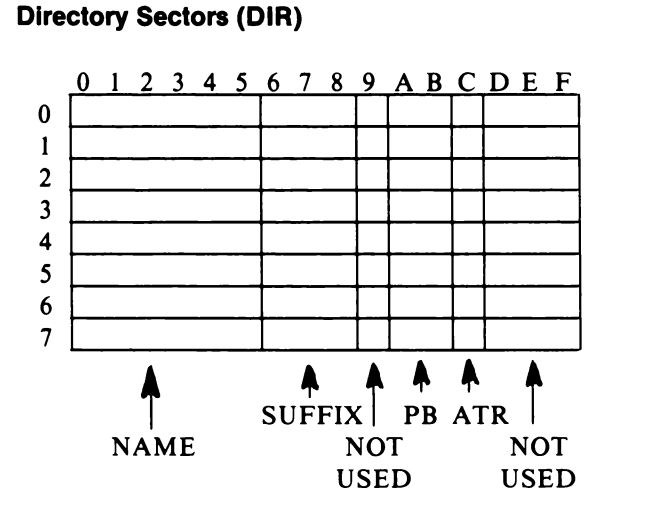

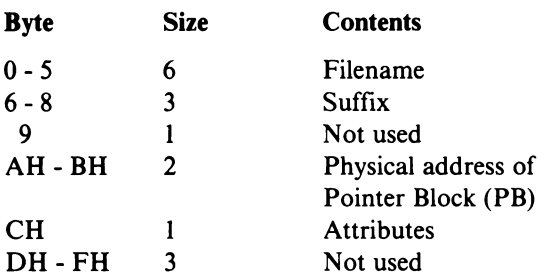

**Segment Descriptor Word (SOW)** 

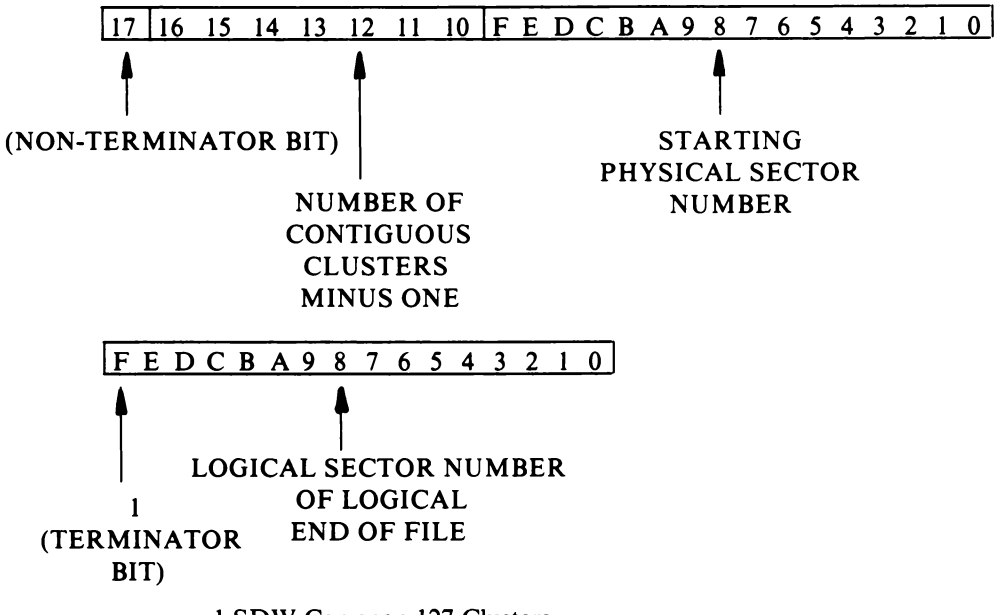

I SDW Can span 127 Clusters

**Pointer Block** 

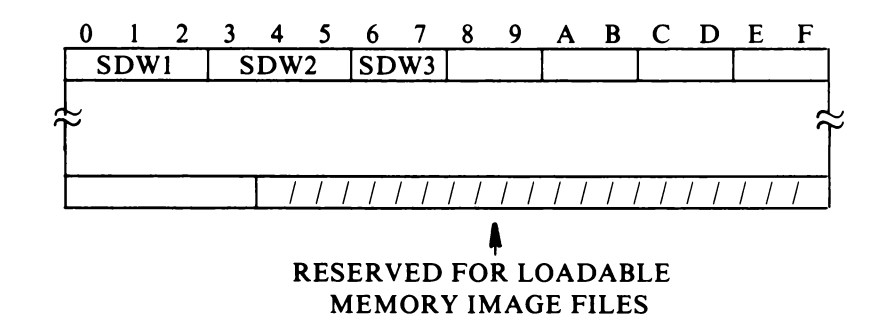

There can be from I to 57 Segment Descriptor Words (SDW) plus a terminator SDW. Unused SDW's after terminator words are 0 (except

for memory image files).

# **File Allocation**

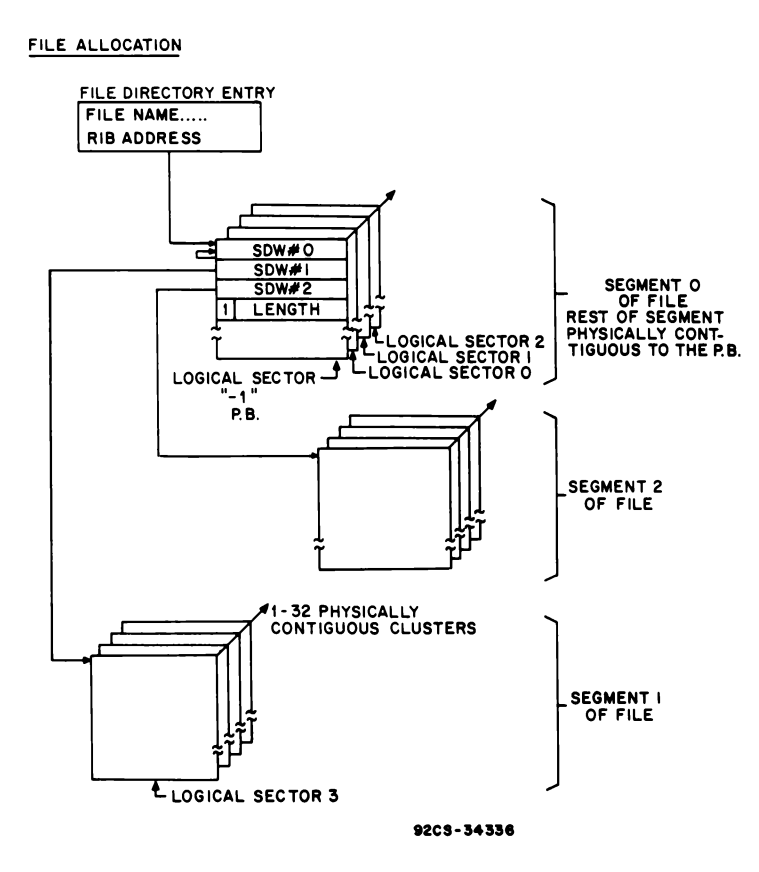

# **Appendix B BNF Syntax of Assembler ASM8**

The following is a compilation of the full BNF (Backus-Naur Format) description of the assembly language, ASM8. In these descriptions, the symbol " $:=$ " means "is defined as." Where there is choice between alternatives, the symbol "!" is used to separate the choices. Angle brackets " $\lt$ " and " $\gt$ " are used to indicate a non-terminal element, i.e., a description of something. A terminal element is written exactly as it would appear when used.

 $\le$ binary digit $\ge$  ::= 0!1  $<$ octal digit $> ::=$   $<$ binary digit $>$ !2!3!4!5!6!7  $\le$ decimal digit $> ::=$   $\le$ octal digit $>$ !8!9  $\leq$ hexadecimal digit $\geq$  ::=  $\leq$ decimal digit>!A!B!C!D!E!F <character> ::= Any printing ASCII character <character string> ::= <character>!<character string><character>  $\leq$ break character $\geq$ ::= <alphanumeric character>::=<letter>!<decimal digit>!<br/>Sheak character> <identifier> ::=<letter>!<identifier>  $\leq$ alphanumeric character $>$ 

Note: An identifier may have no more than nine alphanumeric characters including multiple adjacent break characters.

```
\langlespace\rangle ::= \Delta!\langlespace\rangle \Delta
```
Note: The symbol  $\Delta$  represents the ASCII space character 20H.

 $\leq$ literal constant $\geq$  ::= ! $\leq$ character string $\geq$ !

Note: A literal constant may not contain a quote. Note: A literal constant is ASCII encoded.

 $\langle$ binary constant $\rangle ::= \langle$ binary digit $\rangle$ B! $\langle$ binary  $di$ git $\ge$ binary constant $\ge$ 

- <octal constant ::= <octal digit>Q!<octal digit>  $<$ octal constant $>$
- <decimal constant> ::= <decimal digit>!<decimal  $\text{digit}$  $\geq$ D! $\leq$ decimal digit $\geq$ decimal constant $\geq$

 $\leq$ hexadecimal string $\geq$  ::=  $\leq$ decimal digit $\geq$  $!\leq$ hexadecimal string $\leq$ hexadecimal digit $>$  $\leq$ hexadecimal constant $\geq$ ::= $\leq$ hexadecimal string $\geq$ H  $\leq$ constant $\geq$ : $=\leq$ binary constant $\geq$ ! $\leq$ octal constant $\geq$ !<decimal constant>!<hexadecimal constant>

Note: A constant is truncated to the last two bytes of its hexadecimal equivalent.

 $\leq$ location counter $\leq$ : $=$  \$  $\le$ dummy $>$  ::= [ $\le$ identifier $>$ ]  $\le$ least significant byte $\ge$  ::= A.0( $\le$ term $\ge$ )  $\langle$  most significant byte $\rangle ::= A.1(\langle$ term $\rangle)$ <element> ::= <identifier>!<constant>!<literal constant> !<docation counter>!<dummy>!<deast significant byte> !<most significant byte>!(<term>)!<element><space> !<space><element>  $\leq$ factory> ::=  $\leq$ element>!- $\leq$ element>!+ $\leq$ element> !<factor>\*<factor>! <factor>/<factor></actor><space></>></></></></> <factor> <term> ::= <factor>!<term>+<term>!<term>- <term>!<term><space>!<space><term>  $\leq$ relational operator $\geq$ ::= .EQ.!.GT.!.LT.!.LE.!.GE.!.NE.  $\leq$ relation $\geq$  ::=  $\leq$ term $\geq$ relational operator $\geq$ <term>!<relation><space>!<space><relation>! .NOT.<relation>!<</a>(<logical term>></a>!</a></a></a>cal term>  $e$ lement $\rangle ::= \langle$ relation $\rangle$ ! $\langle$ logical element $\rangle$ <space>!<logical element>.AND.<logical element>!<space><logical element> <logical factor> ::= <logical element>!<logical factor><space>!<space><logical factor> !<logical  $factor$  $XOR$ .  $\leq$ logical factor $\geq$ logical term $\geq$  ::= <logical factor>!<logical term><space>!<space> <logical term>!<logical term>.OR.<logical term>

Note: No expression (logical element, logical factor, logical term, relation, element, factor, or term) may contain more than twenty elements or more than twenty operators. (+, -, \*, /, A.I, A.O, RELATIONAL OPER-ATOR, .NOT., .AND., .OR., .xOR.)

<first class instruction> ::= IDL!NOP!SEQ!REQ! SA V!MARK!RET!DIS!LDX!LDXA!STXD!IRX! OR!XOR!AND!SHR!SHRC!SHL!SHLC!ADD!

ADC!SD!SDB!SM!SMB!SKP!LSKP!LSZ!LSNZ !SNF!LSQ!LSNQ!LBNQ!LSIE!LDC!GEC! STPC!DTC!STM!SCM1!SCM2!SPM1!SPM2! ETQ!XIE!XID!CIE!CID!BCI!BXI!DADD! DADC!DSM!DSMB!DSAV

 $\le$ second class instructor $\ge$  ::= SEP!SEX!LDN!L DA!STR!INC!DEC!GLO!PLO!GHI!PHI!RLXA! RSXD!RNX!SRET

<third class instructor> ::= LDI!ORI!XRI!ANI! ADI!ADCI!SDI!SDBI!SMI!SMBI!BR!NBR!BZ! NBZ!BDF!BPZ!BGE!BNF!BM!BL!BQ!BNQ!OUT! INP!LBR!LBZ!LBNZ!LBDF!LBNF!LBQ!LBNQ! NLBR!DADI!DACI!DSMI!DSBI

<fourth class instruction> ::= RLDI!SCAL!DBNZ

 $\langle$ register $\rangle ::= R \langle$ hexadecimal digit $\rangle$ ! $\langle$ term $\rangle$ ! <register><space>!<space><<register><immediate operand> ::= <term>!<literal constant><operand string> ::= <register>!<immediate operand>! <operand string><space>!<space><operand string>!<operand string>,<operand string>

Note: An operand string may not have more than 76 characters, including those inserted by the assembler. <immediate keyword> ::= IDLE!GOTO!NOGOTO! SKIP!RETURN!DISABLE!POP!PUSH!SAVE!  $GOSTATE!CALU! EXIT<$ branch keyword $> ::= 0!Q$ !&=0!DF!PZ!GE!EF1!EF2!EF3!EF4!NQ!&>0!> NDF!MINUS!LESS!NEFI !NEF2!NEF3!NEF4

<substitution> ::= IF<space><branch keyword>  $\leq$ space>GOTO! $\leq$ immediate keyword $\leq$ load part> ::=@!@!!@<register>!@<register>!!@"<register> !@(<character string>)!<term>!<register>.0!  $\leq$ register $>1$ 

Note: the above character string may not contain parentheses.

 $\leq$ operator $> ::= +!$ - $!$ - $+!$ + $"!$ - $"!$ - $"!$ .AND.!.OR.!.XOR. <object> ::= @!@"<register>!<term>

```
\leqmanipulation part\geq ::= \leqoperator\geq\leobject>!/2!<sup>*2!</sup>/2"!*2"
```
 $\langle \text{arrow} \rangle ::= \rightarrow$ 

 $\leq$ storage part $>=$   $\leq$ arrow $\leq$ register $>$ .0! $\leq$ arrow $>$ <register>.1!<arrow>@<register>!<arrow> @-!<arrow>@-"<register>!<arrow>@-{<character string>>  $CD$ -sequence statement> ::= <load part>!<manipulation part>!<storage part>!<load part><manipulation part>!!<load part><storage part>!<manipulation part><storage part> !<load part><manipulation part><storage part> <level II statement> ::= <substitution>!<D-sequence statement>

ote: A level II statement may not contain more than thirty-nine characters.

 $\leq$ executable statement $\geq$ : $=\leq$ first class statement $\geq$ !<second class instruction><space><register> !<third class instruction><space><immediate operand>

!<fourth class instruction><space><register>, <immediate operand>

!<level II statement>

!<executable statement><space>!<space><executable statement>

 $\leq$ statement set $\geq$ ::= $\leq$ executable statement $\geq$ ! $\leq$ statement set $\bowtie$ space $\bowtie$ ' $\triangle$ space $\bowtie$ statement set $\bowtie$ ' $\triangle$ statement set>;<statement set>

Note: A statement set may have no more than ten executable statements.

 $<$ macro name $>$ ::=  $<$ identifier $>$ 

 $\leq$ macro call statement $\geq$ : $\leq$   $\leq$ macro name $\geq$ !<macro name><space><operand string>

 $\leq$ label $> ::=$   $\leq$ identifier $>$ 

 $\leq$ comment $\geq$  ::= .. $\leq$ character string $\geq$  $\langle$ line beginning $\rangle ::=$   $\langle$ space $\rangle$  $\langle$ label $\rangle$  $\langle$ space $\rangle$ <line ending>::=carriage return>!<space>>line ending>!<comment><line ending>  $\leq$ executable line $\geq$  ::=  $\leq$ line beginning $\geq$ statement set>line ending>!<line beginning><macro call statement $\bowtie$ line ending>

<end statement> ::= END!END<space><Jabel>  $\leq$ eject statement $\geq$  ::= EJECT  $\leq$ nolist statement $\geq$  ::= NOLIST  $\leq$ list statement $\geq$  ::= LIST  $\leq$ macro statement $\geq$  ::= MACRO  $\leq$ endm statement $\geq$  ::= ENDM  $\leq$ non-terminal major statement $\geq$  :=  $\leq$ eject statement>!<list statement>!<nolist statement>  $\leq$ non-terminal major line $\geq$  ::=  $\leq$  line beginning $\geq$  $<$ non-terminal major statement>  $\langle$ line ending $\rangle$ <non-terminal line>::=<executable line>!<nonterminal major line> <equate statement> ::= <label><space>EQU <space><term>!<label><space>EQU<space>R  $\leq$ hexadecimal digit $>$  $\leq$ constant declaration $\geq$  ::=  $\leq$  line beginning $\geq$ DC  $\langle$ space $\rangle$  $\langle$ operand string $\rangle$ <storage declaration> ::= <label><space>DS  $<$ space $>$ <term $>$ <org statement>::= <label><space>ORG <space><term> <page statement> ::= <label><Space>PAGE  $\leq$ minor statement $\geq$ ::=  $\leq$ equate statement $\geq$ !<constant declaration>!<storage declaration> !<org statement>!<page statement>

```
\langleminor line\rangle ::= \langleminor statement\rangle\leqline ending\geq\leq and line\geq ::= \leq line beginning\geq cend statement\geq\langleline ending\rangle\langle macro line\rangle ::= \langle line beginning\rangle\leqmacro statement\geqline ending\geq\leq endm line\geq ::= \leq line beginning\geq\leqendm statement\geqline ending\geq\langle statement\rangle ::= IF\langlespace\rangle\langlelobical term\rangle\leqelse statement\geq ::= ELSE
   \leqendif statement\geq:= ENDIF
   \langle \text{value} \rangle ::= \langle \text{constant} \rangle:\langle \text{value} \rangle \langle \text{space} \rangle!<Space><value> 
Note: Value will be truncated to I byte
```

```
<increment list> ::= <value>,<value>,<value> 
\leqreplacement list\geq ::= \leqoperand string\geq\langleincrement marker\rangle ::= = \langlespace\rangle =<replacement marker>::= :!<space>: 
\langledo statement\rangle ::= DO\langle space \rangle \langledummy\rangle\leqincrement marker\geq\leqincrement list>!DO<space><dummy><replacement marker>
   <replacement list> 
\leqendd statement\geq ::= ENDD
\leqgo statement\geq::= GO\leqspace\geq\leqlabel\geq\leq exitm statement\geq ::= EXITM
\langle \if line \rangle ::= \langle \ine beginning \rangle\langle \if statement \rangle\langleline ending\rangle\leqelse line\geq ::= \leqline beginning\geq\leqelse statement\geq\langleline ending\rangle\leqendif line\geq ::= \leqline beginning\geq\leqendif statement\leqline ending>\leq do line\geq ::= \leq line beginning\geq \leq do statement\geq\leqline ending\geq\leqendd line\geq ::= \leqline beginning\geq\leqendd statement\geqline ending\geq\leqgo line\geq ::= \leqline beginning\geqgo statement\geq\langleline ending\rangle
```
 $\leq$  exitm line $\geq$  ::=  $\leq$  line beginning $\geq$  $\leq$ exitm statement $\geq$ line ending $\geq$ 

Note: No line may contain more than 80 characters

```
\langleline block\rangle ::= \langlenon-terminal line\rangle!\langleif block\rangle!<do block>!<go line>!<line block><line block>
  \langle sif block\rangle ::= \langle if line\rangle\langleelse line\rangle\langleendif line\rangle!<if line><line block><else line><endif line>
     !<if line><else line><line block><endif line>
     \leq line\geq line block\geq line blocks line blocks line block
     \leqendif line\geq\langledo block\rangle ::= \langledo line\rangle\langleline block\rangle<endd line> 
  \leqdummy list> ::= \leqdummy\geq!\leqdummy list><space>!<space><dummy list> 
     !<dummy list>,<dummy list> 
  \leq macro definition\geq ::= \leq line beginning
     \leqmacro name\geq\leqspace\geq\leqdummy list\geqline
     ending> 
  \langlemacro block\rangle ::= \langleline block\rangle!\langleexitm line\rangle!<macro block><macro block>
  \langle \text{macro} \rangle ::= \langle \text{macro line} \rangle \langle \text{macro definition} \rangle<macro block><endm line><macro library> ::= <macro>!<macro library> 
     <macro library>\leqsource code\geq:=\leqline block\geq!\leqline block\geq<macro library>!<source code><end line>
Note: The cumulative size of all macros must not 
       exceed twelve kilobites. 
Note: The substitution list may not exceed forty-three 
       characters in length. 
Note: If there are more than six errors on a line, or more
```

```
than one hundred and twenty-eight errors in a 
program, the assembler may not be able to con-
tinue processing.
```
# **Appendix C MS2000 Memory Test**

The MicroDOS System Diskette includes a file, MEMTST.CM, that contains a memory test program for the 60 kilobytes of RAM. The user can call up this program at any time to verify that the RAM is functional. It should be noted, however, that this test will write over any program that is located in the RAM.

The memory test checks RAM from location 0000 to 7FFF and from 9000 to FFFF. In this test a "March" pattern is executed with various combinations of the 8-bit data word. The test takes ten minutes to complete, then auto-loads MicroDOS.

# **Test Procedure**

The procedure for the memory test is as follows: l. Type MEMTST (CR)

- 
- 2. System will type out

MEMORY TEST STARTED

3. If no failures are encountered, after ten minutes the System will type out

MEMORY TEST COMPLETED

- 4. The program will then load MicroDOS.
- 5. If any failures are encountered, the System will type out the address of the page on which the failure occurred and then skip to the next page of memory to continue testing. After all memory is checked, the System will type out to the screen

MEMORY TEST COMPLETED

and the program will then load MicroDOS.

#### **Board Repair**

For information on the repair of faulty boards, contact:

Customer Service, Tel. 800-722-0094 RCA Corporation New Holland Ave. Lancaster, PA 17604

#### **Example**

Following is an example of a display resulting from the MicroDisk memory test.

> MEMORY TEST STARTED ERROR AT ADDRESS 46XX ERROR AT ADDRESS 46XX ERROR AT ADDRESS 94XX ERROR AT ADDRESS 94XX ERROR AT ADDRESS CFXX ERROR AT ADDRESS CFXX

### MEMORY TEST COMPLETED

This example indicates that there were errors in three pages at address locations 46XX, 94XX, and CFXX. Note the redundant reporting as a result of repeated testing with different patterns. If a RAM package is completely nonfunctional, missing, purposely disabled, or has been replaced with a ROM, there will be a long stream of error reports. If a single bit is faulty, there will be fewer reports, depending on how many patterns fail.

If a failure is detected, first determine which memory board is at fault. There are two memory boards, both types CDP 18S628. They differ in their address locations and in that one has 32 kilobytes of RAM and the other 2 kilobytes of ROM followed by 30 kilobytes of RAM.

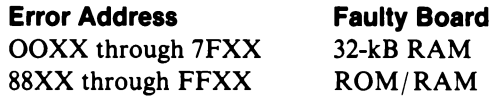

To diagnose the faulty board to the chip level, refer to MB-628, "RCA CMOS Microboard Memories," for details of the physical address map. The memory packages are socketed, so that replacement or swapping is easy. Before anything else is done, however, check the linking of the board to see that no changes have been made. Some users may, for example, replace RAM with ROM in order to test software that has been developed and placed in ROM, and may fail to replace the RAMs or to properly relink the board.

# **Appendix D Error Messages**

# I. MicroDOS Error Messages

### O. ERR=XX

Where  $XX = 00$  – Tried to open an already opened or reserved file. Make sure that the open parameter and unit number are initialized correctly in the IOCB.

Where  $XX = 01 - DDM$  could not be written.

# 1. CRC ERR-X DR Y-PSN Z

X is the location in the operating system or user program that caused the CRC error.

Y is the drive number.

Z is the physical sector number.

If the CRC happened on a WRITE, an attempt to write five times is tried before a DELETED DATA MARK (DDM) is written in that sector, and the data is attempted to be written onto the next logical sector.

If the CRC happened on a READ and attempted to be reread five times, the data will be passed back to the program for processing.

Sectors with DDM will be skipped on a READ function. No error will be printed.

# 2. DIR FULL

No more room exists in the directory for a new entry. A new diskette must be used.

# 3. DISK FULL

No more room exists on the disk for writing. A new disk must be used or data deleted from the current disk. When this error message is generated by any program except ASM8 or EDIT, the incompleted file should be deleted.

# 4. ILLEGAL DR. #

A number other than 0 or I was used for the logical disk number.

# 5. NOT USED

# 6. X DOES NOT EXIST

X is a filename.

# 7. ILLEGAL F.N.

The filename typed is not a valid filename.

# 8. <FILENAME> DUP. F.N.

The filename typed is a duplicate filename.

# 9. NO SUCH DV

The chosen device is not part of the current system. A command that would cause this error message is copy SYX,#DRUM where #DRUM is not a valid system device.

## 10. INVALID DV

The device chosen cannot be used in this situation.

# 11. COMMAND SYNTAX ERR

An error occurred in syntactically analyzing the command line. Retype the correct command.

### 12. NOT USED

### 13. OPTION CONFLICT

There was a conflict in the option selections.

### 14. INVALID TYPE OF OB FILE

The file to be loaded was not of the correct file type.

#### 15. INVALID LOAD ADDRESS

The load address is out of range of the current machine.

# 16. NOT USED

# 17. INVALID RIB

The linkage structure of the disk has been destroyed. Generally this message means that a non-MicroDOS diskette is assumed to be a MicroDOS diskette.

#### 18. INVALID EXEC ADR

This message means that the address is not part of the loaded file.

# 19. INVALID FILE TYPE

The type of file is not acceptable for use.

# 20. LOG SECT NO. OUT OF RANGE

The logical sector number was greater than the maximum value or was greater than the end of file.

# 21. NOT USED

# 22. <FILENAME> F.N. NOT FOUND

The filename was not found in the specified directory. DIR can be used to list out the filenames.

# 23. <FILENAME> FILE IS DELETE PROTECTED

<FILENAME> has the delete-protected attribute set.

If the file is to be deleted, remove the protection with the RENAME command and re-execute the DEL function.

### 24. CONFLICTING FILE TYPES

The file type being read from or written to did not conform to the use.

## 25. INVALID DATA TRANSFER TYPE

The file type of the file did not conform to the device it was being dumped to.

# 26. FILENAME IS WRITE PROTECTED

The filename cannot be written to because it has the write-protection attribute set. This error can be corrected by using the RENAME command.

### 27. NOT USED

### 28. NO RAM AT XXXX

When a file is being loaded, the RAM area does not exist for the load address.

## 29. FORMAT ERROR

The ASCII-HEX file does not conform to the correct format.

### 30. DV NOT READV

The selected device is not ready to accept or send data. This message is issued before the transfer begins.

# 31. XX DR INACTIVE

This message means that the disk drive is not turned on.

#### 32. XX DR FAIL

The disk drive does not have a diskette properly inserted in the unit.

# 33. XX LOG. EOF

The program requested more information from the disk file than the disk file had. Usually, no DC3 was present on the input file.

#### 34. XX FILE NOT OPENED

The file being accessed in unit XX was not properly opened before it was used.

#### 35. TRM ERR-DR V-PSN Z

Termination error occurred at Y drive number and Z physical sector number.

#### 36. DDM ERR-DR V-PSN Z

Could not write out a DDM at Y drive number and Z physical sector number.

80H. Same as 1

81H. Same as 36

82H. Same as 35

COH. Same as 0

C1H. Same as 0

C8H. Same as 34

## C9H. Same as 33

#### 2. Utility Program UT71 Error Message

ERROR - This message is the result of an error in syntax during the entry of a command to the monitor.

The following error messages are from the monitor self-test routine.

UART BAD - Status byte read back from the UART was not COH

PROM BAD - The contents of the monitor, after EXCLUSIVE OR'ing every byte, did not match a reference value.

RAM BAD - Memory from 8800 to 8FFF was not able to pass a write to and read back test.

The following error message is from the monitor operating system loader routine.

MICRODOS NOT LOADED - Results if no disk is in drive 0, if a problem occurred during disk  $I/O$ , or if the data that was loaded was not MicroDOS.

## 3. EDIT Error Messages

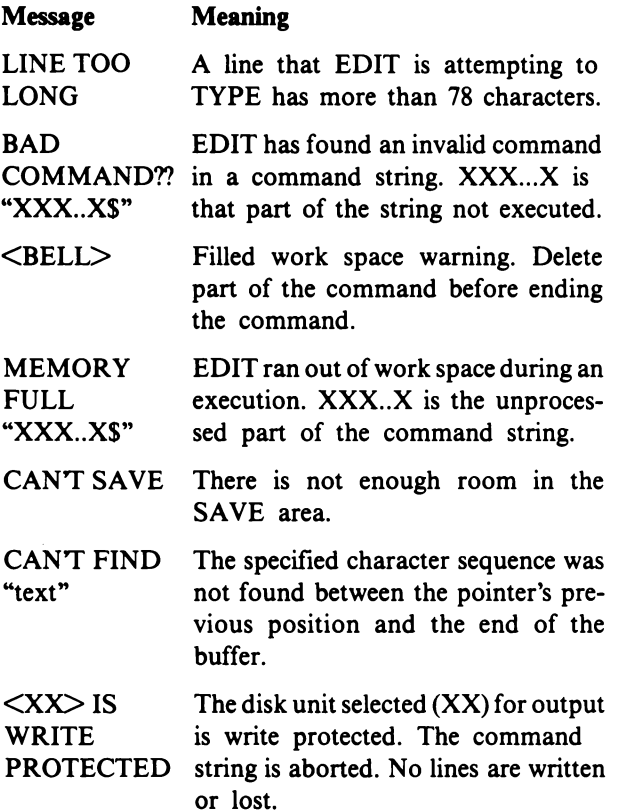

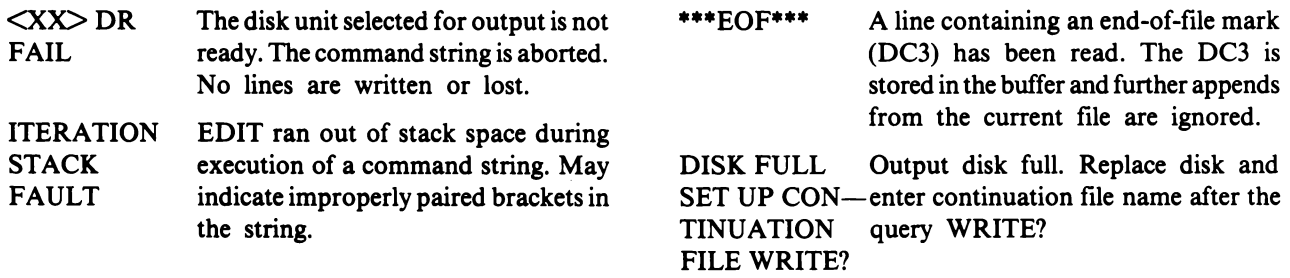

# **Appendix E-Sample Program Illustrating User Functions**

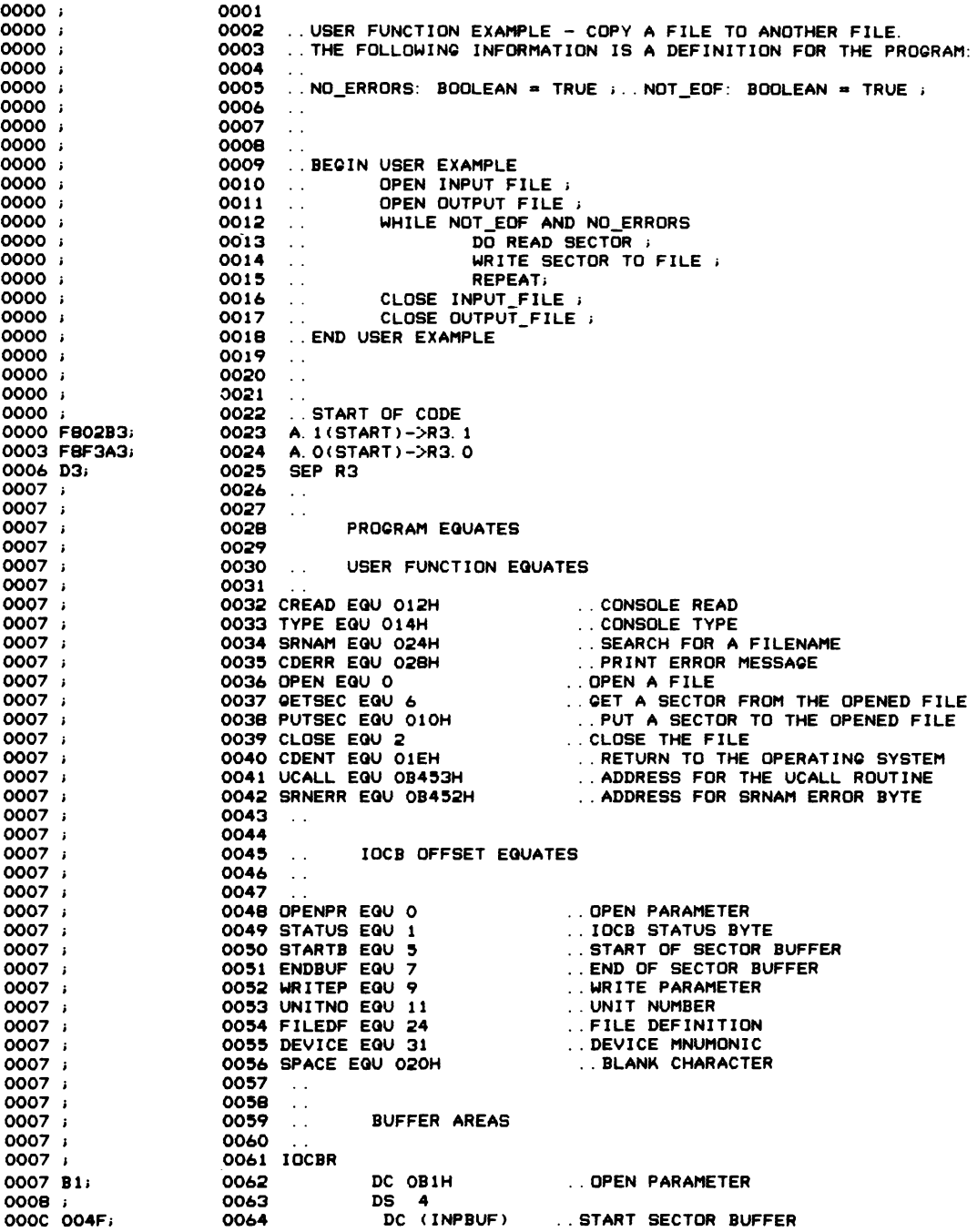

!M

ooOE 024El 0065 DC (INPBUF+511). END SECTOR BUFFER 0010 I 0066 DS 27 002B I 0067 IoCBWl DC O7AH ...OPEN PARAMETER<br>DS 4<br>DC (INPBUF) ...START OF SECTOR oo2B 7A. 006B DC 07AH 002C I 0069 .. START OF SECTOR BUFFER 0030 004F; 0070 0032 024EI 0071 DC (INPBUF+511). END SECTOR BUFFER 0034 0072 DS 27 · . SECTOR BUFFER · . CONSOLE INPUT BUFFER · . SRNA" PACKET oo4F 0073 INPBUF DS 512 024F 0074 LINEBF DS BO 029F 0075 PACKET DS 4 02A3 0076 02A3 I 0077  $\sim$ 0078 02A3; PROGRAM VARIABLES / CONSTANTS 0079 02A3 ;  $\sim$  . 02A3 I OOBO 0081 NDTEoF 02A3 I DC OOOH ...END OF FILE FLAG 02A3 00. 0082 02A4 I 0083 ERRFLG<br>0084 02A4 00. ..ERROR FLA<mark>Q</mark><br>∪ OC9H ..END OF FILE ERROR NUMBER .. 02A5 ; OOB5 IEDF EQU OC9H 02A5 i 0086 IOCBRG EGU 15 .. REGISTER USED TO POINT TO IOCB<br>**..DREGISTER USED TO POINT TO IOCB**<br>..TEMPORARY REGISTER USED BY ROUTINES<br>..TEMPORARY REGISTER USED BY ROUTINES<br>..TEMPORARY REGISTER USED BY ROUTINES 0087 IoCBPT EOU 12 02A5 I OOBB TMPRO1 EQU 14 02A5 I 02A5 I 0089 TMPRO2 EQU 13<br>0090 TMPRO3 EQU 11 02A5 02A5 I 0091 INPMSQ DC 'INPUT FILENAME TO BE READ' 02A5 494E50555420; 0092 02AB 46494C454E41;<br>02B1 4D4520544F20;<br>02B7 424520524541;<br>02BD 44; 02BE 3EI 0093 DC  $'$ >' 02BF 001 0094 DC ooOH 02CO I 0095 WRTM01 DC 'INPUT WRITE FILENAME>' 02CO 494E50555420; 0096 02C6 575249544520; 02CC 46494C454E41;<br>02D2 4D453E; 02D5 00; 0097 DC ooOH 02D6 I 0098 RETYPE DC 'FILENAME ERROR' 02D6 46494C4S4E411 02DC 4D4:5204:5:52:52. 02E2 4F:521 0099 02E4 ODOAI 0100 DC OODOAH 02E6 524554595045; 0101 DC 'RETYPE NAME>' 02EC 204E414D453E; 02F2 001 0102 DC ooOH 0103 02F3 I 02F3 I 0104  $\sim$  . 02F3 I 0105  $\sim$  . 02F3 I 0106 THIS IS THE MAIN LOOP OF THE PROORAM  $\sim$  . 0107 02F3 I  $\sim$  . 02F3 I 0108  $\sim$   $\sim$ 02F3 1 0109 CALL UCALL 02F3 D4B453i 0110 START 02F6 14;<br>02F7 02A5; 0111 DC TYPE<br>DC (INPMSO) 0112 02F9 D403481 0113 CALL DPENR 02FC D4B453; 0114 CALL UCALL 02FF 14. DC TYPE 0115 0300 02COI DC (WRTMG1) 0116 0302 D40387. 0117 CALL OPENW<br>A. 1 (NOTEOF)->TMPRQ1.1 0305 FB02BE; 011B CP10 .. TEST IF EOF FLAO OR DISK ERROR 0308 FBA3AE; 0119 A. O(NOTEOF)->TMPRQ1. 0 030B EEl SEX TMPRO1<br>@TMPRO1!.OR.@ 0120 030C 4EFli 0121 030E CA0332; LBNZ CP20 ... BRANCH IF EOF OR ERROR 0122 0311 D4B453; 0123 CALL UCALL 0314 061 031:5 00071 0124 DC GETSEC<br>DC (IOCBR)..READ ONE SECTOR 0125 0317 D40419; 0126 CALL CKRERR<br>A. 1 (NOTEOF)->TMPRQ1.1 .. CHECK FOR EOF OR DISK ERROR 031A FB02BEI 0127 031D FBA3AEI 012B A. O(NOTEOF)->TMPR01.0 0320 EEl 0129 SEX TMPRG1<br>@TMPRG1!.OR.@ 0321 4EFli 0130 0323 CA03321 0131 LBNZ CP20 ... BRANCH IF ERROR ON READ 0326 D4B453; 0132 CALL UCALL 0329 101 0133 DC PUTSEC 032A 002B; DC (IOCBW1)..WRITE SECTOR TO FILE #1 0134 032C D404431 0135 CALL CKW1ER 032F C00305; 0136 LBR CP10

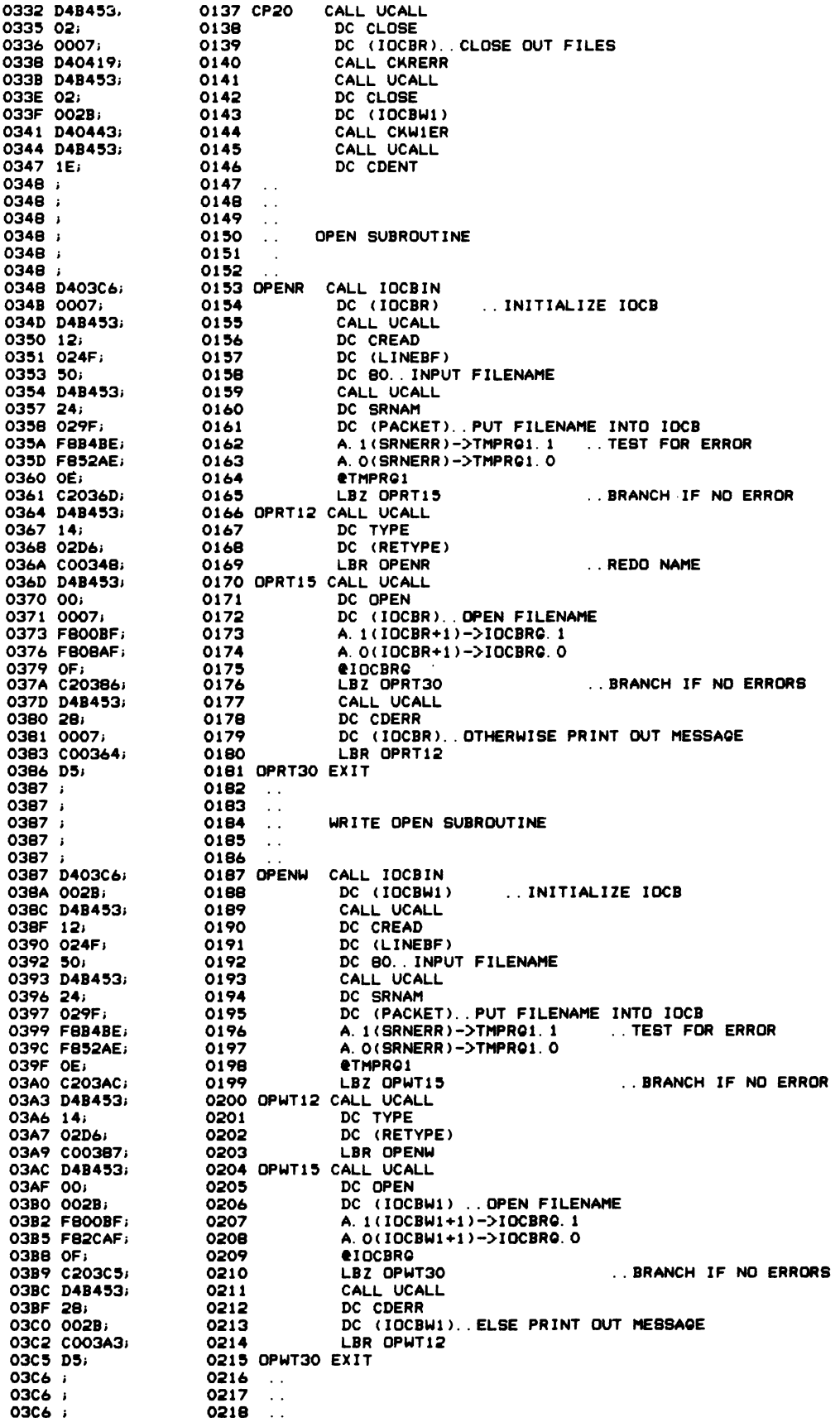

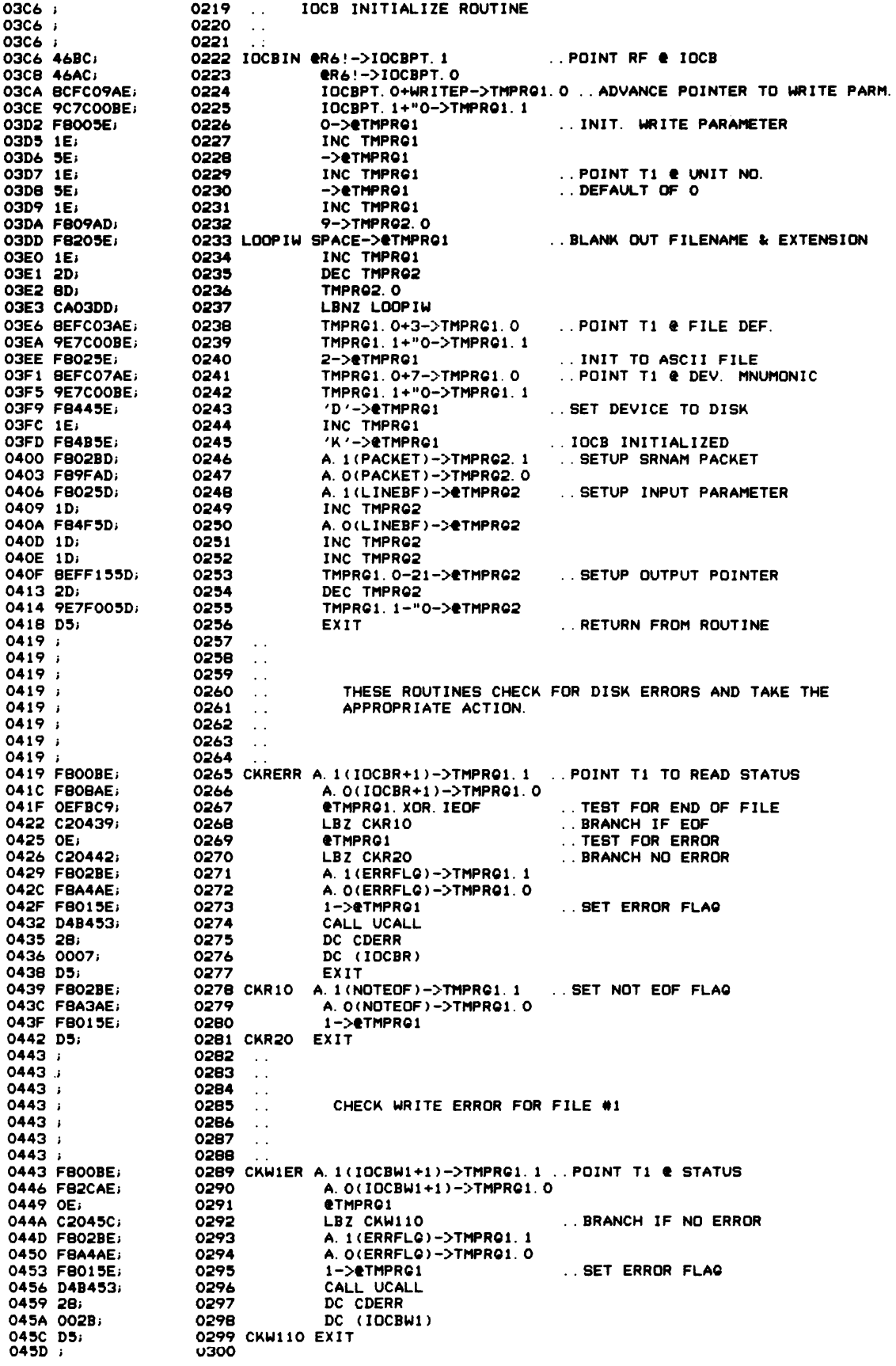

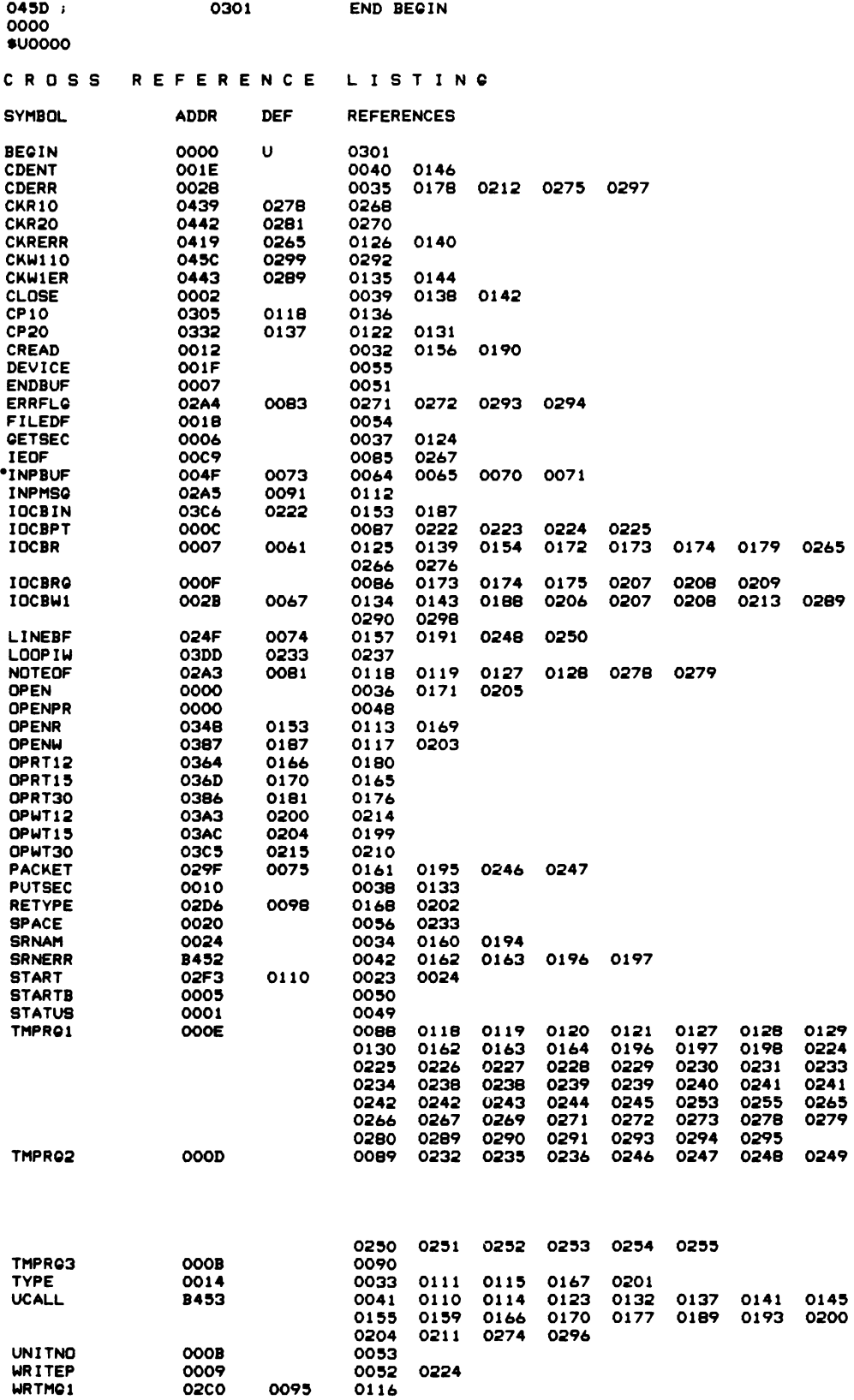

# **Appendix F I/O Group Assignments**

The  $I/O$  group number is transmitted by the OUT1 instruction. The transmitted group number remains in force until the next OUTl. Interim I/O instructions OUT2 through OUT7 and INP 2 through INP7 will be recognized only by those devices assigned to the current group number.

External flags EFI, EF2, EF3, and EF4 are conditioned by the group number, and change their meanings as that number changes.

#### **GROUP 1 - (0000 0001)2 - Terminal, Disk Printer**

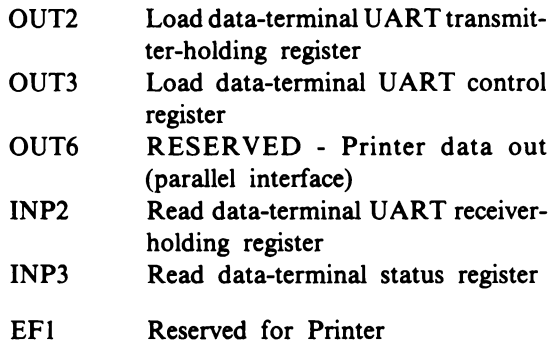

EF4 Data-terminal serial data in

# **GROUP 2 - (0000 0010)2 - Reserved for MOPS**

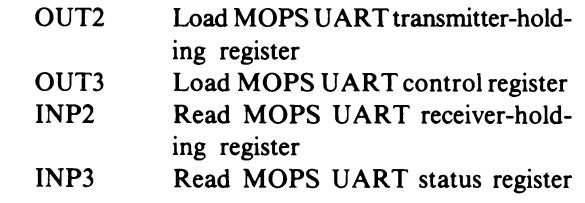

### **GROUP 4 - (0000 0100)2 - Reserved for PROM Program**

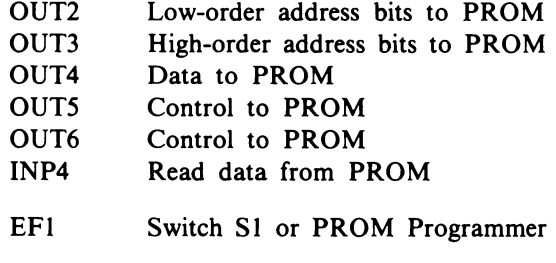

#### **Group 8 - (0000 1000) - Disk Controller**

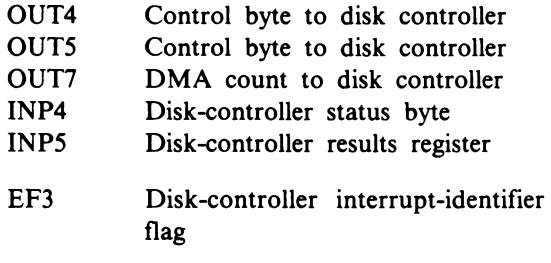

# **Appendix G Utility Program (UT71) Listing**

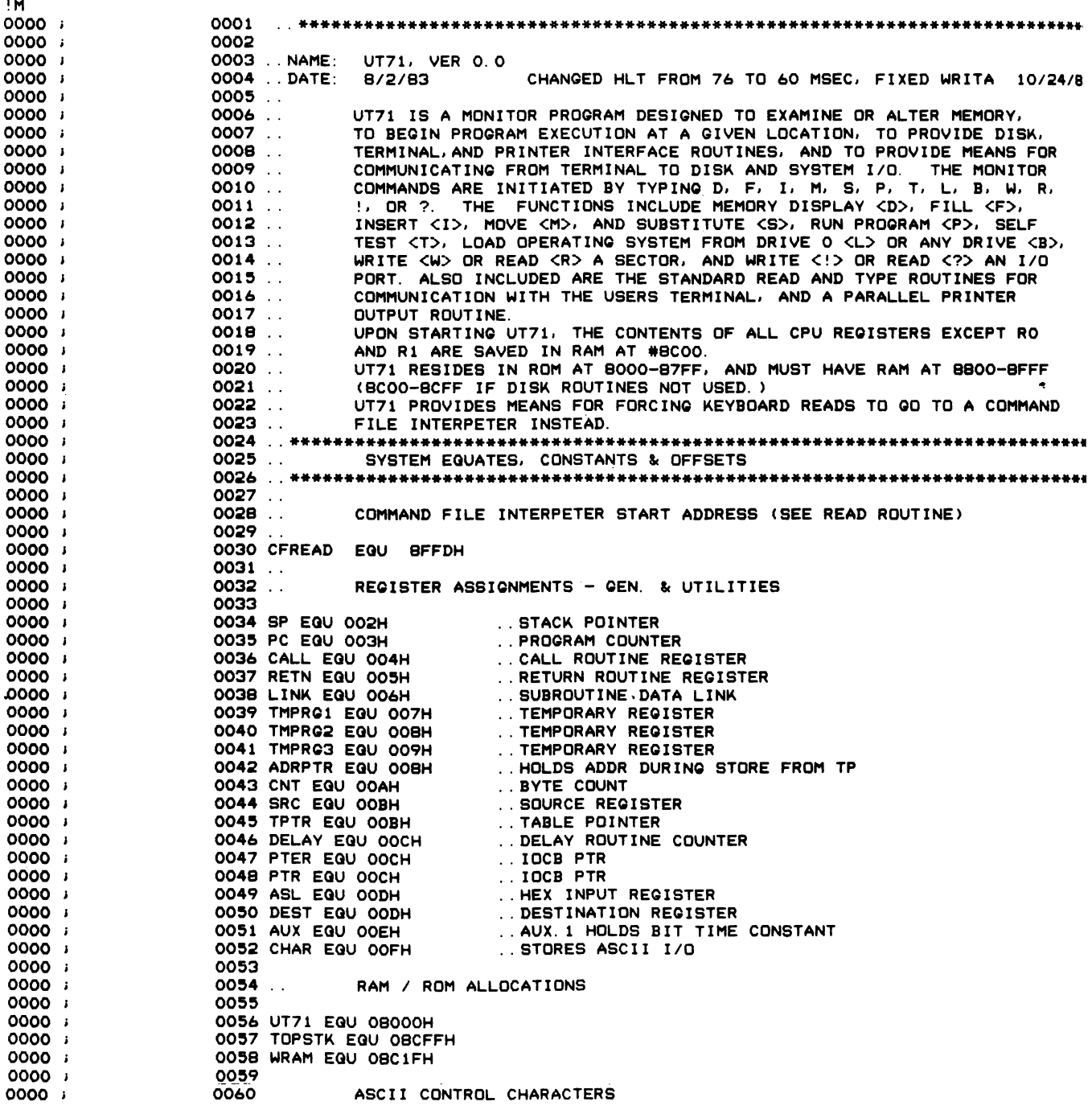

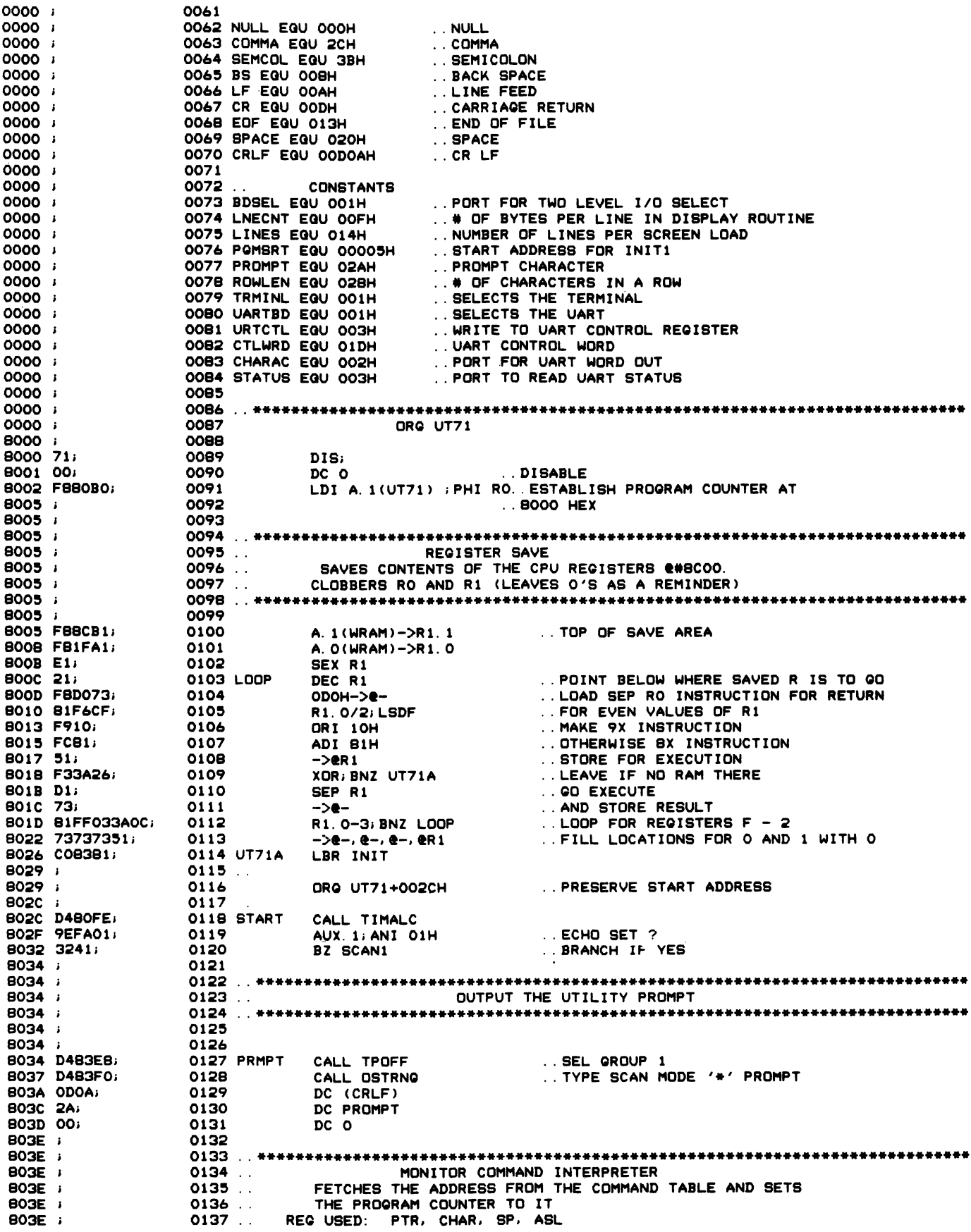

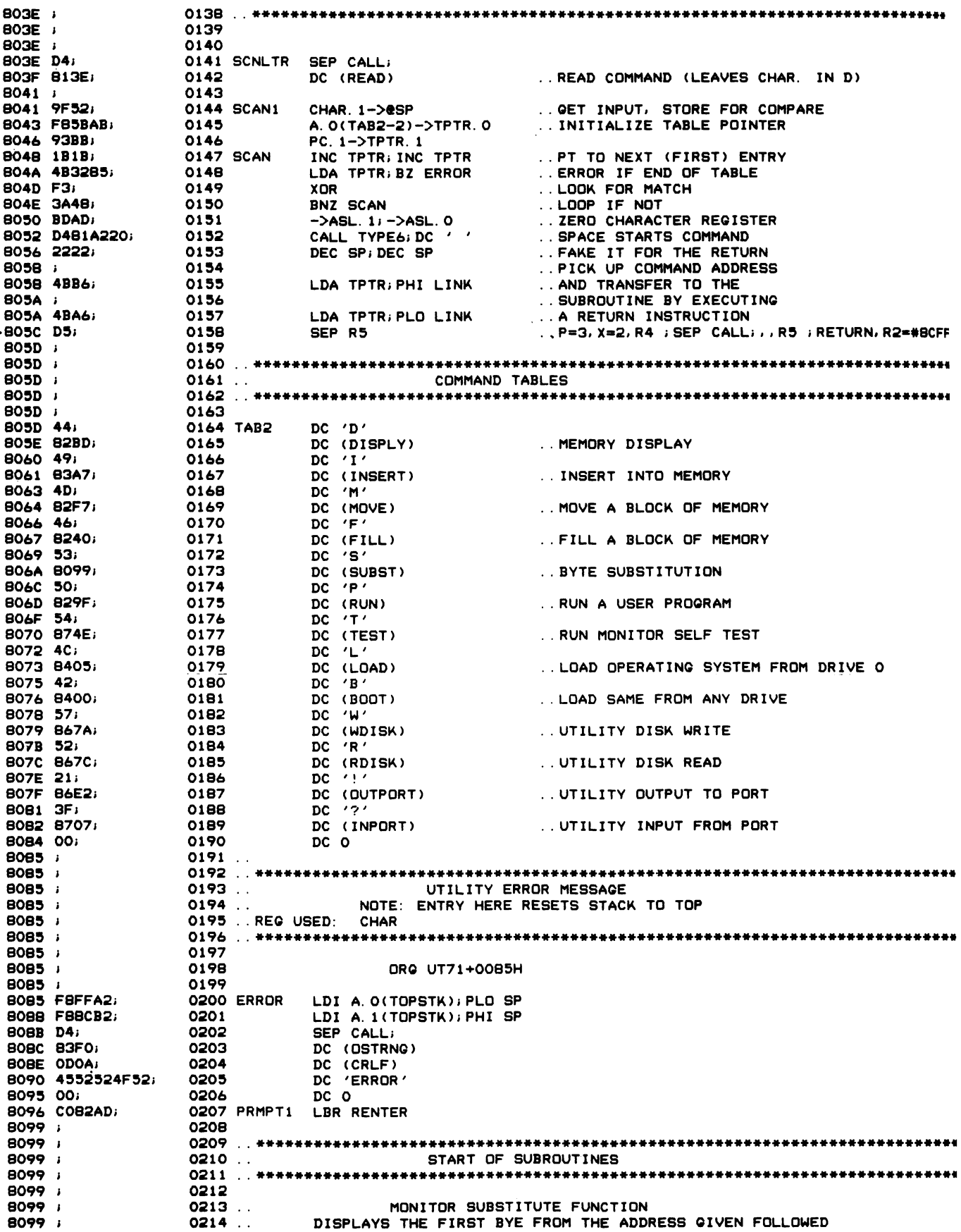
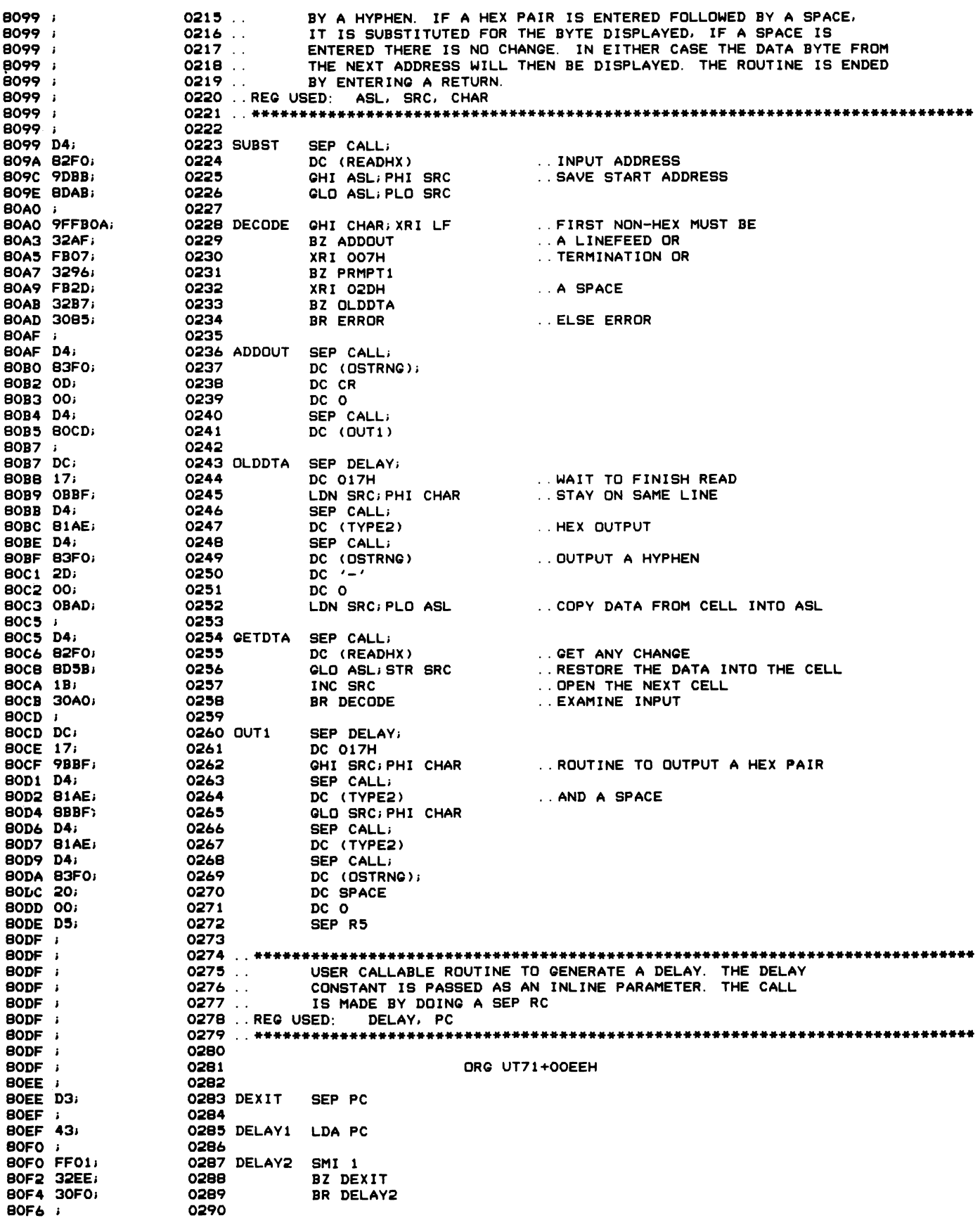

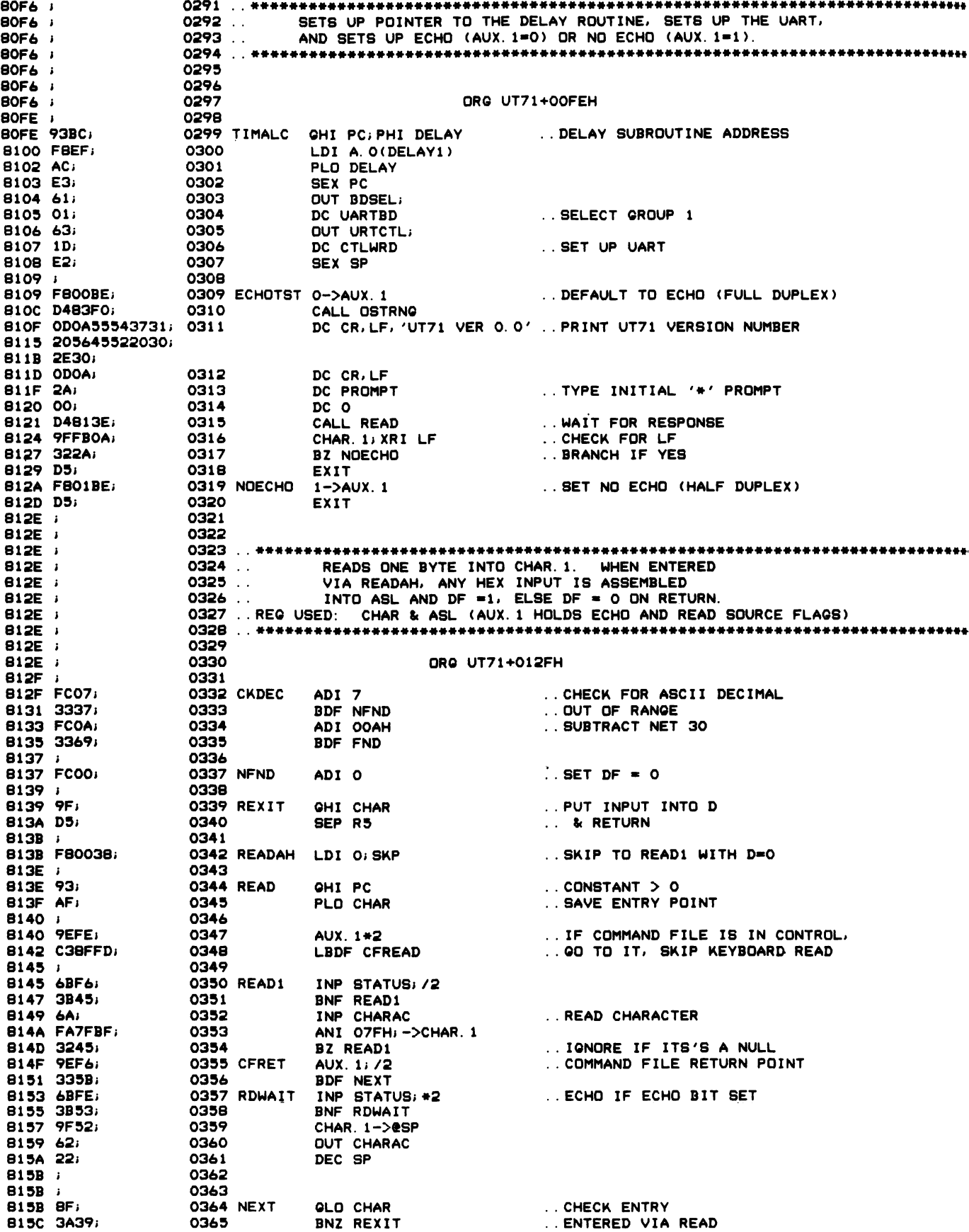

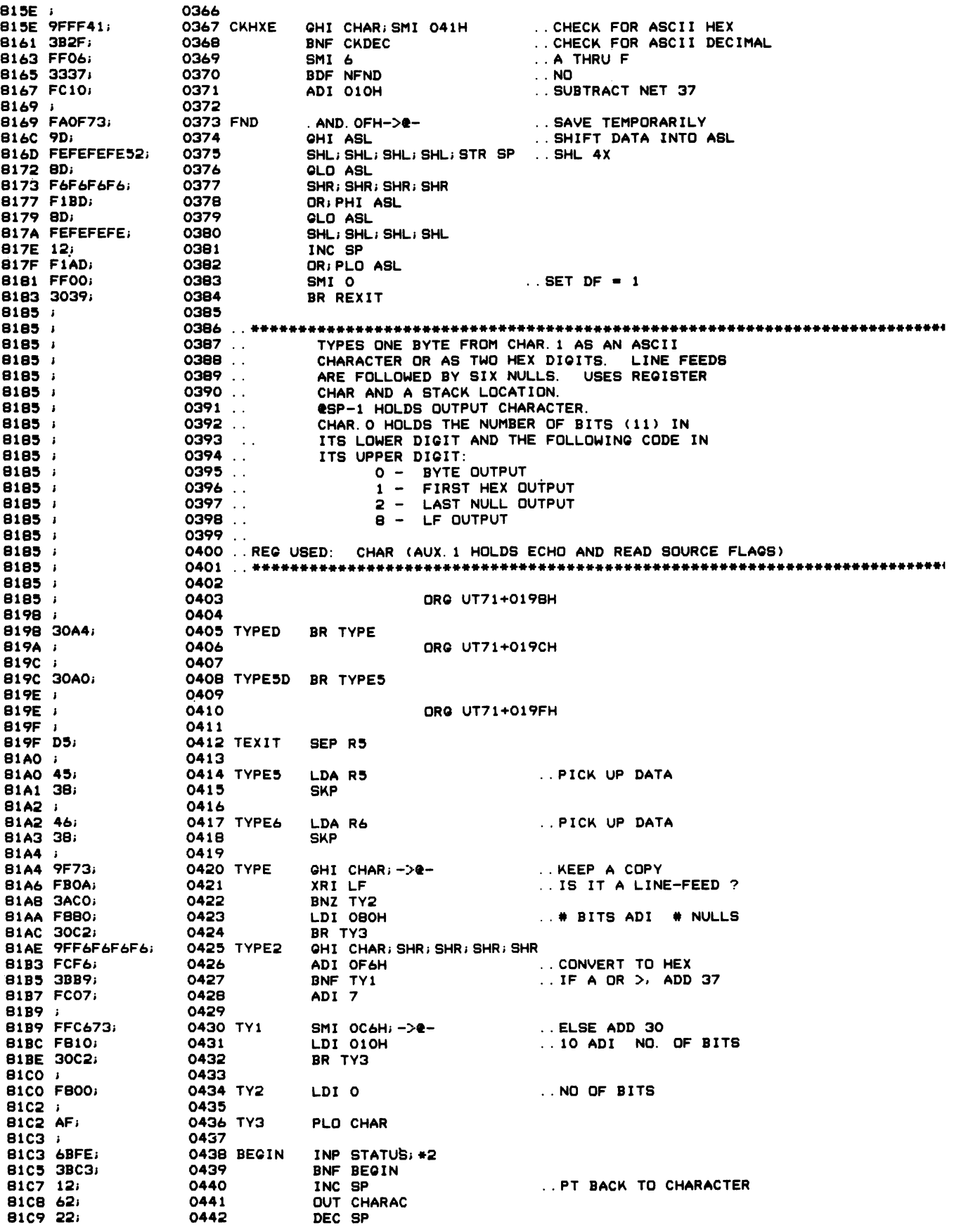

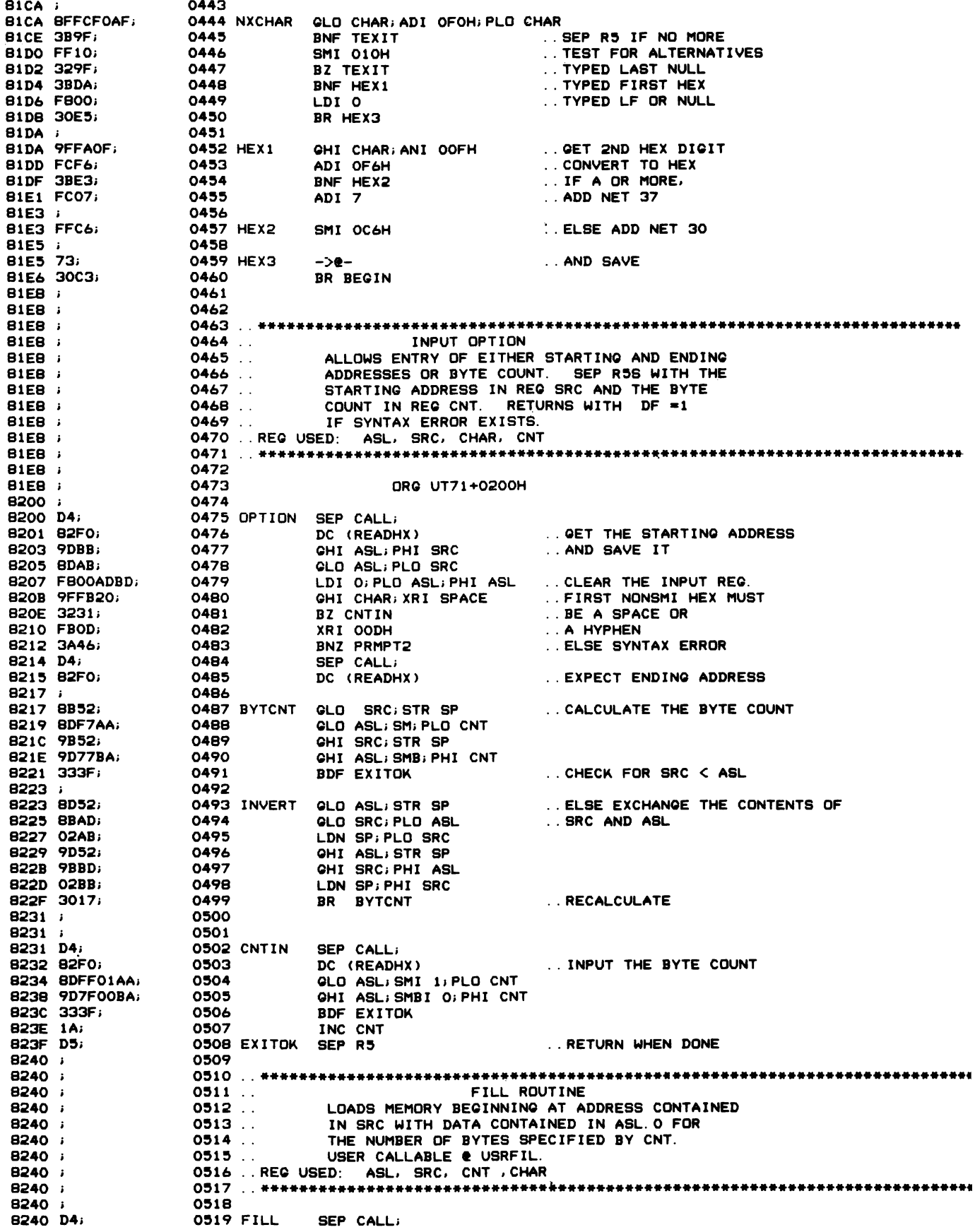

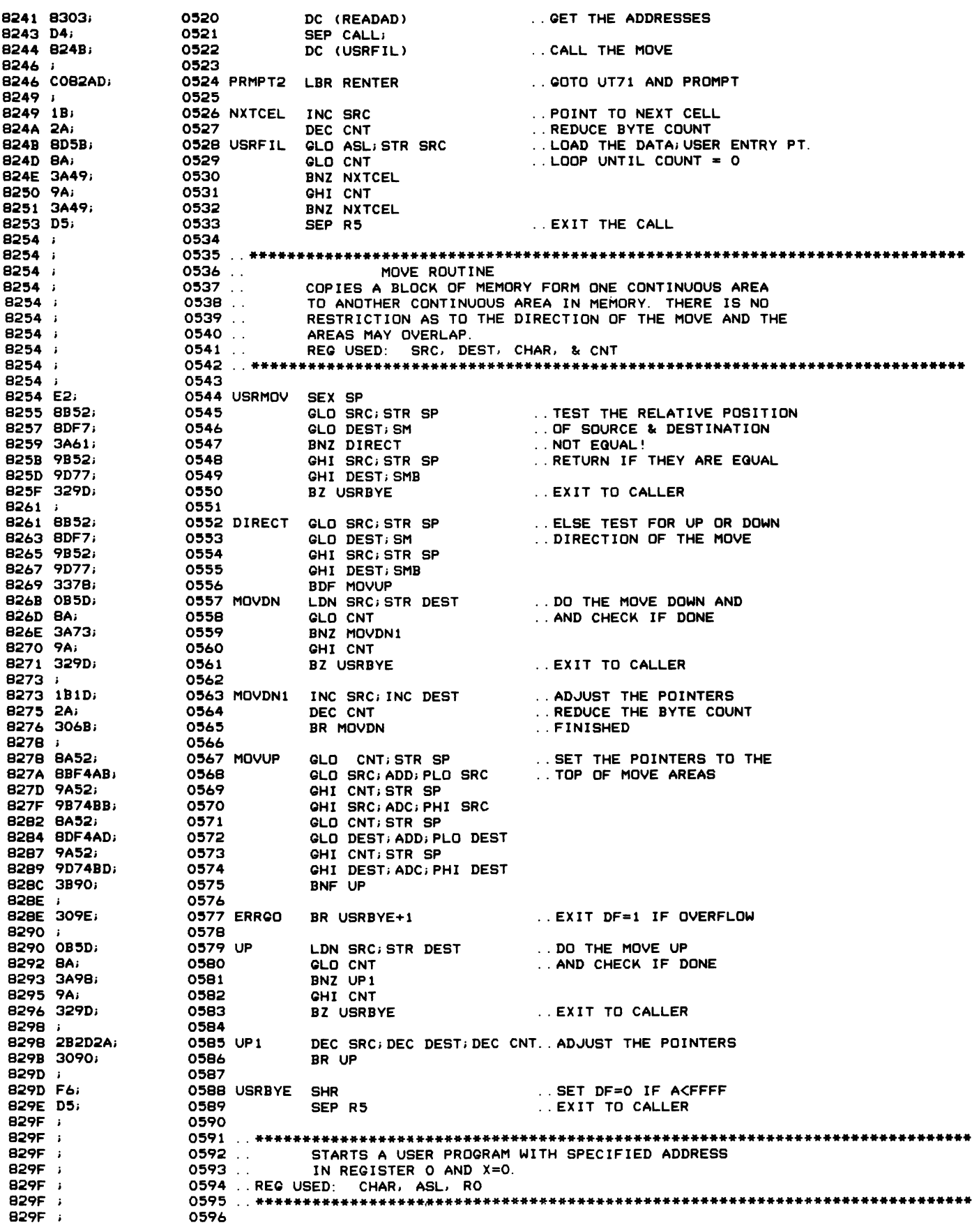

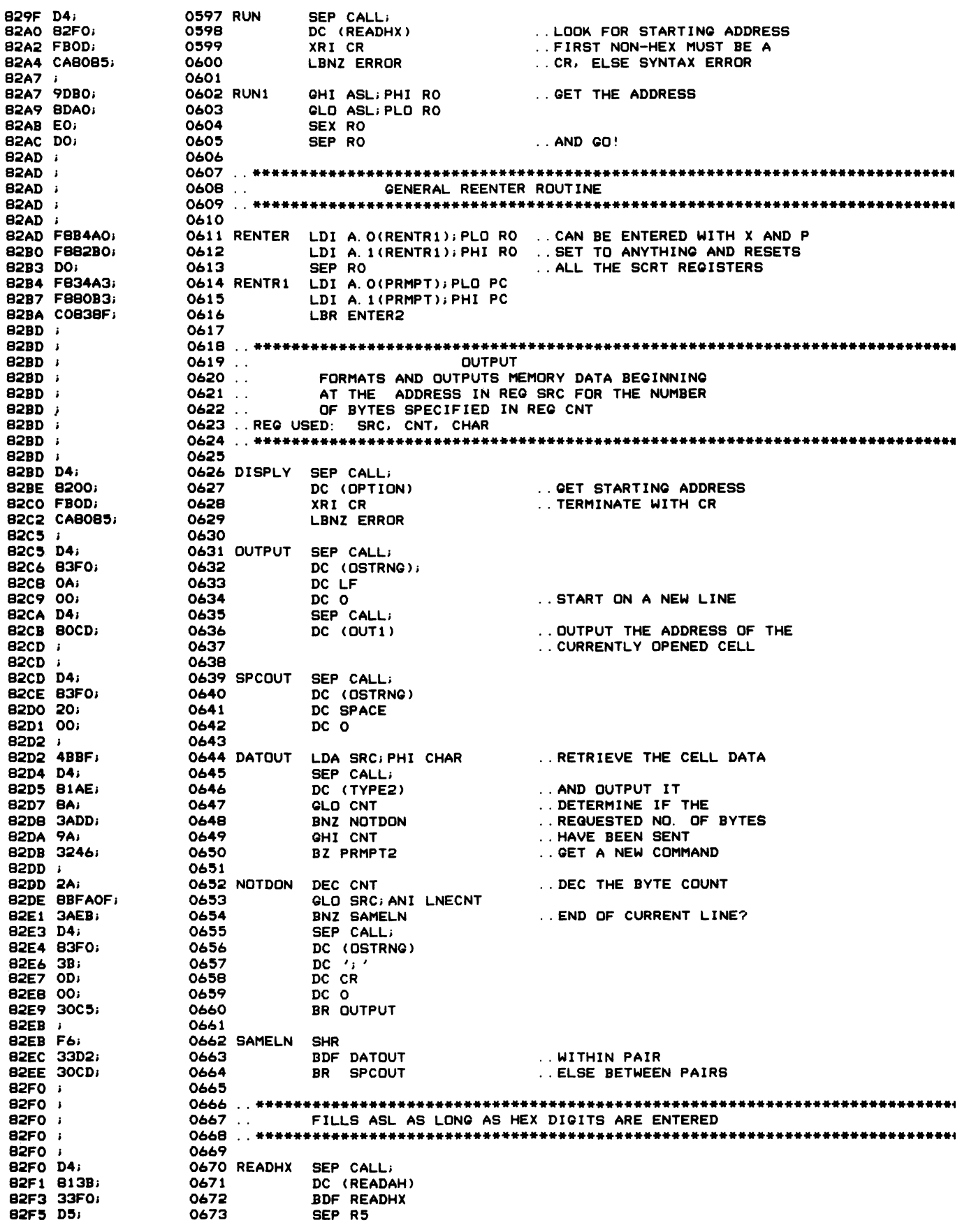

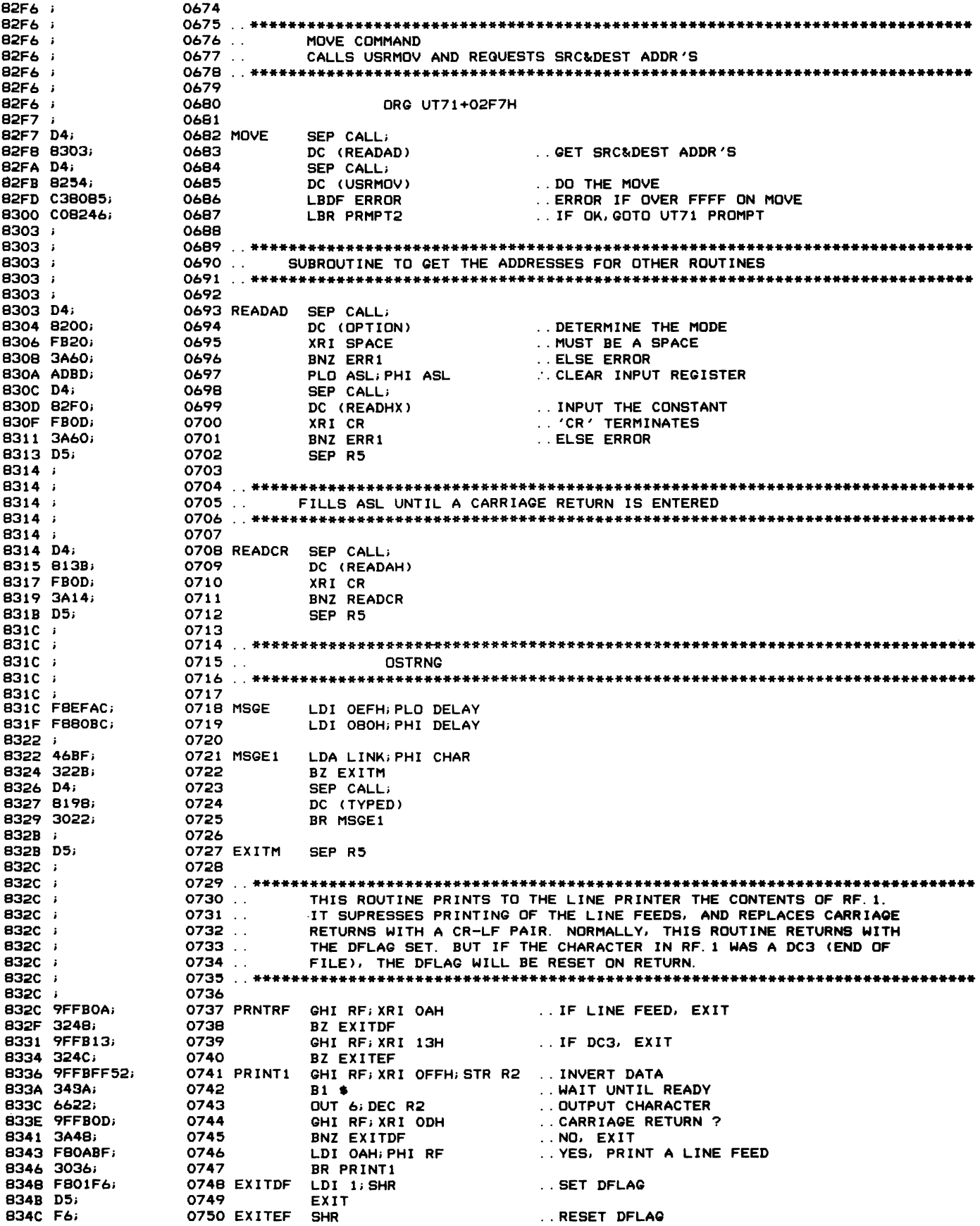

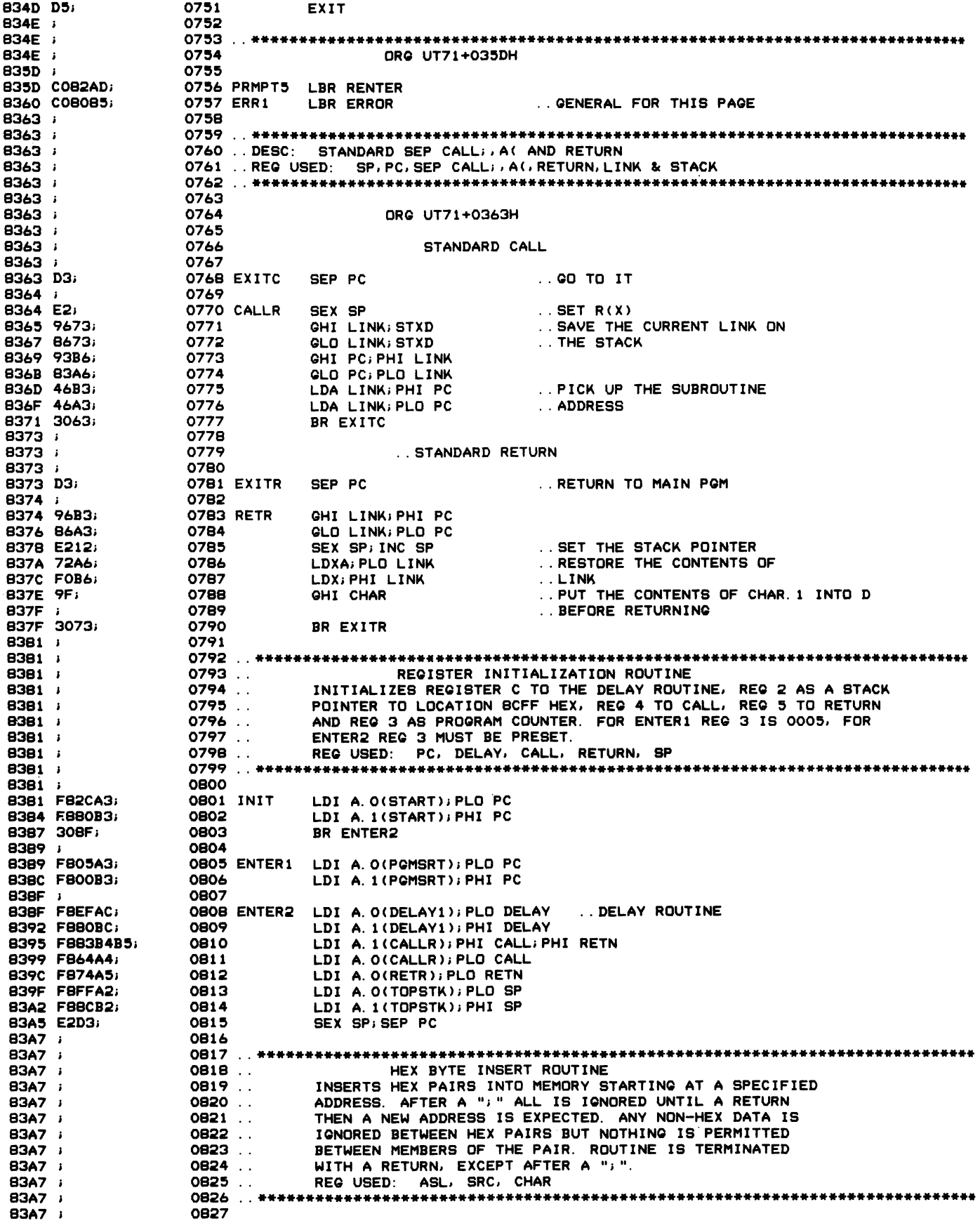

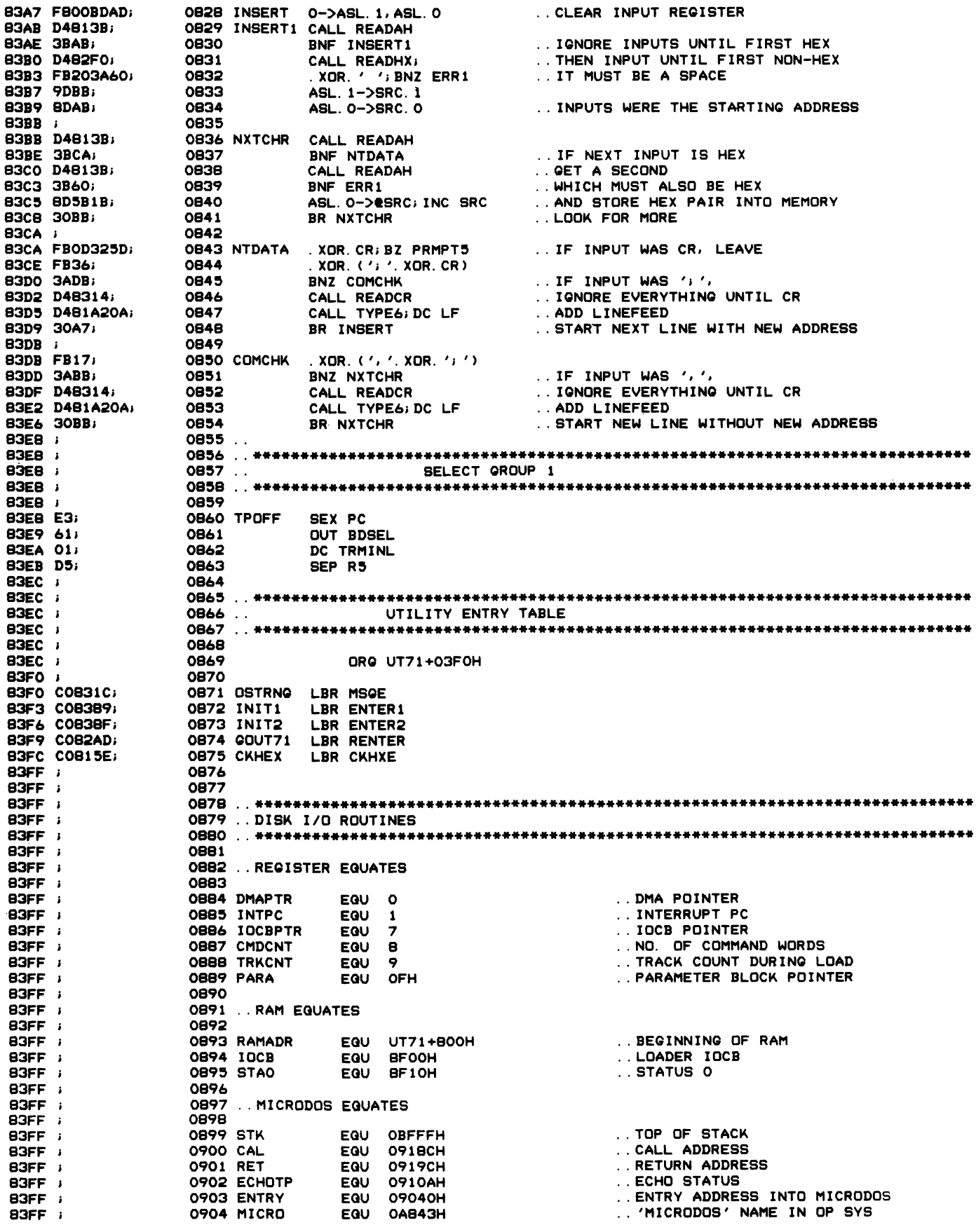

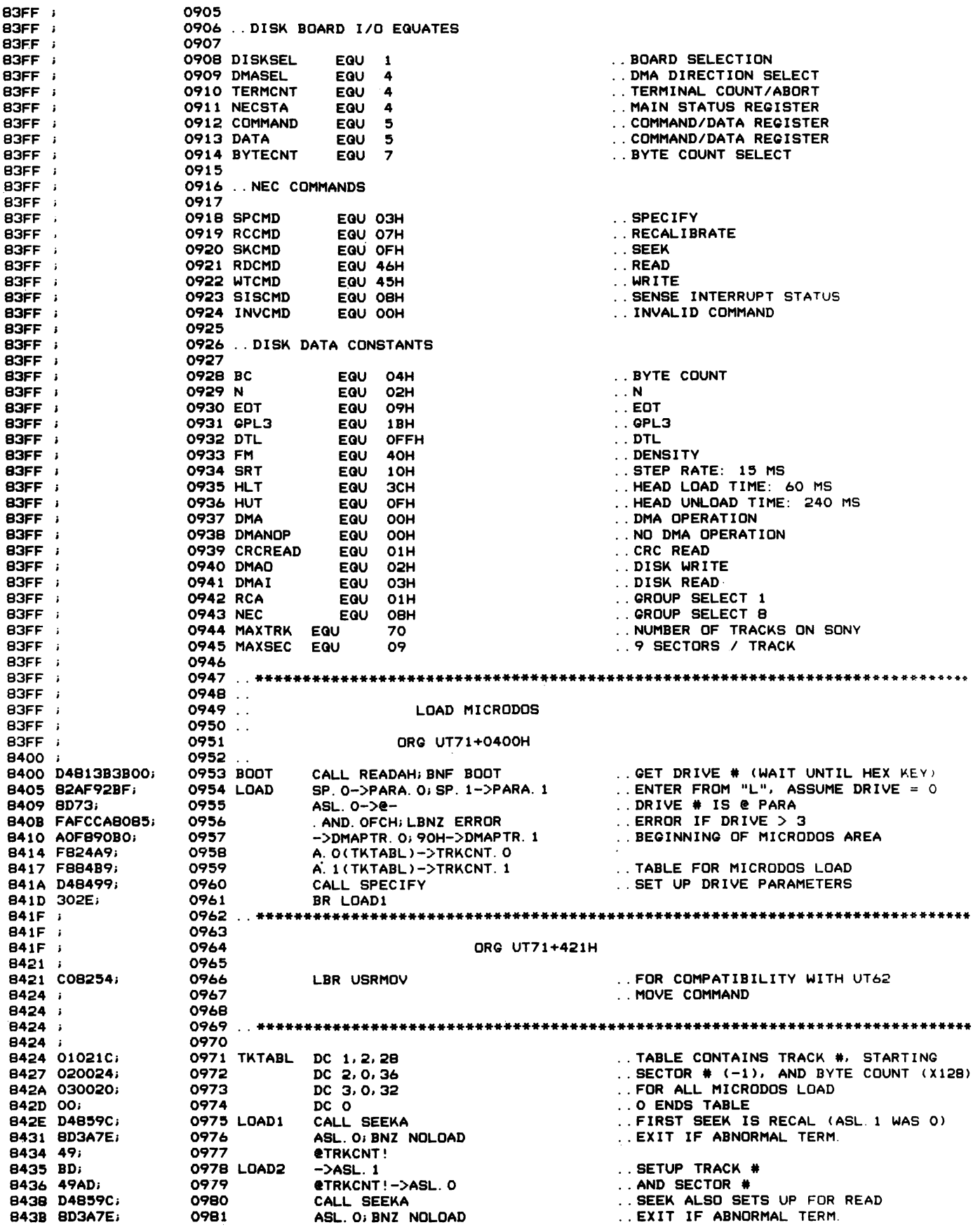

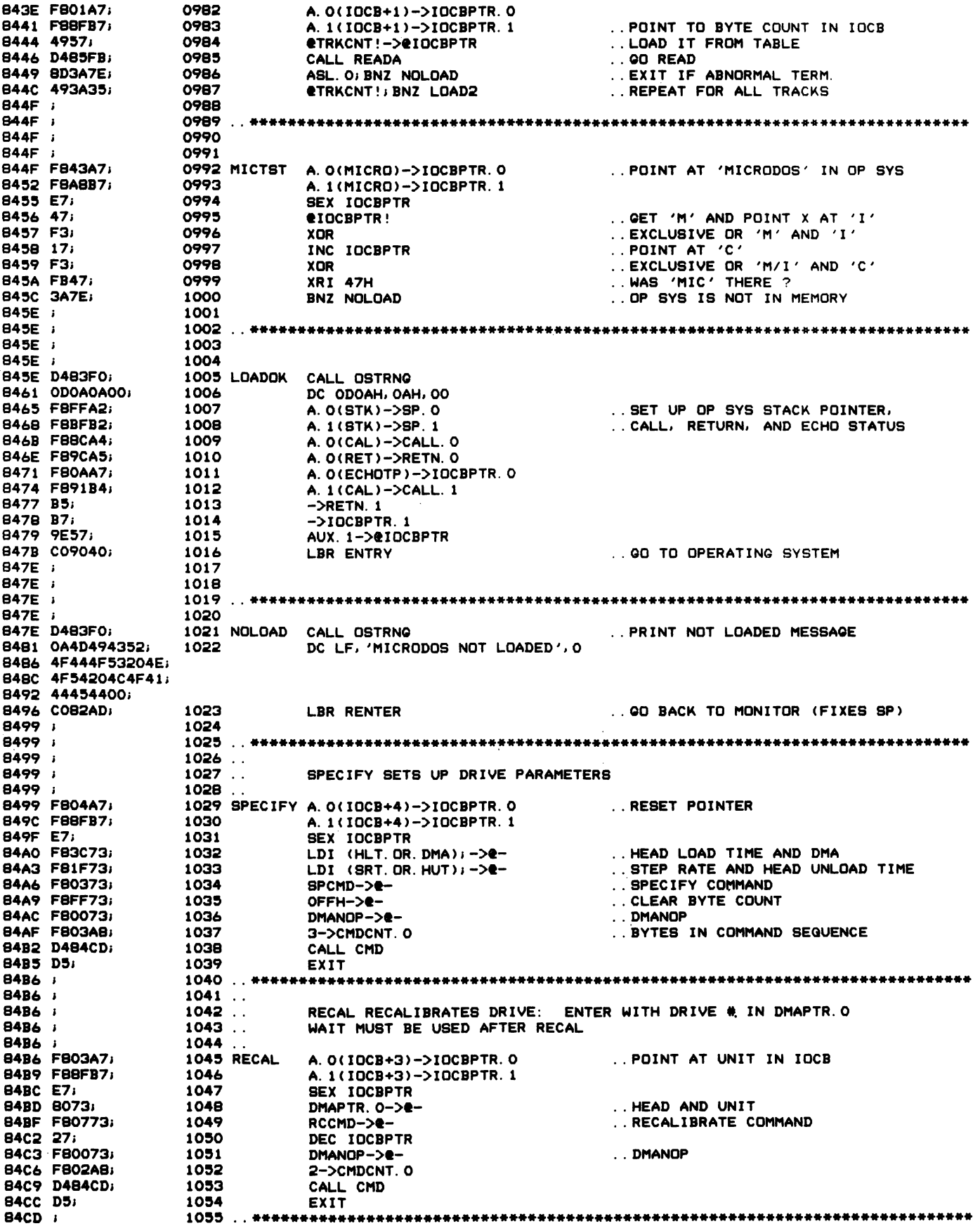

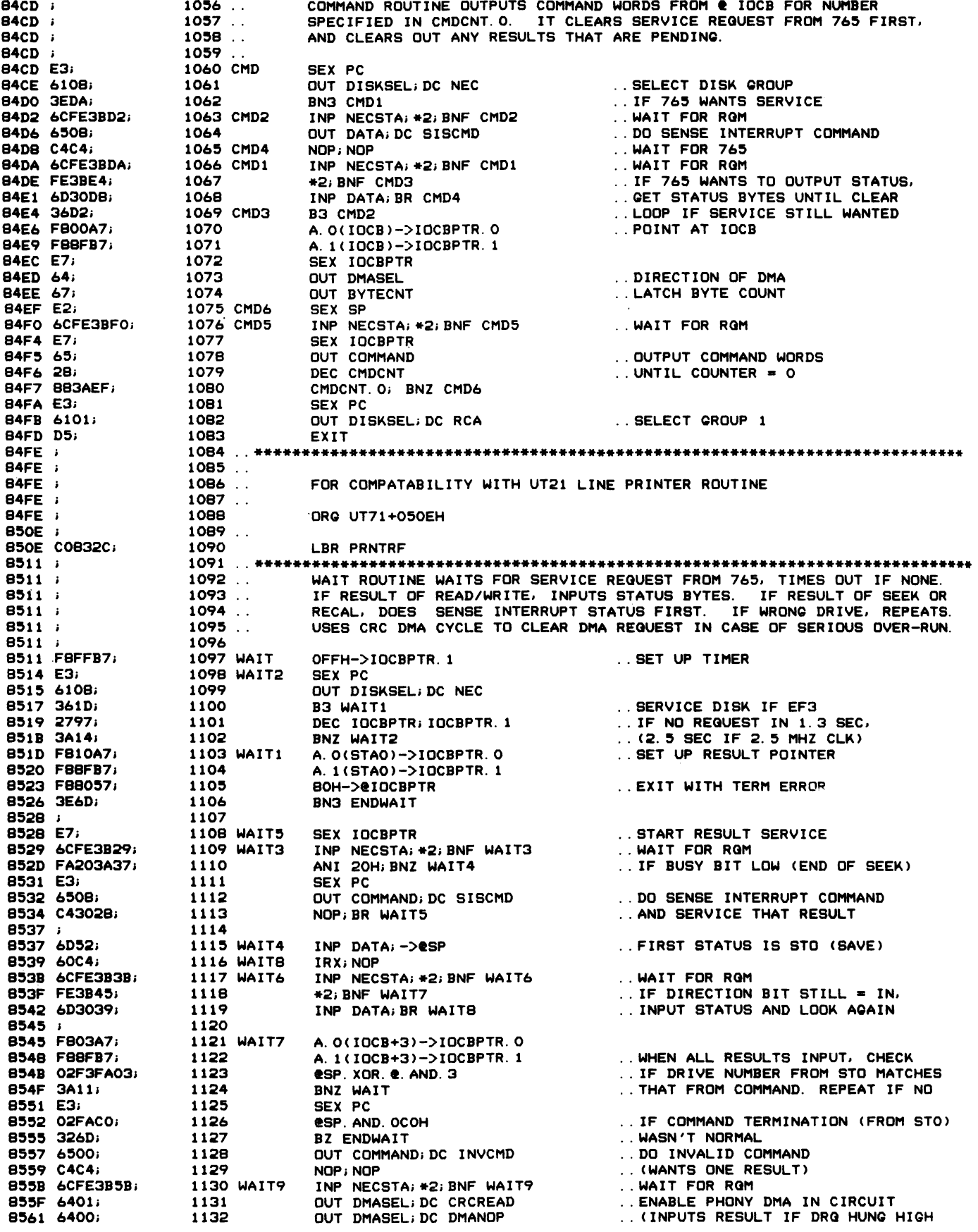

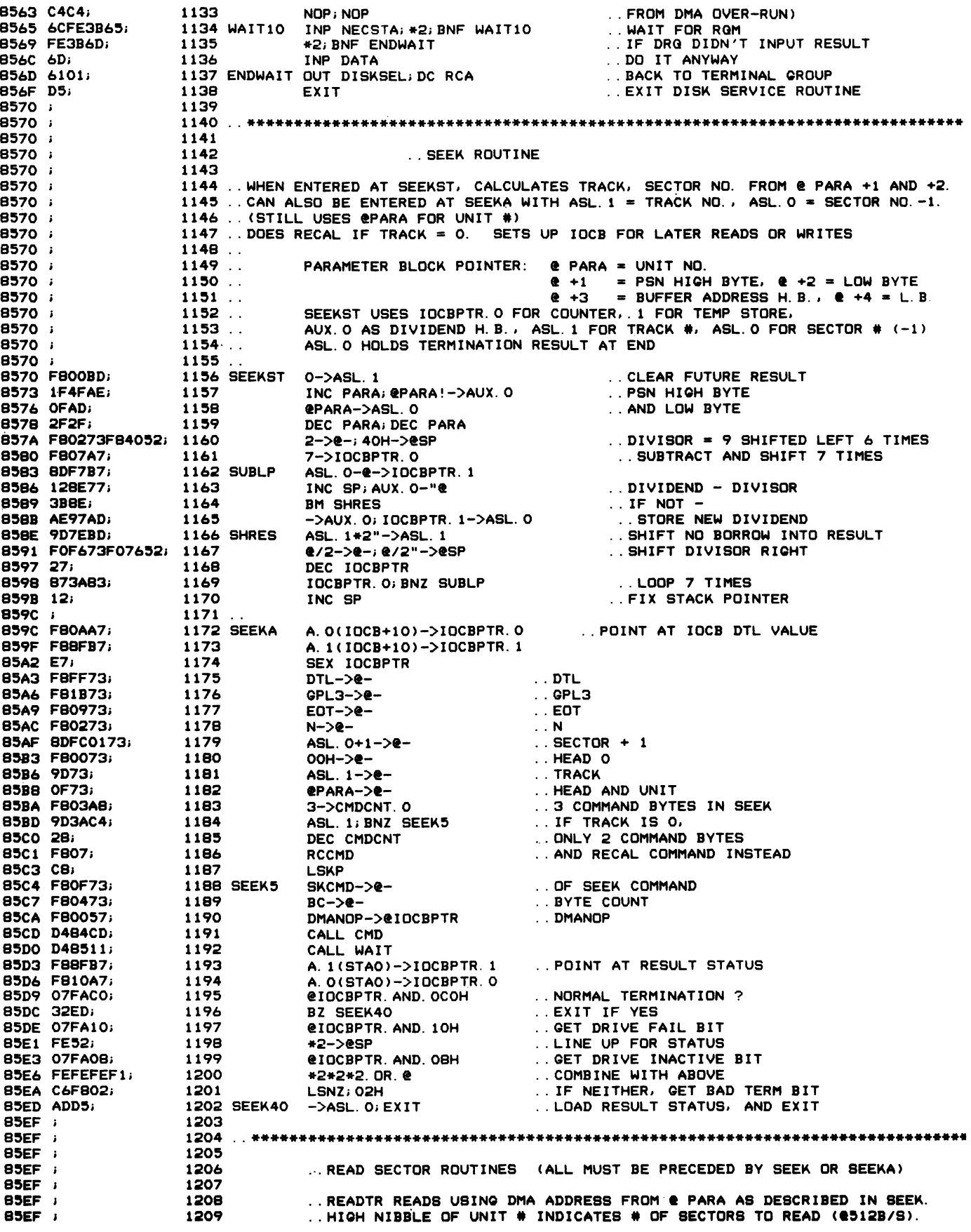

B5EF 1 B5EF D4B61D46031 B5F4 D51 85F5 ; 85F5 ; BSF5 1 B5F5 D4B62946031 B5FA 'D51  $B5FB$  ; SSFB 1 B5FB 1 B5FB D4B6344603; B600 D51 B601 1 B601 ; 8601 <sup>1</sup> B601 1 B601 : B601 1 B601 1 B601 D4B61D45021 B606 30141 B60B 1 860B B60B 1 B60B D4B62945021 B60D 30141 .B6OF 1 B60F B60F <sup>1</sup> B60F D4B63445021 B614 1 B614 1 B614 1 B614 BD3A1CI B617 D4B6341 B61A 46011 B61C D51 B61D 1 B61D 1 B61D 1 B61D 1 B61D FB01A7; B620 FBBFB71 B623 OFFAFOI B626 F6F657; B629 1 B629 B629 1 B629 lF1F1FI B62C 4FBOI B62E OFAO; B630 2F2FI B632 2F2FI B634 ; B634 1 B634 B634 B634 B634 B634 B634 FB02A71 B637 FBBFB71 B63A 46571 B63C 27271 B63E 46571 B640 FB09ABI B643 D4B4CDI 8646 D48511; 8649 FB10A71 B64C FBBFI71 B64F 07FACOI B652 327BI .,654 07FA101 B657 FE521 B659 47FAOBI B65C FEFEFEF152; 1210 1211 READTR CALL SETBC; DC RDCMD, DMAI<br>1212 FXIT **EXIT** 1213 12'14 ..READST READS 1 SECTOR, USING DMA ADDRESS @ PARA 1216 READST CALL SETRWIDC RDCMD.DMAI **EXIT** 121B 1219 1220 · .READA READS 1 SECTOR. DOES NOT SETUP DMA POINTER CALL DORW<sub>i</sub>DC RDCMD, DMAI<br>EXIT 1222 1223 .. \*\*\*\*\*\*\*\*\*\*\*\*\*\*\*\*\*\*\*\*\*\*\*\*\*\*\*\*\*\*\*\*\*\*\*\*\*\*\*\*\*\*\*\*\*\*\*\*\*\*\*\*\*\*\*\*\*\*\*\*\*\*\*\*\*\*\*\*\*\*\*\*. 1224 1225 . . WRITE SECTOR ROUTINES (ALL MUST BE PRECEDED BY SEEK OR SEEKA)<br>1226 . . ALL DO CRC READ AFTER WRITE IF WRITE TERMINATED OKAY .. ALL DO CRC READ AFTER WRITE IF WRITE TERMINATED OKAY 1227<br>1228 .. WRITTR WRITES MULTIPLE SECTORS AS DESCRIBED FOR READTR 1229 1230 WRITTR CALL SETBC; DC WTCMD, DMAO 1231 BR CKFCRC 1232 1233 .. WRITST WORKS LIKE READST 1235 WRITST CALL SETRW; DC WTCMD, DMAO 1236 BR CKFCRC 1237 123B 1238 ..WRITA WORKS LIKE READA<br>1239<br>1240 WRITA CALL DORW;DC WTCMD,DMAO CALL DORW; DC WTCMD, DMAO 1241 1242 1243 1244 CKFCRC ASL. 01 BNZ WR ITEX 1245 1246 1247 WRITEX EXIT · . COMMON CRC CHECK CALL DORW DC RDCMD.CRCREAD .. IF TERMINATED OKAY .. DO READ CRC 124B .. \*\*\*\*\*\*\*\*\*\*\*\*\*\*\*\*\*\*\*\*\*\*\*\*\*\*\*\*\*\*\*\*\*\*\*\*\*\*\*\*\*\*\*\*\*\*\*\*\*\*\*\*\*\*\*\*\*\*\*\*\*\*\*\*\*\*\* 1249 1250 1251 1252 SETBC A.O(IoCB+l)-)IoCBPTR.O 1253 1254 1255 1256 1257 125B 1259 SETRW 1260 1261 1262 1263 1264 1265 1266 1267 126B 1269 1270 1271 DORW 1272 1273 1274 1275 1276 1277 127B 1279 12BO 1281 1282 12B3 12B4 12B5 12B6 · . COMMON BYTE COUNT SETUP ENTER POINT A. 1 (IoCB+l )-)loCBPTR. 1 ePARA. AND. OFOH 12/2-)eloCBPTR ..POINT AT BC IN IOCB<br>..RETRIEVE \* OF SECTORS AND STUFF<br>..BC (\* BYTES = 12B X BC) · . COMMON SETUP DMA POINTER ENTER POINT INC PARA; INC PARA; INC PARA ePARA!-)DMAPTR.1 ePARA-)DMAPTR.O DEC PARA; DEC PARA DEC PARA; DEC PARA .. POINT AT HI BUFFER ADDRESS BYTE<br>.. SET UP DMA OUTPUT BUFFER POINTER · . POINT BACK AT UNIT BYTE · . COMMON DO READ OR WRITE ROUTINE · . CALL WITH IMMEDIATE BYTE - COMMAND. NEXT BYTE - DMA OPERATION · . CAN DO ANY 9 WORD COMMAND. LEAVES ASL.O WITH RESULT STATUS · . MUST HAVE SEEK DONE FIRST FOR ENTIRE SETUP A.0(IoCB+2)-)loCBPTR.0 A. 1 (IoCB+2)-)IoCBPTR. 1 eLINK!-)eloCBPTR DEC IOCBPTR; DEC IOCBPTR eLINK!->@IOCBPTR 9->CMDCNT.0 CALL CMD CALL WAIT A. O(STAO)->IDCBPTR. O A. 1 (STAO)->IDCBPTR. 1 eIOCBPTR.AND.OCOH BZ DoRWEX eIOCBPTR.AND.l0H \*2-)eSp eIDCBPTR!. AND. OBH \*2\*2\*2.OR.e-)eBP .. PT TO COMMAND IN IOCB<br>.. AND. LOAD IT<br>.. POINT TO DMA DIRECTION<br>.. AND LOAD IT<br>.. 9 OUTPUTS FOR COMMAND<br>.. 00 DO IT · . AND GET RESULTS · . POINT TO STATUS 0 BYTE · . IF NDRMAL TERMINATION · . GO EXIT · . PUT DRIVE FAIL (STAO BIT 4) · . INTO STATUS BIT 5 .. DR DR. INACTIVE (STAO BIT 3) · . INTO STATUS BIT 6

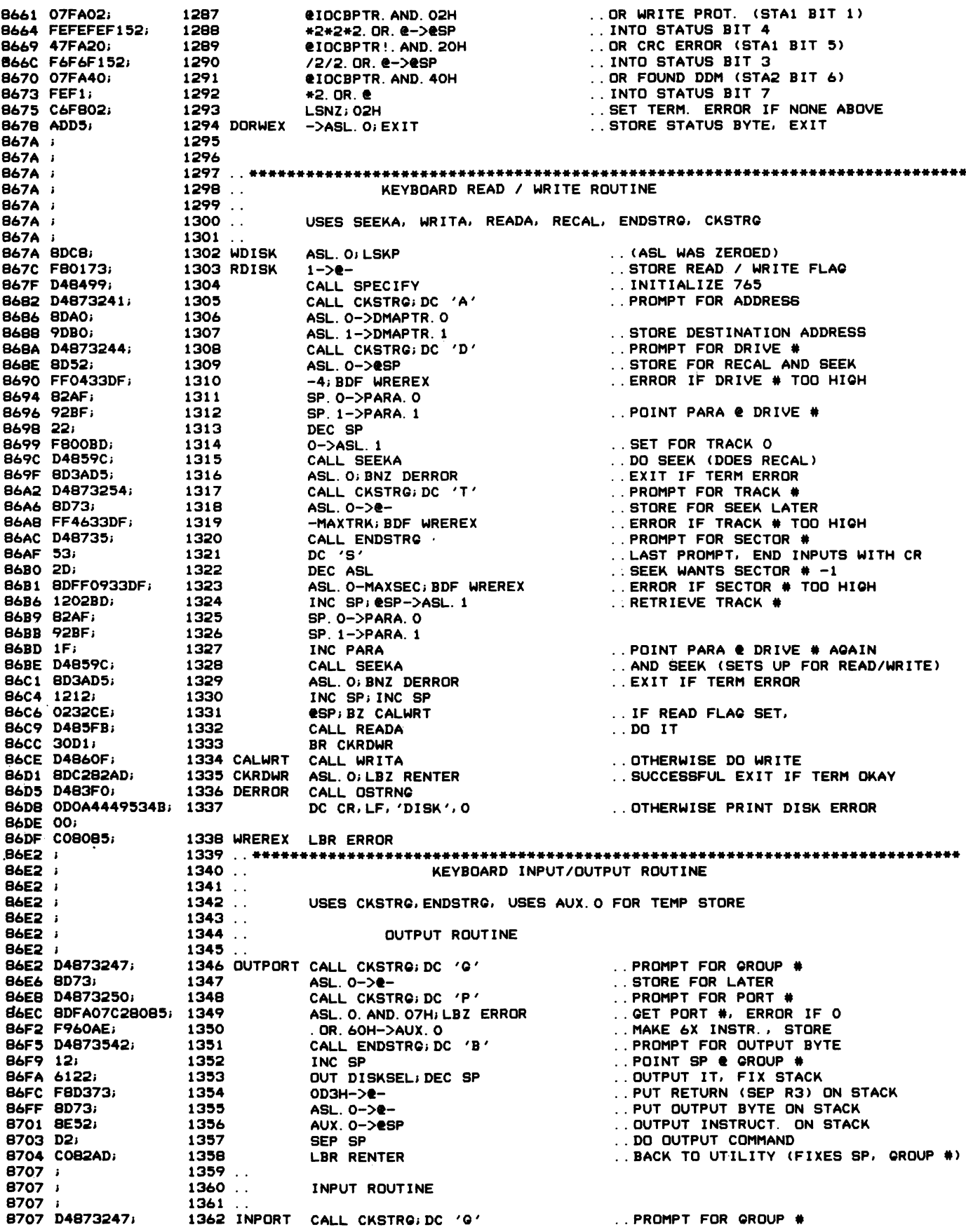

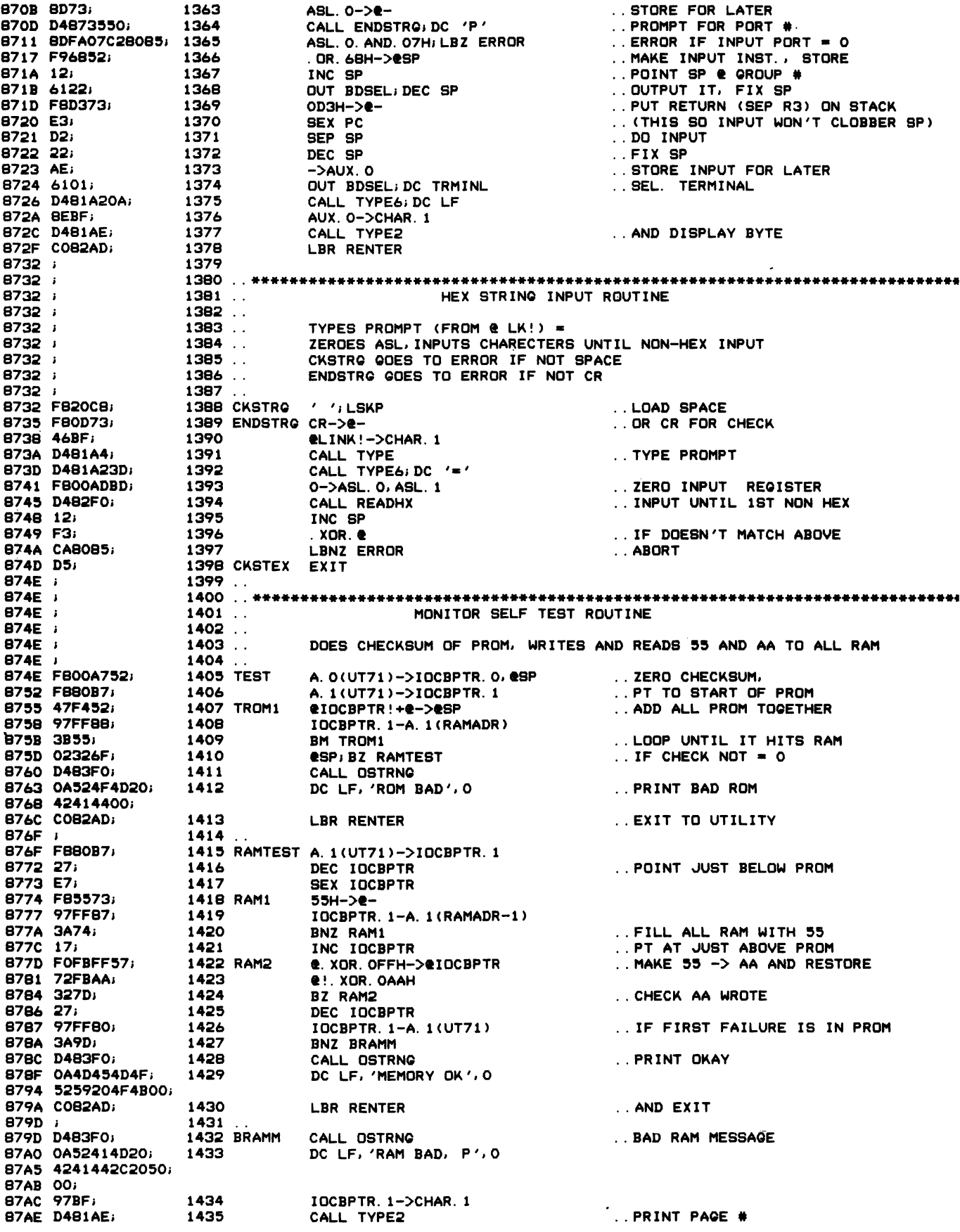

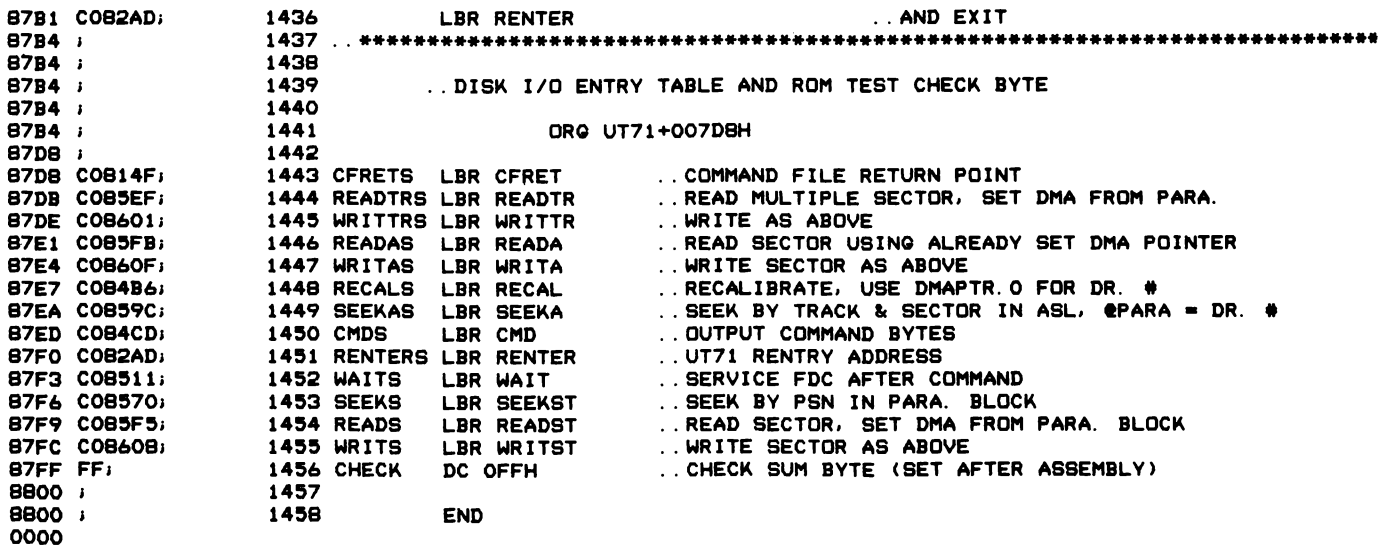

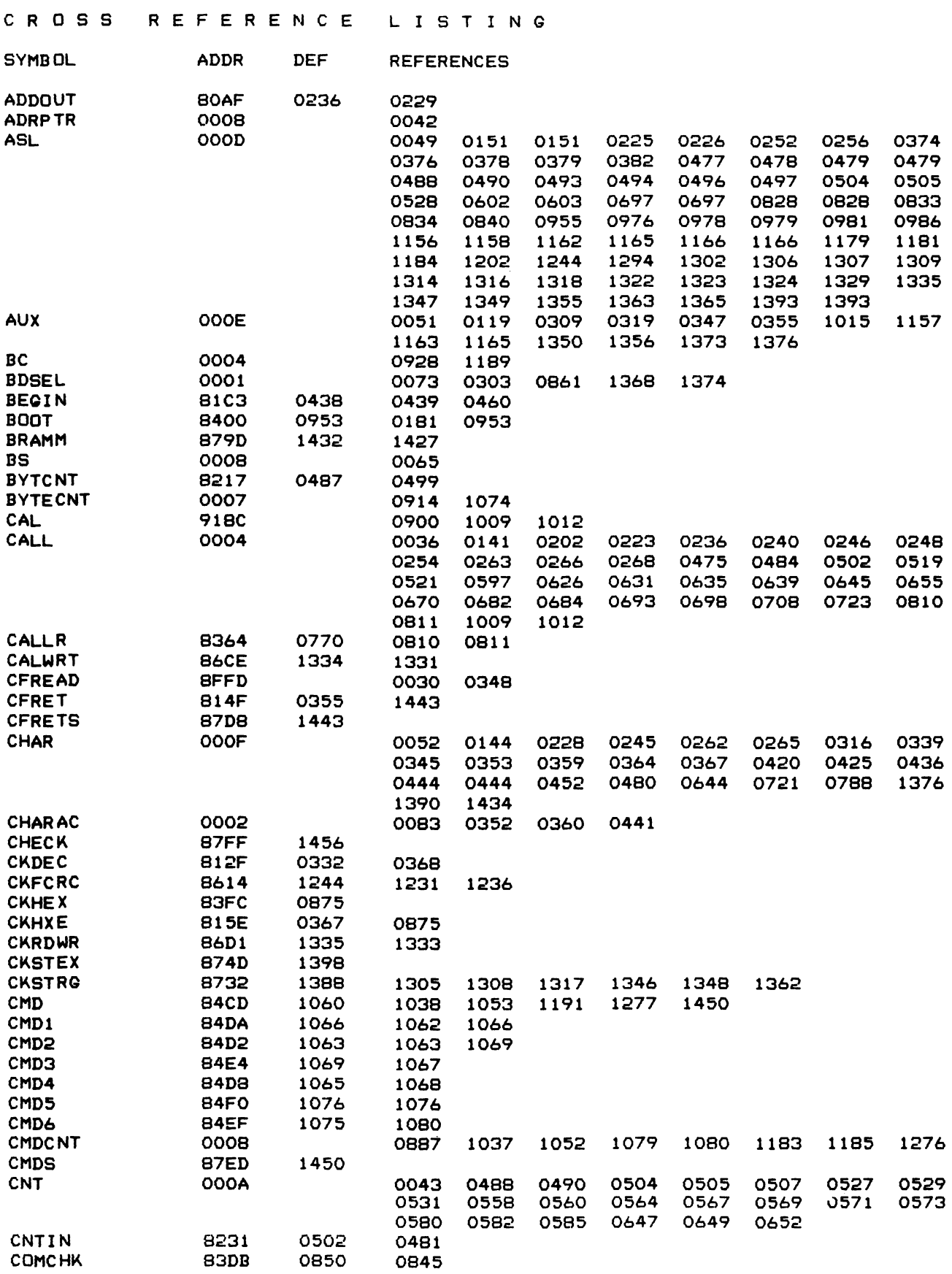

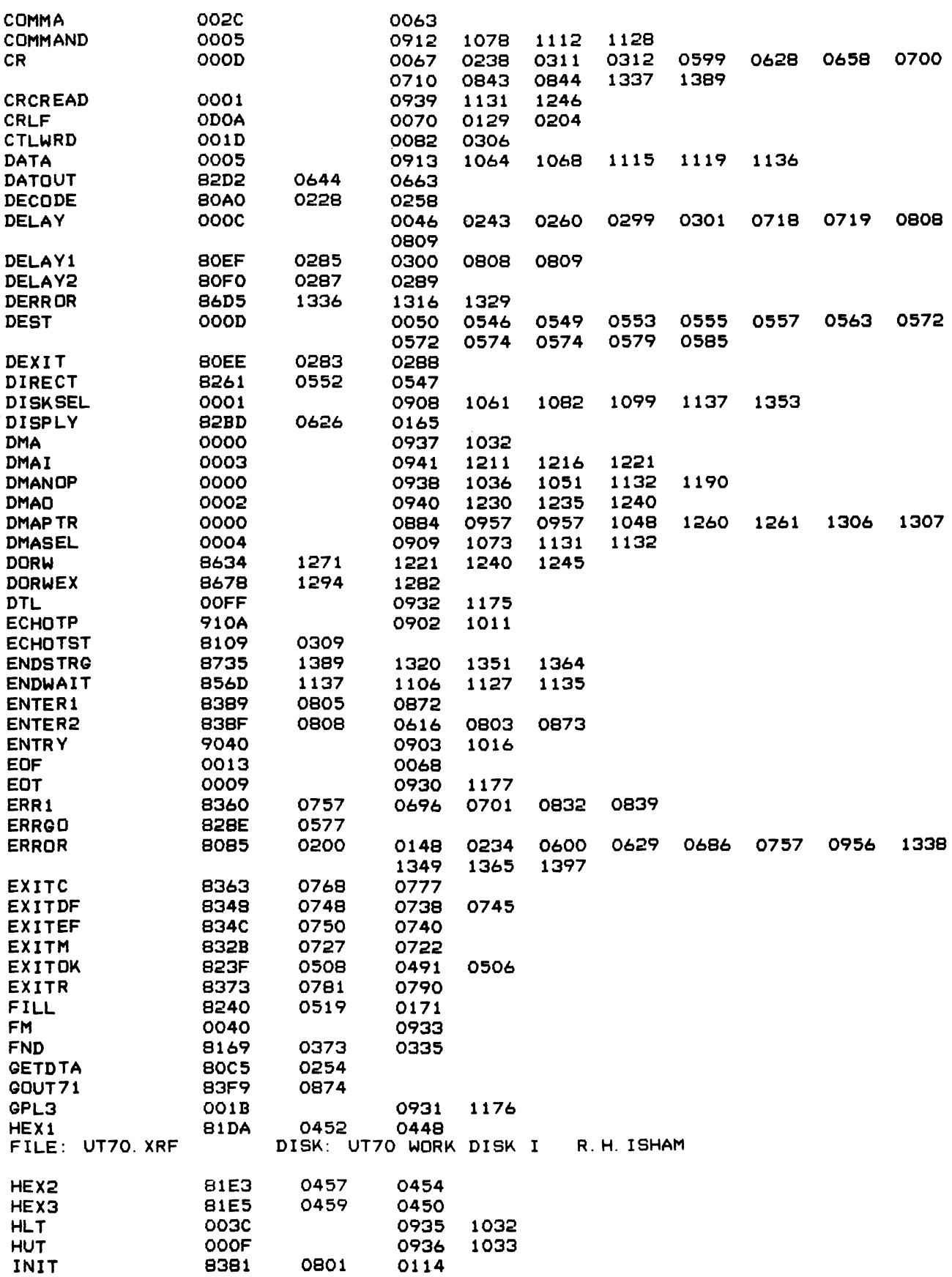

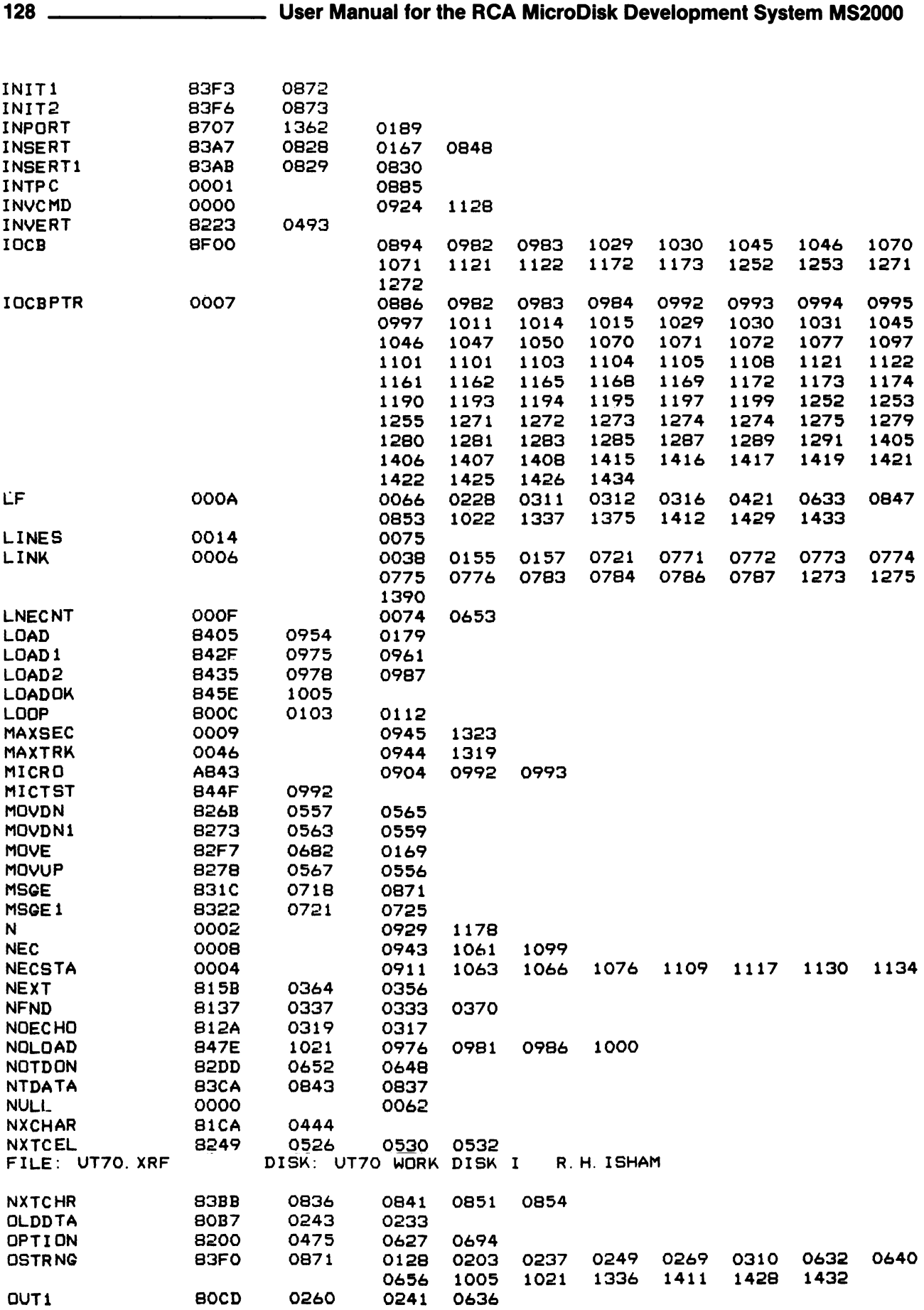

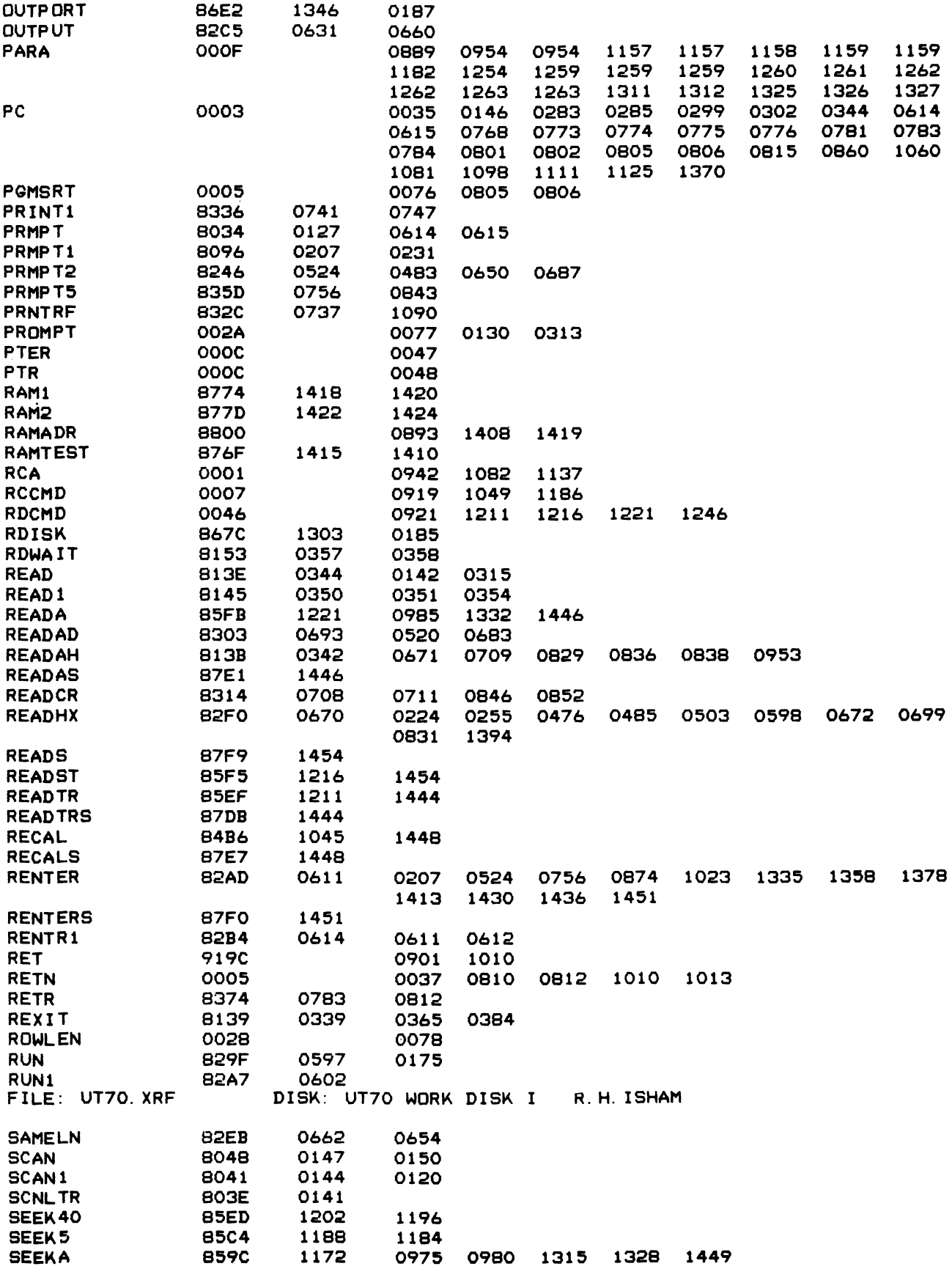

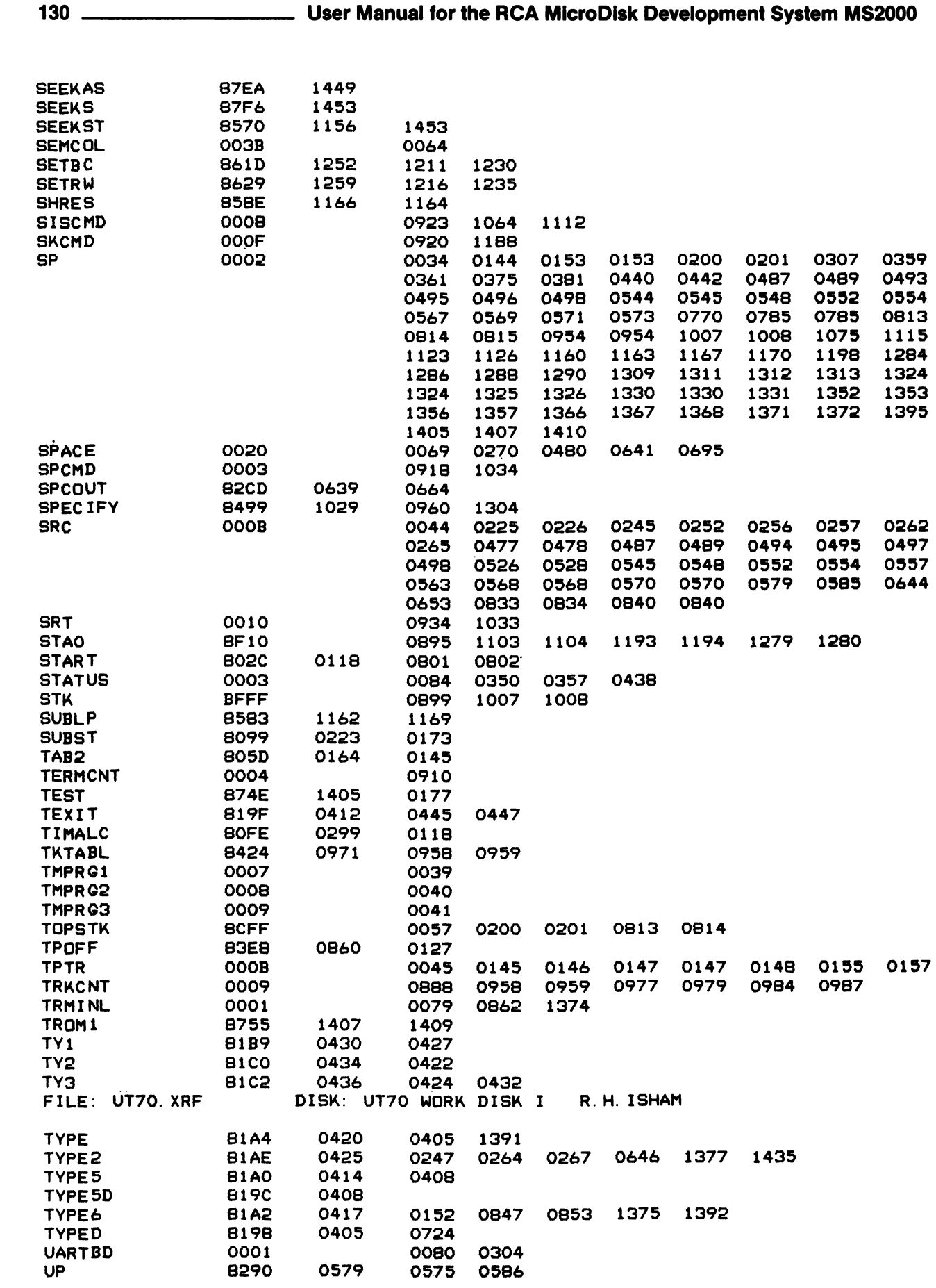

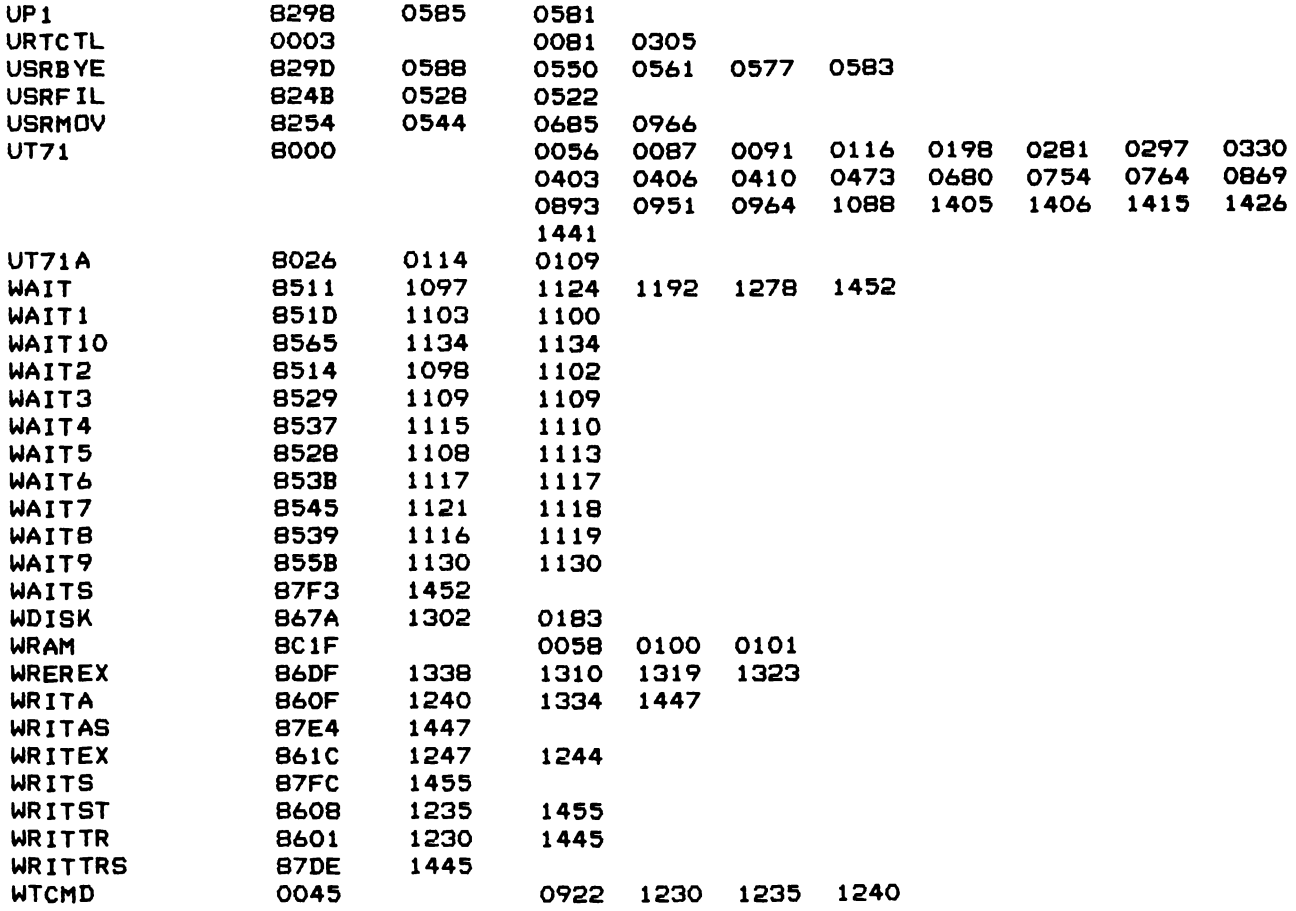

# **Appendix H ASCII - Hex Table**

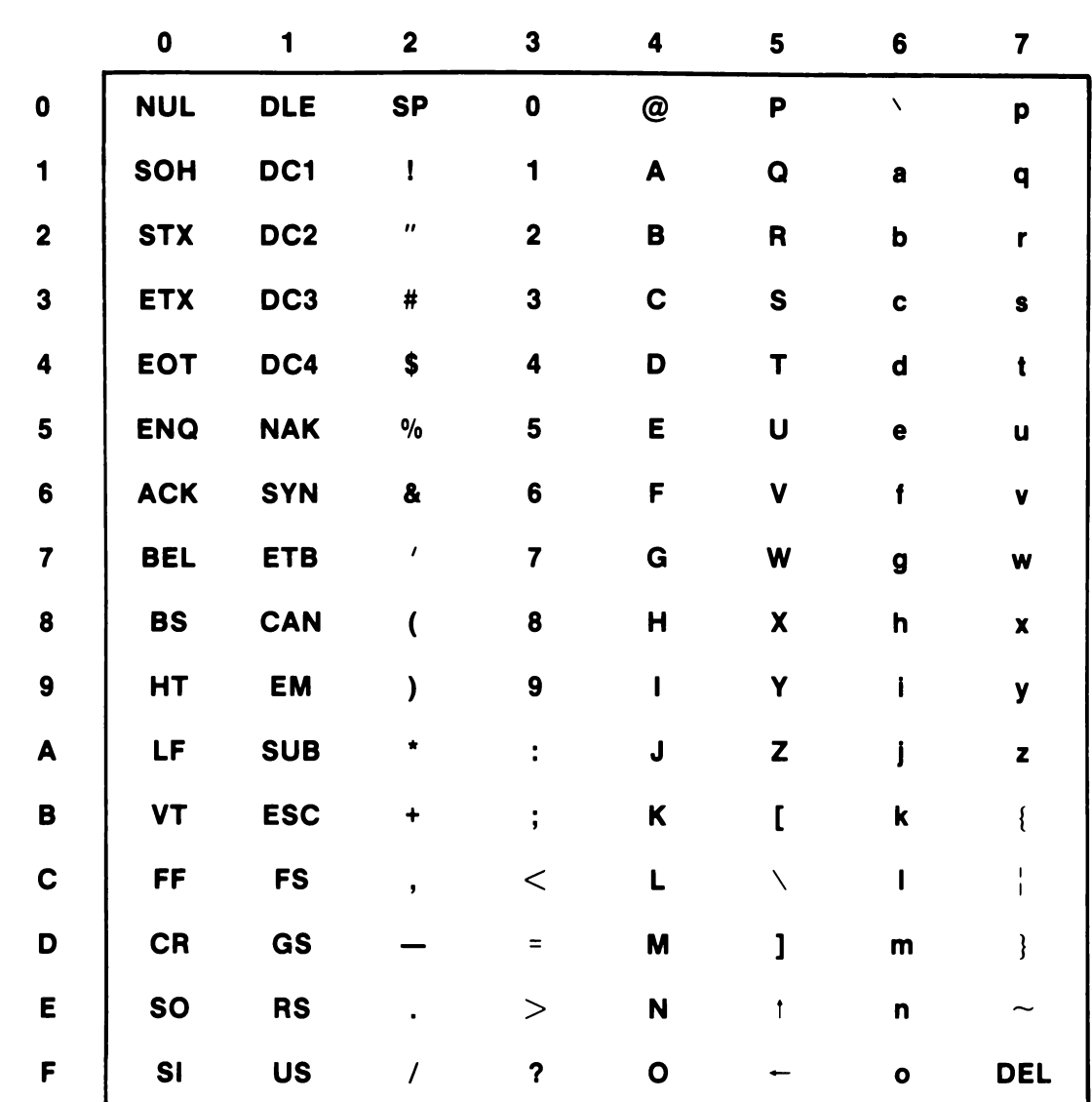

## MOST SIGNIFICANT HEX DIGIT

NOTES:

- (1) Parity bit in most significant hex digit not included.
- (2) Characters In columns 0 and 1 (as well as SP and DEL) are non-printing.
- (3) Model 33 Teletypewriter prints codes In columns 6 and 7 as if they were column 4 and 5 codes.

!:<br>!::

ANT HEX DIGI

<u>ٍ ب</u> ii<br>Z

ST SIGN

<sup>~</sup>...I

# **Appendix I--Connection List for** Terminal Interface **Cable**

## **COP 185516**  EIA R5232C Terminal

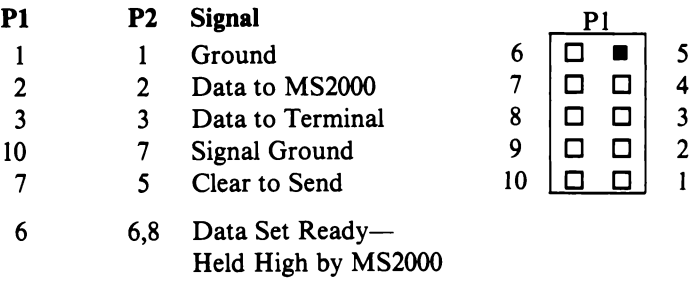

Note: P2 is a 25-pin D connector, male. (Adaptor supplied to convert to female.)

# **Appendix J - Adding Generic Devices**

Three tables are used when generic devices are added to the RCA Microdisk Development System. These tables are:

- I. Generic Device Table
- II. Control Block Table
- III. Device Driver Table

The Generic Device Table contains the two-character mnemonic for the added device and a pointer to the control block, the Control Block Table, the Device Descriptor Flags, and the unused area for user information. The Device Driver Table contains three long branches to routines that control the turning on and off of the device and the character input or output instructions. Only the Generic Device Table entry for the added device must be in a specific place. Only three devices may be added to the system.

I. Generic Table Entry

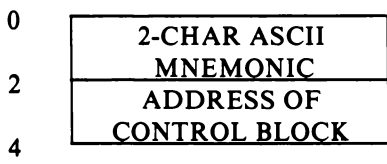

Note: a zero must be placed after the last entry to terminate the Generic Device Table.

II. Control Block Entry

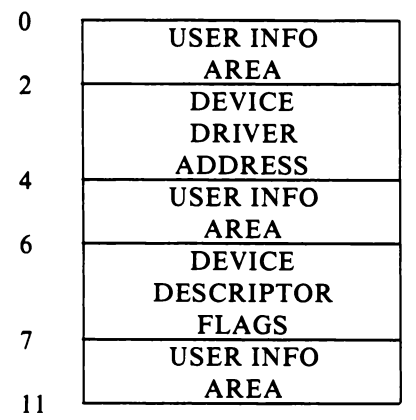

BIT 6=FOR OUTPUT<br>BIT 5=FOR INPUT<br>BIT 3=CONSOLE DEVICE BIT 5=FOR INPUT BIT I=DISK DEVICE

Notes: Bit 5 in the first byte of the IOCB must be set to zero before the IOCB is opened for added generic devices.

> Register F must have the same value exiting these routines as when the routine was entered.

## III. Device Driver Table Entry

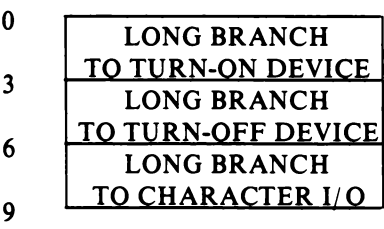

An example follows for adding to the system a line printer with the mnemonic PT

#### Generic Table

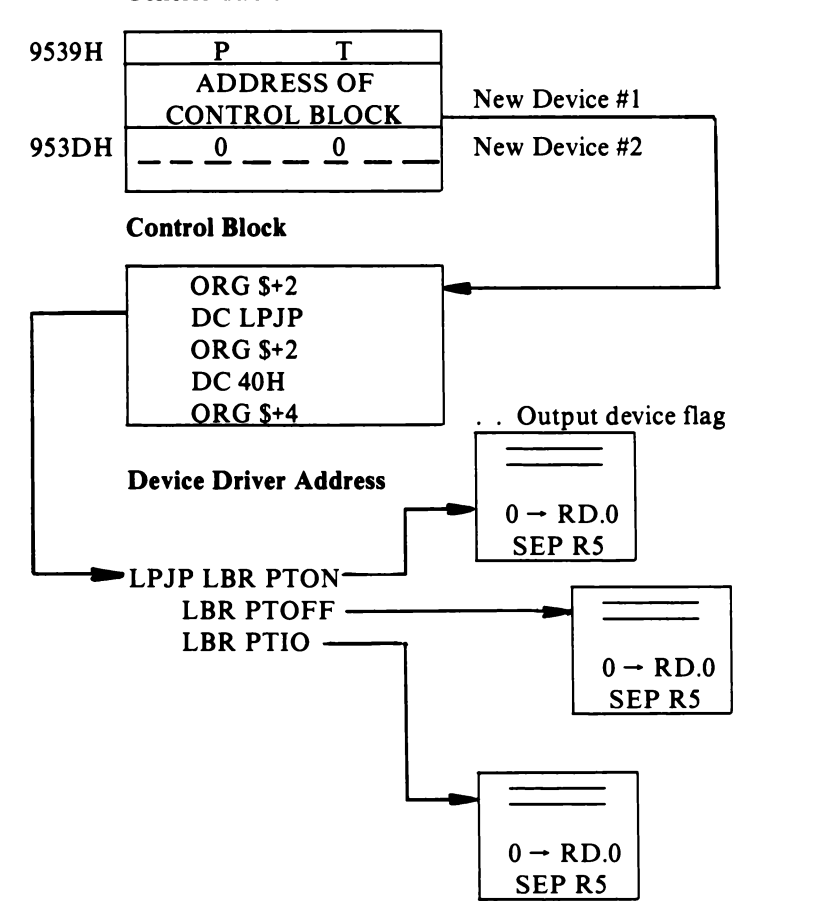

Generic Table

# **Appendix K MicroDisk Development System MS2000 Specifications**

#### **System Components**

20-slot Industrial Microboard Chassis CDPI8S605 Microboard Computer less memory CDPI8S618 Microboard Memory configured as 32 kilobyte RAM CDPI8S628 Microboard Memory configured as 30 kilobyte RAM plus 2-kilobyte ROM CDP18S651 Microboard Disk Controller MSIM 50 Dual Microfloppy Disk Drive Module MSIM 40 Power Supply UT71 Monitor Software, ROM-based (On CDPI8S628) CDPI8S516 EIA RS232C Terminal Interface Cable

#### **Memory**

RAM 32 kilobytes at OooOH - 7FFFH 30 kilobytes at 8800H - FFFFH

ROM 2 Kilobytes UT71 at 8000H - 87FFH

#### **Disk Drive and Controller**

Dual Microfloppy Disk Drive Module MSIM 50 Occupies 8 Microboard slots Capacity: 322.5 kilobytes per drive Tracks: 70 Sectors: 9 per track, 512 bytes per sector Transfer rate: single density 250 kilobits per second double density 500 kilobits per second Step rate time: 15 ms Step settling time: 15 ms Head load time: 60 ms Latency: 50 ms (average) Rotational speed: 600 rpm Power requirements:  $+15$  V at 800 mA typ. operating

 $+5$  V at 850 mA typ. operating Signal cable: 26-line to connector on Microboard Disk Controller CDPI8S651

#### **Power Supply and Controls**

Plug-in Power Supply Output: +5 V at 3 A + 15 V at 1.6 A, 2A peak -15 V at 0.8 A Input: 90 to 132 V, 47 to 440 Hz (MS2000) 180 to 264 V, 47 to 440 Hz (MS2000E) Fuse: lA, slow-blow, front-panel mounted Controls: Power on-off switch - front panel RESET - RUN U switch RESET - RUN P switch Indicators: RUN LED +5 VON LED

#### **Dimensions**

Height: 5.76 inches (146 mm) Width: 14.7 inches (373 mm) Depth: 10.08 inches (256 mm)

Weight: 18.5 pounds (8.4 kilograms)

## **Operating Temperature Range**

 $5^{\circ}$ C to  $40^{\circ}$ C

## **Expansion Capabilities**

Four standard Microboard slots available in chassis Reserve power available:

+5 V-I A  $+15$  V - 500 mA  $-15$  V - 800 mA

#### **Text Editor Commands**

Move Pointer Delete Append Insert Find Save Search & Substitute Type **Output** 

#### **Monitor Program Commands**

Monitor Self Test Read or Modify Memory Read Saved State of CPU Registers Start Program at Given Location Load MicroDOS Operating System Move Memory Fill Memory Substitute Memory

#### **MlcroDOS Operating System Commands**

List Directory List Free Space on Disk Copy Disk File to Terminal, Line Printer, or another File Delete File Name Rename File Convert ASCII-Hex Object File to Binary Format a New Disk Verify Disk Files Merge Files Save Memory under File Name Examine Disk File Contents Organize Disk Files Transfer Files from PERTEC Unit/Track Format to MicroDOS Transfer Files from Cassette Tape to MicroDOS Translate CRA or ASM4 Assembly Language Source Code into ASM8 File

# **Appendix L Contents Directory of MS2000 System Diskette (Typical)**

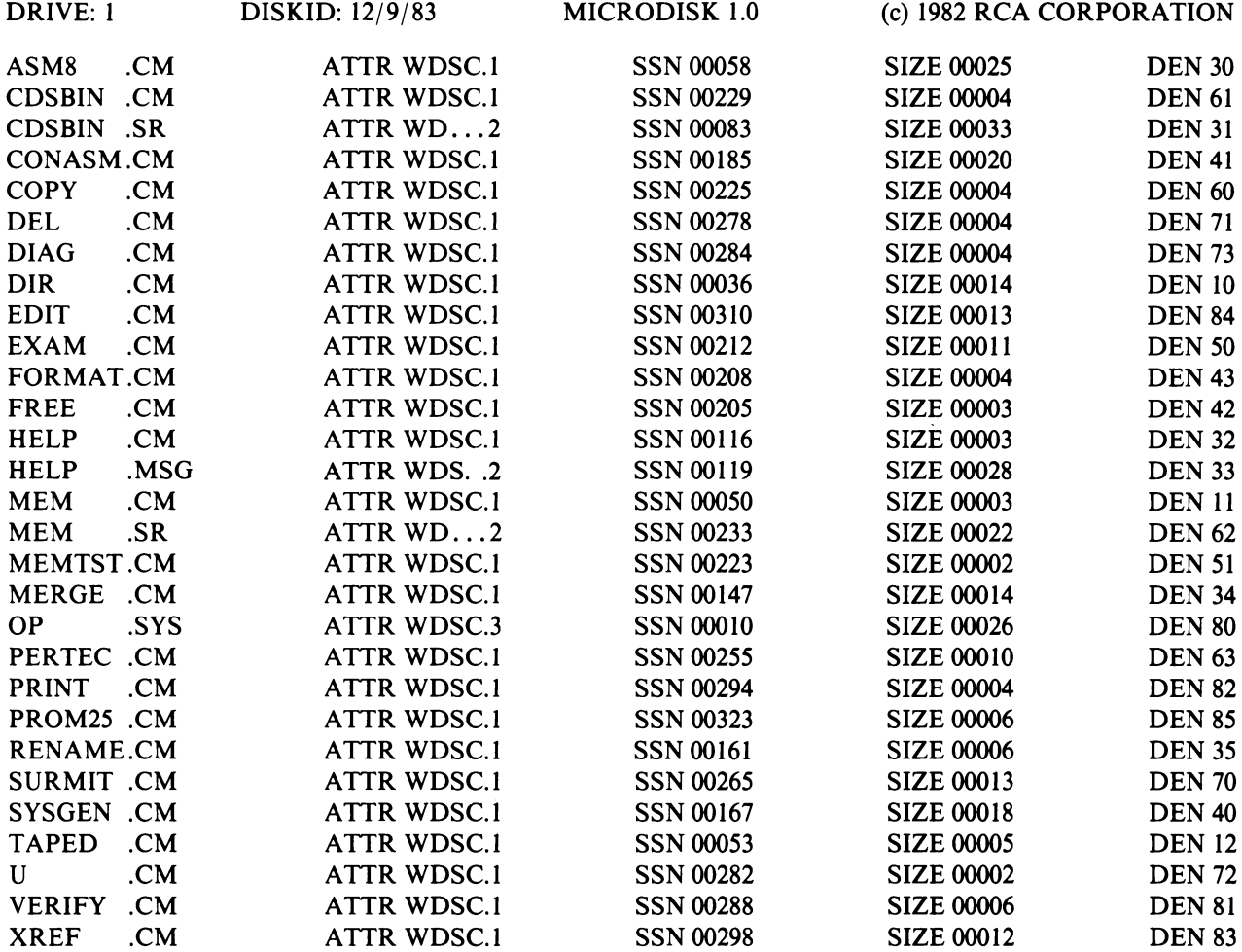

## TOTAL NUMBER OF SECTORS: 00319 TOTAL DIRECTORY ENTRIES SHOWN: 00029

Note:

Address locations on System Diskette are subject to future revision. For update service on software changes, contact:

Microsystems Marketing RCA Solid State Box 3200 Somerville, N.J. 08876

# **Appendix M Format of SUBMIT command**

SUBMIT <filename>[<param><delim>...](CR) BNF of command file language  $\leq$ command file definition $\geq$  ::= [label]  $\leq$ command file statement $\geq$  $\langle$ line delim $\rangle \dots \langle$ eof $\rangle$  $\text{<}$ eof $\text{>}$  ::=(CR)  $\langle$ line delim $\rangle$ ::= $(CR)$ <command file statement> ::= <MicroDOS commands> : <application programs>  $\leq$ application program responses $>$ Command file command>  $\leq$ command file command $\geq$ : $=\leq$ comment $\geq$  $\leq$  if command $>$  $\leq$ go command $>$  $lt$ ype command $gt$  $\leq$ exit command $>$ <read command> <Joperation command>  $\leq$ comment $\geq$  ::=  $\sim$ C[OMMENT] $\leq$ character string $\geq$  $\langle$  if command $\rangle ::= \sim$ IF  $\langle$  expression $\rangle$   $\langle$  command file command $\rangle$  $\langle$ expression $\rangle ::= \langle$ operand $\rangle \langle$ space $\rangle \langle$ relop $\rangle \langle$ space $\rangle \langle$ operand $\rangle$  $\leq$ operand $\geq$ : =  $\sim$ J  $\vert$  <fparam>  $\vert$  <numeric constant>  $\vert$  <string constant>  $\leq$ numeric constant $\geq$  ::= $\leq$ decimal digit $\geq$ [ $\leq$ decimal digit $\geq$ ]  $\le$ decimal digit $>$ : = 0¦1¦2¦3¦4¦5¦6¦7¦8¦9  $\leq$ string constant $\geq$  ::=  $\leq$ fparam $\geq$ ' ' '<character string>'  $\leq$ character string $\geq$ : =  $\leq$ char $\geq$ ...  $\langle$ char $\rangle$  ::= printable ASCII char including SP  $\langle \text{relop} \rangle ::= \langle | \rangle | \rangle = | \langle = | \diamond \rangle | =$  $\leq$ go command $\geq$ : $=\leq$ goto $\geq$  $\leq$ label $\geq$  $<$ goto $> ::= \sim G[OTO]$  $\langle$ label $\rangle ::= \% \langle$ string $\rangle$  $\langle \text{string} \rangle ::= \langle \text{anchar} \rangle \langle \langle \text{anchar} \rangle \dots \rangle$  $\langle$ anchar $\rangle$  ::= printable ASCII char excluding  $\sim$ ,%,\$,SP <type command> :: = ~T[YPE] <space><string>{<space><string>...]  $\leq$  exit command $\geq \cdots = \sim E[XIT]$  $\le$ read command $\ge$  ::=  $\le$ block read $\ge$  $\vert$  <line read>  $\lt$ block read $\gt ::= \lt$ K[READ]

```
\langleline read\rangle ::= \sim L[READ]\leqJoperation command\geq ::= \simIN[CJ]
<space> :: = SP
                            \simS[ETJ] \leqspace\ltnumeric constant>\simD[ECJ]
```